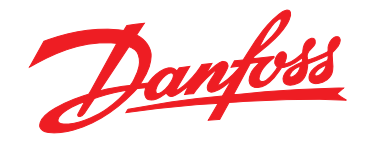

# 编程指南 **VLT**® **AutomationDrive FC 360**

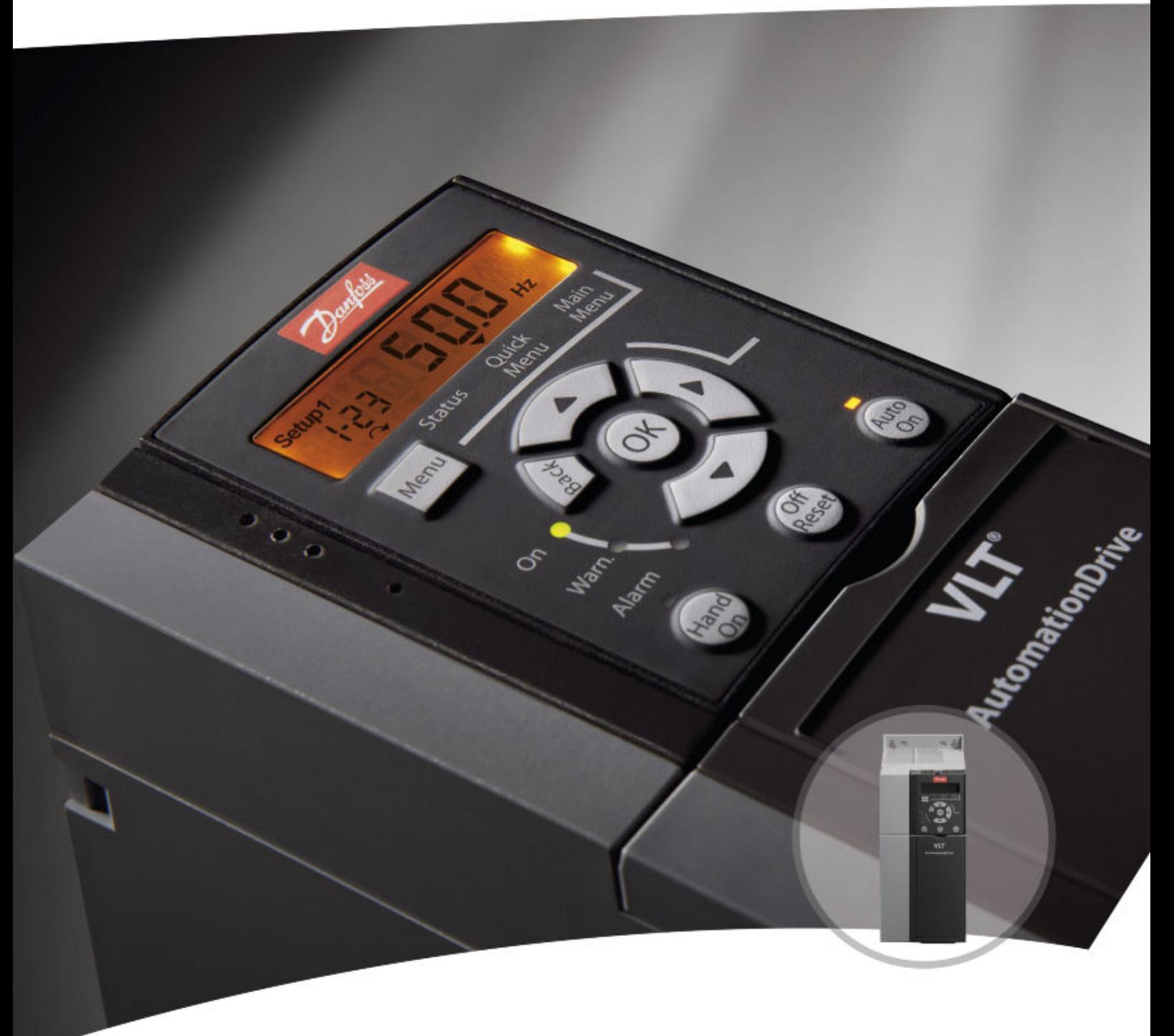

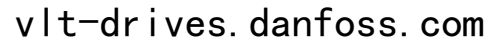

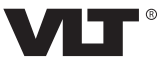

目录 编程指南

## 目录

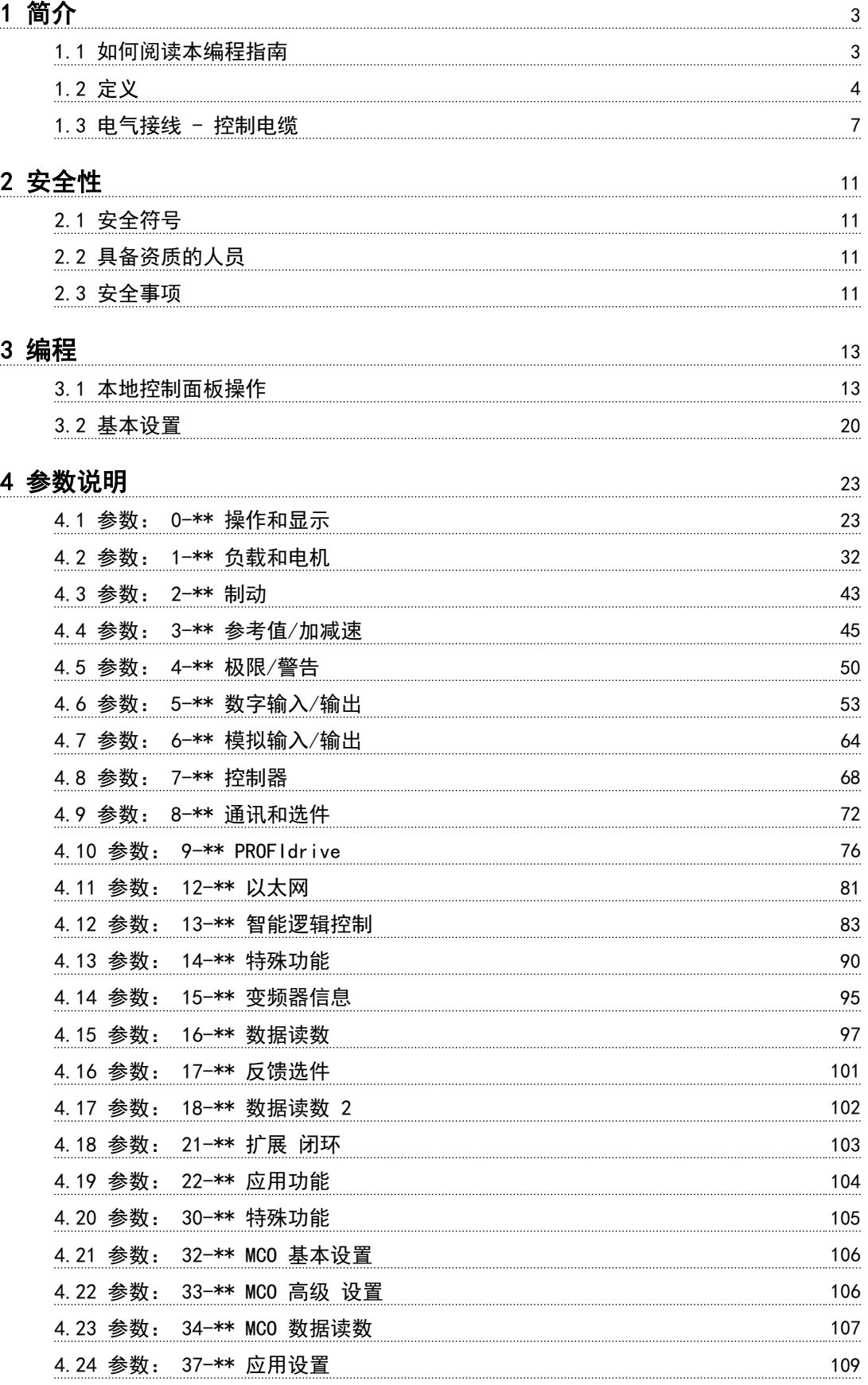

Danfoss

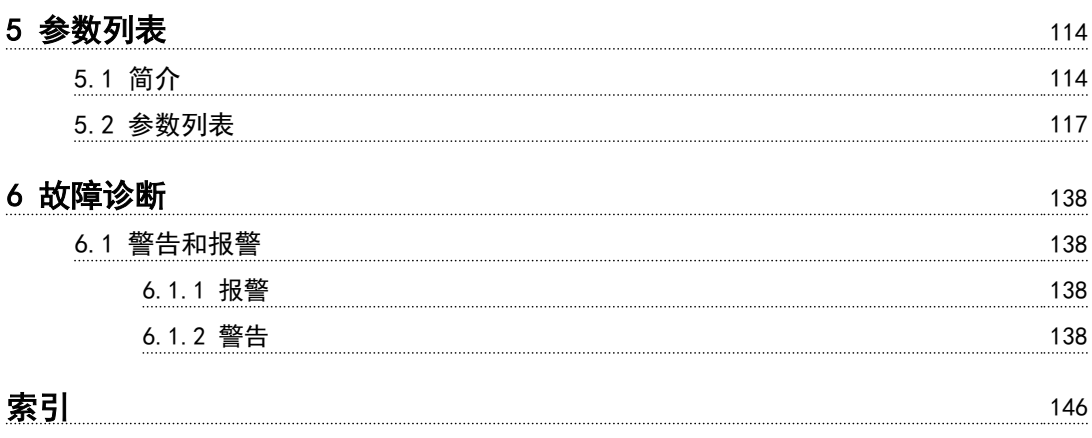

1 1

## <span id="page-4-0"></span>1 简介

### 1.1 如何阅读本编程指南

### 1.1.1 本手册的目的

本编程指南提供了有关控制变频器、参数访问、编程和故 障排除的信息。 本编程指南仅供熟悉 VLT® AutomationDrive FC 360 且 具备相应资质的人员使用。 请在编程前阅读并遵守本手册中的说明和步骤。 VLT® 为注册商标。

### 1.1.2 其他资源

#### 其他资源包括:

- **•** VLT® AutomationDriveFC 360 快速指南提供启动 和运行变频器所必需的信息。
- **•** VLT® AutomationDriveFC 360 设计指南提供了有 关变频器以及客户设计和应用的所有技术信息。

请与当地 Danfoss 供应商联系或访问 [www.danfoss.com/](http://www.danfoss.com/fc360) [fc360](http://www.danfoss.com/fc360) 从下载文档。

#### 1.1.3 文档和软件版本

我们将对本手册定期进行审核和更新。欢迎所有改进建 议。表 1.1 列出了文档版本和相应的软件版本。

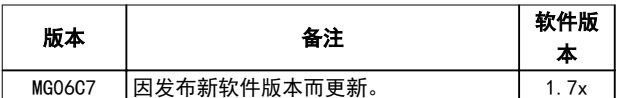

#### 表 1.1 文档和软件版本

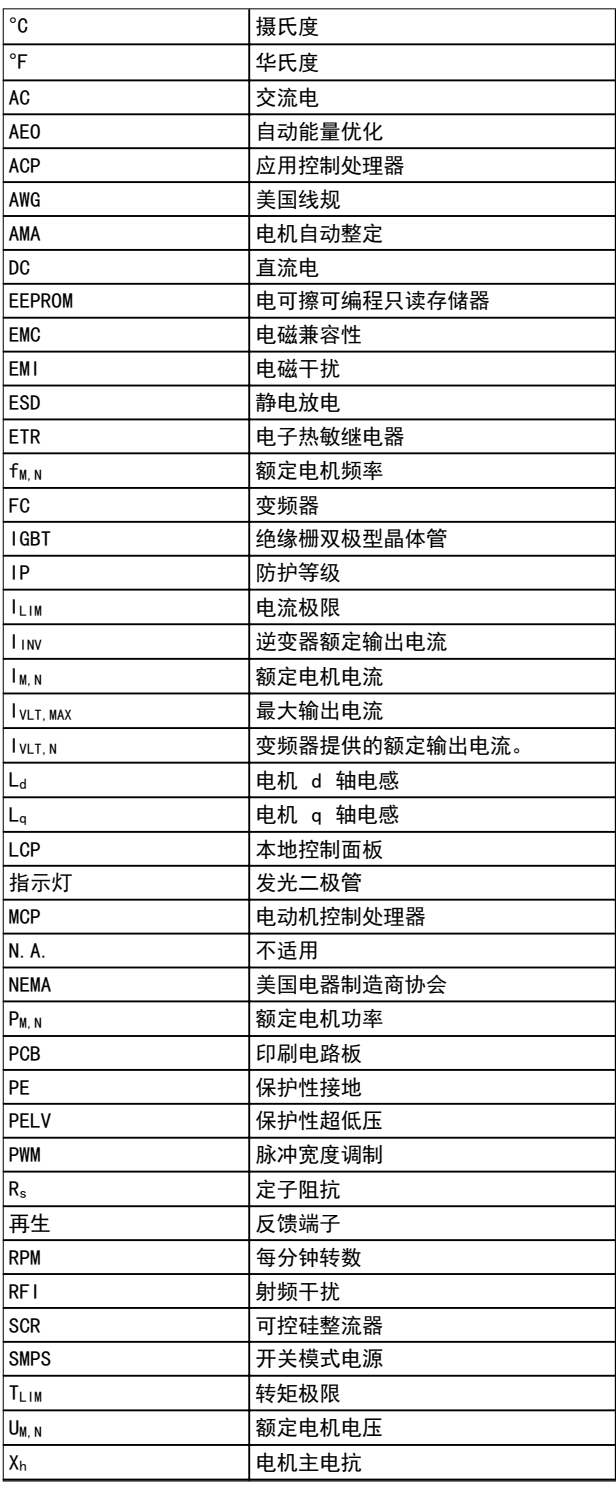

#### 表 1.2 缩略语

## <span id="page-5-0"></span>1 1

1.1.4 批准和认证

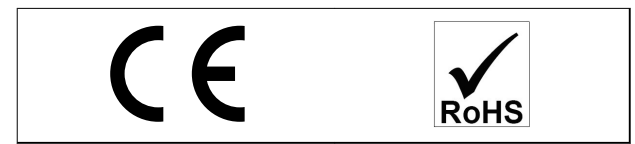

### 1.2 定义

1.2.1 变频器

#### 惯性停车

电动机主轴处于自由模式。电动机无转矩。

#### I VLT, MAX 最大输出电流。

IVLT, N

变频器提供的额定输出电流。

UVLT, MAX 最大输出电压。

1.2.2 输入

#### 控制命令

可通过 LCP 和数字输入启动和停止所连接的电机。 功能分为两组。

第 1 组中的功能比第 2 组中的功能具有更高优先级。

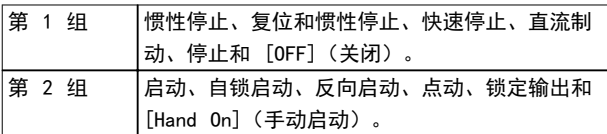

#### 表 1.3 功能组

1.2.3 电机

#### 电机正在运行

在输出轴上生成扭矩,电机上的速度从 0 RPM 增至最大 速度。

#### fJOG

激活点动功能(通过数字端子或总线)时的电机频率。

#### fm

电机频率。

#### fMAX

电机最大频率。

#### fMIN

电机最小频率。

#### fm.n

电机额定频率(铭牌数据)。

#### IM

电机电流(实际值)。

#### IM,N

额定电机电流(铭牌数据)。

#### nM,N

电机额定速度(铭牌数据)。

#### ns 同步电机速度。

 $n_s = \frac{2 \times \text{3} \times 1 - 23 \times 60 \text{ s}}{4 \text{ s}}$ 参数 1-39

### nslip

电机滑差。

P<sub>M</sub>, N 电机额定功率(铭牌数据,单位为 kW 或 hp)。

### T<sub>M</sub>, N

额定转矩(电机)。

UM 瞬时电机电压。

#### U<sub>M, N</sub>

电机额定电压(铭牌数据)。

### 起步转矩

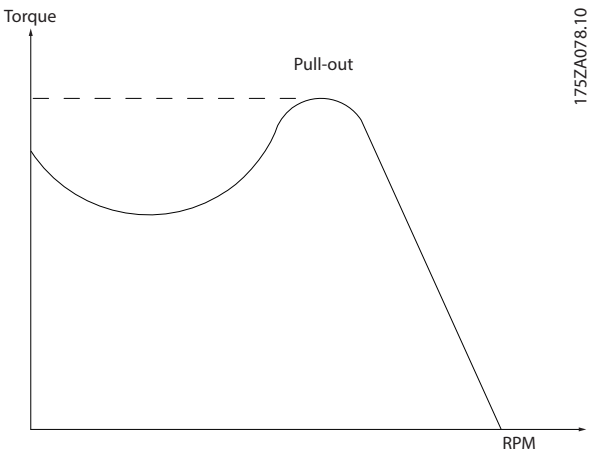

#### 图 1.1 起步转矩

#### ηVLT

变频器效率被定义为输出功率和输入功率的比值。

#### 启动 - 禁用命令

启动-禁用命令属于第 1 组的控制命令。有关详细信息, 请参阅表 1.3。

#### 停止命令

停止命令属于第 1 组的控制命令。有关详细信息,请参 阅表 1.3。

#### 1.2.4 参考值

#### 模拟参考值

传输到模拟输入端 53 或 54 的信号,该值可为电压或电 流。

#### 二进制参考值

通过串行通讯端口传输的信号。

预置参考值

定义的预置参考值,该值可在参考值的 -100% 到 +100% 范围内设置。可以通过数字端子选择的 8 个预置参考 值。可以通过总线选择的 4 个预置参考值。

#### 脉冲参考值

传输到数字输入(端子 29 或 33)的脉冲频率信号。

#### Refwax

确定 100% 满额值 (通常是 10 V、20 mA) 时的参考值 输入和产生的参考值之间的关系。在 参数 3-03 最大参 考值 中设置最大参考值。

#### Refwin

确定 0% 值 (通常是 0 V、0 mA、4 mA) 时的参考值输 入和产生的参考值之间的关系。在 参数 3-02 最小参考 值 中设置最小参考值。

#### 1.2.5 其他

#### 模拟输入

模拟输入可用于控制变频器的各项功能。 模拟输入有两种类型:

- **•** 电流输入: 0–20 mA 和 4–20 mA。
- **•** 电压输入: 0–10 V DC。

#### 模拟输出

模拟输出可提供 0-20 mA 或 4-20 mA 的信号。

#### 自动电机识别 (AMA)

AMA 算法可确定相连电动机处于静止状态时的电气参数。

#### 制动电阻器

制动电阻器是一个能够吸收再生制动过程中所产生的制动 功率的模块。该再生制动功率会使直流回路电压增高,制 动斩波器可确保将该功率传输到制动电阻器。

#### CT 特性

恒转矩特性,用于所有应用中(如传送带、容积泵和起重 机)。

#### 数字输入

数字输入可用于控制变频器的各项功能。

#### 数字输出

变频器具有 2 个可提供 24 V 直流信号(最大 40 mA) 的固态输出。

#### ETR

电热继电器是基于当前负载及时间的热负载计算元件。其 作用是估计电机温度。

#### FC 标准总线

包括使用 FC 协议或 MC 协议的 RS485 总线。请参阅[参](#page-73-0) [数 8-30 协议](#page-73-0)。

#### 正在初始化

如果执行初始化([参数 14-22 工作模式](#page-93-0) 或 2 键组合式 复位),变频器将恢复为默认设置。

#### 间歇工作周期

间歇工作额定值是指一系列工作周期。每个周期包括一个 加载时段和卸载时段。操作可以是定期工作,也可以是非 定期工作。

#### LCP

本地控制面板是对变频器进行控制和编程的完整界面。LCP 可拆除。使用安装套件选件,可将 LCP 安装到前面板中 与变频器之间的距离不超过 3 米 (9.8 英尺) 的位置。

#### GL<sub>C</sub>P

本地图形控制面板 (LCP 102) 界面用于对变频器进行控 制和编程。显示屏是图形式,面板用于显示过程值。GLCP 具有存储和复制功能。

#### NLCP

本地数字控制面板 (LCP 21) 界面用于对变频器进行控制 和编程。显示屏是数字式的,因此该面板用于显示过程 值。NLCP 具有存储和复制功能。

#### 低位 (lsb)

最小有效位。

#### 高位 (msb)

最大有效位。

#### **MCM**

Mille Circular Mil 的缩写,是美国测量电缆横截面积 的单位。1 MCM = 0.5067 mm<sup>2</sup>。

#### 联机/脱机参数

对联机参数而言,在更改了其数据值后,改动将立即生 效。按 [OK](确定)键可激活对脱机参数所做的更改。

#### 过程 PID

PID 控制可调节输出频率, 使之与变化的负载相匹配, 从 而维持所需的速度、压力和温度。

#### PCD

过程控制数据。

#### 电源循环

关闭主电源,直到显示屏 (LCP) 熄灭,然后再次打开电 源。

#### 功率因数

功率因数表示 I1 和 IRMS 之间的关系。

$$
\mathcal{L}\mathcal{F} \boxtimes \mathcal{L}\mathcal{H} = \frac{\sqrt{3} \times U \times I_1 \cos \phi \mathbf{1}}{\sqrt{3} \times U \times I_{RMS}}
$$

对于 VLT<sup>®</sup> AutomationDriveFC 360 变频器, cos¢1 = 1,因此:

$$
\mathcal{L}\mathcal{F} \boxtimes \mathcal{L}\mathcal{F} = \frac{I1 \times cos\phi_1}{I_{RMS}} = \frac{I_1}{I_{RMS}}
$$

功率因数表示变频器对主电源施加负载的程度。 功率因数越小,相同功率性能的 IRMS 就越大。

$$
I_{RMS} = \sqrt{I_1^2 + I_5^2 + I_7^2 + ... + I_n^2}
$$

此外,功率因数越高,表明不同的谐波电流越小。 借助内置的直流线圈可获得较高的功率因数,从而将对主 电源施加的负载降到最低程度。

#### 脉冲输入/增量编码器

一种外接式数字脉冲传感器,用于反馈电机转速信息。这 种编码器用于具有较高速度控制精度要求的应用。

#### **RCD**

漏电断路器。

<u>Danfoss</u>

设置

Danfoss

1

将参数设置保存在 2 个菜单中。可在这 2 个参数菜单之 间切换,并在保持 1 个菜单有效时编辑另一个菜单。

#### **SFAVM**

该缩写描述的是开关模式定子磁通定向的异步矢量调制。

#### 滑差补偿

变频器通过提供频率补偿(根据测量的电动机负载)对电 动机滑差进行补偿,以保持电动机速度的基本恒定。

#### 智能逻辑控制 (SLC)

SLC 是一系列由用户定义的操作,当智能逻辑控制器判断 相关的用户定义的事件为"真"时(参数组 13-\*\* 智能 *逻辑控制*),将执行这些操作。

#### **STW**

状态字。

#### THD

总谐波失真表明了谐波失真的总体影响。

#### 热敏电阻

温控电阻器被安装在监测温度的地方(变频器或电动 机)。

#### 跳闸

当变频器遭遇过电压等故障或为了保护电机、过程或机械 装置时所进入的状态。只有当故障原由消失后,才能重新 启动,跳闸状态可通过激活复位来取消,有时候还可通过 编程自动复位来取消。请勿因个人安全而使用跳闸。

#### 跳闸锁定

跳闸锁定是当变频器在故障状态下进行自我保护并且需要 人工干预时(例如,变频器的输出端发生短路所导致的跳 闸锁定)所进入的状态。只有通过切断主电源、消除故障 原因并重新连接变频器,才可以取消锁定性跳闸。在通过 激活复位或自动复位(通过编程来实现)取消跳闸状态之 前,禁止重新启动。请勿因个人安全而使用跳闸。

#### VT 特性

可变转矩特性用于泵和鼓风机。

#### VVC<sup>+</sup>

与标准电压/频率比控制相比,电压矢量控制 (VVC<sup>+</sup>) 可 在速度参考值发生改变或与负载转矩相关时提高动力特性 和稳定性。

#### 60° AVM

请参阅开关模式 60° 异步矢量调制。

1 1

#### <span id="page-8-0"></span>简介 きょうしゃ おおおし かいかん いちのう 編程指南

### 1.3 电气接线 - 控制电缆

1.3.1 概述

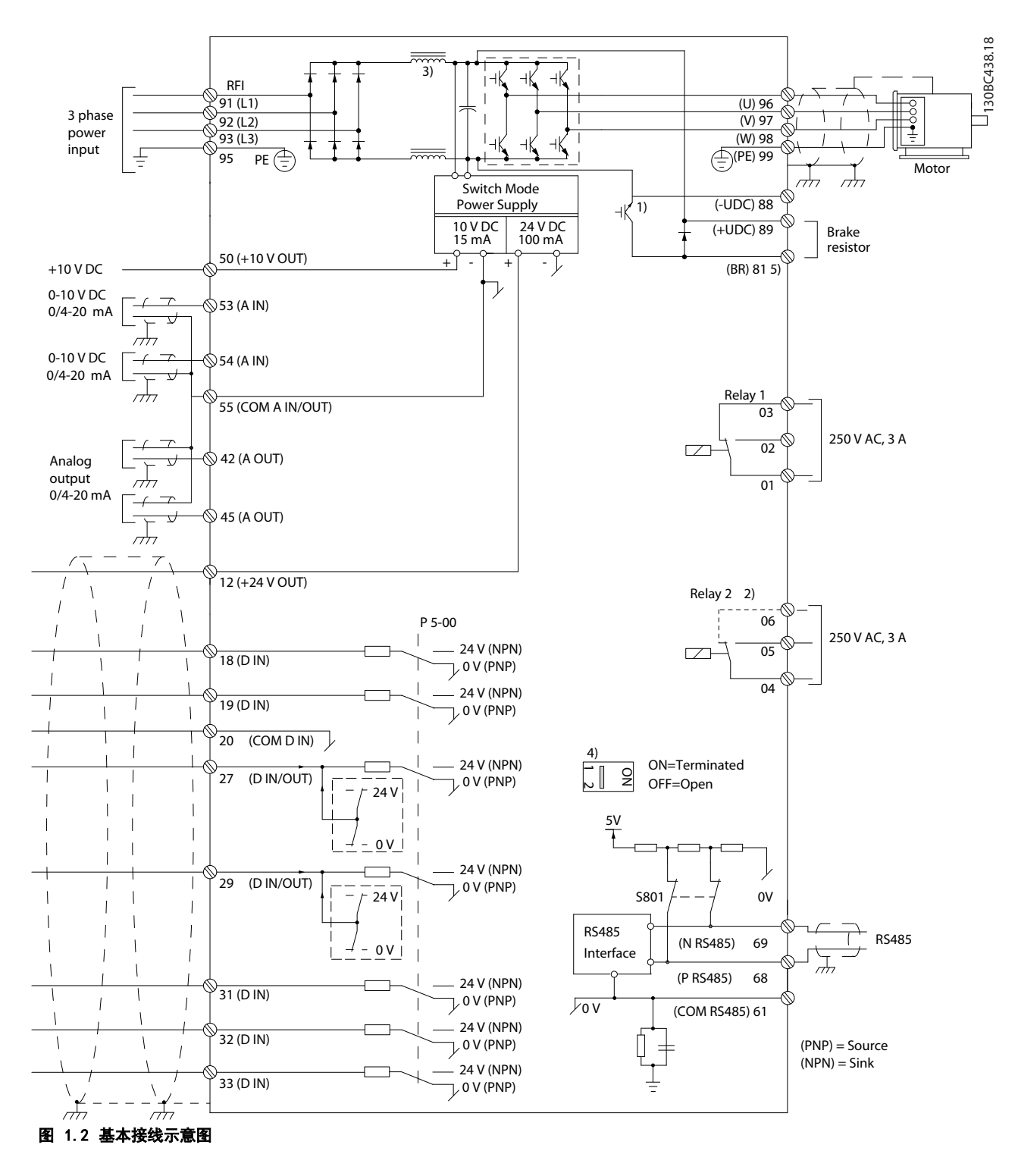

A=模拟, D=数字

1) J1–J5 上配有内置制动斩波器。

2) 对于 J1-J3,继电器 2 为两触点极;对于 J4-J7,继电器 <sup>2</sup> 为 3 触点。J4-J7 的 继电器 <sup>2</sup> 上的端子 4、5、6 的常 开/常闭逻辑与继电器 1 相同。继电器在 J1-J5 中为可插拔式, 在 J6-J7 中为固定式。 3) J1–J5 中配有单个直流电抗器; J6–J7 中配有两个直流电抗器。

Danfoss

130BD367.11

30BD367.11

1 1

4) 开关 S801 (总线端子) 可用于端接 RS485 端口 (端子 68 和 69) 。 5) J6–J7 中无 BR。

长的控制电缆和模拟信号可能会由于主电源线的噪声而形 成 50/60 Hz 的地线回路,不过这种情况非常少见。如果 发生这种情况,则破坏屏蔽层或在屏蔽层与机架之间插入 一个 100 nF 的电容。

数字和模拟的输入输出必须分别连接到变频器的公共输入 端(端子 20 及 55),以避免来自这两个组的接地电流 影响其他组。例如,打开数字输入可能会干扰模拟输入信 号。

#### 控制端子的输入极性

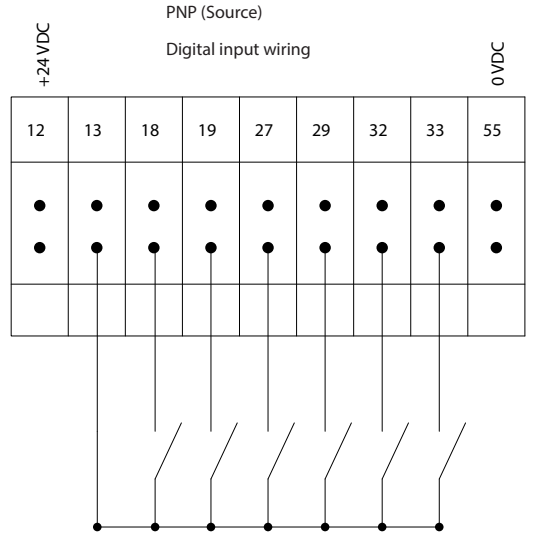

图 1.3 PNP(源型)

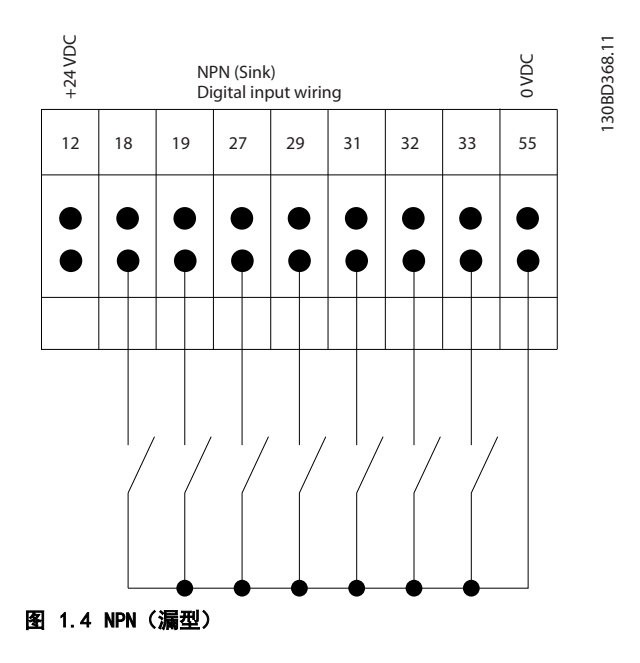

## 注意

### 控制电缆必须为屏蔽/铠装电缆。

有关控制电缆的正确端接方法,请参阅*设计指南*中的"使 用屏蔽控制电缆"一节。

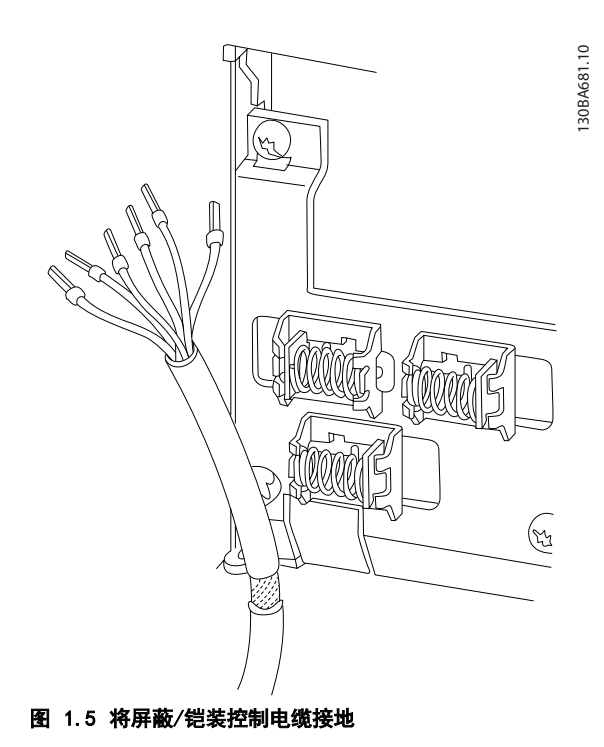

1.3.2 启动/停止

端子 18 = 参数 5-10 端子 18 数字输入[8] 启动。 端子 27 = 参数 5-12 端子 27 数字输入[0] 无运行 (默认值为*反向惯性*)。

Danfoss

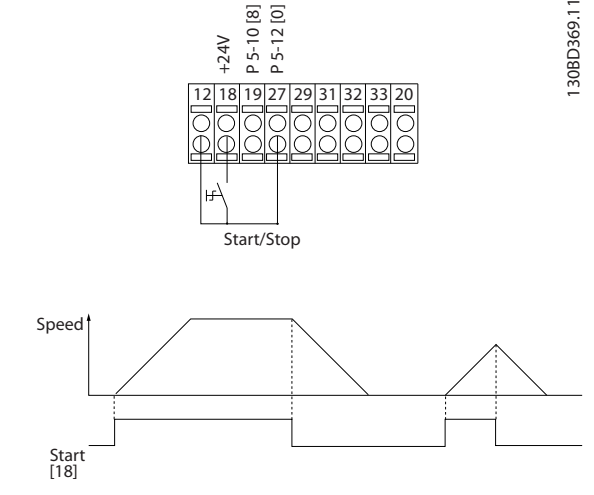

图 1.6 启动/停止

1.3.3 自锁启动/停止反逻辑

端子 18 = 参数 5-10 端子 18 数字输入[9] 自锁启 动。 端子 27= 参数 5-12 端子 27 数字输入[6] 停止反逻 辑。

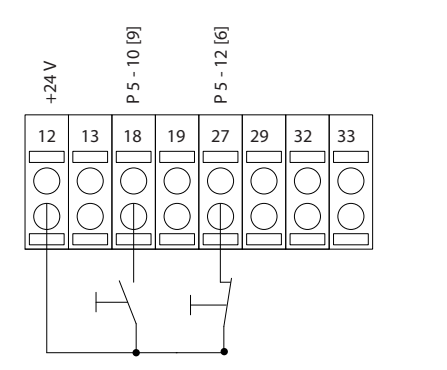

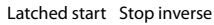

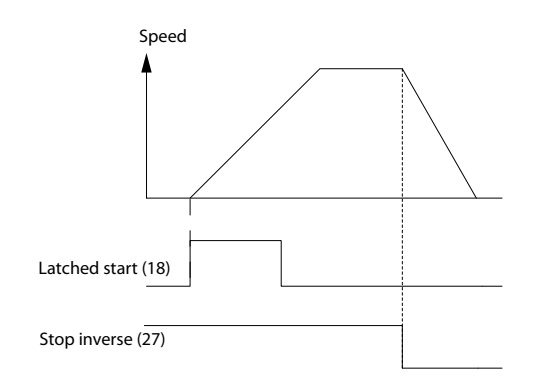

#### 图 1.7 自锁启动/停止反逻辑

1.3.4 加速/减速

#### 端子 29/32 = 加速/减速

端子 18 = 参数 5-10 端子 18 数字输入[8] *启动*(默认值)。

输入端子 27 = 参数 5-12 端子 27 数字输入 [19] 锁定参考值

端子 29 = 参数 5-13 端子 29 数字输入[21] 加速。

端子 32 = 参数 5-14 端子 32 数字输入[22] 减速。

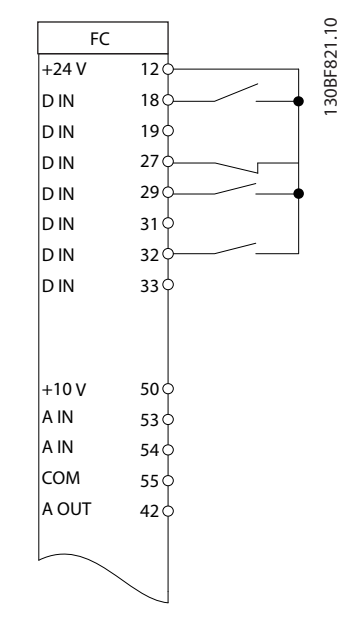

#### 图 1.8 加速/减速

130BD370.11

30BD370.11

1.3.5 电位计参考值

#### 来自电位计的电压参考值

参考值来源 1 = [1] 模拟输入 53 (默认 值)。 端子 53,低电压 = 0 伏特。 端子 53,高电压 = 10 伏特。 端子 53,参考值/反馈值下限 =0。 端子 53,参考值/反馈值上限 =50。 参数 6-19 Terminal 53 mode=[1] 电压。

130BF873.10

130BF873.10

Danfoss

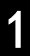

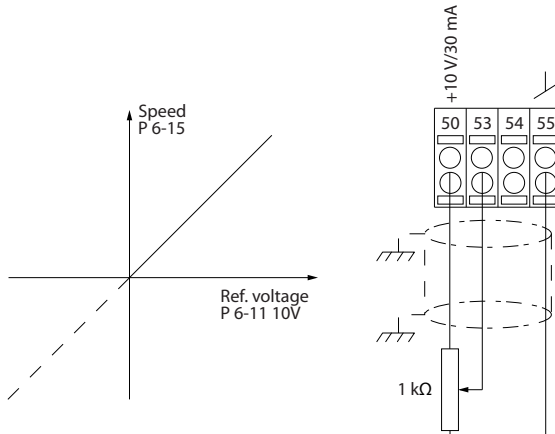

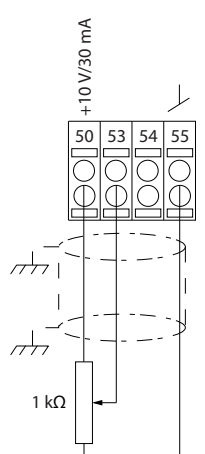

图 1.9 电位计参考值

<span id="page-12-0"></span>安全性 あんしゃ おおおし ちゅうしゃ 編程指南

Danfoss

## 2 安全性

#### 2.1 安全符号

本指南使用了下述符号:

## 警告

表明某种潜在危险情况,将可能导致死亡或严重伤害。

## 人小心

表明某种潜在危险情况,将可能导致轻度或中度伤害。这 还用于防范不安全的行为。

### 注意

#### 表示重要信息,包括可能导致设备或财产损坏的情况。

#### 2.2 具备资质的人员

要实现变频器的无故障和安全运行,必须保证正确可靠的 运输、存放、安装、操作和维护。仅允许具备资质的人员 安装和操作本设备。

具备资质的人员是指经过培训且经授权按照相关法律和法 规安装、调试和维护设备、系统和电路的人员。同时,具 备资质的人员还必须熟悉本文档中所述的说明和安全措 施。

2.3 安全事项

## A警告

#### 高电压

变频器与交流主电源输入线路、直流电源相连或负载共享 时带有高电压。如果执行安装、启动和维护工作的人员缺 乏资质,将可能导致死亡或严重伤害。

- **•** 仅限具备资质的人员执行安装、启动和维护工 作。
- **•** 在执行任何维护或修理作业之前,使用适当的电 压测量设备,以确保变频器上无剩余电压。

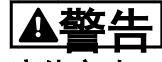

#### 意外启动

**当变频器连接到交流主电源、直流电源或负载共享时, 电** 机随时可能启动。在编程、维护或维修过程中意外启动可 能会导致死亡、严重人身伤害或财产损失。 电机可通过 外部开关、串行总线命令、从 LCP 提供输入参考值信号 或消除故障状态后启动。 要防止电机意外启动:

- **•** 断开变频器与主电源的连接。
- **•** 按 LCP 上的 [Off/Reset](停止/复位)键,然 后再设置参数。
- **•** 将变频器连接到交流主电源、直流电源或负载共 享时,变频器、电机和所有驱动设备必须已完全 连接并组装完毕。

## 警告

#### 放电时间

即使变频器未上电,变频器直流回路的电容器可能仍有 电。即使警告指示灯熄灭,也可能存在高压。在切断电源 后,如果在规定的时间结束之前就执行维护或修理作业, 则可能导致死亡或严重伤害。

- **•** 停止电机。
- **•** 断开交流主电源、远程直流电源(包括备用电 池)、UPS 以及与其它变频器的直流回路连接。
- **•** 断开或锁定永磁电机。
- **•** 请等待电容器完全放电。最短等待时间在表 2.1 中指定,也可在变频器顶部的产品标签上看到。
- **•** 在执行任何维护或修理作业之前,使用适当的电 压测量设备,以确保电容器已完全放电。

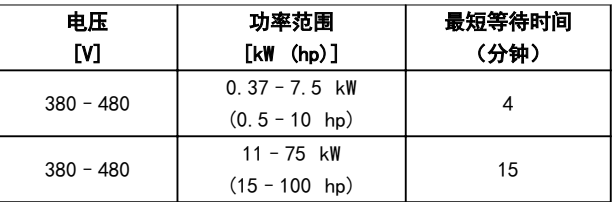

表 2.1 放电时间

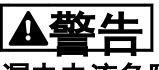

#### 漏电电流危险

漏电电流超过 3.5 mA。如果不将变频器正确接地, 将可 能导致死亡或严重伤害。

**•** 由经认证的电气安装商确保设备正确接地。

Danfoss

## A警告

设备危险

2 2

接触旋转主轴和电气设备可能导致死亡或严重伤害。

- **•** 确保只有经过培训且具备资质的人员才能执行安 装、启动和维护工作。
- **•** 确保所有电气作业均符合国家和地方电气法规。
- **•** 按照本指南中的过程执行。

## **A小心**

内部故障危险

未正确关闭变频器时,变频器中的内部故障可能会导致严 重伤害。

**•** 接通电源前,确保所有安全盖板安装到位且牢靠 固定。

### 注意

高海拔

当安装地点的海拔超过 2000 米 (6562 英尺) 时, 请联 系 Danfoss 咨询 PELV 事宜。

注意

用在绝缘电网上 有关在独立电网中使用变频器的详细信息,请参阅设计指 *南*中的*射频干扰开关*部分。 请按照在 IT 电网中安装设备的建议操作。使用相关的 IT 电网监控设备,以避免造成破坏。

Danfoss

<span id="page-14-0"></span>编程 いっきょう かんしゃ いちのう いちのう 編程指南

## 3 编程

#### 3.1 本地控制面板操作

VLT® AutomationDrive FC 360 c

## 注意

还可以通过 PC 的 RS485 通讯端口从 MCT 10 设置软件 对变频器进行编程。该软件可以使用订购号 130B1000 进 行订购,也可以从下述 Danfoss 网站下载: [drives.danfoss.com/downloads/pctools/#/](http://drives.danfoss.com/downloads/pctools/#/).

#### 3.1.1 数字式本地控制面板

数字式本地控制面板 LCP 21 分为 4 个功能区。

- A. 数字显示。
- B. 菜单键。
- C. 导航键和指示灯 (LED)。
- D. 操作键和指示灯 (LED)。

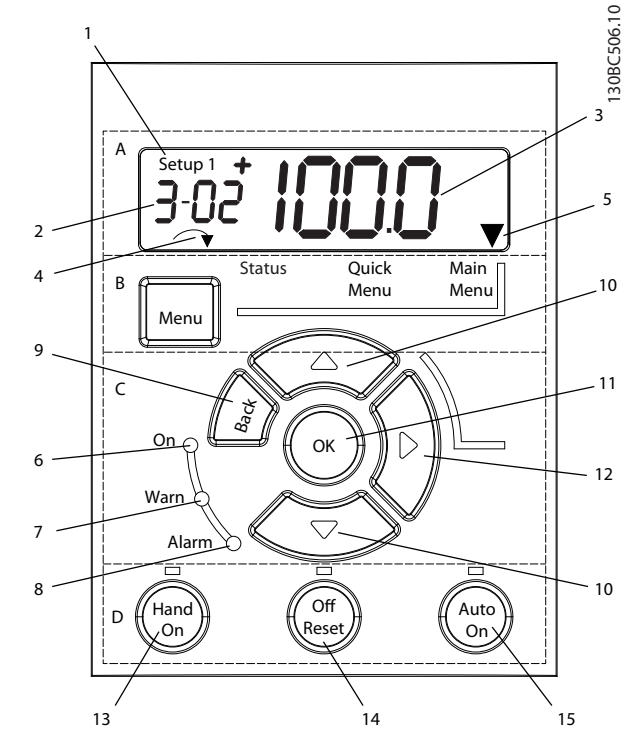

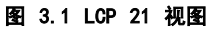

#### A. 数字显示。

LCD 显示屏是背光型, 可显示 1 行数字。所有数据显示 在 LCP 上。

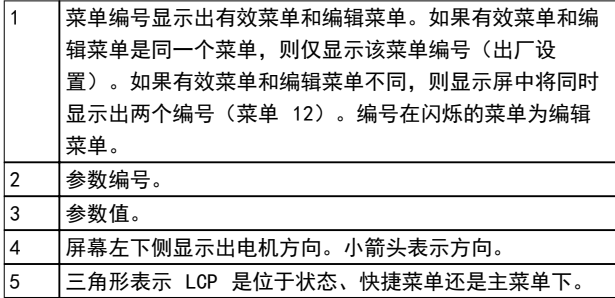

#### 表 3.1 图 3.1 的图例, 部分 A

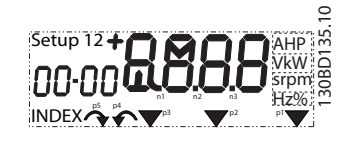

#### 图 3.2 显示信息

#### B. 菜单键

要在状态菜单、快捷菜单和主菜单之间切换,请按 [Menu] (菜单) 键。

#### C. 指示灯 (LED) 和导航键

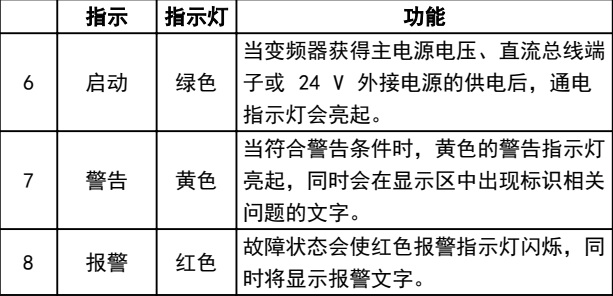

#### 表 3.2 图 3.1 的图例, 指示灯 (LED)

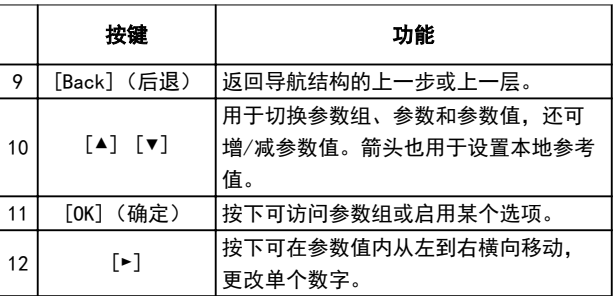

#### 表 3.3 图 3.1 的图例,导航键

3 3

Danfoss

#### D. 操作键和指示灯 (LED)

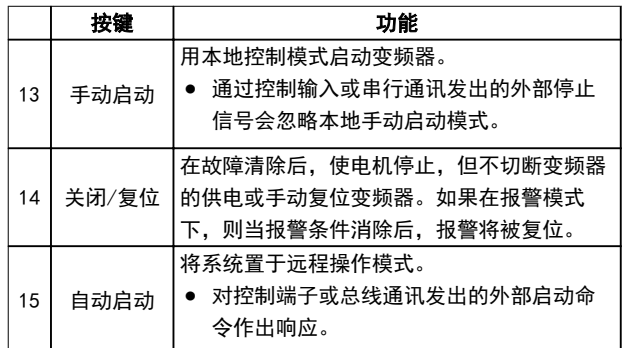

#### 表 3.4 [图 3.1](#page-14-0) 的图例, 部分 D

## 警告

#### 高电压

按 [Off/Reset] (停止/复位) 键后接触变频器仍存在危 险,因为该键并不能将变频器与主电源断开。

**•** 将变频器与主电源断开,然后等待变频器完全放 电。请参阅[表 2.1](#page-12-0) 中的放电时间。

#### 3.1.2 NLCP 上的右键功能

按 [►] 可对显示屏上所显示的 4 个数字分别进行编 辑。按一下 [►],光标移至第一个数字,第一个数字开始 闪烁,如图 3.3 所示。按 [▲] [▼] 可更改值。按 [►] 不会更改数值,也不会移动小数位。

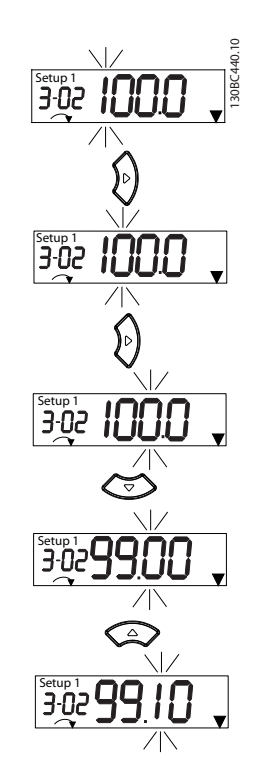

图 3.3 右键功能

[►] 还可用来在参数组之间移动。在*主菜单*中时, 按 [►] 可移至下一个参数组的第一个参数(如从 参数 0-03 区 域性设置[0] 国际移至 [参数 1-00 配置模式](#page-33-0)[0] 开 环)。

#### 3.1.3 NLCP 上的快捷菜单。

借助快捷菜单,可以轻松访问最常用的参数。

- 1. 要进入*快捷菜单*,请按 [MENU] (菜单) 键, 直 到屏幕中的光标位于快捷菜单上。
- 2. 使用 [▲] [▼] 选择 QM1 (快捷菜单 1) 或 QM2(快捷菜单 2),然后按 [OK](确定)。
- 3. 按 [▲] [▼] 可浏览*快捷菜单*中的参数。
- 4. 按 [OK](确定)选择参数。
- 5. 按 [▲] [▼] 可更改参数设置的值。
- 6. 按 [OK](确定)接受所做的更改。
- 7. 要退出,请按两下 [Back](后退)(如果在 OM2 和 OM3 内, 则按三下)进入状态模式, 或 按一下 [Menu] (菜单) 进入*主菜单*。

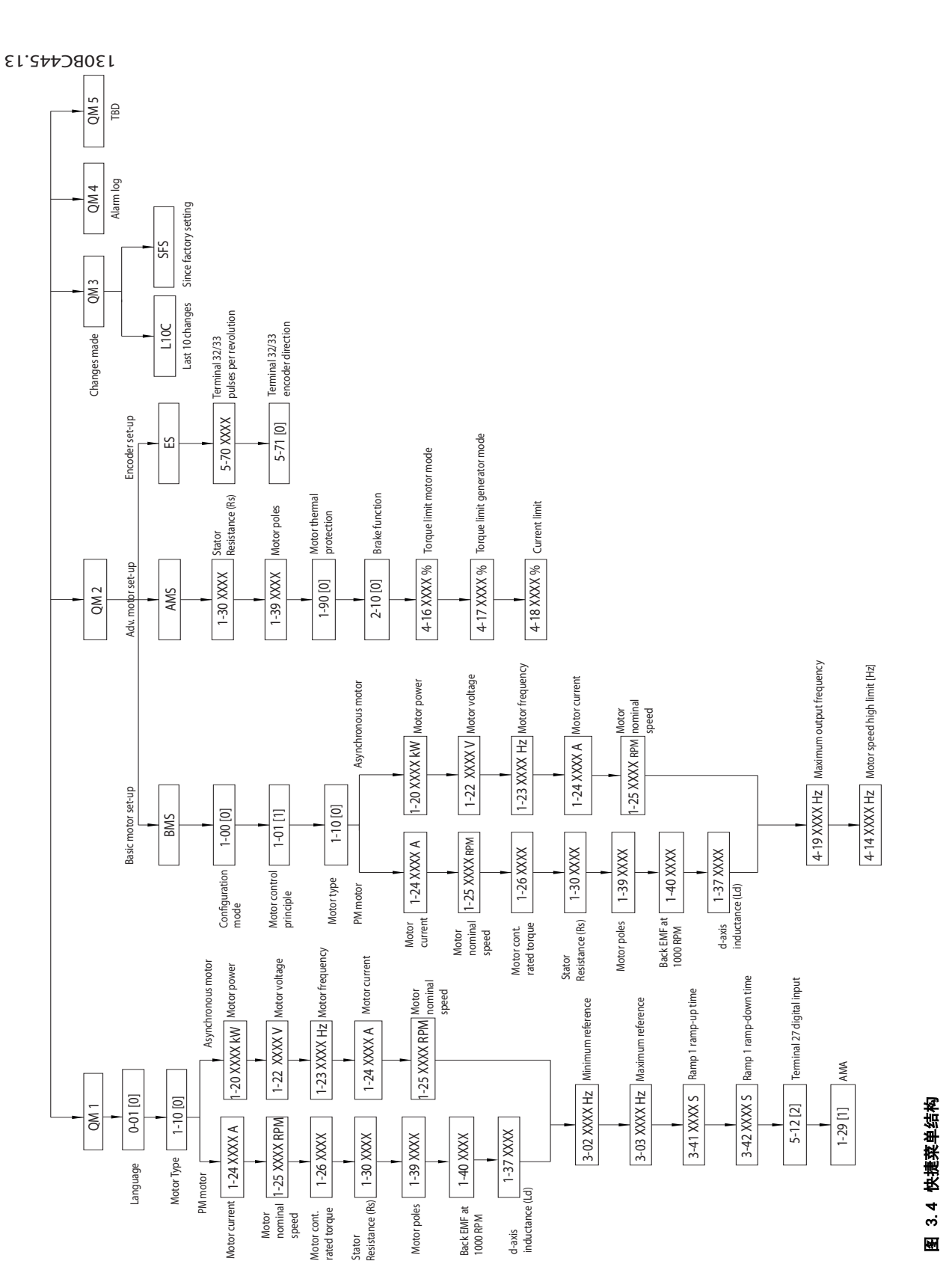

Danfoss

130BA466.10

#### 3.1.4 NLCP 上的状态菜单

接通电源后,状态菜单便进入活动状态。点按 [Menu] (菜单)可以在*状态菜单、快捷菜单*和*主菜单*之间切换。

[▲] 和 [▼] 可以在每个菜单的选项之间切换。

显示器用位于状态上方的小箭头表示状态模式。

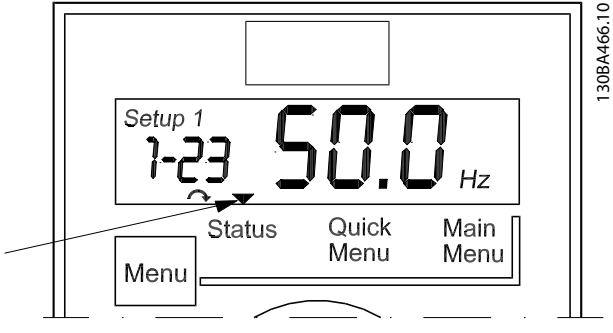

图 3.5 表示状态模式

在自动运行模式下,可从 NLCP 状态菜单访问以下 8 个 参数:

- **•** 参数 16-02 参考值 %.
- **•** [参数 16-09 自定义读数](#page-98-0).
- **•** [参数 16-10 功率 \[kW\]](#page-98-0).
- **•** [参数 16-13 频率](#page-98-0).
- **•** [参数 16-14 电动机电流](#page-98-0).
- **•** [参数 16-16 转矩 \(Nm\)](#page-98-0).
- **•** [参数 16-30 直流回路电压](#page-99-0).
- **•** [参数 16-52 反馈 \[单位\]](#page-99-0).

在 [Hand On](手动运行)模式下,可从 NLCP 状态菜单 访问以下 6 个参数:

- **•** [参数 16-09 自定义读数](#page-98-0).
- **•** [参数 16-10 功率 \[kW\]](#page-98-0).
- **•** [参数 16-13 频率](#page-98-0).
- **•** [参数 16-14 电动机电流](#page-98-0).
- **•** [参数 16-16 转矩 \(Nm\)](#page-98-0).
- **•** [参数 16-30 直流回路电压](#page-99-0).
- 3.1.5 NLCP 上的主菜单

通过*主菜单*可访问所有参数。

- 1. 要进入*主菜单*,请按 [MENU] (菜单) 键, 直到 屏幕光标位于*主菜单*上。
- 2. [▲] [▼]: 浏览参数组。
- 3. 按 [OK](确定)选择参数组。
- 4. [▲] [▼]: 浏览特定参数组中的参数。
- 5. 按 [OK](确定)选择参数。
- 6. [►] 和 [▲] [▼]: 设置/更改参数值。
- 7. 按 [OK](确定)接受所设置的值。
- 8. 要退出,请按两下 [Back](后退)(按三下可 访问数组参数)进入*主菜单*,或按一下 [Menu] (菜单) 进入*状态*菜单。

请参阅图 3.6、[图 3.7](#page-18-0)和[图 3.8](#page-18-0), 了解更改连续参数、 枚举参数和数组参数的原则。图中所示操作在*[表 3.5](#page-18-0)*、 [表 3.6](#page-18-0) 和[表 3.7](#page-18-0) 中介绍。

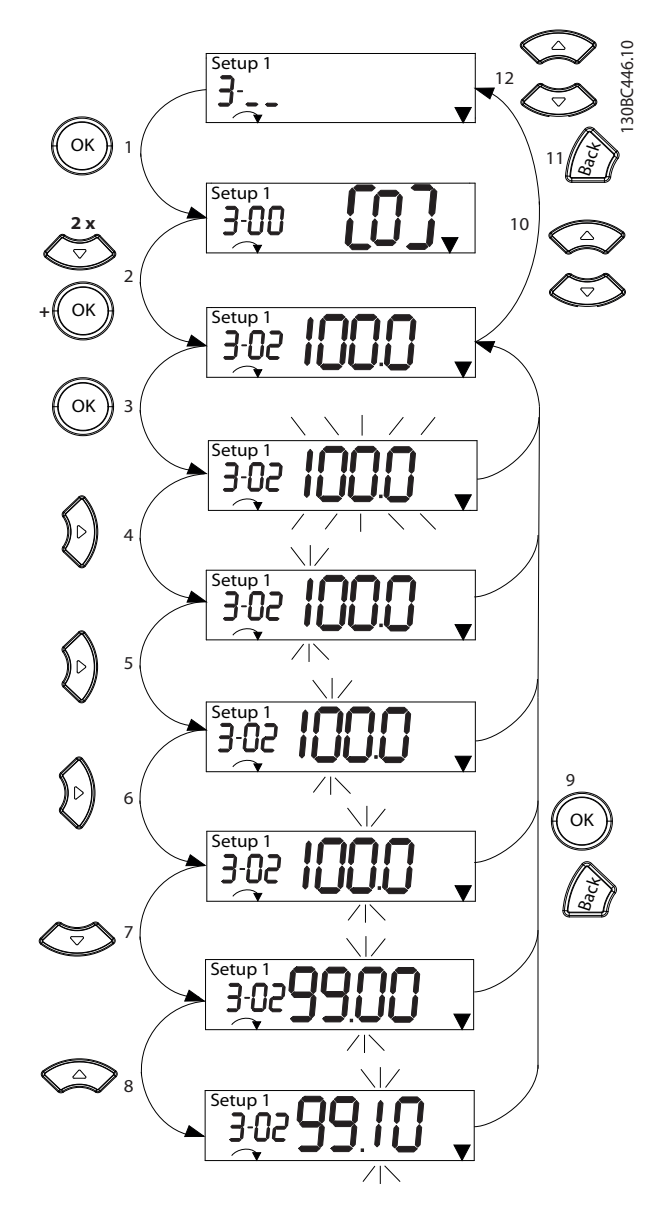

图 3.6 使用主菜单 — 连续参数

3 3

Danfoss

<span id="page-18-0"></span>编程 いっきょう かんしゃ いちのう いちのう 編程指南

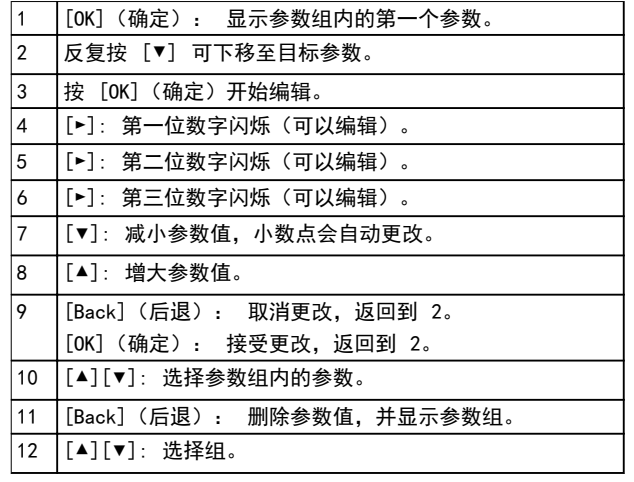

#### 表 3.5 更改连续参数值

枚举参数的访问和编辑方式与其它参数类似,但由于 LCP 21 数字限制(4 个大数字),并且枚举值可大于 99,因 此,参数值显示在括号内。当枚举值大于 99 时,LCP 21 只能显示括号的第一部分。

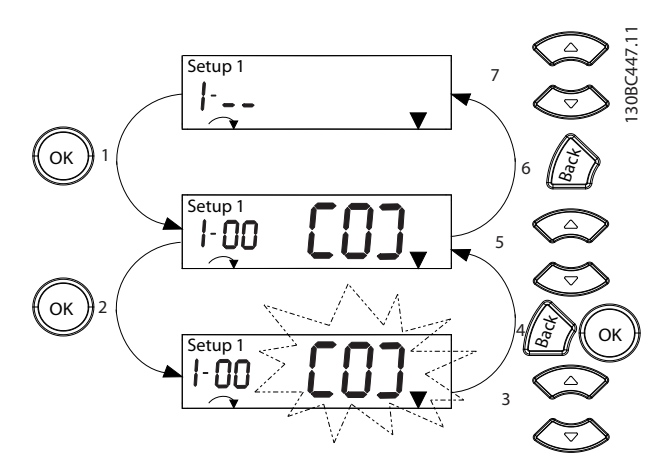

图 3.7 使用主菜单 — 枚举参数

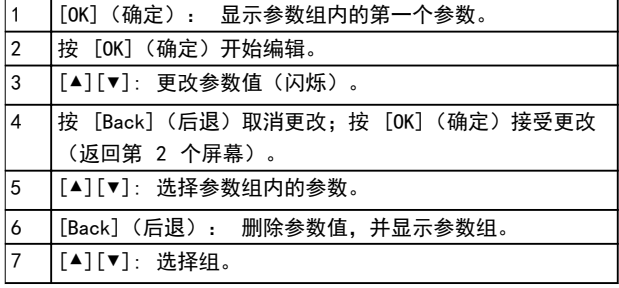

#### 表 3.6 更改枚举参数值

数组参数说明如下:

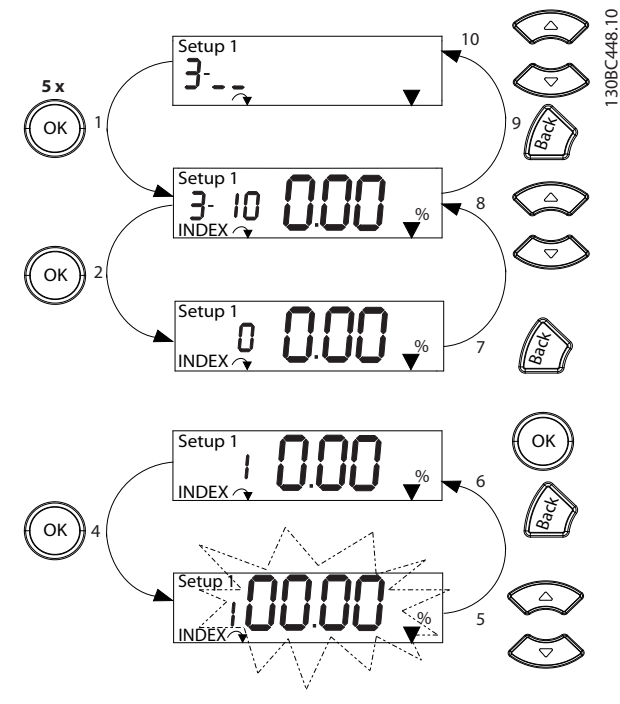

图 3.8 使用主菜单 — 数组参数

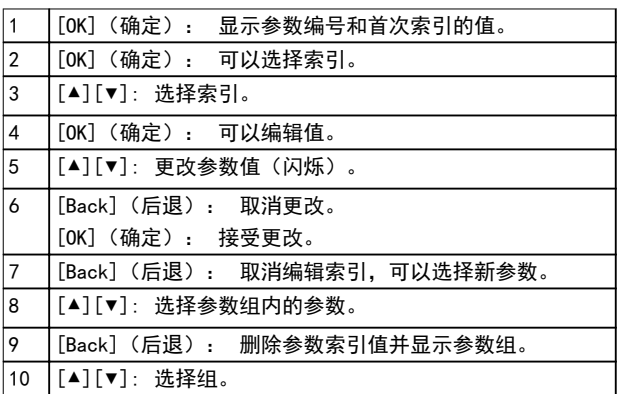

#### 表 3.7 更改数组参数值

#### 3.1.6 图形化本地控制面板

图形化本地控制面板 LCP 102 的显示区更大,比 LCP 21 能够显示更多信息。LCP 102 支持以英语、中文和葡 萄牙语显示。

GLCP 分为四个功能组 (如[图 3.9](#page-19-0) 所示)。

- A. 显示区。
- B. 显示屏菜单键。
- C. 导航键和指示灯 (LED)。
- D. 操作键和复位。

Danfoss

130BD598.10

30BD598.10

3 3

<span id="page-19-0"></span>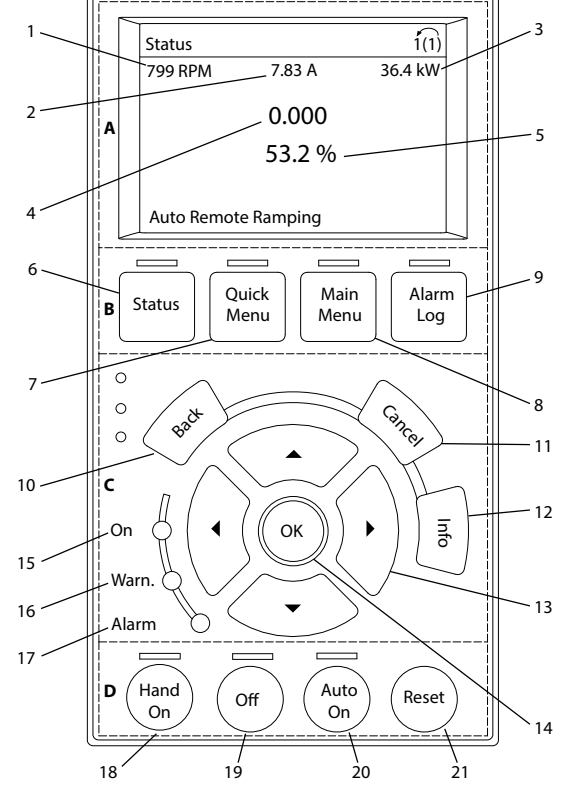

图 3.9 图形化本地控制面板 (GLCP)

#### A. 显示区

当变频器通过主电源电压、直流总线端子供电时,显示区 会被激活。

LCP 上显示的信息可以根据用户应用进行定制。在*快捷菜* 单 Q3-13 显示设置 中选择选项。

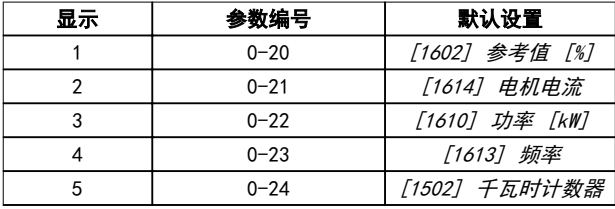

#### 表 3.8 图 3.9 的图例,显示区

#### B. 显示屏菜单键

菜单键用于菜单访问、参数设置、切换正常操作期间的状 态显示模式以及查看故障日志数据。

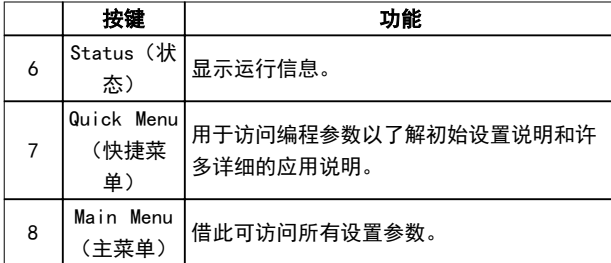

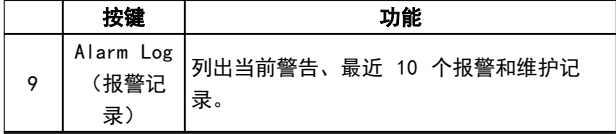

#### 表 3.9 图 3.9 的图例, 显示屏菜单键

#### C. 导航键和指示灯 (LED)

导航键用于设置功能和移动屏幕光标。在本地操作模式 下,还可以使用导航键来执行速度控制。三个变频器状态 指示灯也位于这个区域。

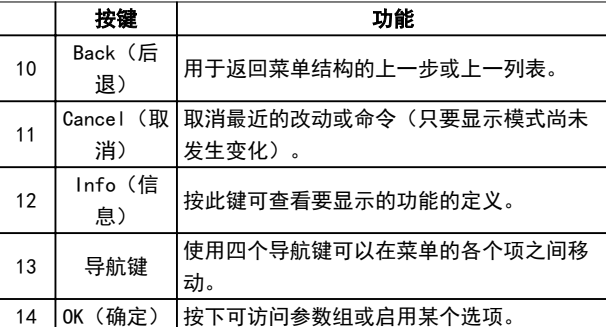

#### 表 3.10 图 3.9 的图例,导航键

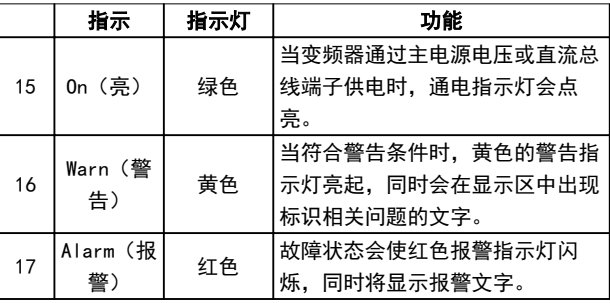

#### 表 3.11 图 3.9 的图例, 指示灯 (LED)

#### D. 操作键和复位

操作键位于 LCP 的底部。

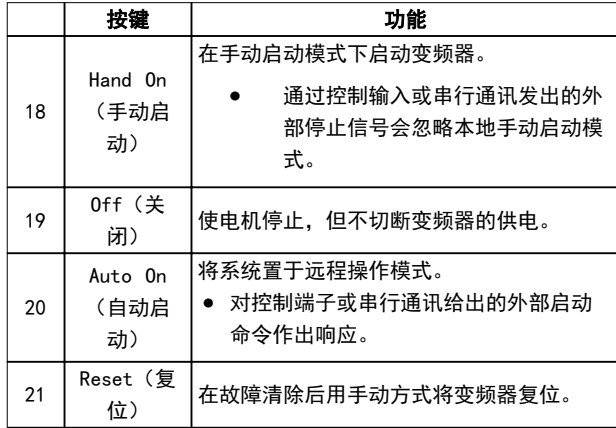

#### 表 3.12 图 3.9 的图例,操作键和复位

#### 注意

要调整显示屏的对比度,请按 [Status](状态)和 [▲]/[▼] 键。

MG06C741 Danfoss A/S © 06/2017 全权所有。 19

**•** 要进行备份,将数据上载到 LCP 存储器中。

**•** 要将数据下载到另一个变频器,将 LCP 连接到 该设备并下载存储的设置。

为了实现正确的应用编程,通常需要设置若干相关参数的

3.1.9 使用 LCP 备份/下载参数

功能。[章 4 参数说明](#page-24-0)中提供了参数详细信息。

设置数据被存储在变频器内部。

**•** 恢复出厂默认设置不会更改存储在 LCP 存储器 中的数据。

#### 备份/下载过程

- 1. 在上载或下载数据之前,按 GLCP 上的 [Off] (停止)键或 NLCP 上的 [Off Reset] (停止复 位)键停止电机。
- 2. 转到 [Main Menu] 参数 0-50 LCP Copy (主菜 单)然后按 [OK] (确定)。
- 3. 选择 [1] 所有参数到 LCP 可将数据上载到 LCP, 或选择 [2] 从 LCP 传所有参数 可从 LCP 下载数据,还可选择  $[3]$  从 LCP 下载规 格无关型参数 以从 LCP 下载与电机规格无关的 参数。
- 4. 按 [OK](确定)。一个进度条将显示上载或下 载进度。
- 5. 按 [Hand On] (手动启动) 或 [Auto On] (自动 启动)可返回正常运行状态。

#### 3.1.7 使用 GLCP 更改参数设置

参数设置可从*快捷菜单或主菜单* 进行访问和更改。通过 *快捷菜单* 只能访问有限数量的参数。

- 1. 按 LCP 上 的 [Quick Menu] ( 快捷菜单 ) 或 [Main Menu](主菜单)。
- 2. 按 [▲] [▼] 可浏览参数组, 按 [OK] (确定) 可选择一个参数组。
- 3. 按 [▲] [▼] 可浏览参数, 按 [OK] (确定) 可 选择一个参数。
- 4. 按 [▲] [▼] 可更改参数设置的值。
- 5. 当十进制参数处于编辑状态时,按 [◄] [►] 可 切换数字。
- 6. 按 [OK](确定)接受所做的更改。
- 7. 按两下 [Back] (后退) 进入状态 菜单, 或按一 下 [Main Menu] (主菜单) 进入主菜单。

#### 查看更改

快捷菜单 05 - 已完成的更改列出了所有更改默认设置的 参数。

- **•** 该列表仅显示在当前编辑菜单中更改的参数。
- **•** 重置为默认值的参数不会列出。
- **•** "Empty"字样表示未更改任何参数。

#### 3.1.8 安装 GLCP

使用 GLCP 适配器(订购号: 132B0281) 和电缆将 LCP 102 连接到变频器, 如图 3.10 所示。

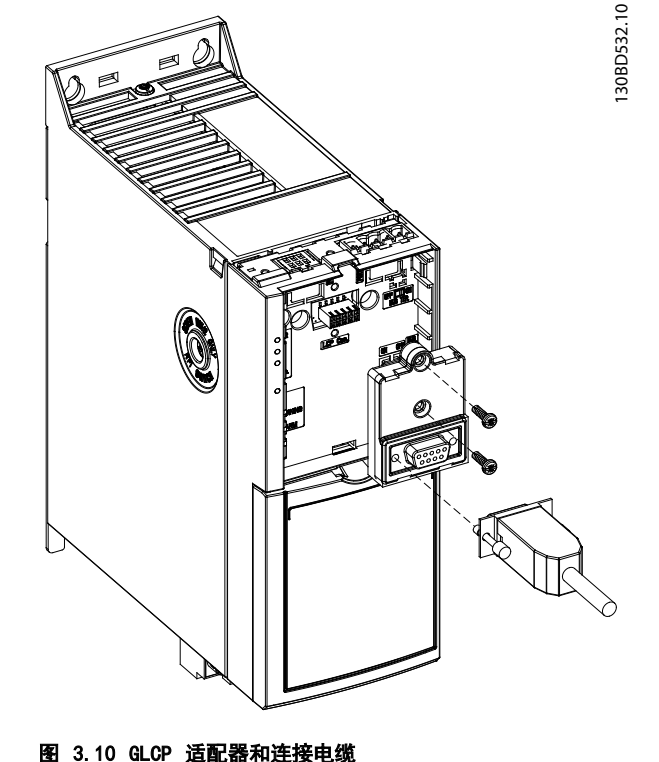

Danfoss

### <span id="page-21-0"></span>3.1.10 使用 LCP 恢复默认设置

### 注意

#### 恢复默认设置可能会丢失设置数据、电机数据、本地化数 据和监测记录。要提供备份,将数据上载到 LCP 然后再 初始化。

恢复变频器的默认参数设置是通过执行变频器初始化来实 现的。初始化通过 参数 14-22 Operation Mode(推荐) 执行或手动执行。初始化不会复位参数 1-06 Clockwise Direction 和参数 0-03 Regional Settings 的设置。

- **•** 使用 参数 14-22 Operation Mode 执行初始化 不会复位变频器设置,比如运行时间、串行通讯 选择、故障日志、报警日志和其他监测功能。
- **•** 手动初始化会清除所有电机、编程、本地化和监 测数据并恢复出厂设置。

#### 建议的初始化过程, 通过 参数 14-22 Operation Mode

- 1. 选择 参数 14-22 Operation Mode 然后按 [OK](确定)。
- 2. 选择 [2] 初始化, 然后按 [OK] (确定) 。
- 3. 切断设备电源,并等显示屏关闭。
- 4. 接通设备电源。

在启动期间将恢复默认参数设置。此时所花的时间可能略 长于正常水平。

- 5. 显示出报警 80,变频器初始化为默认值。
- 6. 按 [Reset](复位)可返回运行模式。

#### 手动初始化过程

- 1. 切断设备电源,并等显示屏关闭。
- 2. 在给设备加电时,同时按住 GLCP 的 [Status] (状态)、[Main Menu](主菜单)和 [OK](确 定)或者 NLCP 的[Menu](菜单)和[OK](确定) 约 5 秒或直到听到响声且风扇开始转动。

在启动期间将恢复出厂默认参数设置。此时所花的时间可 能略长于正常水平。

#### 手动初始化不会复位下述变频器信息:

- **•** 参数 0-03 Regional Settings
- **•** 参数 1-06 Clockwise Direction
- **•** 参数 15-00 Operating hours
- **•** 参数 15-03 Power Up's
- **•** 参数 15-04 Over Temp's
- **•** 参数 15-05 Over Volt's
- **•** 参数 15-30 Alarm Log: Error Code

#### 3.2 基本设置

#### 3.2.1 异步电机设置

按所列顺序输入以下电机数据。这些信息可在电机铭牌上 找到。

- 1. 参数 1-20 Motor Power.
- 2. 参数 1-22 Motor Voltage.
- 3. 参数 1-23 Motor Frequency.
- 4. 参数 1-24 Motor Current.
- 5. 参数 1-25 Motor Nominal Speed.

为在 VVC<sup>+</sup> 模式下保持最佳性能,需要更多电机数据来设 置以下参数。

- 6. 参数 1-30 Stator Resistance (Rs).
- 7. 参数 1-31 Rotor Resistance (Rr).
- 8. 参数 1-33 Stator Leakage Reactance (X1).
- 9. 参数 1-35 Main Reactance (Xh).

这些数据可在电机数据表中找到(一般不位于电机铭牌 上)。使用 参数 1-29 Automatic Motor Adaption (AMA) [1] 启用完整 AMA 运行完整 AMA 或手动输入参 数。

#### 以 VVC<sup>+</sup> 模式下运行时针对应用的调整

VVC<sup>+</sup> 是最可靠的控制模式。大多数情况下,无需更多调整 即可提供最佳性能。运行完整 AMA 以获取最佳性能。

## 3.2.2 在 VVC<sup>+</sup> 下的 PM 电机设置

#### 初始设置步骤

- 1. 将 参数 1-10 电动机结构 设为以下选项可激活 永磁电机工作模式:
	- 1a [1] PM, 非突出 SPM
	- 1b [3] PM, 突出 IPM
- 2. 在 [参数 1-00 配置模式](#page-33-0) 中选择 [0] 开环。

### 注意

#### 永磁电机不支持编码器反馈。

#### 设置电机数据

完成初始设置步骤后,参数组 1-2\* 电机数据、1-3\* 高 级 电机数据和 1-4\* 高级 电机数据 II 被激活。 相关信息可在电机铭牌上以及电机数据表中找到。

- 按照所列顺序设置以下参数:
	- 1. 参数 1-24 电动机电流.
	- 2. 参数 1-26 电动机持续额定转矩.
	- 3. 参数 1-25 电动机额定转速.
	- 4. 参数 1-39 电动机极数.

Danfoss

5. [参数 1-40 1000 RPM 时的后 EMF](#page-38-0).

6. [参数 1-42 Motor Cable Length](#page-38-0).

使用参数 1-29 自动电动机调整 (AMA) 并选择 「11 启 用完整 AMA 以运行完整 AMA。如果未成功执行完整 AMA, 则必须手动配置以下参数。

- 1. 参数 1-30 定子阴抗 (Rs). 输入公共相位定子绕组阻抗 (Rs)。如果只有相 间数据可用,则将相间数据除以 2 即可得出相 位值。 还可以用欧姆表测量此值。这样做时,电缆的阻 值也将被考虑在内。将测得值除以 2,然后输入 结果。
- 2. 参数 1-37 d 轴电感 (Ld). 输入永磁电机的 D 轴电感值。 如果只有相间数据可用,则将相间数据除以 2 即可得出相位值。 还可以用电感计测量此值。这样做时,电缆的电 感值也将被考虑在内。将测得值除以 2,然后输 入结果。
- 3. [参数 1-38 q 轴电感 \(Lq\)](#page-38-0). 仅在[参数 1-10 电动机结构](#page-35-0) 设为 [3] PM、突 出 IPM 时,该参数才有效。. 输入永磁电机的交轴电感值。如果只有相间数据 可用, 则将相间数据除以 2 即可得出相位值。 还可以用电感计测量此值。这样做时,电缆的电 感值也将被考虑在内。将电机转子转一圈,找到 最大的相间电感值。将该值除以 2,然后输入结 果。
- 4. [参数 1-44 d-axis Inductance Sat. \(LdSat\)](#page-38-0). 仅在[参数 1-10 电动机结构](#page-35-0) 设为 [3] PM、突 出 IPM 时,该参数才有效。. 此参数与 D 轴的饱和电感相对应。默认值为 [参](#page-38-0) [数 1-37 d 轴电感 \(Ld\)](#page-38-0) 中设置的值. 大多数 情况下,请勿更改默认值。如果电机供应商提供 了饱和曲线,则输入额定电流的 100% 作为 D 轴电感值。
- 5. [参数 1-45 q-axis Inductance Sat. \(LqSat\)](#page-38-0). 仅在[参数 1-10 电动机结构](#page-35-0) 设为 [3] PM、突 出 IPM 时,该参数才有效。. 此参数与 Q 轴的饱和电感相对应。默认值为 [参](#page-38-0) [数 1-38 q 轴电感 \(Lq\)](#page-38-0) 中设置的值. 大多数 情况下,请勿更改默认值。如果电机供应商提供 了电感曲线,则输入额定电流的 100% 作为 Q 轴电感值。

#### 测试电机工作情况

- 1. 以低速 (100–200 RPM) 启动电机。如果电机未 运行,则检查安装、一般编程和电机数据。
- 2. 检查 [参数 1-70 启动模式](#page-40-0) 中的启动功能是否符 合应用要求。

#### 转子检测

此功能是建议选项,适合电机从静止状态开始启动的应 用,比如泵或传送机。在某些电机上,当变频器执行转子 检测时,将会发出声音。该声音对电机无害。在[参](#page-38-0)

[数 1-46 位置检测增益](#page-38-0)中为不同的电机调整该值。如果变 频器启动失败,或在变频器启动时出现过电流报警,请检 查转子是否受阻。如果转子未受阻,则将 [参数 1-70 启](#page-40-0) [动模式](#page-40-0) 设为 [1] 启动零位校准, 然后重试。

#### 启动零位校准

对于电机慢速旋转的应用(比如风机风扇的应用),建议 选择此功能。参数 2-06 停车电流和 [参数 2-07 停车时](#page-44-0) [间](#page-44-0) 可以调整。对于高惯量应用对象,请增大这些参数的 出厂设置值。

以额定速度启动电机。如果应用运行状况不佳,请检查 VVC<sup>+</sup> PM 设置。表  $3.13$ 列出了针对不同应用的建议。

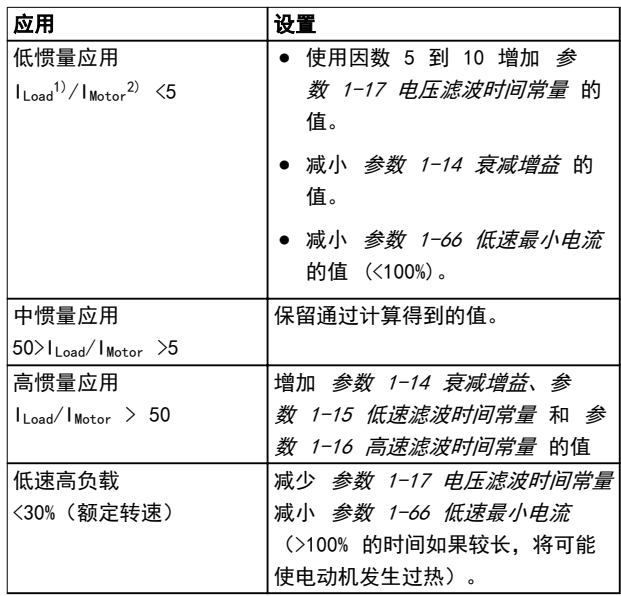

#### 表 3.13 针对不同应用的建议

- 1) ILoad= 负载惯量。
- 2) IMotor=电机惯量。

如果电机在某个速度下开始振荡,请增大 参数 1-14 衰 *减增益*。以较小步长逐渐增大此值。

在 参数 1-66 低速最小电流 中可调整启动转矩。100% 表示使用额定转矩作为启动转矩。

3.2.3 电机自适应 (AMA)

强烈建议使用 AMA, 因为它可以测量电机的电气特性, 以 此在变频器与 VVC+模式下的电动机之间实现最佳兼容性。

- **•** 变频器会建立一个用于调节电机输出电流的数学 模型,从而提高电机性能。
- **•** 某些电机无法运行该测试的完整版本。在这种情 况下, 请选择*启用精简 AMA* (不适用于 PM) 。
- **•** 如果出现警告或报警,请参阅 [章 6.1.3 警告/](#page-139-0) [报警消息](#page-139-0)。
- **•** 为获得最佳结果,应对冷电机执行该程序

Danfoss

#### 要运行 AMA,可使用数字式 LCP

- 1. 按照默认参数设置,运行 AMA 前应连接端子 12 和 27。
- 2. 进入*主菜单*。
- 3. 转到参数组 1-\*\* 负载和电机。
- 4. 按 [OK](确定)。
- 5. 使用铭牌上的数据, 在*参数组 1-2\* 电动机数据* 内设置电动机参数。
- 6. 为 IM 和 PM 设置参数 1-39 电动机极数。
- 7. 为 PM 设置[参数 1-40 1000 RPM 时的后 EMF](#page-38-0)。
- 8. 设置 [参数 1-42 Motor Cable Length](#page-38-0) 中的电机 电缆长度。
- 9. 转至 参数 1-29 自动电动机调整 (AMA)。
- 10. 按 [OK](确定)。
- 11. 选择 [1] 启用完整 AMA。
- 12. 按 [OK](确定)。
- 13. 按 [Hand On](手动启动)以启动 AMA。
- 14. 该测试将自动运行,并会表明它何时完成。

根据功率规格的不同,AMA 的完成时间为 3 到 10 分 钟。

## 注意

AMA 功能不会导致电机运行,也不会损坏电机。

3 3

<span id="page-24-0"></span>参数说明 あいしゃ あいしゃ いちのう 编程指南

## 4 参数说明

#### 4.1 参数: 0-\*\* 操作和显示

这些参数与变频器的基本功能、LCP 按键的功能以及 LCP 显示器的配置有关。

#### 4.1.1 0-0\* 基本设置

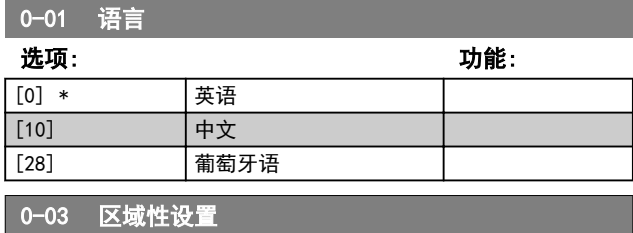

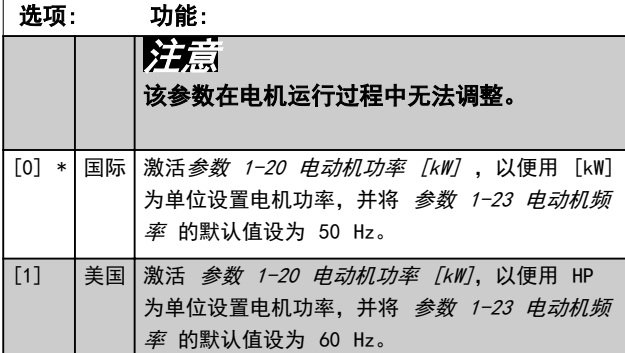

#### 0-04 上电工作状态 选项: 功能: 选择在手动启动模式下断电后重新将变频器 连接到主电源时的运行模式。 [0] 继续 使用变频器关闭之前的启动/停止设置(通过 [HAND ON/OFF] (手动启动/停止) 键应用) 来重新启动变频器。 [1] \* 停止并保 存给定值 当主电源恢复供电并且按了 [Hand On](手 动启动)键后,将使用保存的本地参考值来 重新启动变频器。 [2] 强制停止, 参考值 = 0 在重新启动变频器时将本地参考值复位为 0。

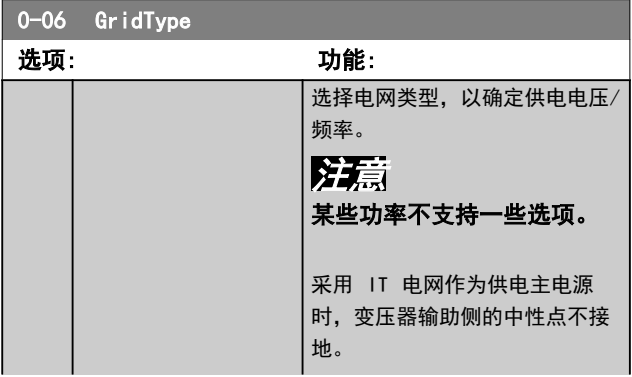

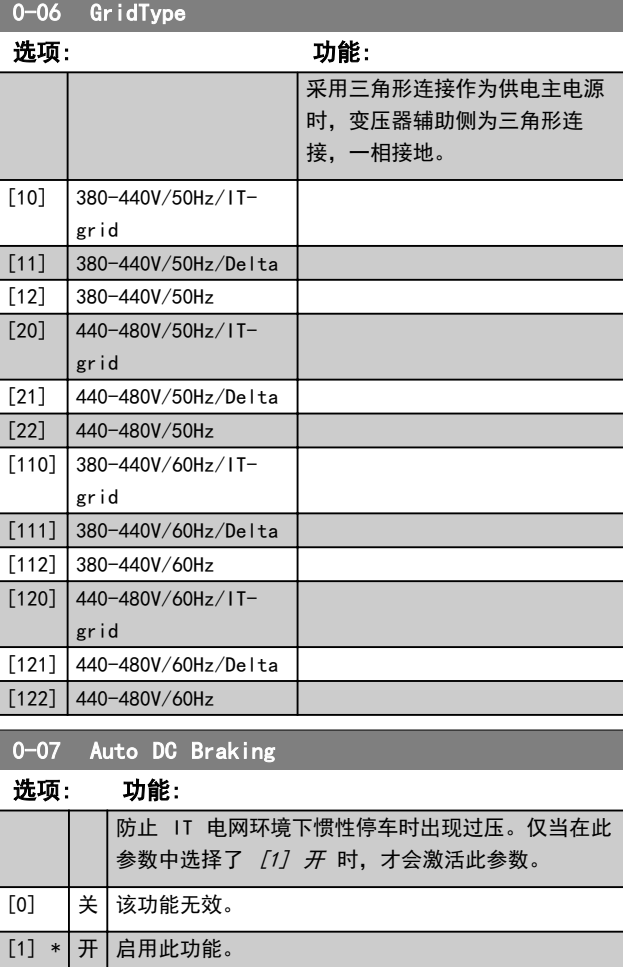

#### 4.1.2 0-1\* 菜单操作

定义和控制各个参数菜单。

变频器有 2 个参数菜单,可单独对它们进行设置。这不 仅使变频器拥有灵活性,而且还可以解决高级控制功能方 面的问题,因此往往能省下购买外部控制设备的成本。例 如,可以用这 2 个菜单来设置变频器,使其按照两个菜 单中的控制方案来工作。菜单 1 包括一个控制方案(如 负责水平运动的电机 1),菜单 2 包括另一个控制方案 (如负责垂直运动的电机 2)。再比如,OEM 机器构建商 可以用这些参数对其装配的并且用于某一范围内的不同类 型机器的所有变频器进行设置,让它们拥有相同参数。这 样一来,在生产/调试期间只需根据变频器安装在哪种机器 上而选择特定的菜单。

有效菜单(即变频器当前使用的菜单)可以在 参 数 0-10 有效设置 中选择, 并且可显示在 LCP 中。选 择 [9] 多重菜单,可以在变频器运行或停止时通过数字 输入或串行通讯命令实现菜单之间的切换。如果需要在运 行期间更改菜单,请确保已根据需要对 [参数 0-12 此菜](#page-25-0) [单连接到](#page-25-0) 进行设置。使用 [参数 0-11 编辑设置](#page-25-0) 可以编 辑任何菜单中的参数,同时继续变频器在其有效菜单中的 操作,这里的有效菜单可以和编辑中的菜单不同。使用

<span id="page-25-0"></span>多数 0-51 菜单复制 可以在菜单之间复制参数设置, 这 有助于加快调试过程,比如当不同菜单要求使用类似的参 数设置时。

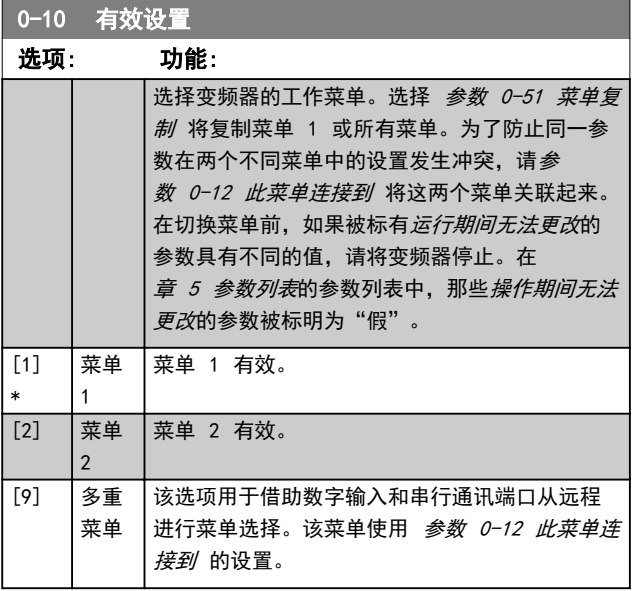

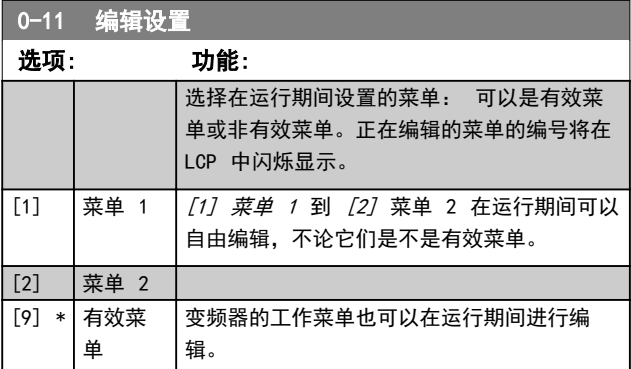

### 0-12 此菜单连接到

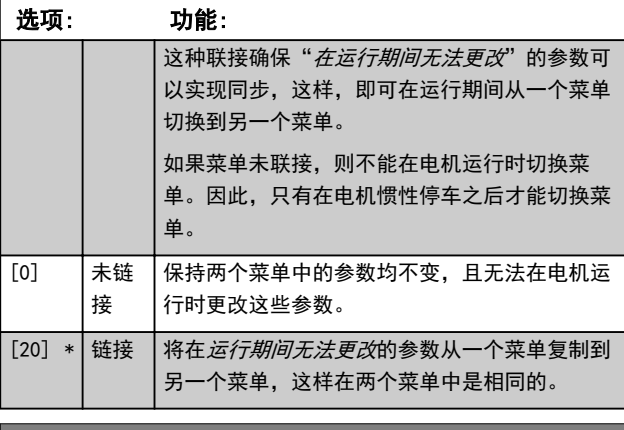

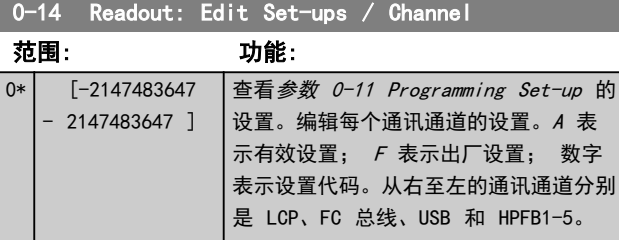

#### 0-16 Application Selection

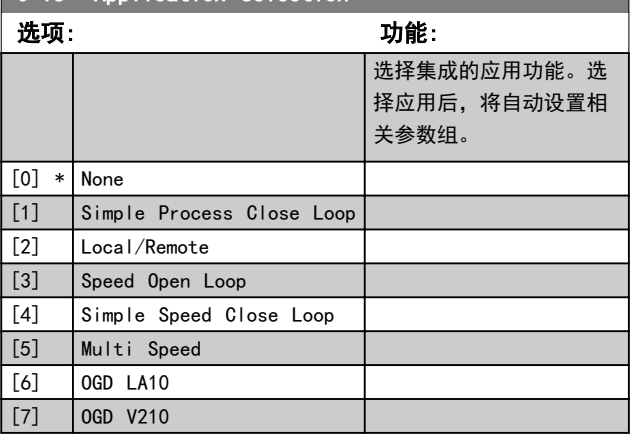

## 4.1.3 0-2\* LCP 显示

使用此组中的参数可定义 GLCP 中显示的变量。参 数 16-17 速度 [RPM]是用于参数组 0-2\* LCP 显示器 中的每个参数的一个选项。

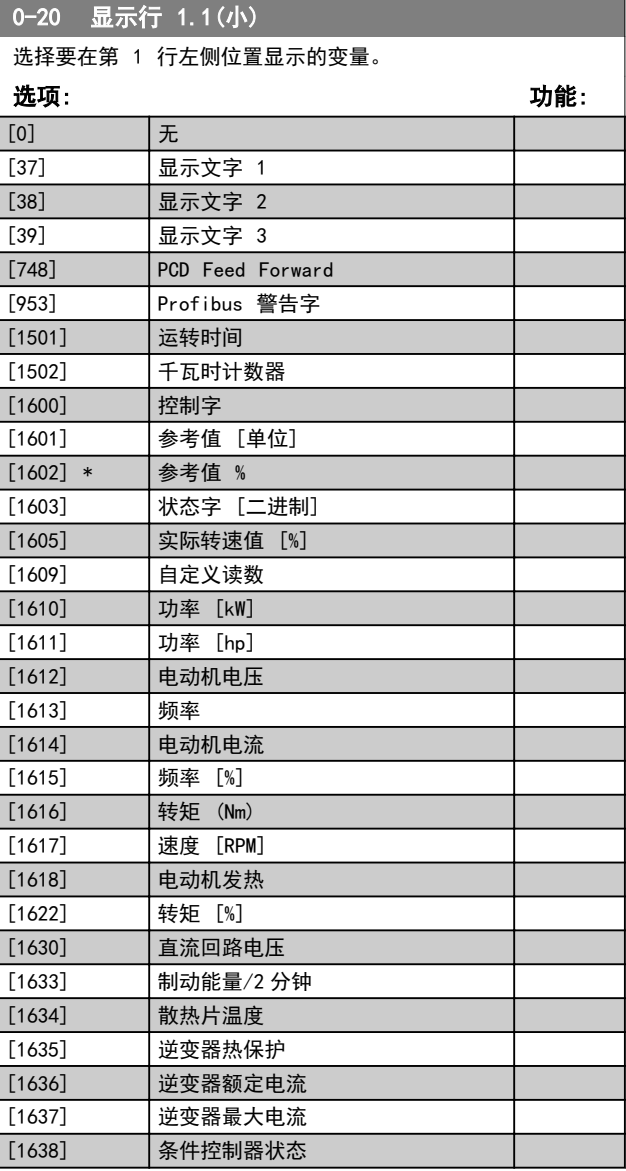

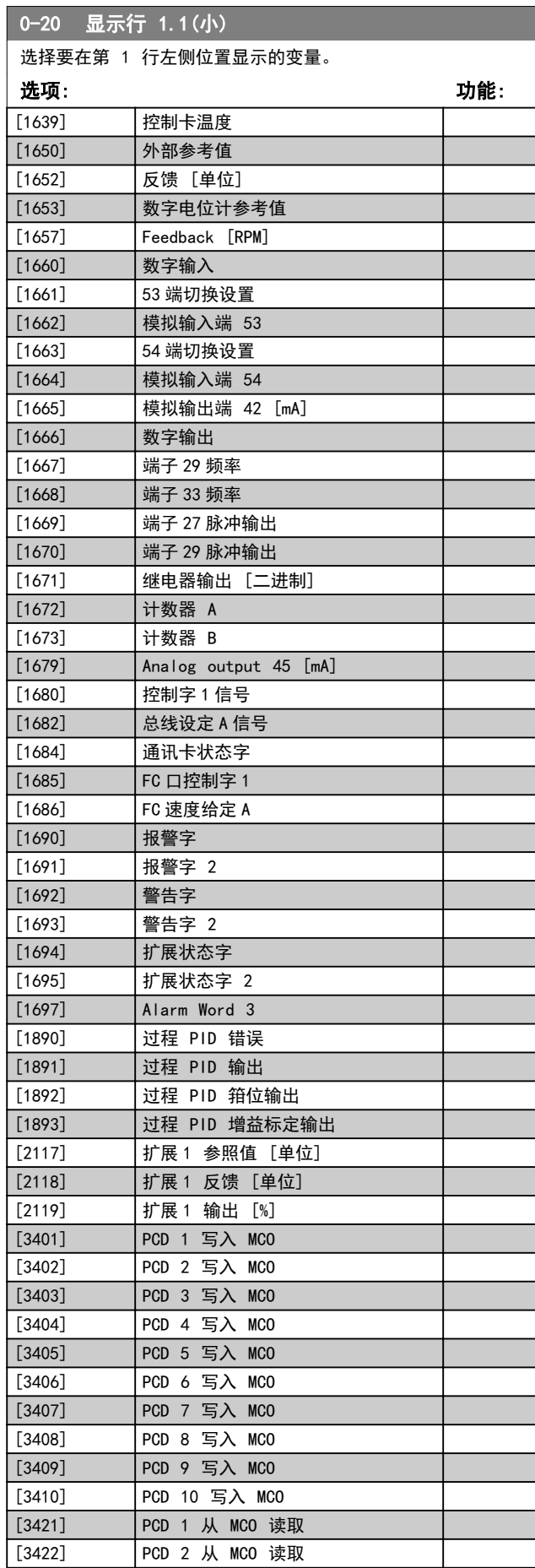

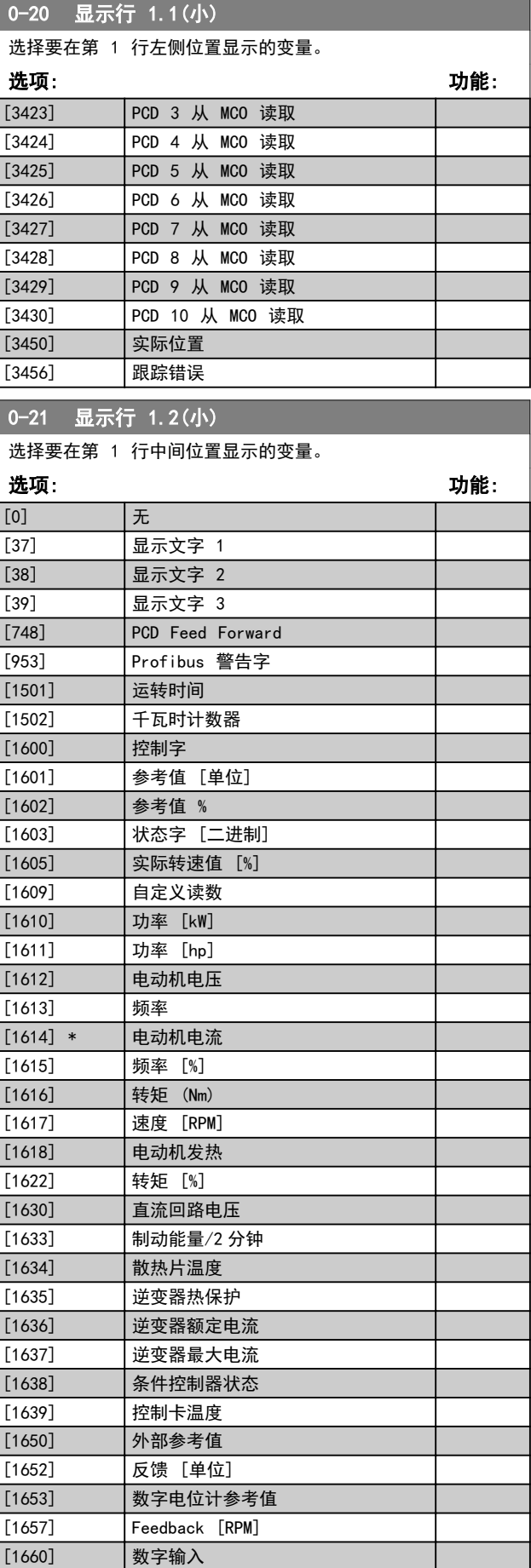

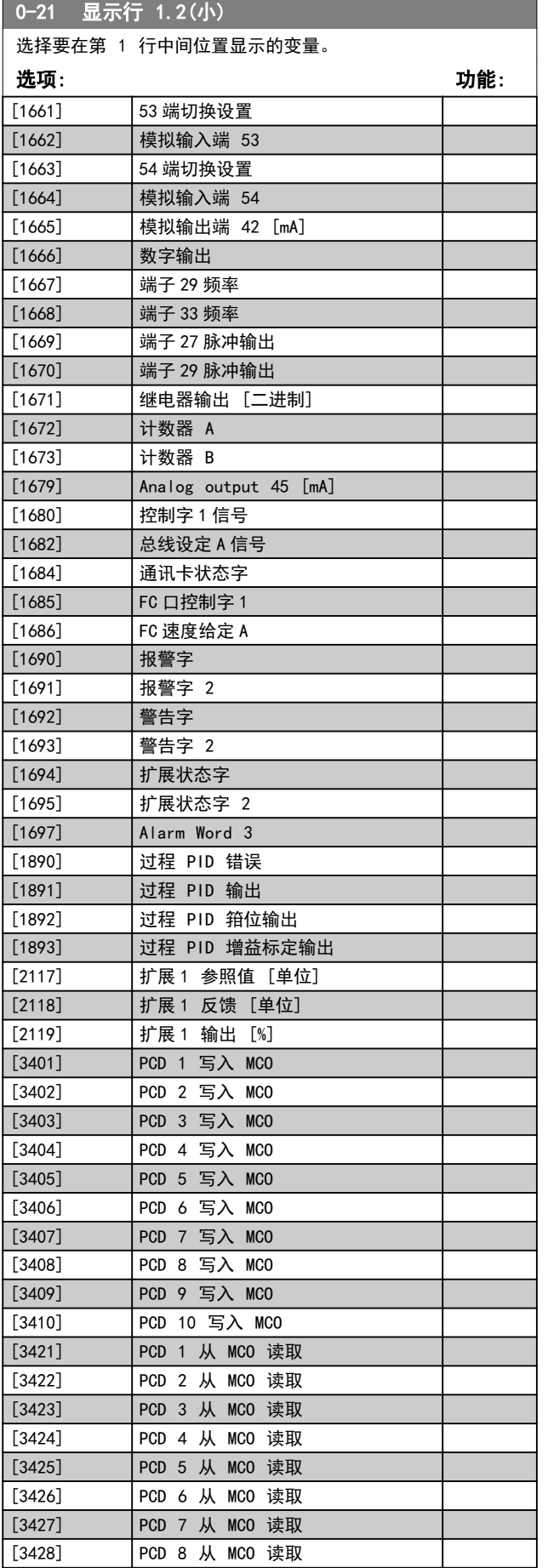

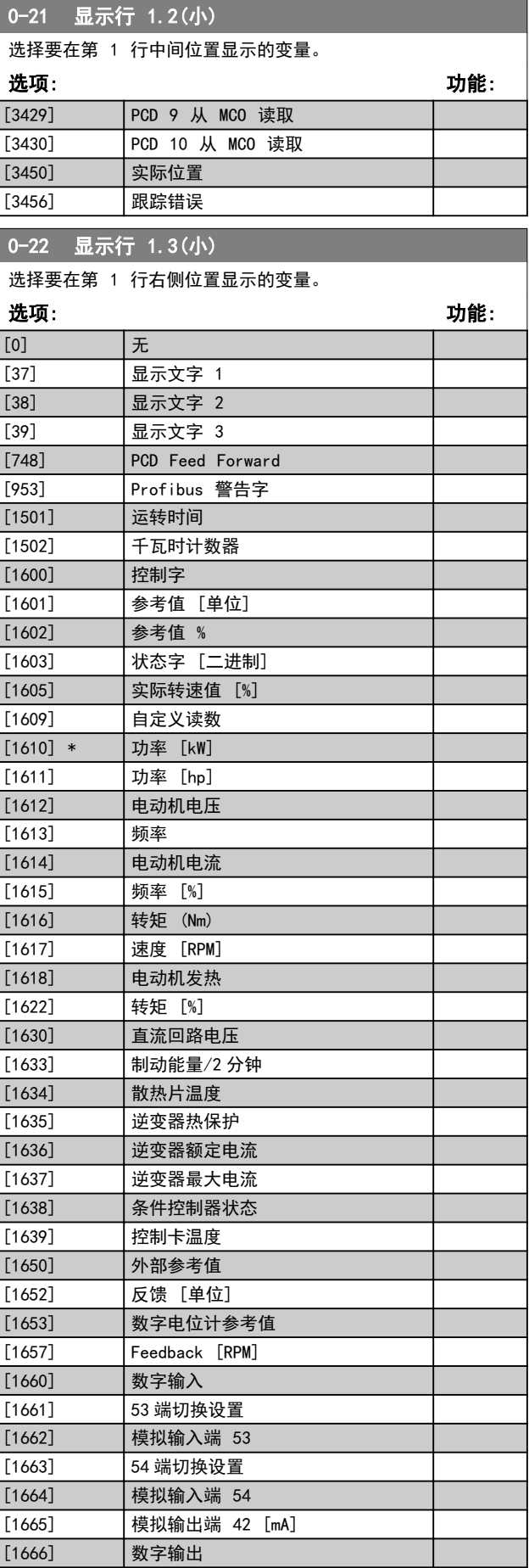

**参数说明 おおとこ あまり ちょうきょう 编程指南** 

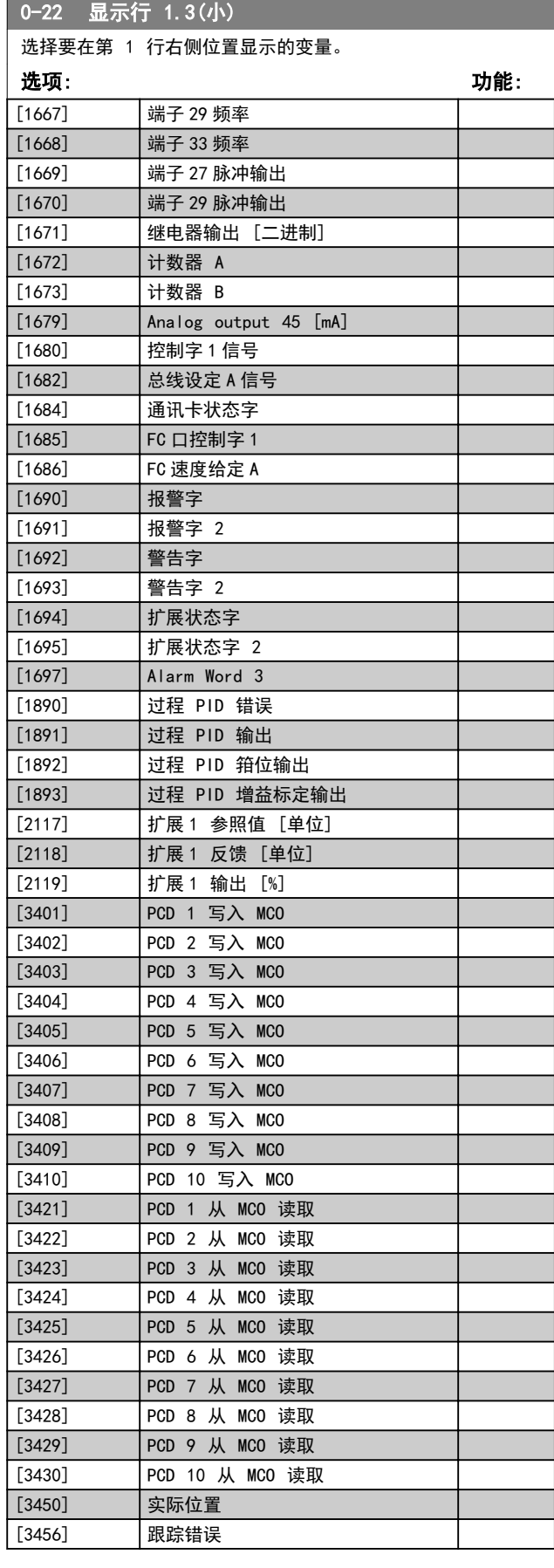

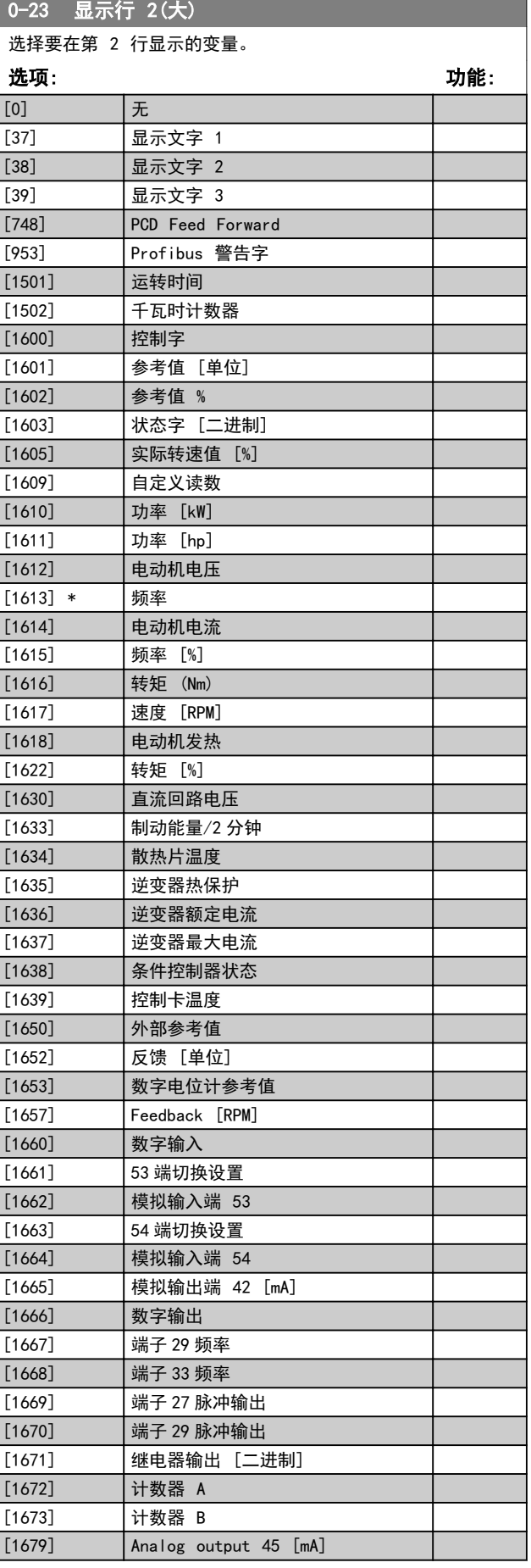

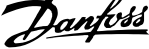

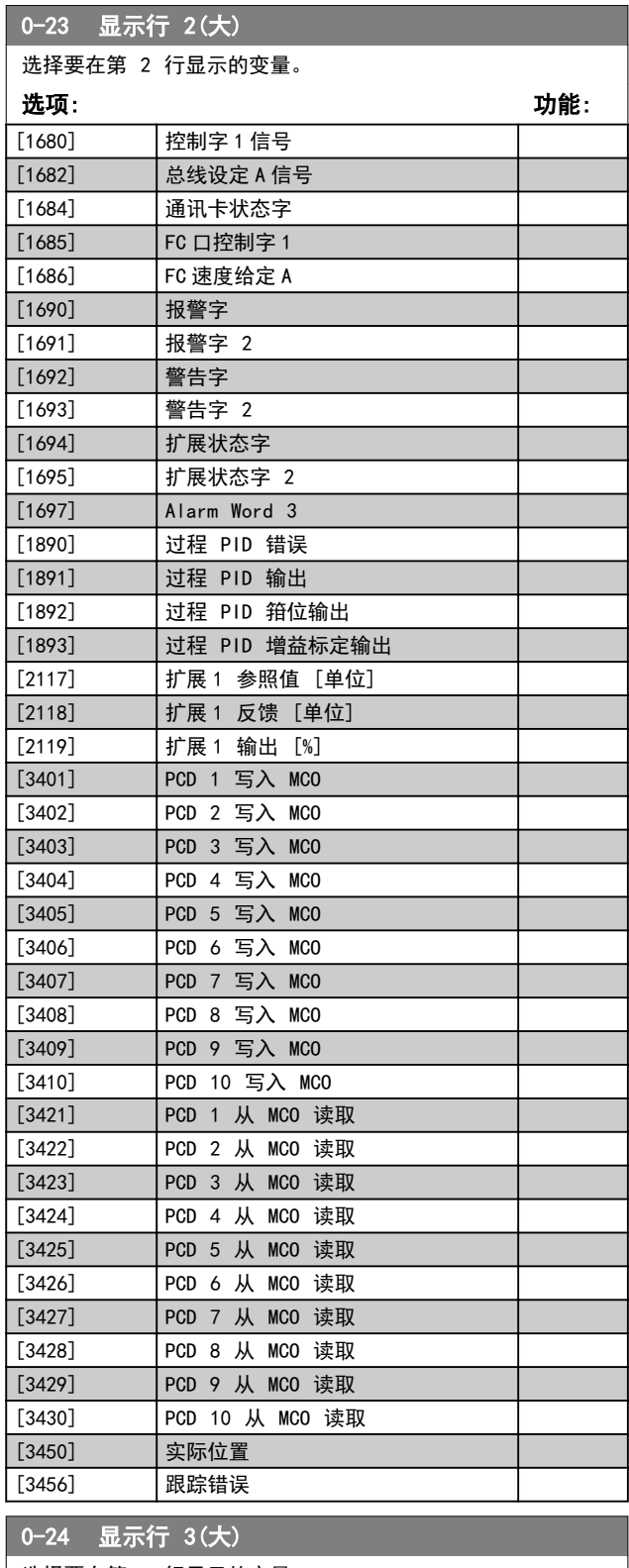

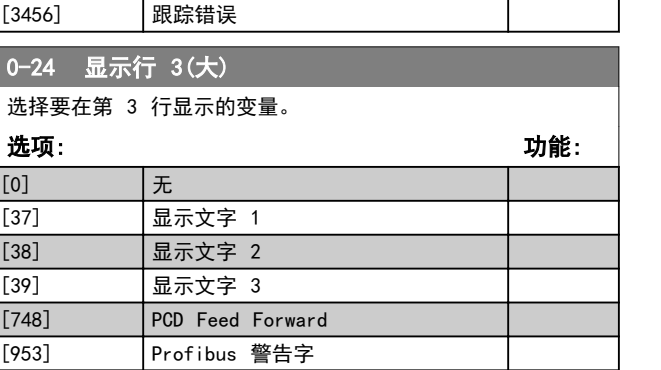

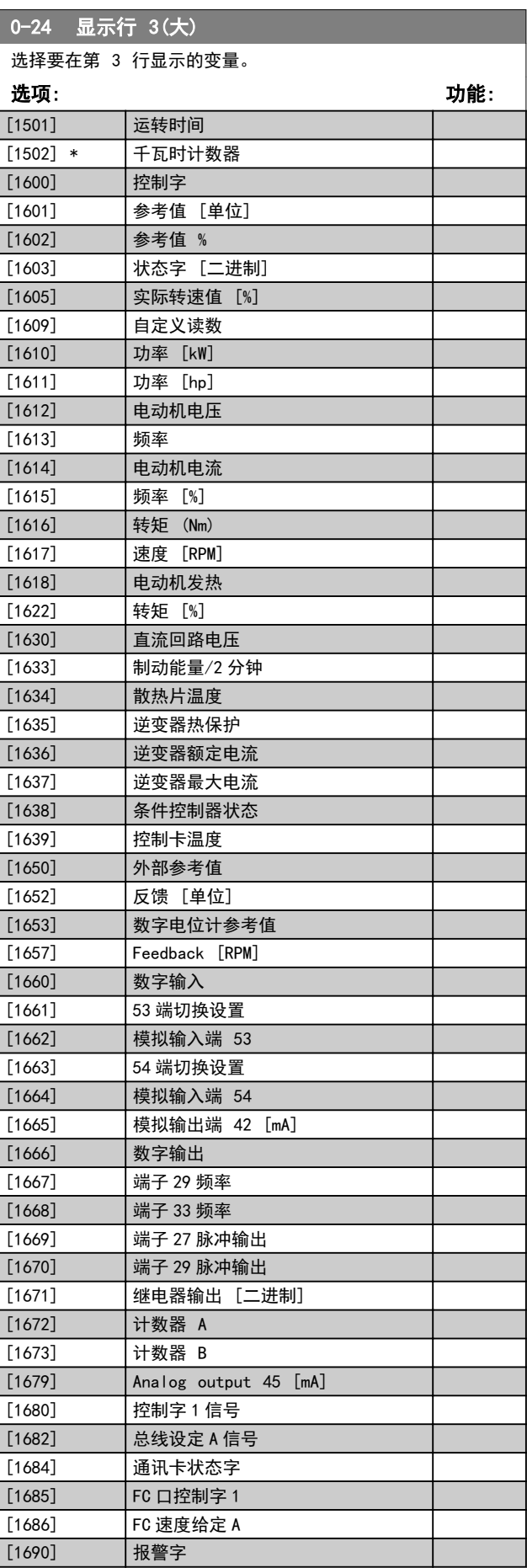

4 4

#### <span id="page-30-0"></span>**参数说明 おおとこ あまり ちょうきょう 编程指南**

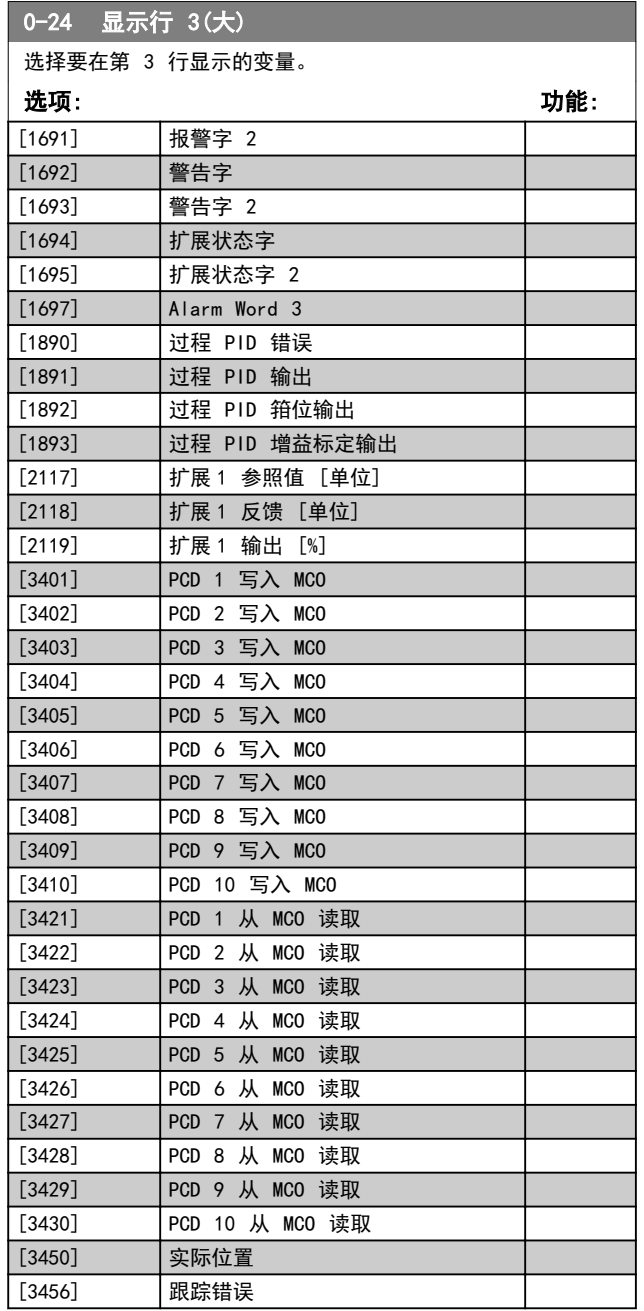

4.1.4 0-3\* LCP 自定义读数

可以对 LCP 的显示元素进行自定义。

#### 自定义读数

显示的计算值基于 参数 0-30 自定义读数单位、参 数 0-31 自定义读数最小值(仅线性)、参数 0-32 自定 义读数最大值、参数 4-14 电动机速度上限 [Hz] 中的设 置以及实际速度。

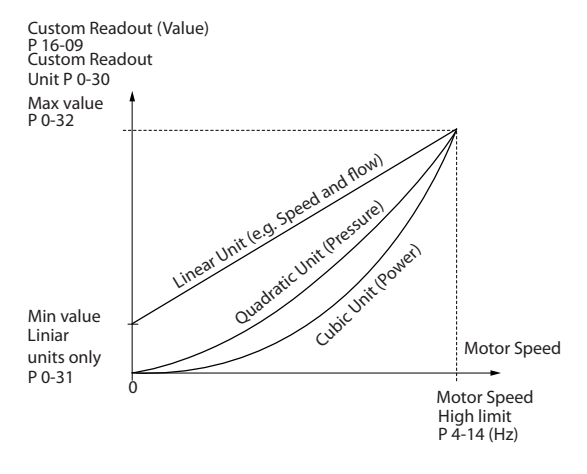

#### 图 4.1 自定义读数

与速度的关系取决于在 参数 0-30 自定义读数单位 中选 择的单位类型:

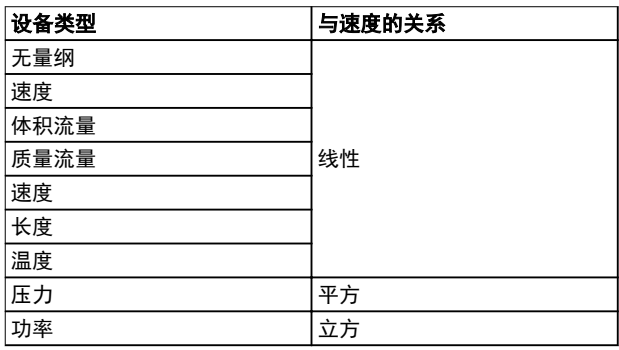

#### 表 4.1 单位类型与速度的关系

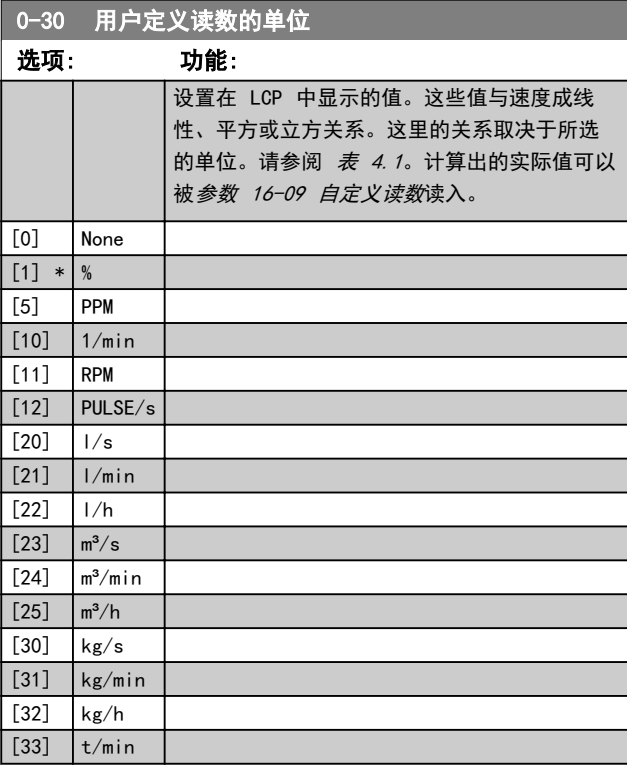

130BD380.10

30BD380.10

Danfoss

<span id="page-31-0"></span>0-30 用户定义读数的单位

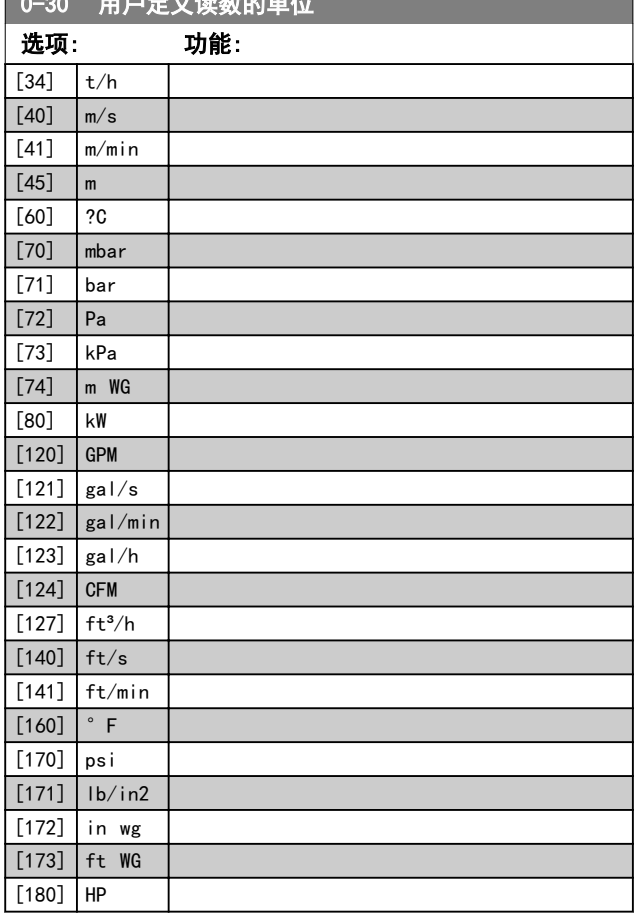

0-31 自定义读数最小值 范围: 功能: 0 CustomRea doutUnit\*  $\begin{bmatrix} 0 & - \end{bmatrix}$ 999999.99 CustomRea‐ doutUnit] 该参数用于设置自定义读数 的最小值(发生在 0 速 时)。仅当在 [参](#page-30-0) [数 0-30 用户定义读数的单](#page-30-0) [位](#page-30-0) 中选择了线性单位时,

#### 0-32 自定义读数最大值

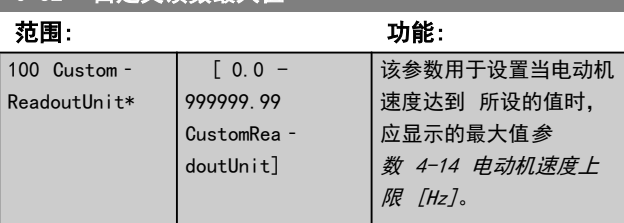

为 0。

才能选择一个非 0 值。对 于平方和立方单位, 最小值

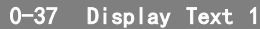

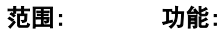

[0 - 0 ] 自由文本,比如用于现场总线应用的设备标签。

#### 0-38 Display Text 2

范围: 功能:

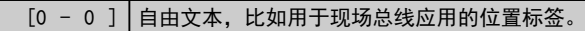

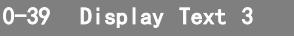

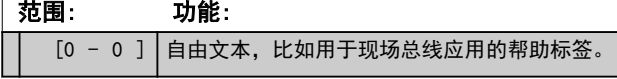

### 4.1.5 0-4\* LCP 键盘

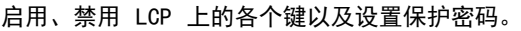

| [1] \* | 启用 | [Hand On] (手动启动) 被启用。

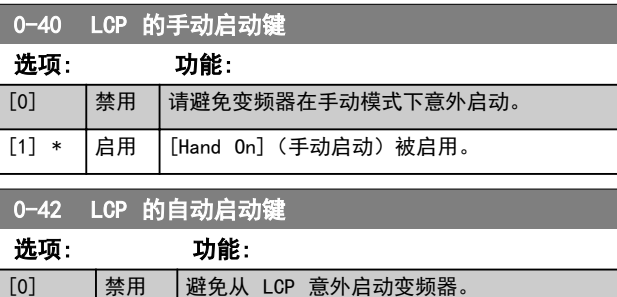

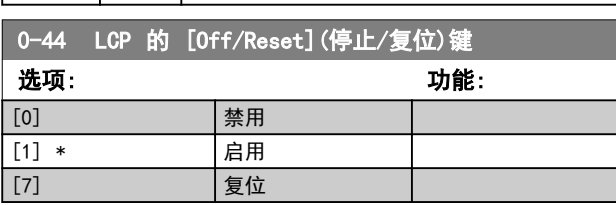

### 4.1.6 0-5\* 复制/保存

将参数复制到 NLCP 及 GLCP 或从其复制参数。可使用这 些参数在变频器之间保存和复制菜单。

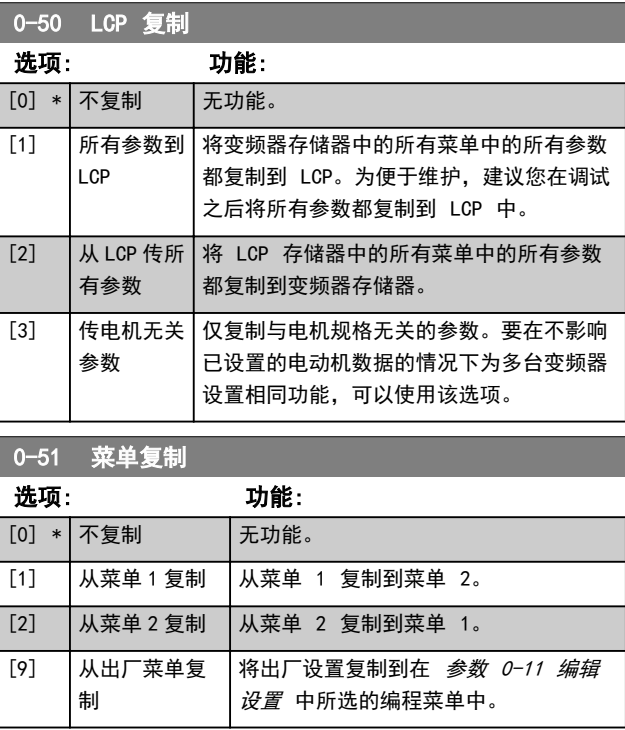

**参数说明 おおとこ あまり ちょうきょう 编程指南** 

## 4.1.7 0-6\* 密码

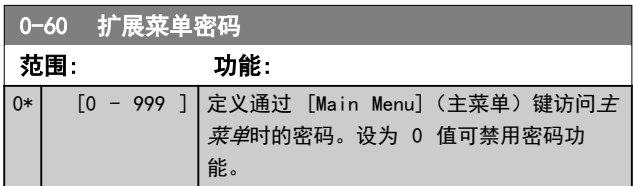

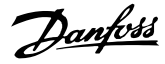

## <span id="page-33-0"></span>4.2 参数: 1-\*\* 负载和电机

#### 4.2.1 1-0\* 一般设置

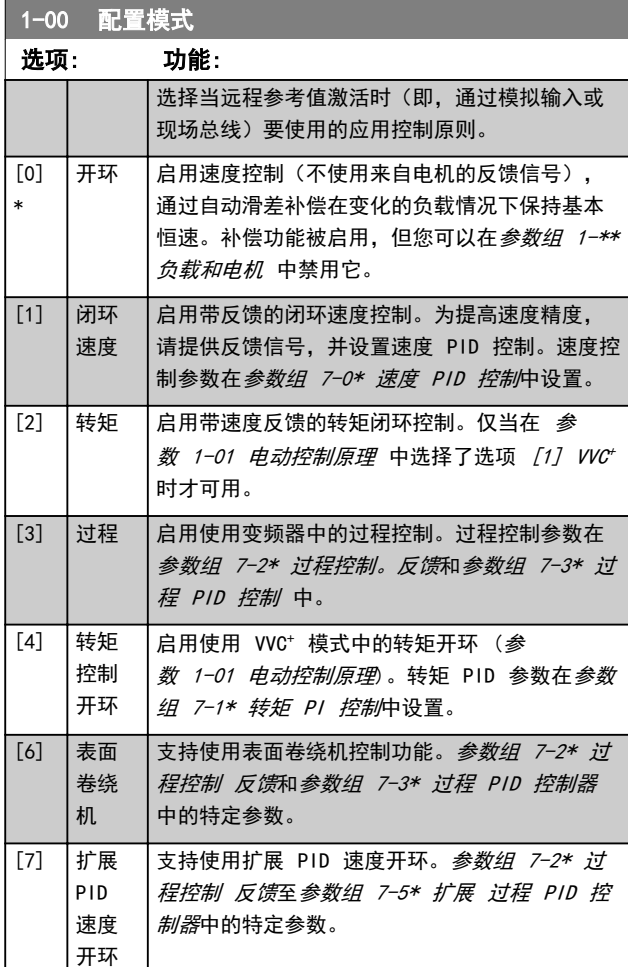

1-01 Motor Control Principle

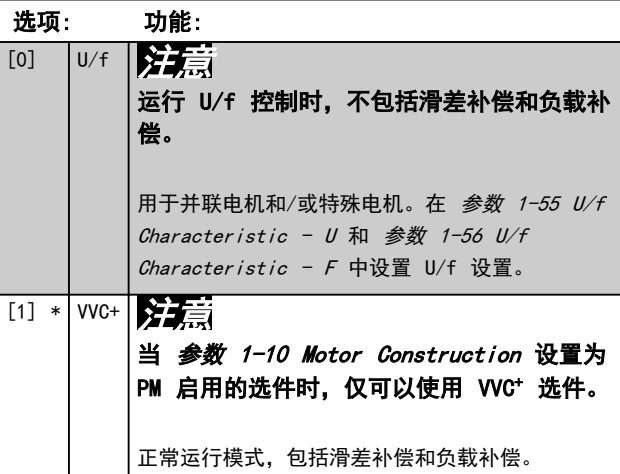

#### 1-03 转矩特性 选项: 功能: 选择所需的转矩特性。VT 和 AEO 都属于节能 运行方式。 [0] \* 恒转矩 电机主轴输出在变速控制下提供恒定转矩。 [1] 可变转 矩 电机主轴输出将通过可变速度控制提供可变转 矩。在 [参数 14-40 VT 级别](#page-94-0) 中设置可变转矩 级别。 [2] 自动能 量优化 化和频率,从而自动优化能耗。  $C<sub>T</sub>$ 借助[参数 14-41 AEO 最小磁化](#page-94-0)最大限度降低磁 1-06 顺时针方向 选项: 功能: 注意 该参数在电机运行过程中无法调整。 该参数定义了"*顺时针*"一词对于 LCP 方向键的 含义。借此可在不交换电机接线的情况下轻松改变 轴的旋转方向。 [0] \* 正常 当变频器按下述方式与电动机连接时, 电动机轴将 沿顺时针方向旋转:U⇒U; V⇒V; 以及 W⇒W。 [1] 反向 当变频器按下述方式与电动机连接时, 电动机轴将 沿逆时针方向旋转:U⇒U; V⇒V; 以及 W⇒W。 1-08 电机控制带宽 选项: 功能: [0] 上限 适用于高动态响应。

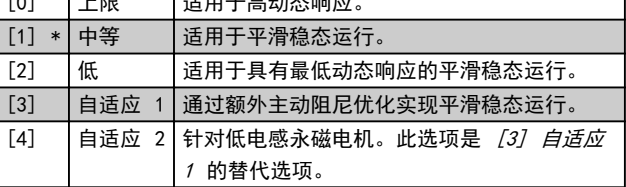

#### 4.2.2 1-1\* 电机选择

该参数组用于设置常规电动机数据。电机正在运行,并且 存在主轴扭矩。

活动参数显示在 [表 4.2](#page-34-0) 中。x 表明特定参数在选择该选 项后处于活动状态。

<span id="page-34-0"></span>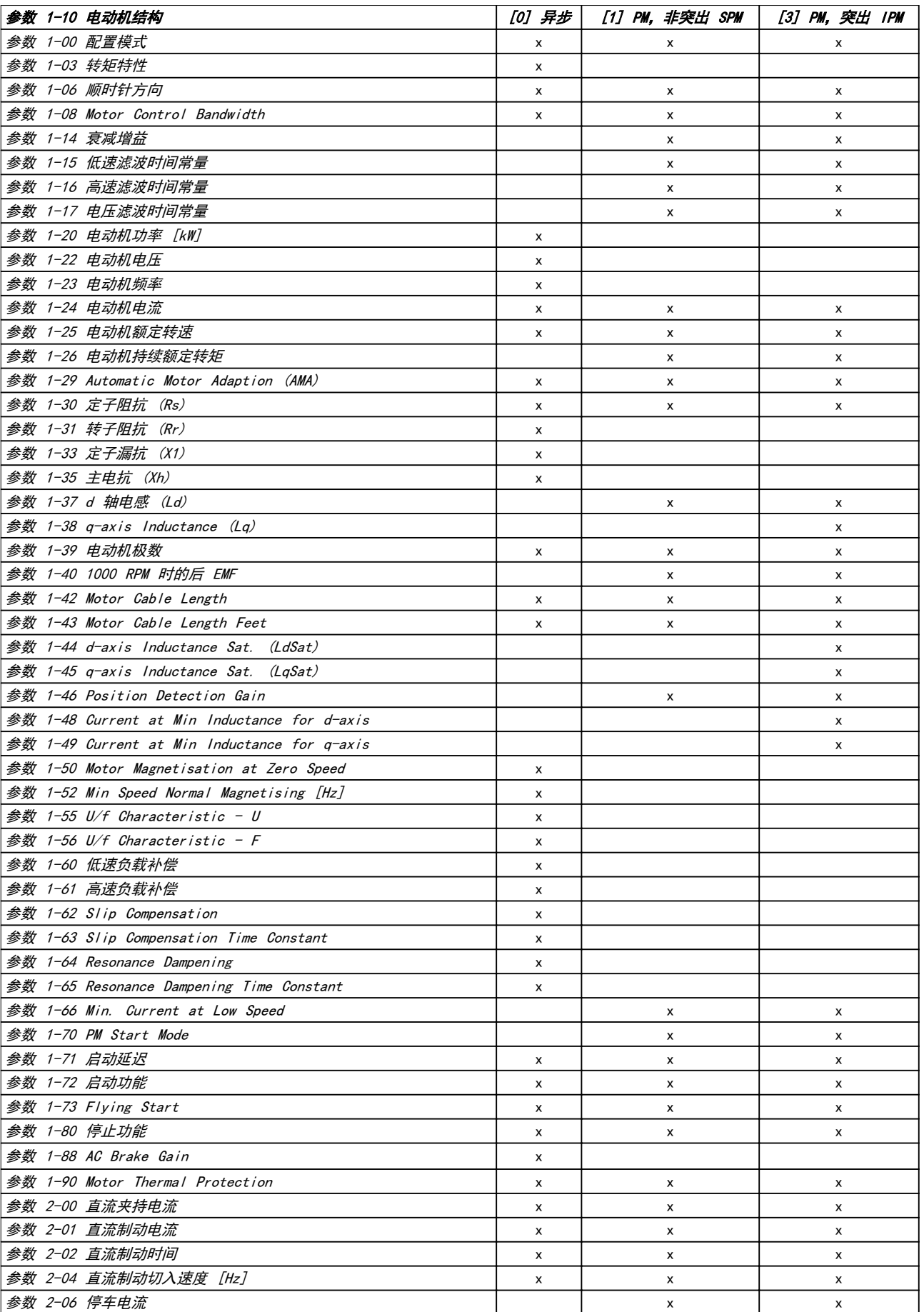

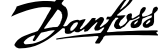

<span id="page-35-0"></span>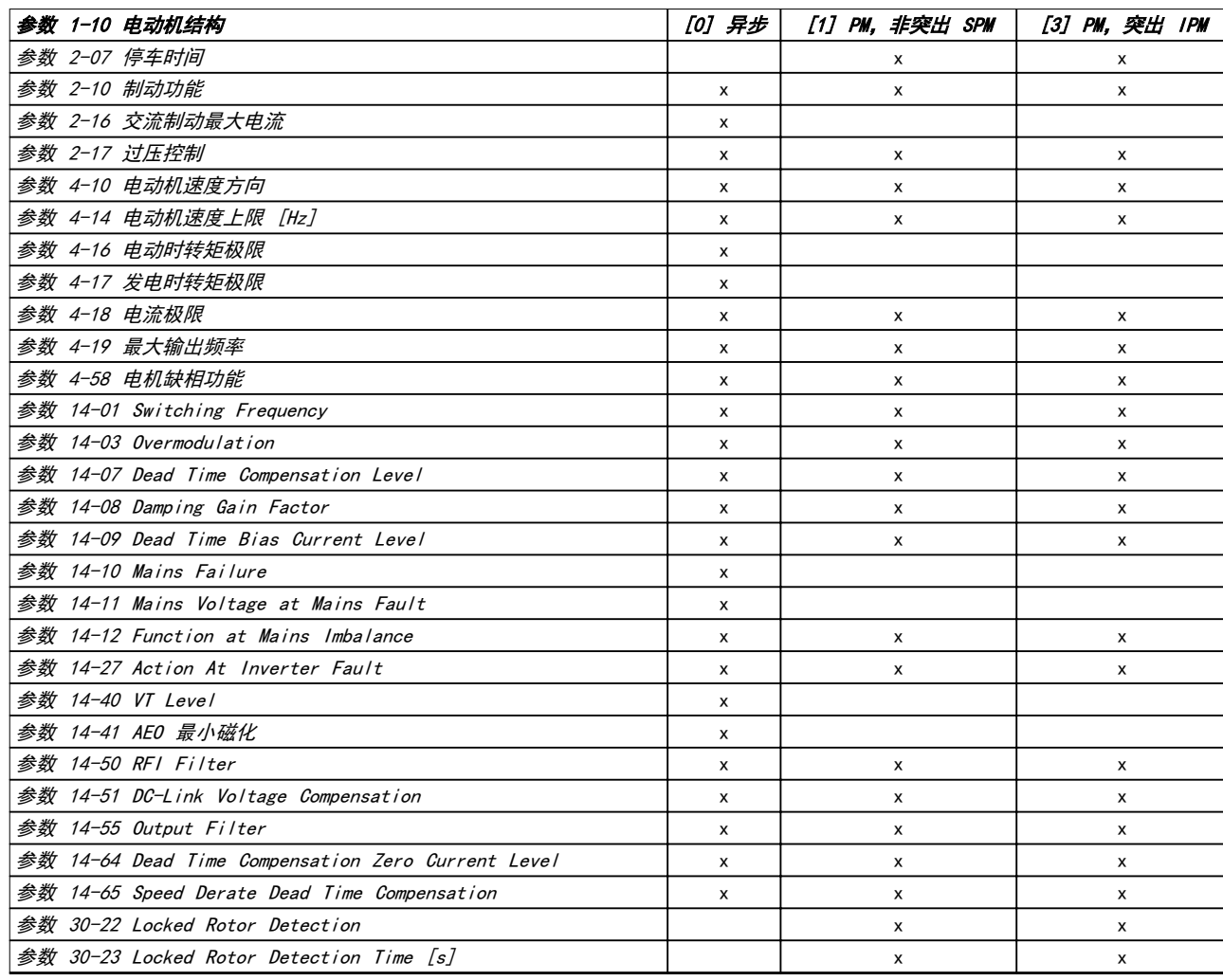

#### 表 4.2 有效参数

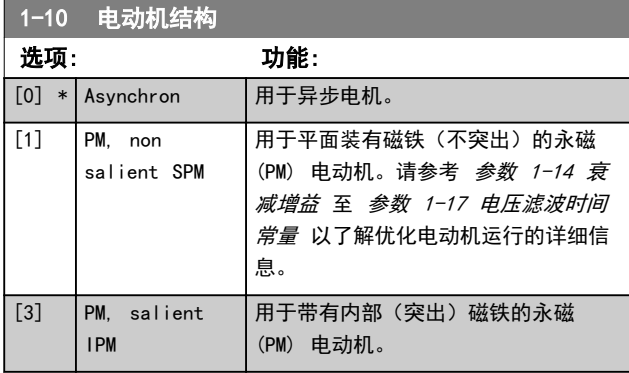

1-14 衰减增益 范围: 功能: 120 % \* [ 0 - 衰减增益将使 PM 设备保持稳定。衰减增益 250 %] 值将控制 PM 设备的动态性能。高衰减增益 值将导致高动态性能,而低衰减增益值将导 致低动态性能。动态性能与设备数据和负载 类型有关。如果衰减增益过高或过低,将导 致控制过程变得不稳定。

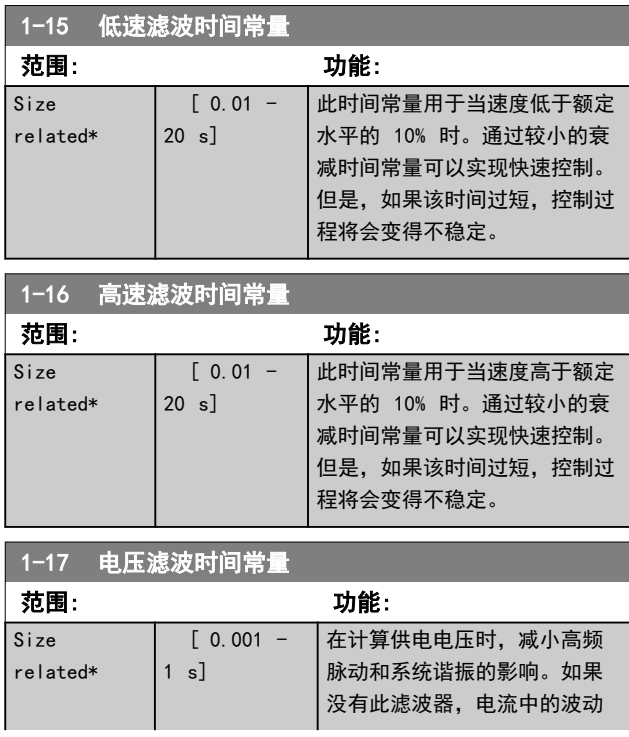
<span id="page-36-0"></span>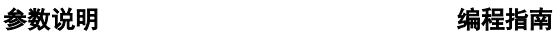

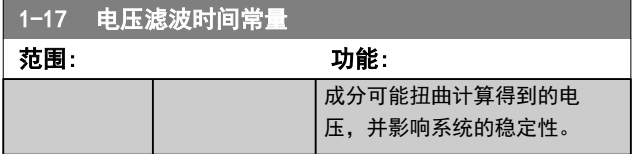

## 4.2.3 1-2\* 电机数据

此参数组包含来自相连电机铭牌的输入数据。

## 注意

## 更改这些参数的值会影响其他参数的设置。

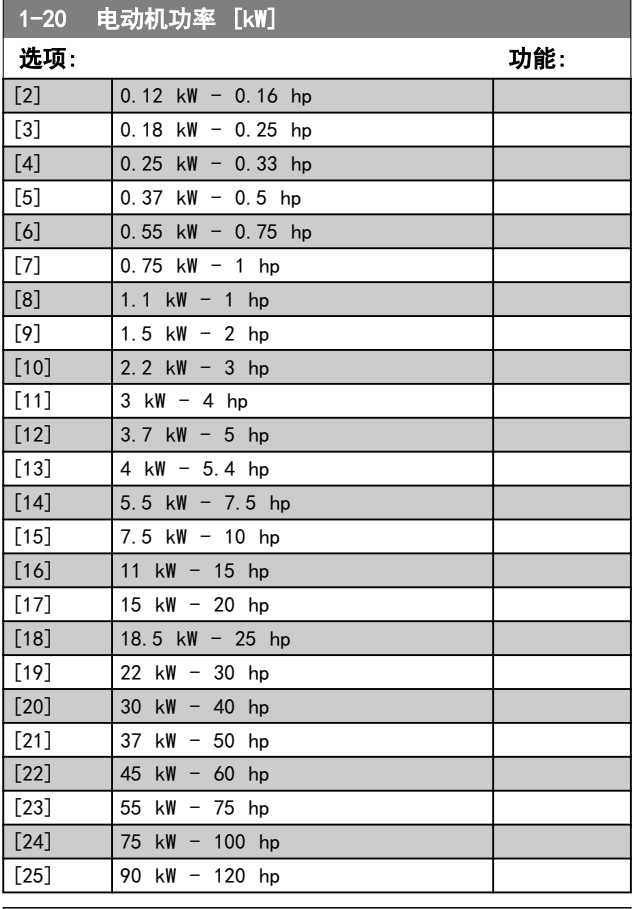

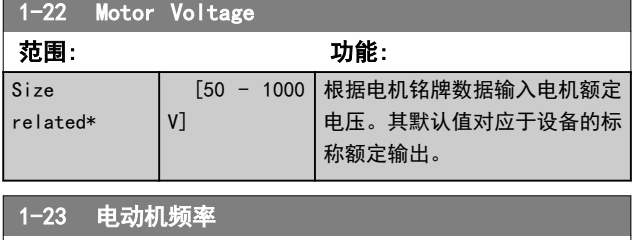

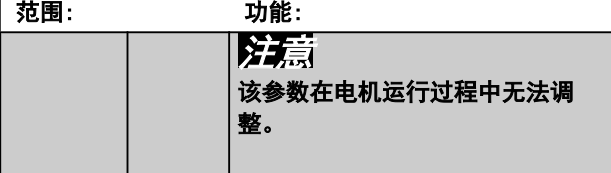

## 1-23 电动机频率 Size [ 20

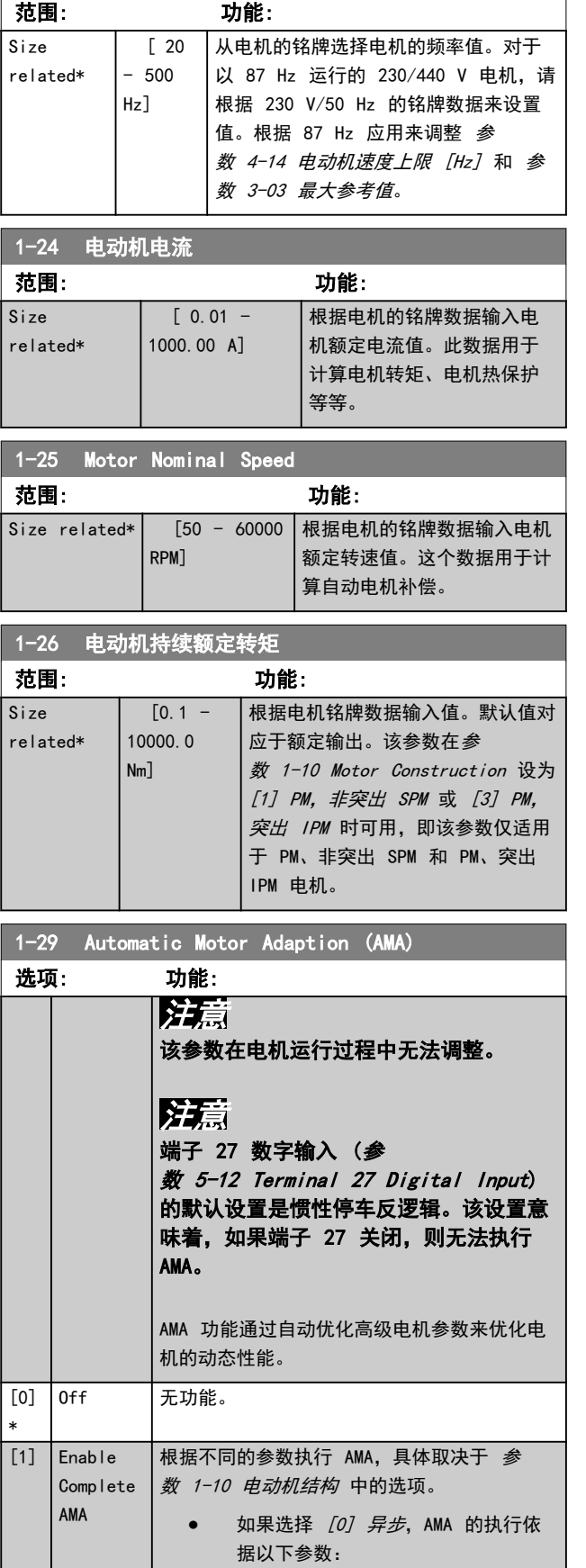

Danfoss

选项: 功能:

- 参数 1-30 定子阻抗 (Rs).

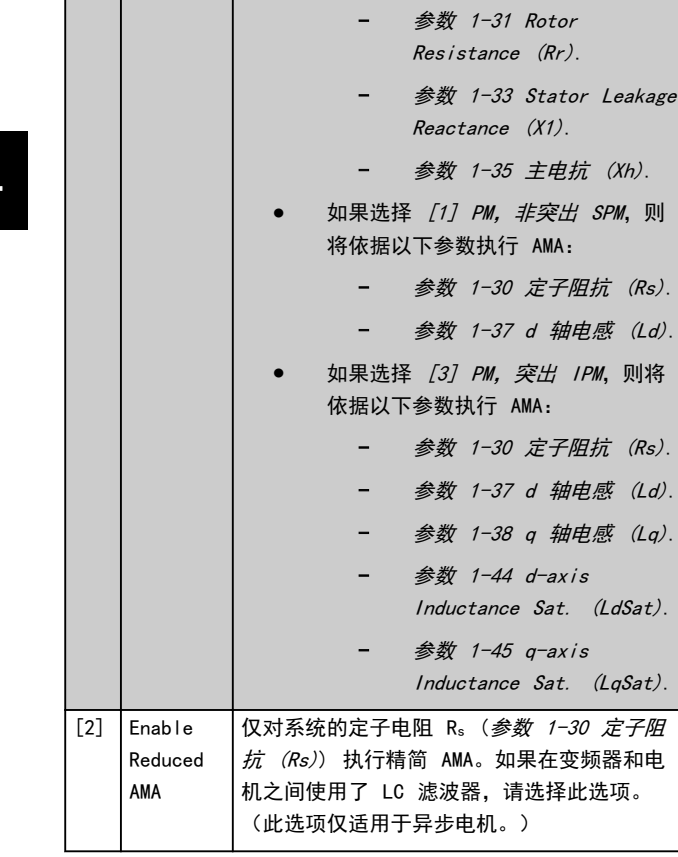

<span id="page-37-0"></span>1-29 Automatic Motor Adaption (AMA)

当 参数 1-10 Motor Construction 设置为启用永磁电 机模式的选项时,唯一可用的选项为 [1] 启用完整 AMA。

选择 [1] 启用完整 AMA 或 [2] 启用精简 AMA 后点按 [Hand on](手动启动),即可激活 AMA 功能。在经过一 段正常运行后,显示器会显示: 按 [OK] (确定) 完成 AMA。按下 [OK] (确定) 后, 即可开始运行变频器。

## 注意

- **•** 为实现对变频器的最佳识别,请在冷电机上运行 AMA。
- **•** 当电机正在运行时无法执行 AMA。

## 注意 在执行 AMA 期间要避免生成外加转矩。

如果使用 LC 滤波器,则设置变频器在 U/f 控制模式 (建议)下运行,或在 VVC<sup>+</sup> 模式下执行精简 AMA。如果 不使用 LC 滤波器,则执行完整 AMA。

## 4.2.4 1-3\* 高级 电机数据 I

1-30 定子阻抗 (Rs)

这些参数用于设置高级电动机数据。为实现最佳性能,参 数 1-30 到 1-39 中的电动机数据必须与电动机匹配。如 果不知道电动机数据,建议执行 AMA

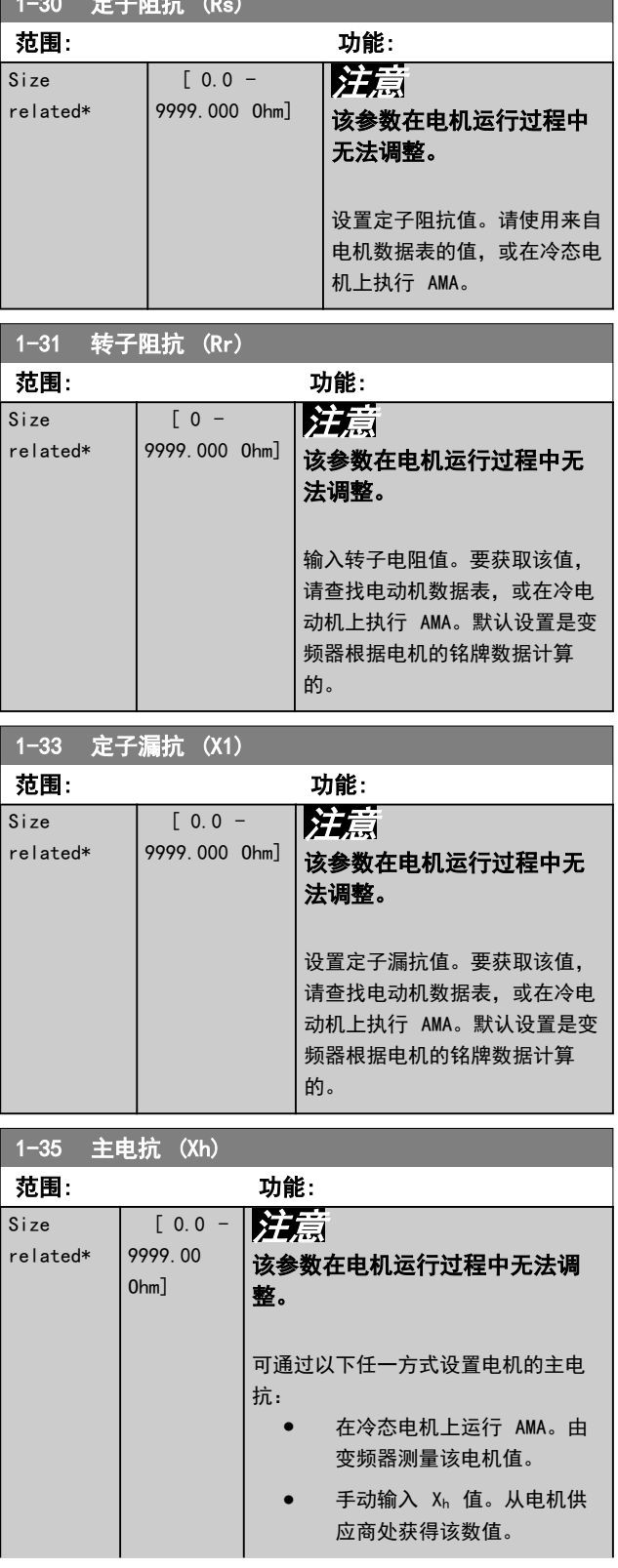

### <span id="page-38-0"></span>参数说明 きょういん あいかん いちのう 编程指南

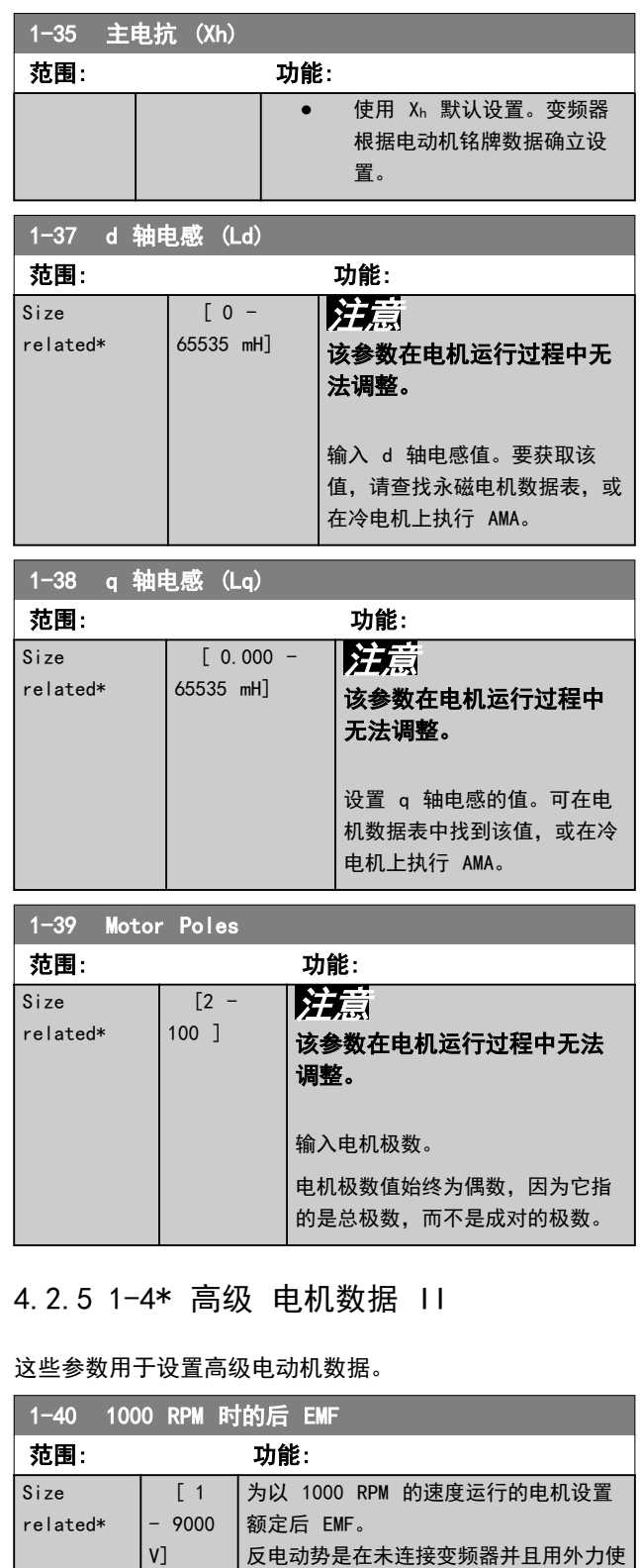

机轴旋转时 PM 电机所生成的电压。反 电动势通常是电机运行在额定转速或在 1000 RPM 时测得的线电压。如果无法在 1000 RPM 的电机速度下获得此值, 则可 以用下述方式计算正确的值: 如果反电 动势在 1800 RPM 下为 320 V, 则可以 用下述方式计算 1000 RPM 下的反电动

势:

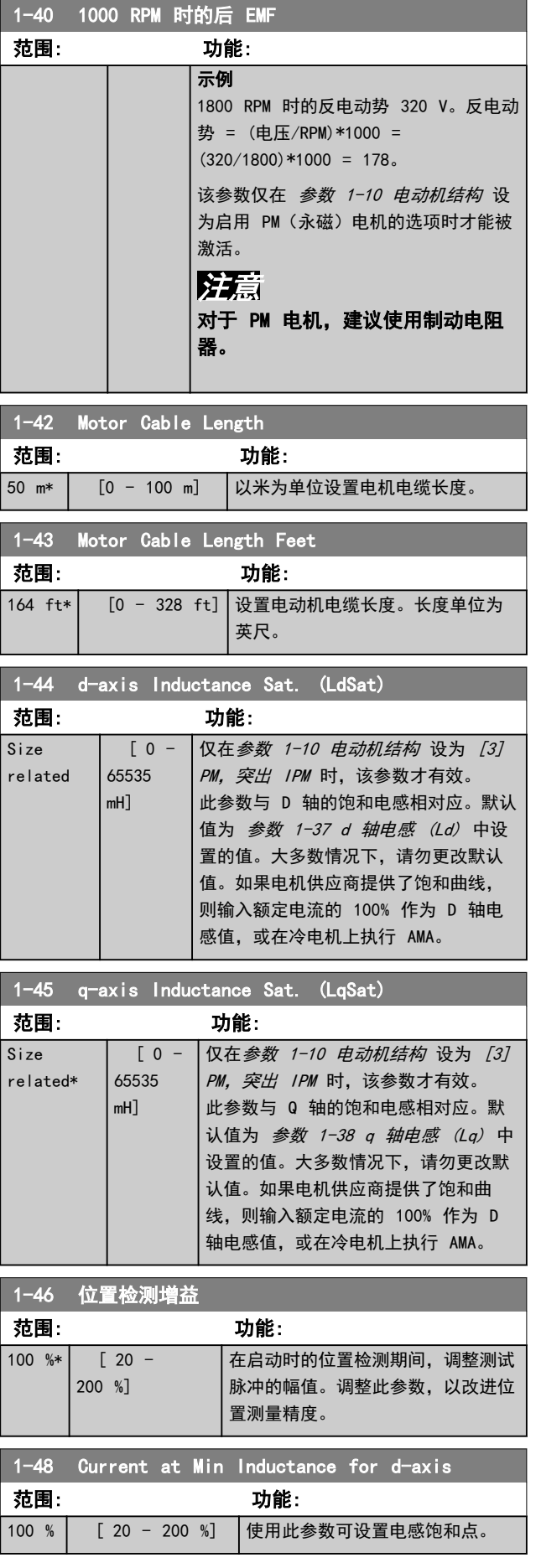

Danfoss

<span id="page-39-0"></span>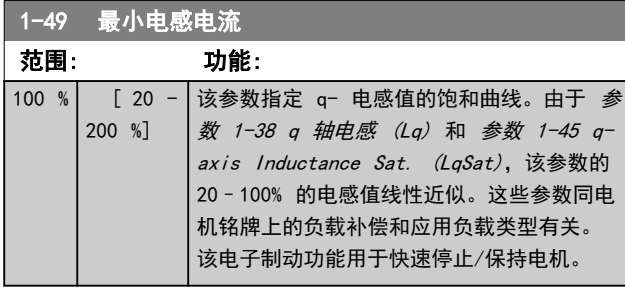

## 4.2.6 1-5\* 与负载无关的 设置

这些参数用于设置与负载无关的电动机设置。

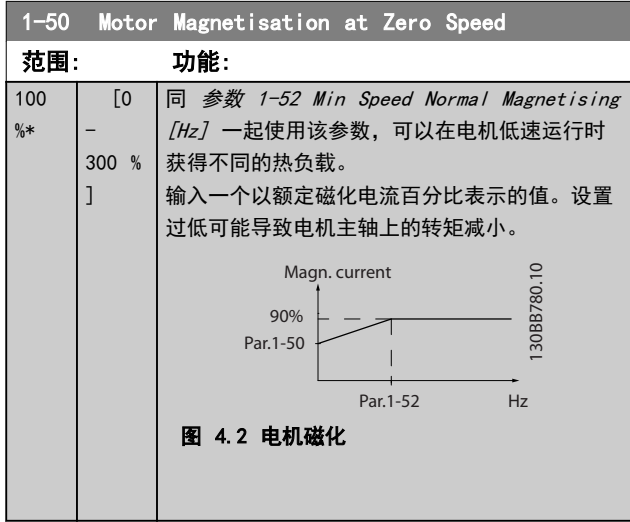

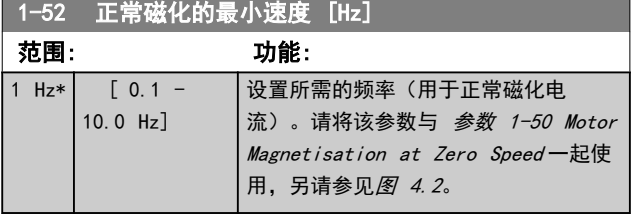

1-55 V/f 特性 - U

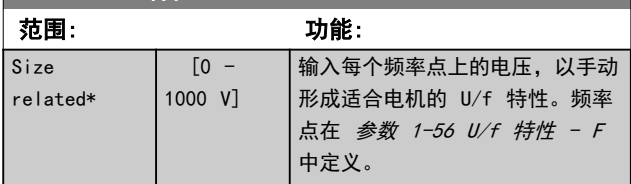

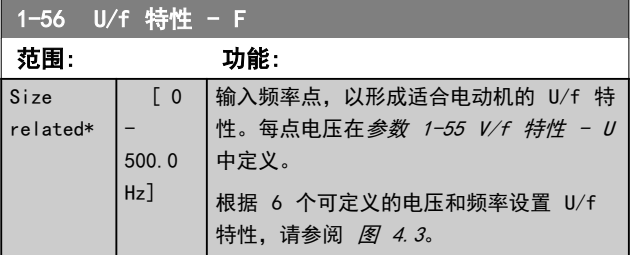

#### 1-56 U/f 特性 - F 范围: 功能: Motor Voltage Par 1-55 [x] 1-55[5] 1-55[4] 1-55[3]

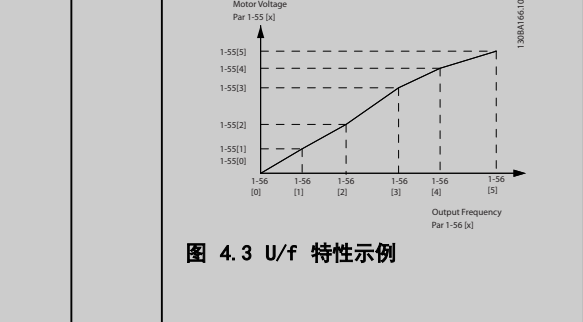

## 4.2.7 1-6\* 与负载相关的 设置

这些参数用于调整与负载相关的电动机设置。

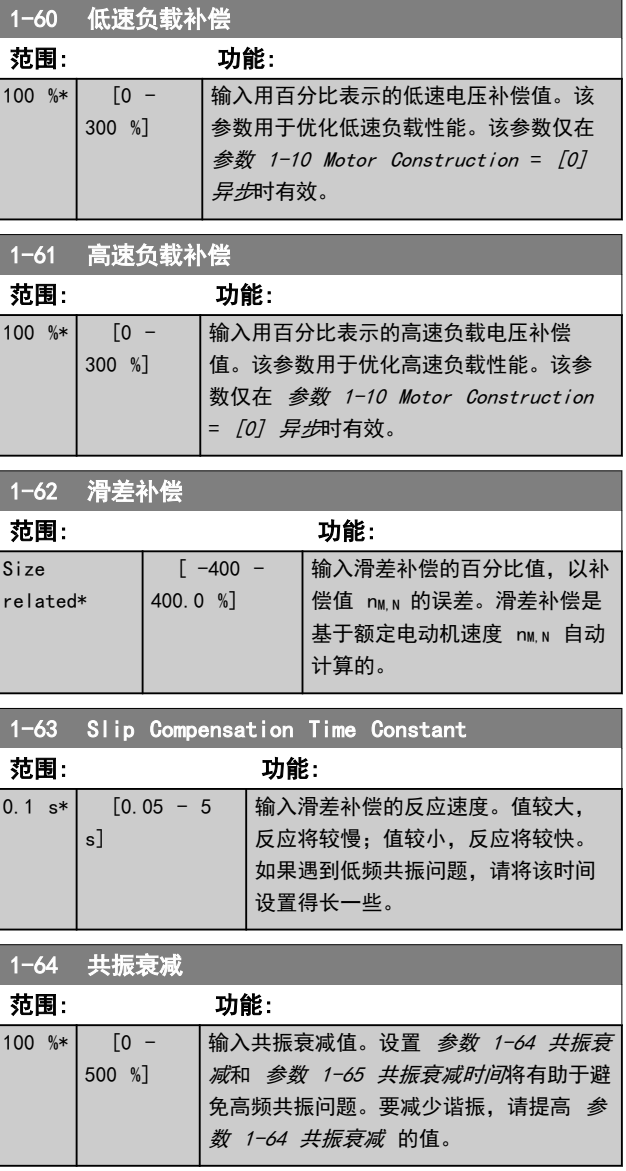

<span id="page-40-0"></span>参数说明 きょういん みんこう いちのう 编程指南

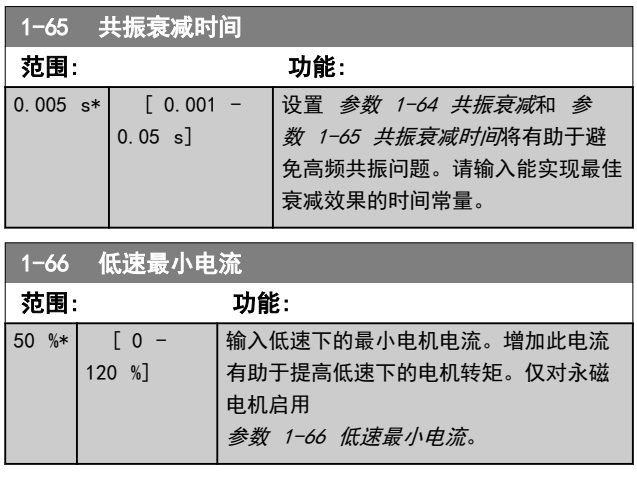

## 4.2.8 1-7\* 启动调整

这些参数用于调整电动机启动设置。

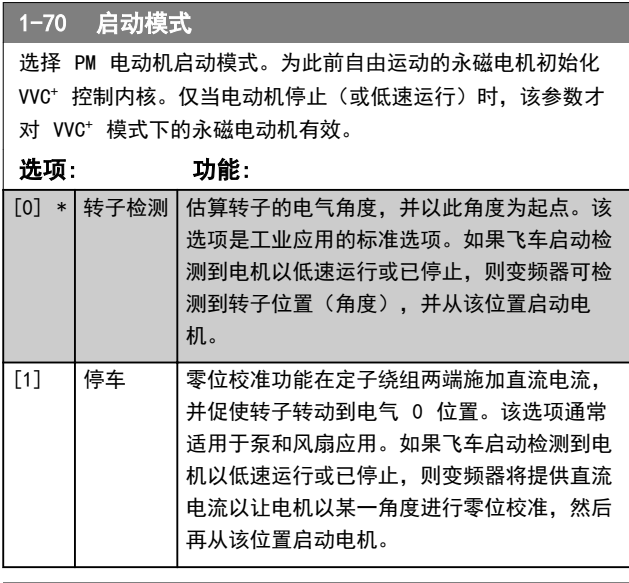

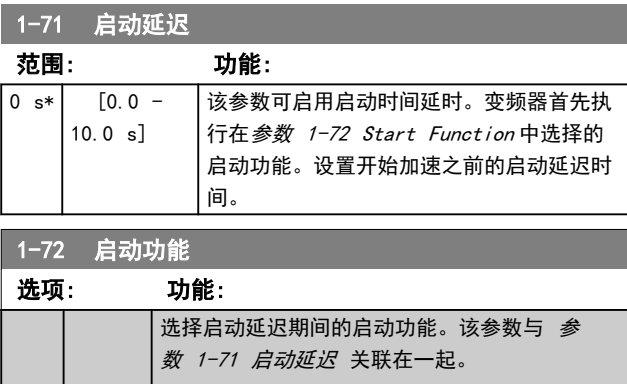

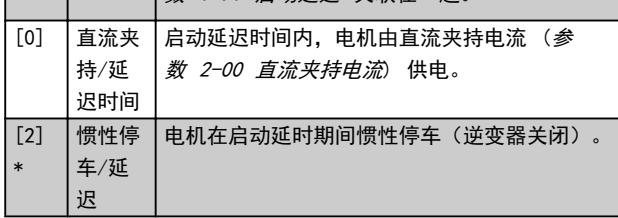

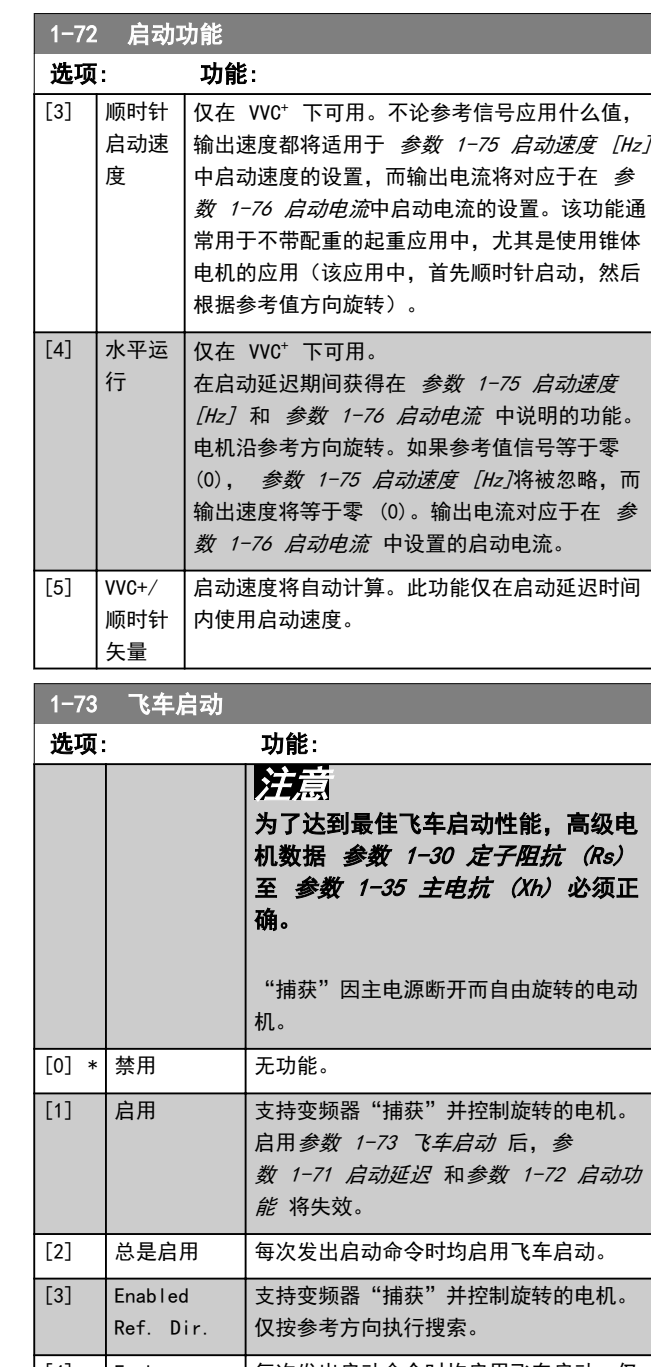

[4] Enab. Always Ref. 按参考方向执行搜索。 Dir. 每次发出启动命令时均启用飞车启动。仅 1-75 启动速度 [Hz] 范围: 功能:

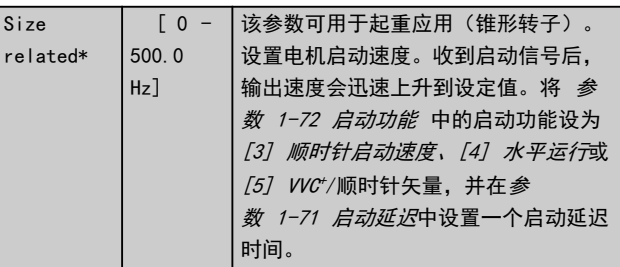

### <span id="page-41-0"></span>参数说明 VLT® AutomationDrive FC 360

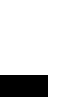

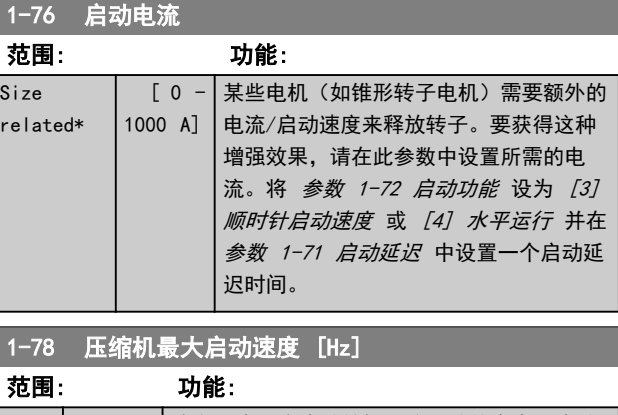

 $\overline{1}$ 

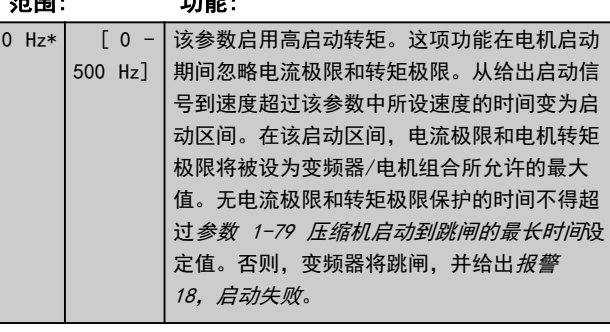

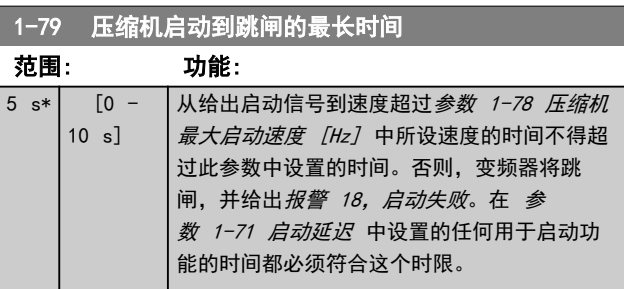

## 4.2.9 1-8\* 停止调整

## 这些参数用于调整电动机停止设置。

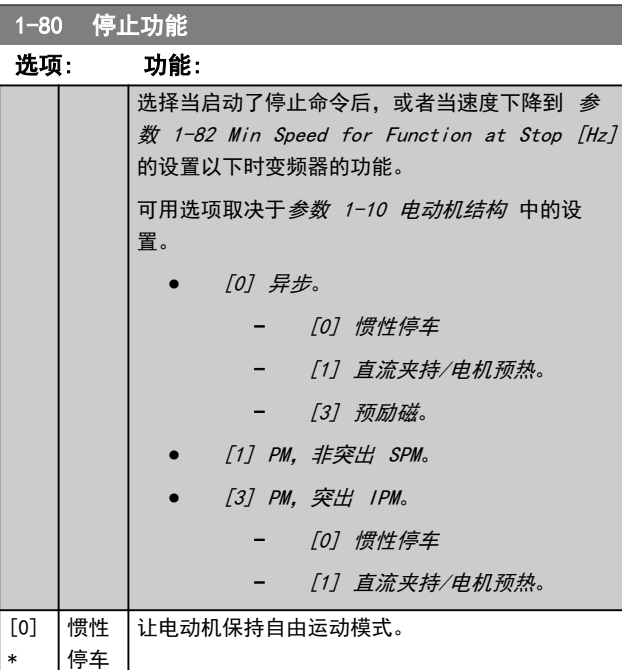

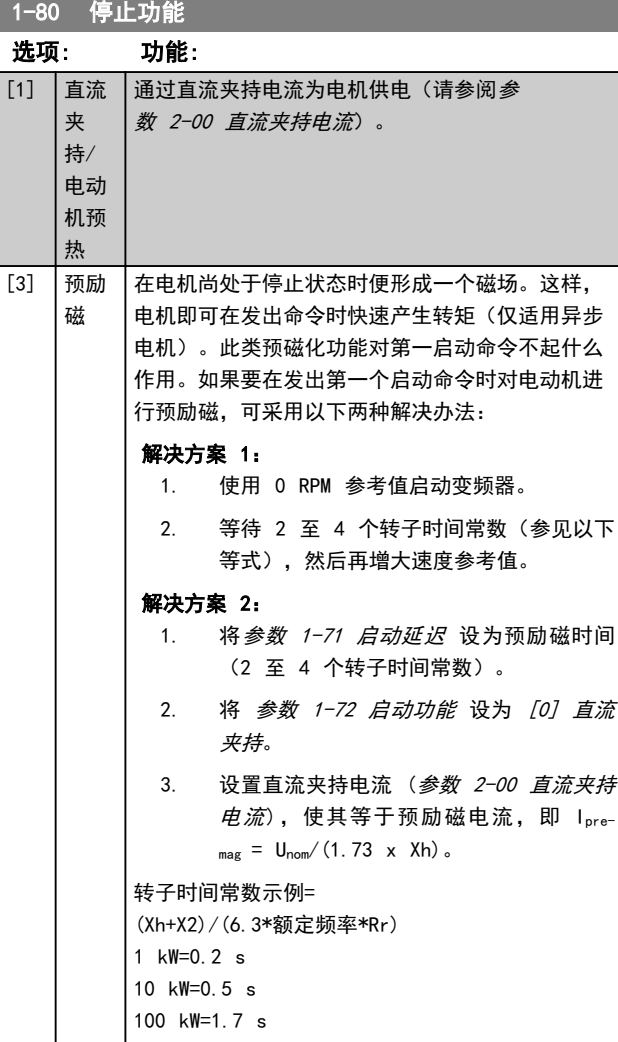

#### 1-82 Min Speed for Function at Stop [Hz]

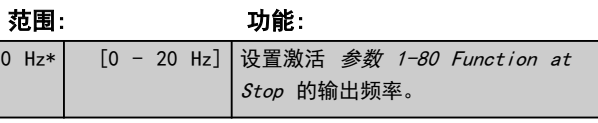

#### 1-88 AC Brake Gain 范围: 功能:  $1.4*$  [1.0 - 2.0 ] 常数时设置加减速时间)。在直流回路电压不 此参数用于设置交流制动功率能力(在惯量为 超过直流回路电压跳闸值时,可使用此参数调 整发电机转矩。交流制动增益越高,制动能力 越强。选择 1.0 表示无交流制动能力。

注意 如果存在持续发电机转矩,则发电机转矩 越高会导致电机电流越高,电机会变热。 在此条件下,参数 2-16 AC Brake, Max current 可用于保护电机, 防止过热。

## 4.2.10 1-9\* 电机温度

#### 这些参数用于调整电动机的温度保护设置。

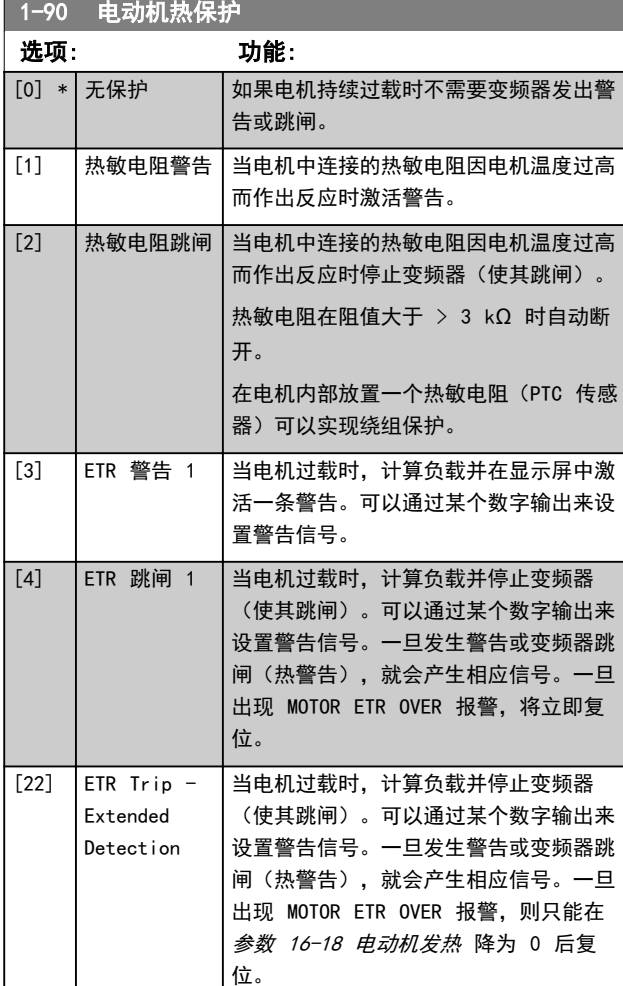

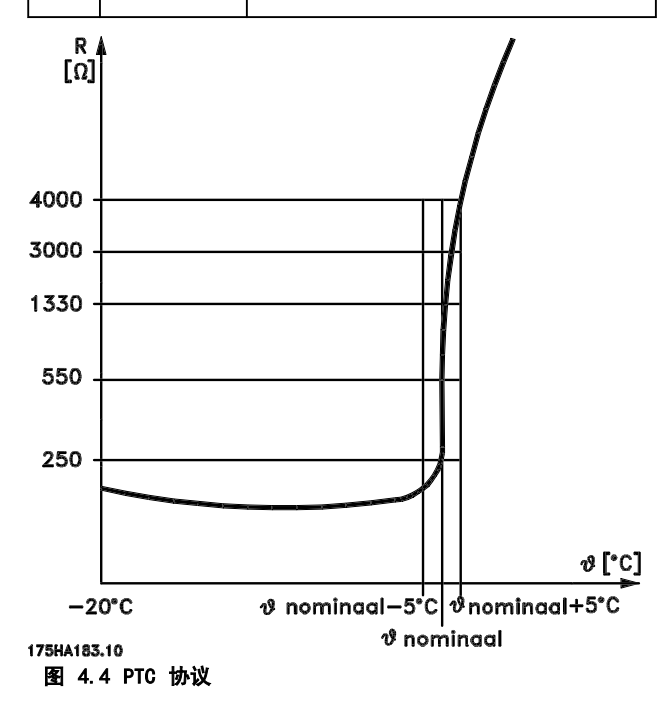

将数字输入和 10 V 用作电源:

示例: 当电机温度过高时,变频器将跳闸。 参数设置:

- - **•** <sup>将</sup>参数 1-90 Motor Thermal Protection<sup>设</sup> 为 [2] 热敏电阻跳闸。
	- **•** <sup>将</sup>参数 1-93 Thermistor Source 设为 [6] 数 字输入 33。

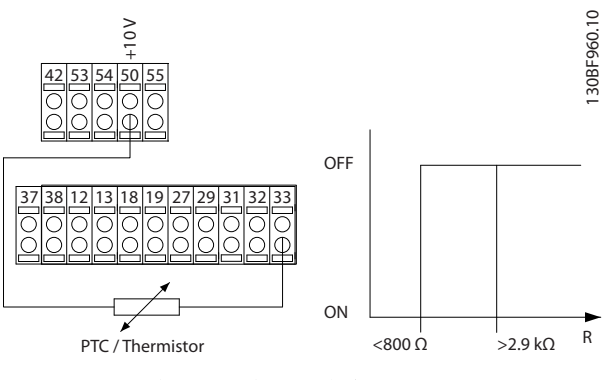

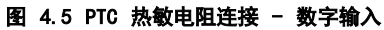

将模拟输入和 10 V 用作电源:

示例: 当电机温度过高时,变频器将跳闸。

参数设置:

- 将 参数 1-90 Motor Thermal Protection 设 为 [2] 热敏电阻跳闸。
- **•** <sup>将</sup>参数 1-93 Thermistor Source 设为 [2] 模 拟输入 54。

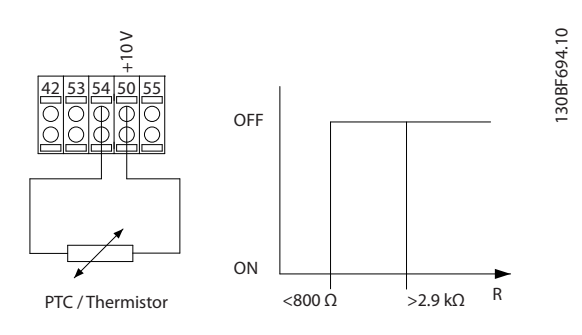

图 4.6 PTC 热敏电阻连接 - 模拟输入

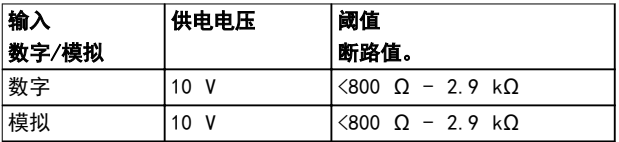

#### 表 4.3 阈值断路值

## 注意

检查所选的供电电压是否符合所使用的热敏电阻元件的规 格。

Danfoss

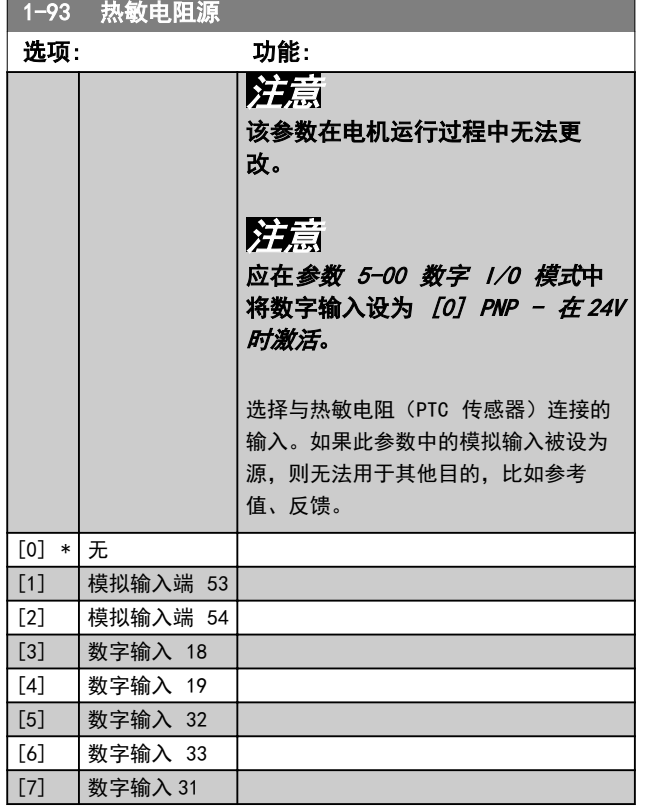

### <span id="page-44-0"></span>参数说明 あいちゃく かいかん いちのう 编程指南

## 4.3 参数: 2-\*\* 制动

4.3.1 2-0\* 直流制动

使用该参数组可配置直流制动和直流夹持功能。

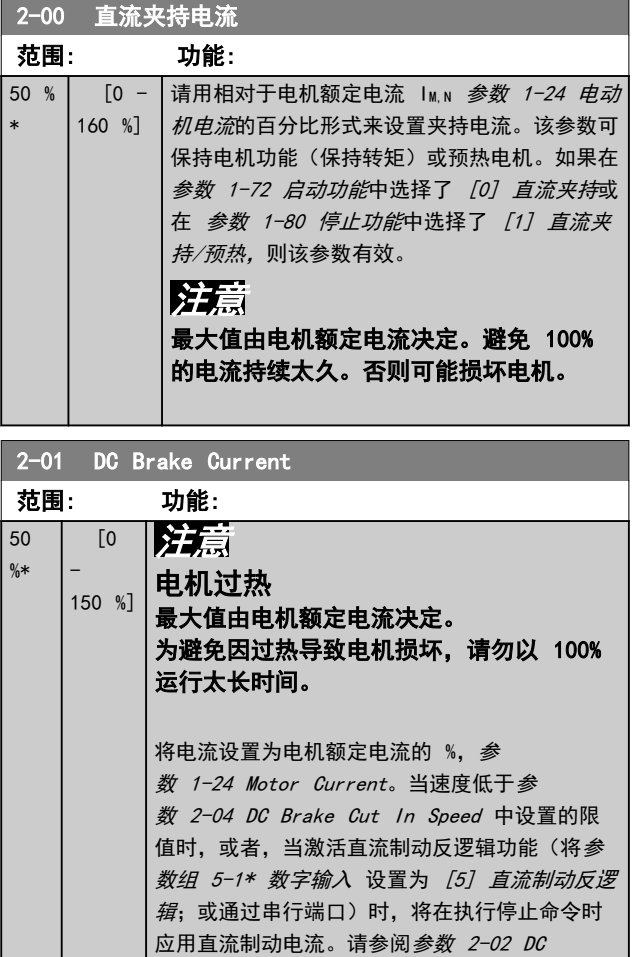

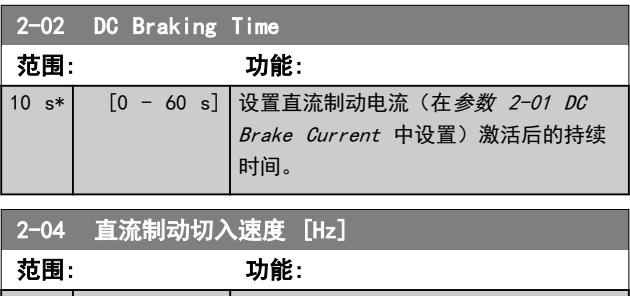

Braking Time 了解持续时间。

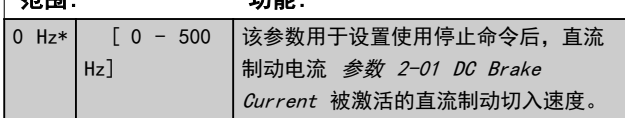

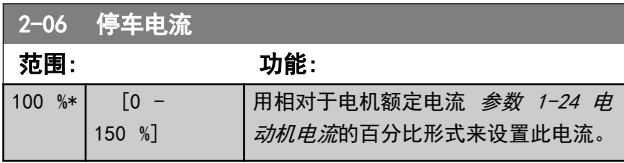

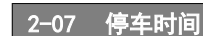

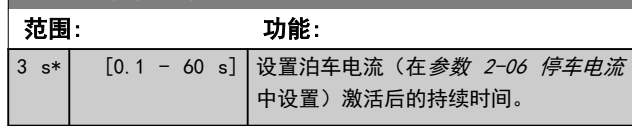

## 4.3.2 2-1\* 制动能量功能

该参数组用于选择动态制动参数。仅针对带有制动斩波器 的变频器。

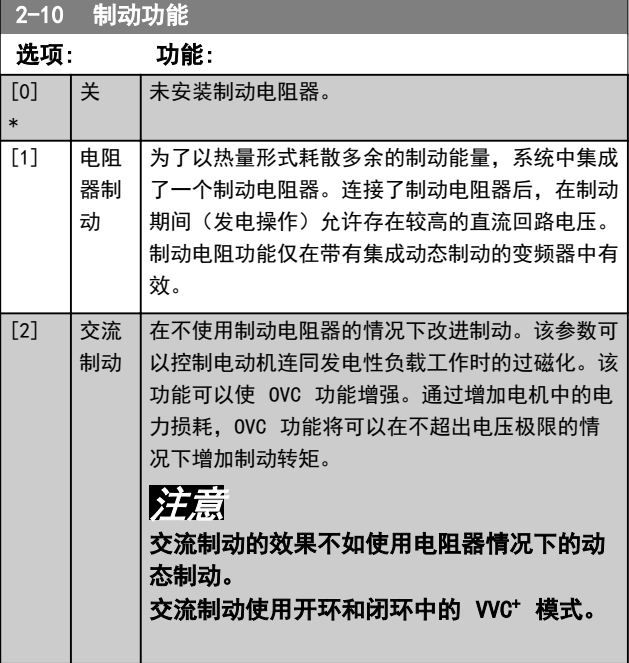

## 2-11 制动电阻(欧姆)

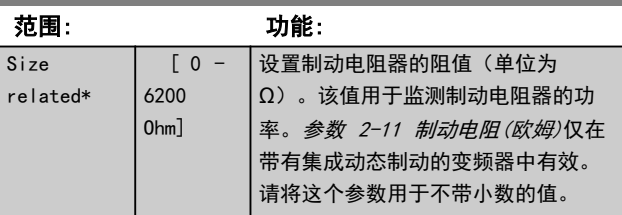

#### 2-12 制动功率极限 (kW)

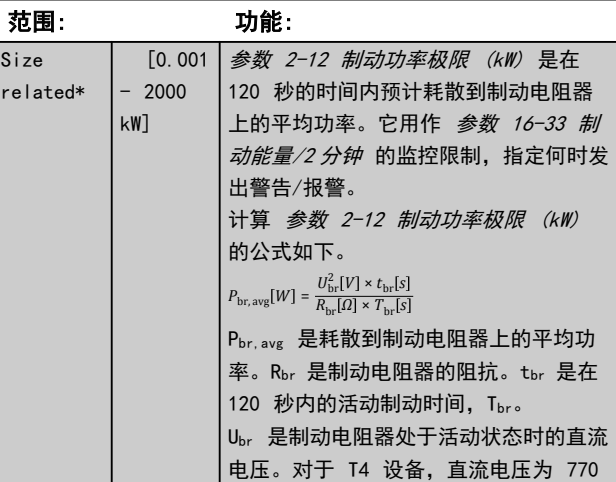

Danfoss

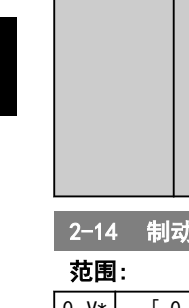

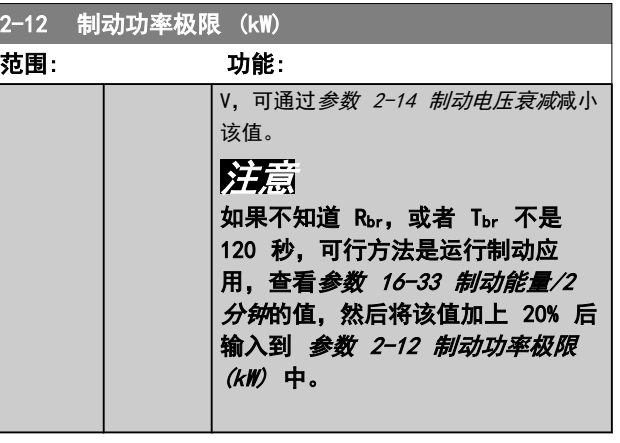

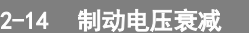

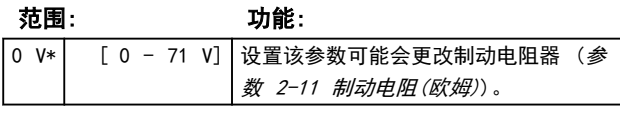

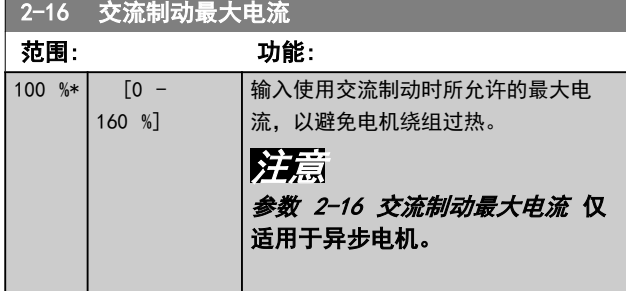

## 2-17 计压控制

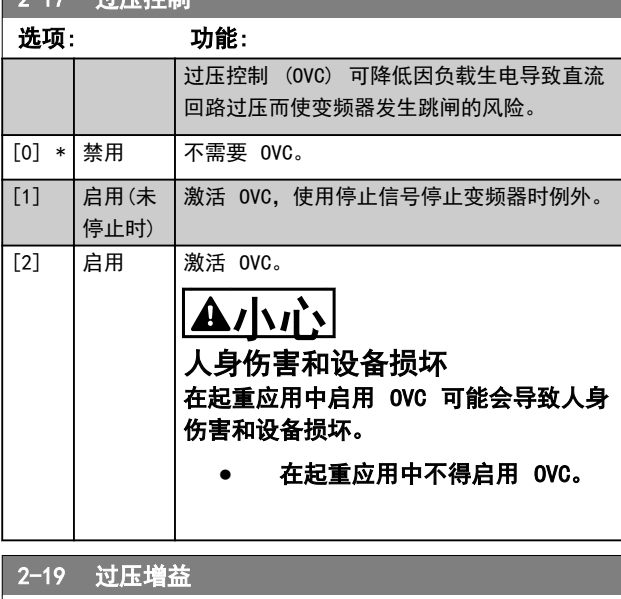

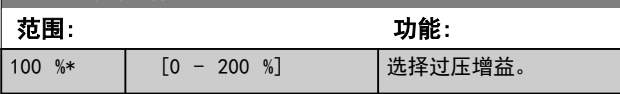

## 4.3.3 2-2\* 机械制动

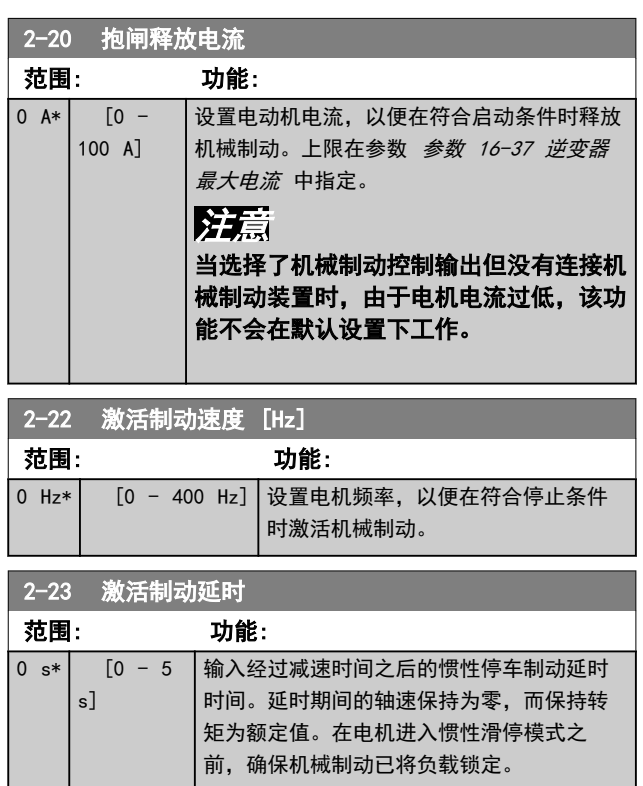

### <span id="page-46-0"></span>参数说明 きょういん あいかん いちのう 编程指南

## 4.4 参数: 3-\*\* 参考值/加减速

## 4.4.1 3-0\* 参考值极限

#### 这些参数用于设置参考值的单位、极限和范围。

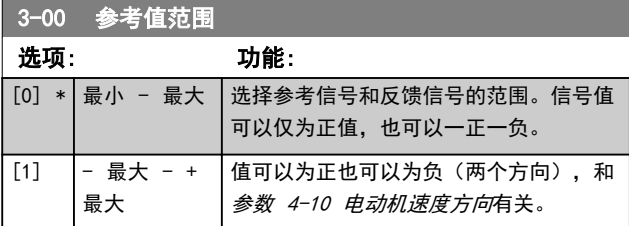

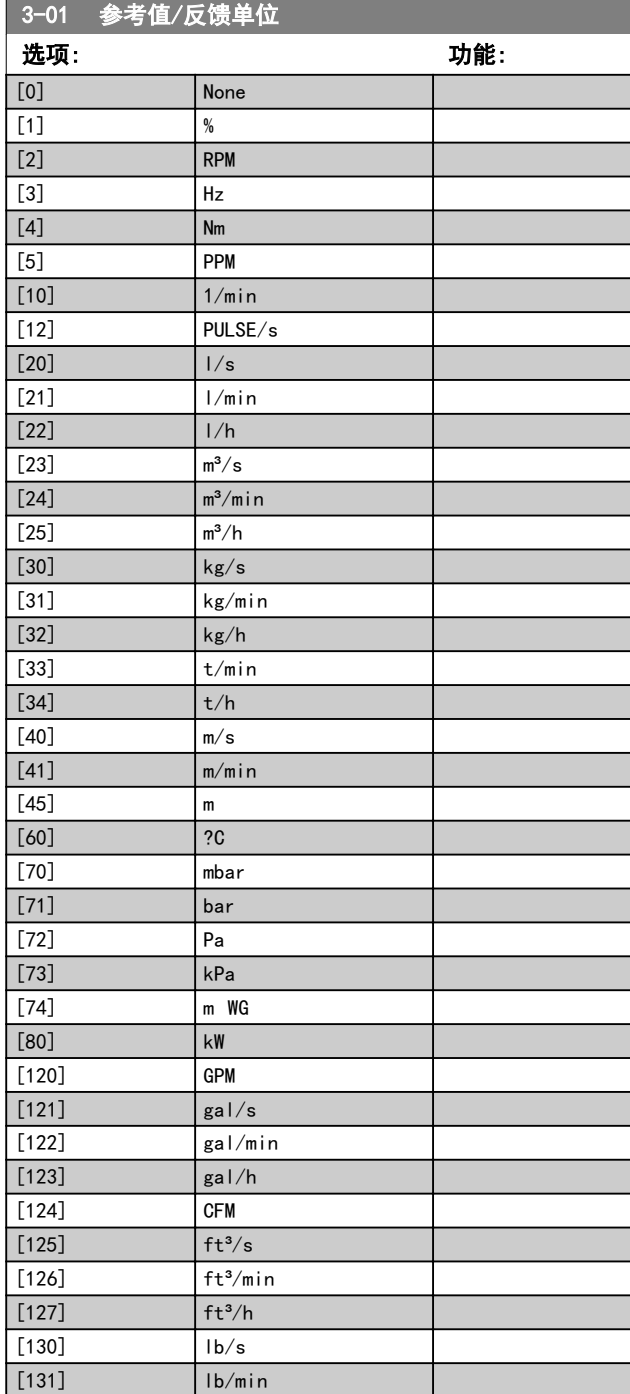

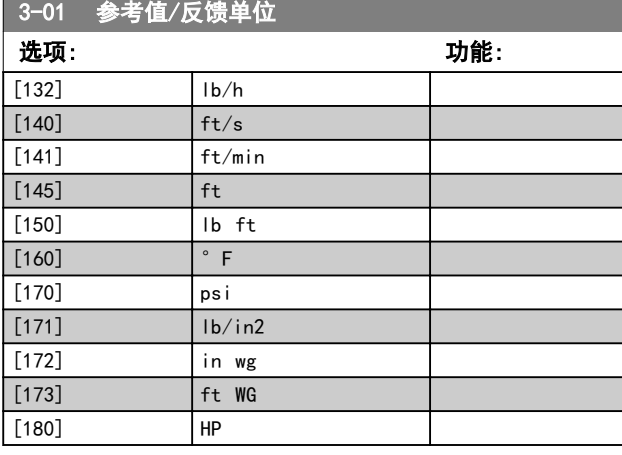

#### 3-02 最小参考值 范围: 功能: 0 Reference -FeedbackUnit\*  $[-4999.0 -$ 4999 ReferenceFeed‐ backUnit] 输入最小参考值。最小参 考值是通过汇总所有参考 值获得的最小值。 仅当 参数 3-00 参考值 范围 设置为 [0] 最小 - 最大 时,最小参考值才 有效。 最小参考值单位取决于: **•** [参数 1-00 配置](#page-33-0) [模式](#page-33-0)中的选项。 **•** 单位在 <sup>参</sup> 数 3-01 参考 值/反馈单位 中 选择。

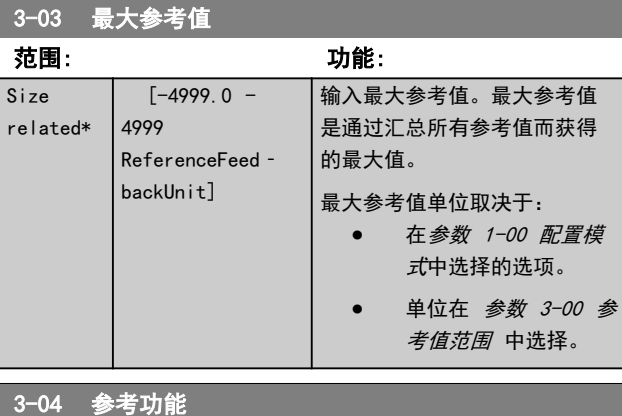

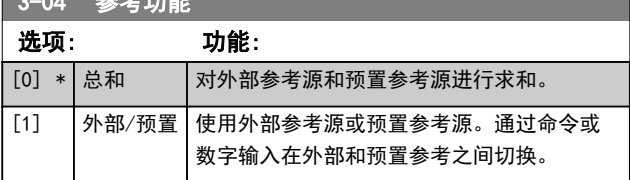

## <span id="page-47-0"></span>4.4.2 3-1\* 参考值

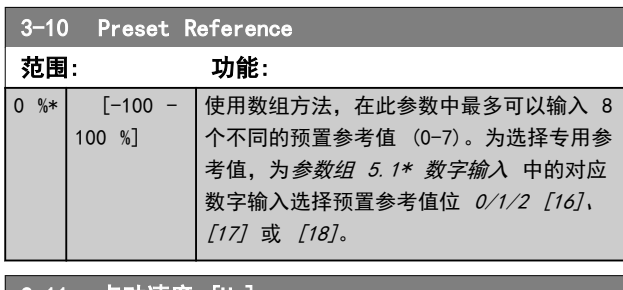

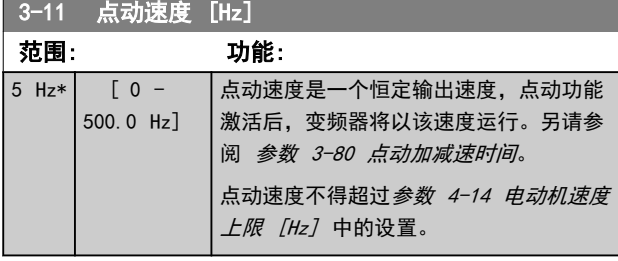

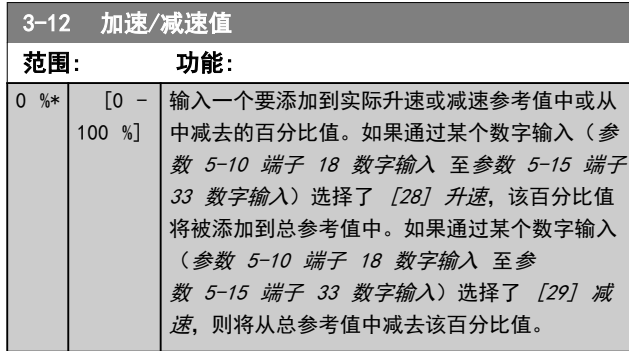

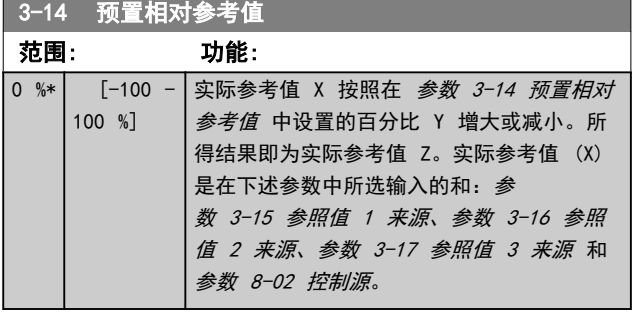

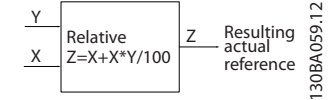

图 4.7 预置相对参考值

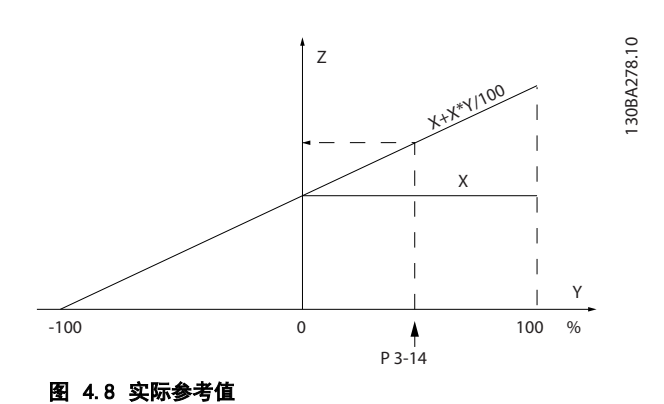

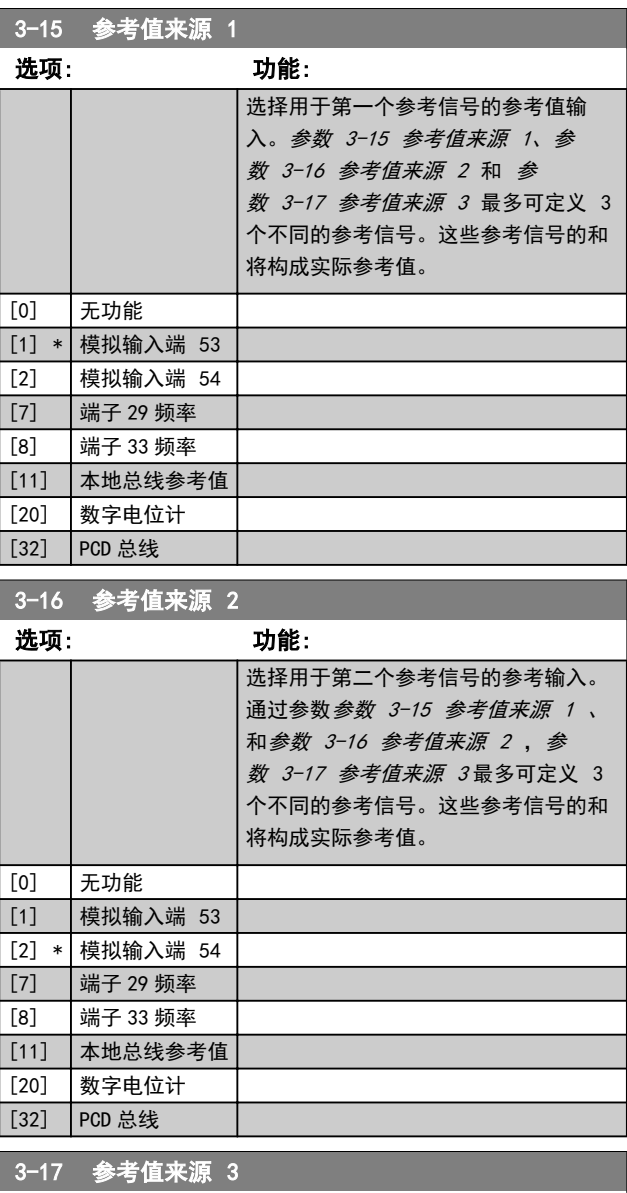

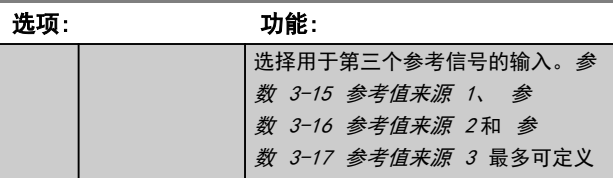

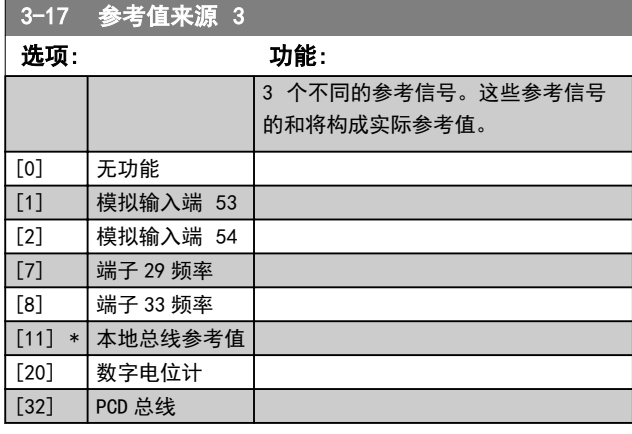

## 3-18 相对标定参考值源

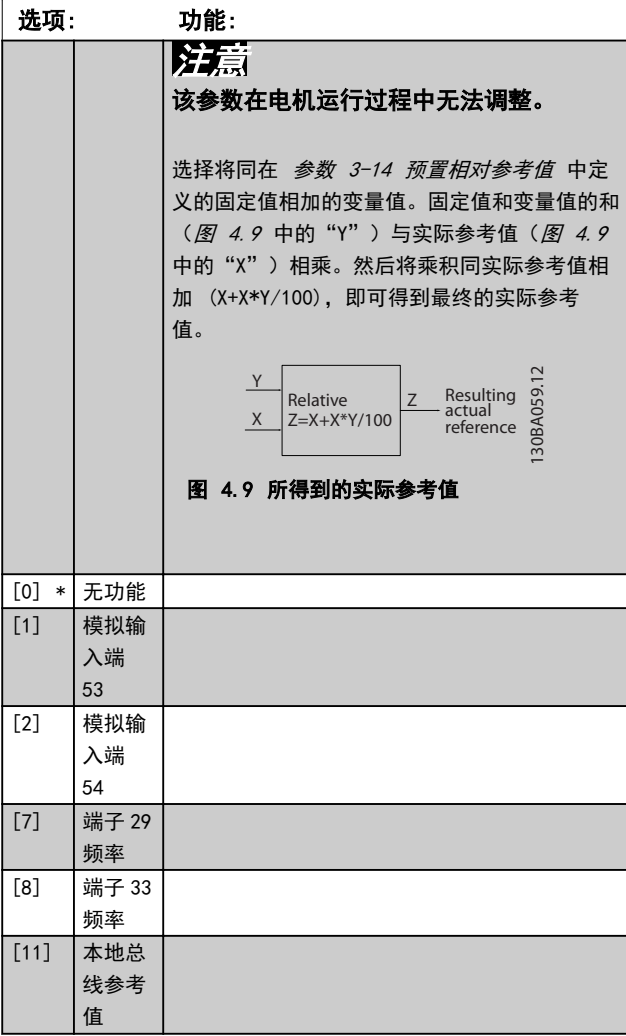

## 4.4.3 3-4\* 斜坡 1

分别为 4 个斜坡(参数组 3-4\* 加减速 1、3-5\* 加减 速 2、3-6\* 加减速 3、3-7\* 加减速 4)配置加减速参 数和加减速时间。

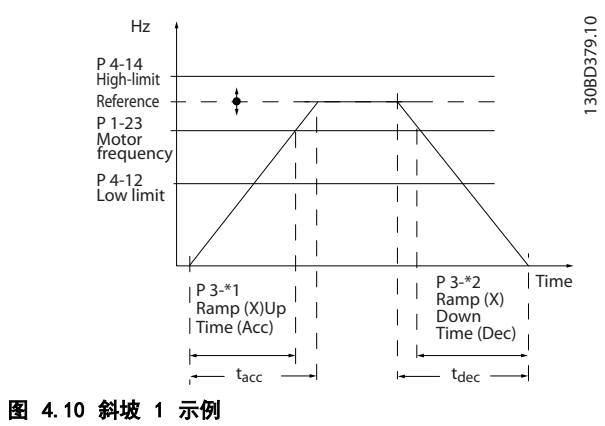

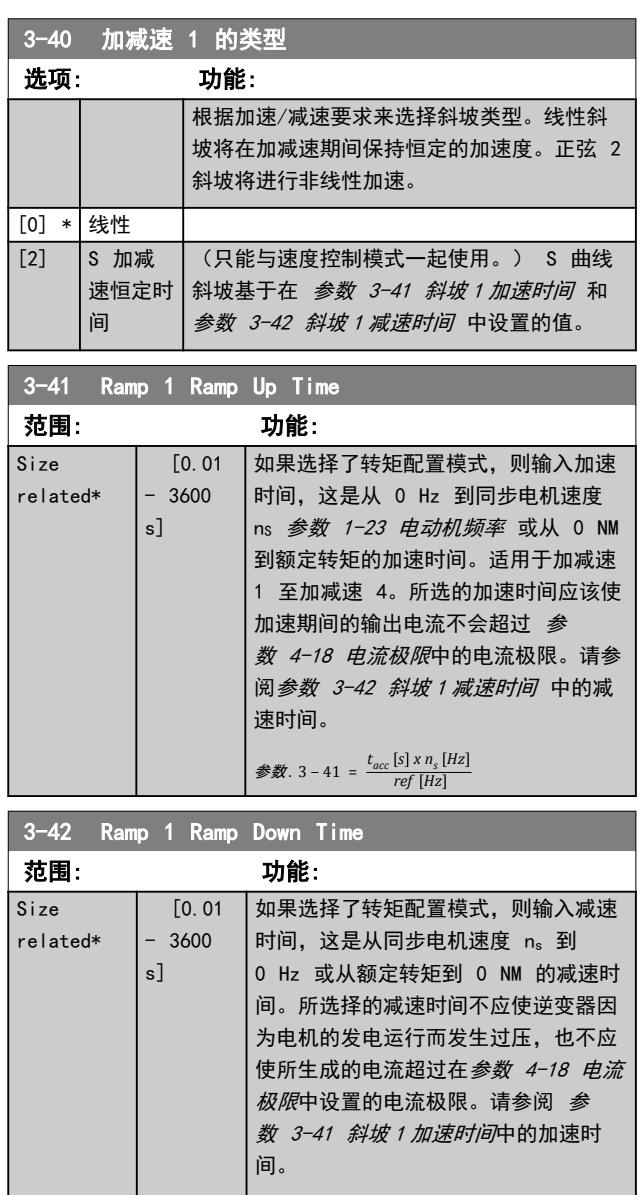

4 4

## <span id="page-49-0"></span>4.4.4 3-5\* 斜坡 2

## 此参数组用于配置斜坡 2 参数。

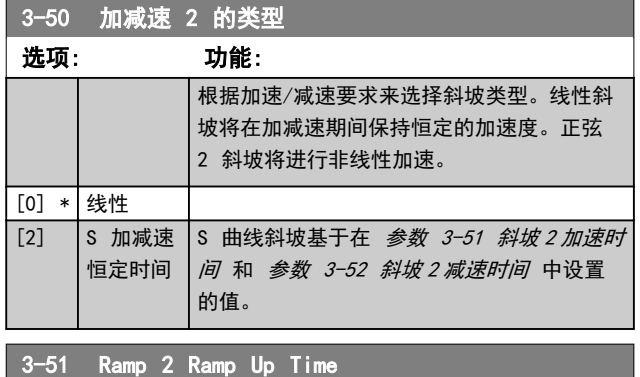

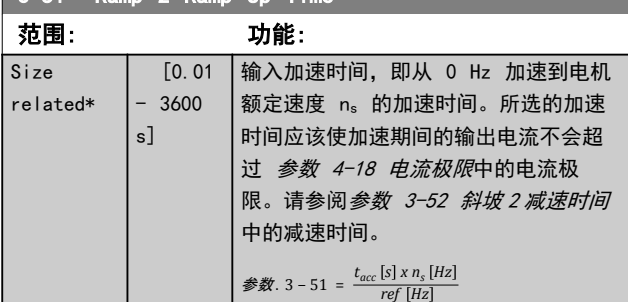

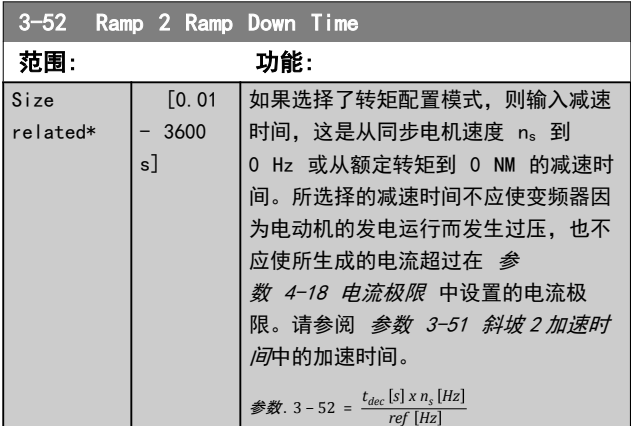

## 4.4.5 3-6\* 斜坡 3

此参数组用于配置斜坡 3 参数。

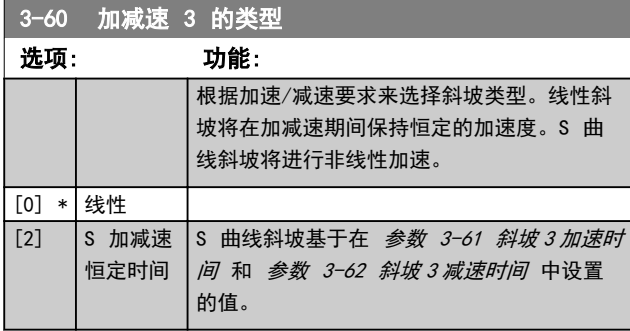

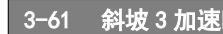

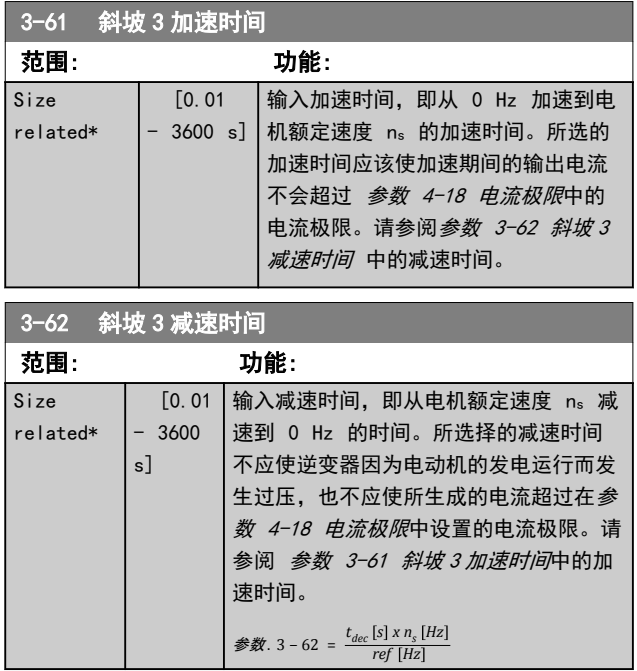

Danfoss

## 4.4.6 3-7\* 斜坡 4

## 此参数组用于配置斜坡 4 参数。

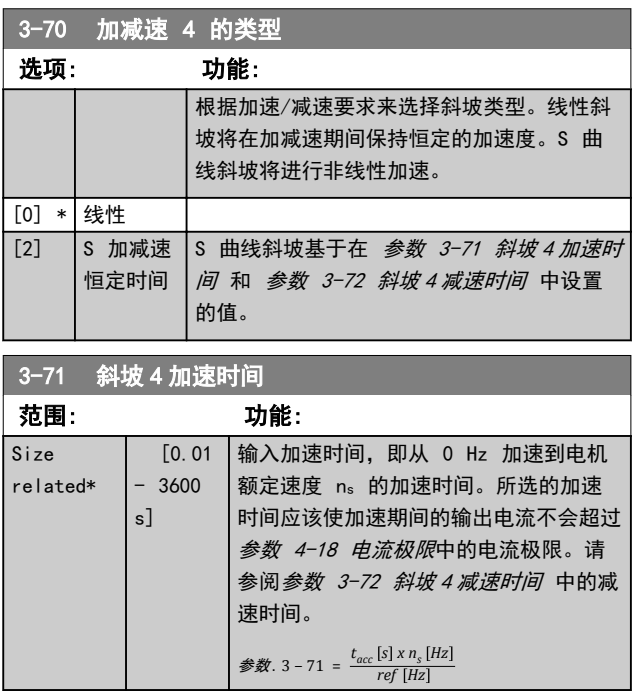

#### <span id="page-50-0"></span>**参数说明 おおとこ あまり ちょうきょう 編程指南**

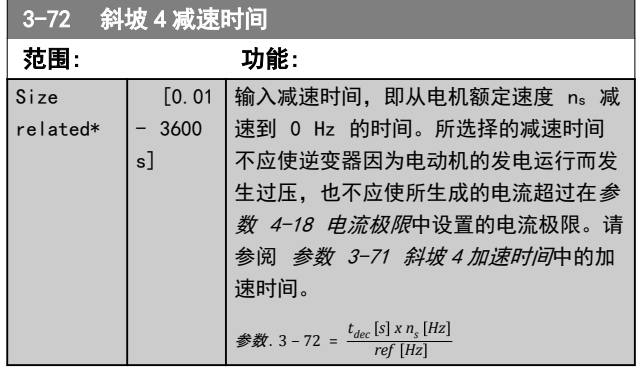

## 4.4.7 3-8\* 其他斜坡

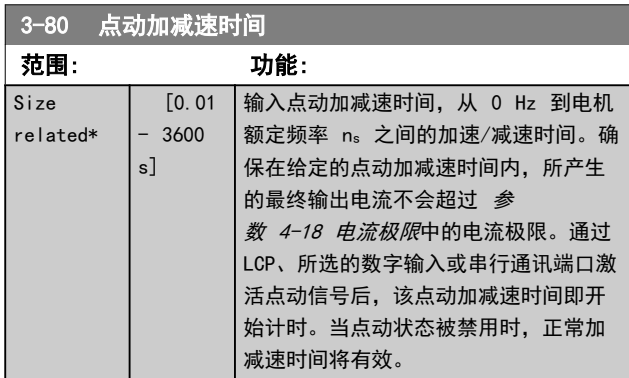

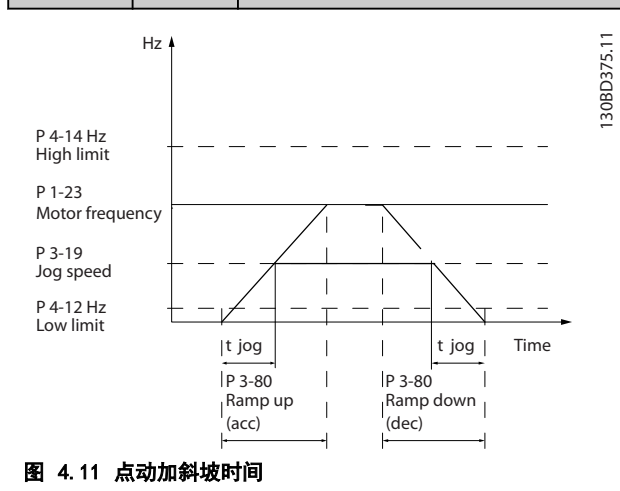

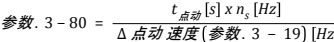

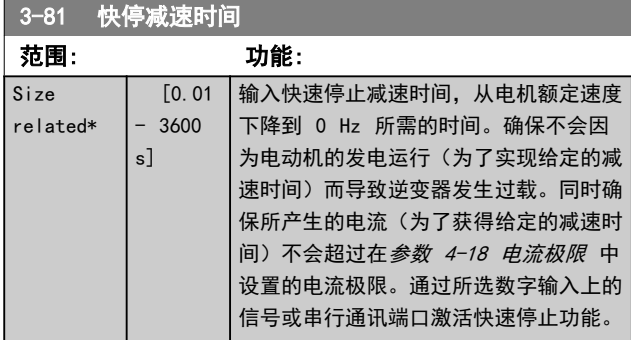

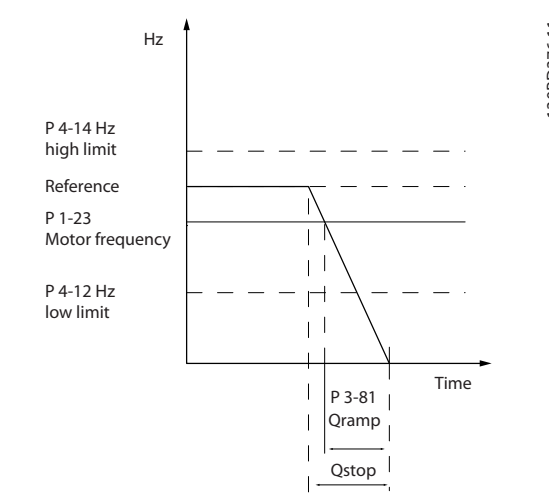

#### 图 4.12 快速停止减速时间

## 4.4.8 3-9\* 数字电势计

借助数字电位计,可以使用增、减或清除功能来调整数字 输入的设置,从而增大或减小实际参考值。要激活该功 能,必须将至少一个数字输入设为*增*或*减*。

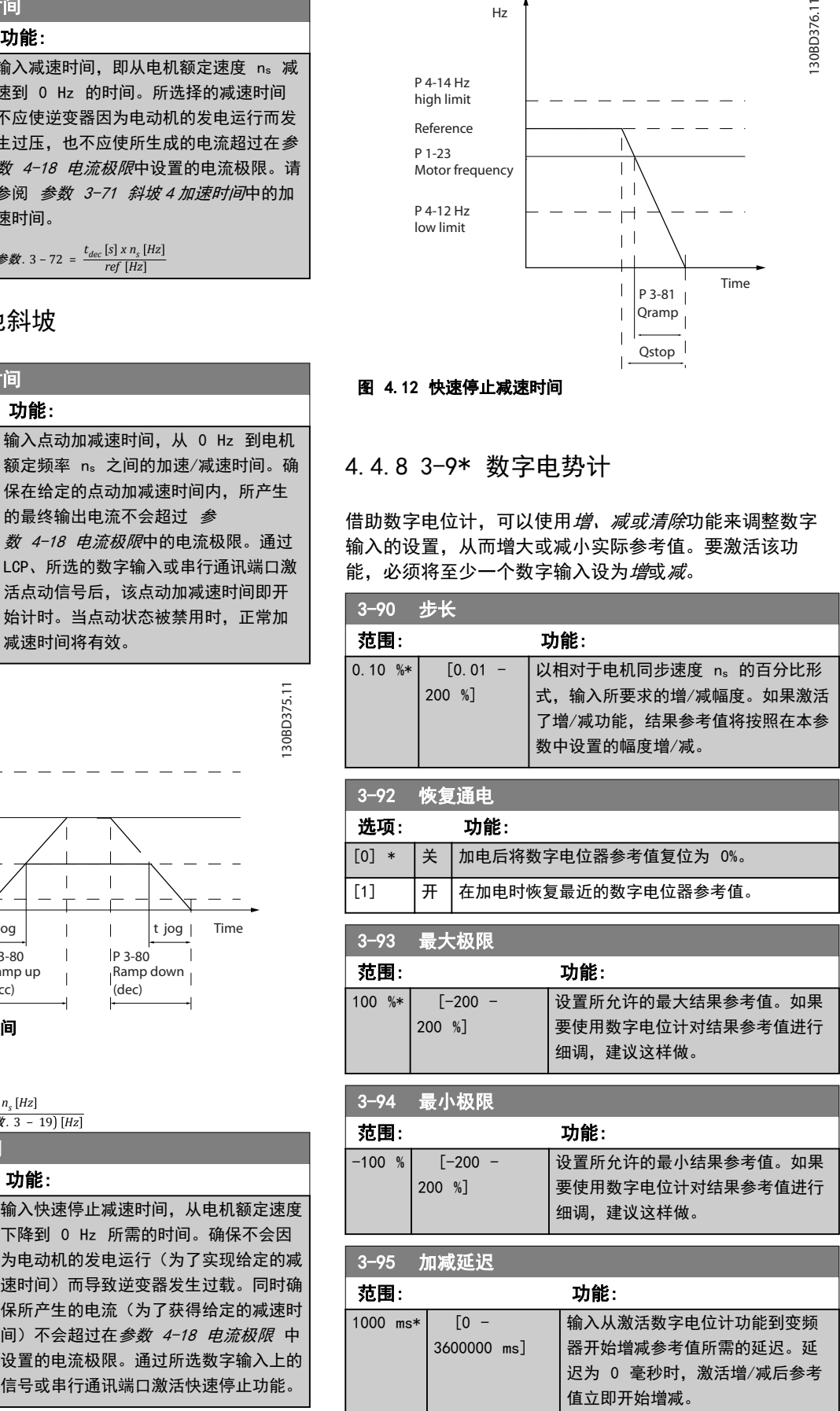

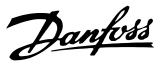

## <span id="page-51-0"></span>4.5 参数: 4-\*\* 极限/警告

## 4.5.1 4-1\* 电机极限

定义电机的转矩、电流和速度极限,以及在超过极限时的 变频器反应。

超过极限将会在显示屏上显示相关的消息。如果是警告, 则始终会在显示屏或现场总线上显示消息。监测功能可能 会激活警告或跳闸,此时,变频器会停止并生成报警消 息。

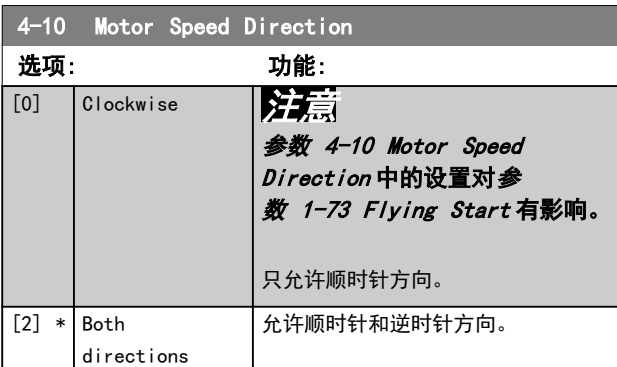

#### 4-12 电机速度下限 [Hz] 范围: 功能: 0 Hz \*  $[0 -$ 500.0 Hz] 输入电机的速度下限。可以对应于电机主 轴的最小输出频率来设置电机速度下限。 电机速度下限不得超过参数 4-14 电动机 速度上限 [Hz]中的设置。

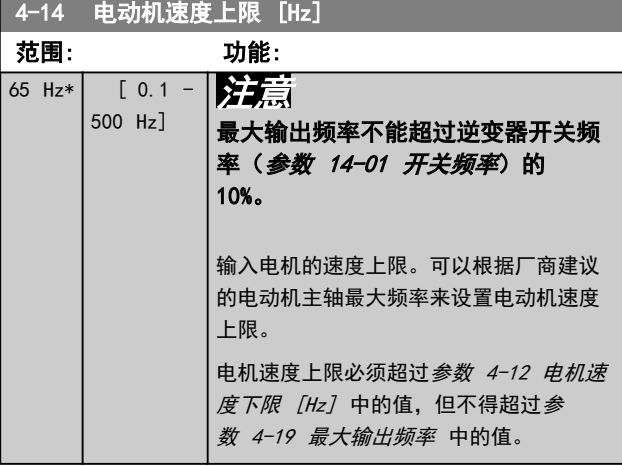

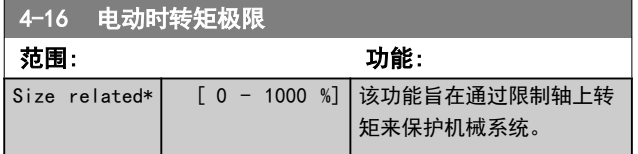

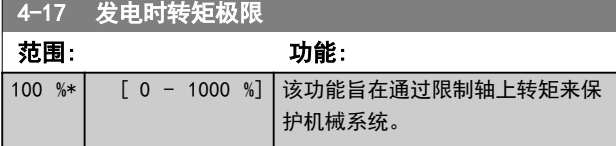

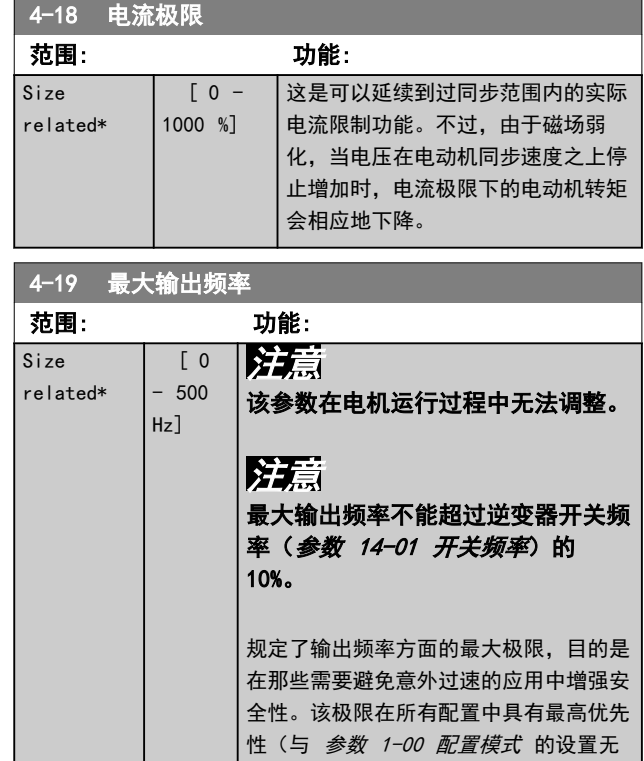

## 4.5.2 4-2\* 极限因数

关)。

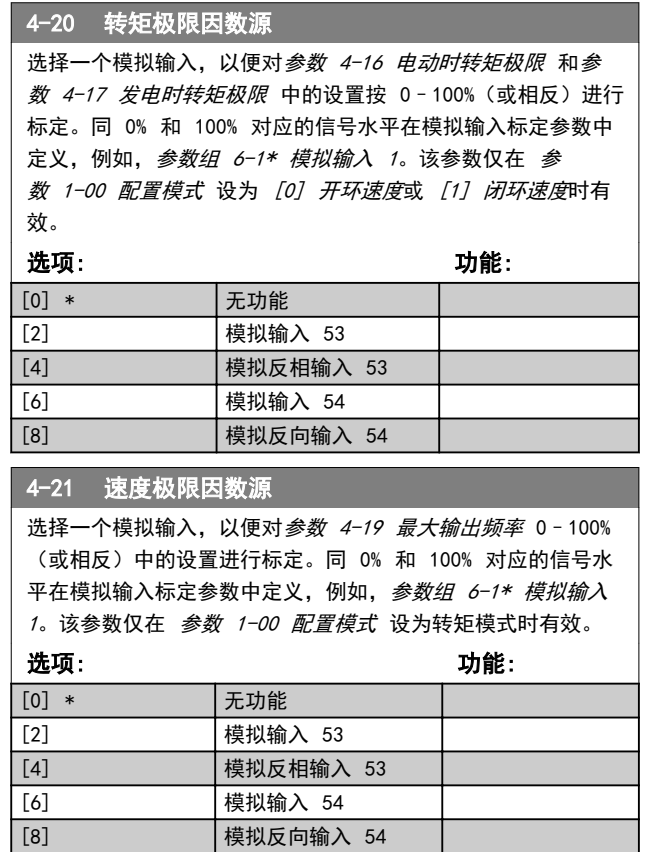

#### 参数说明 きょういん あいかん いちのう 编程指南

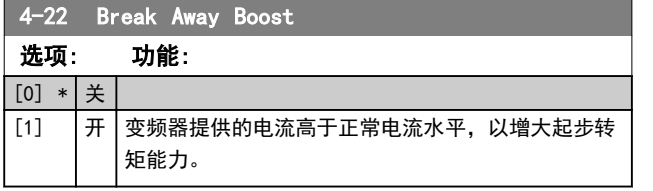

## 4.5.3 4-3\* 电动机反馈监测

## 注意

一旦参数 4-31 电动机反馈速度错误 中的值被超过, 便 会激活警告 61,反馈错误,而不论参数 4-32 电动机反 馈损耗超时 中的设置如何。报警 61,反馈错误 与电机 反馈损耗功能有关。

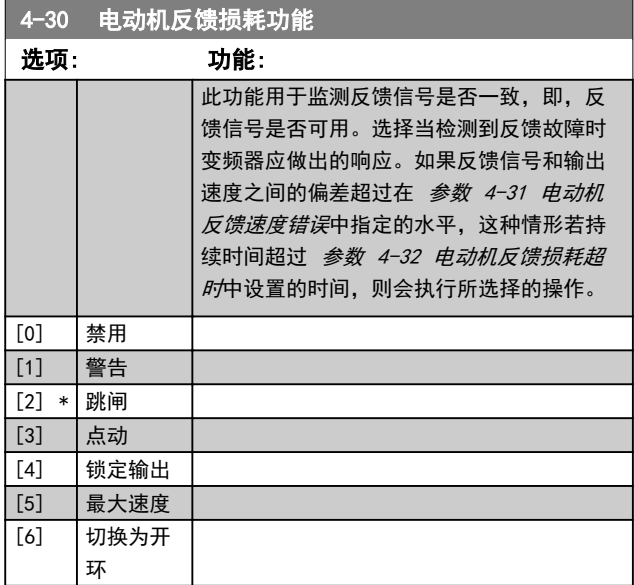

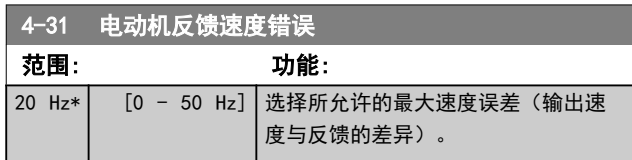

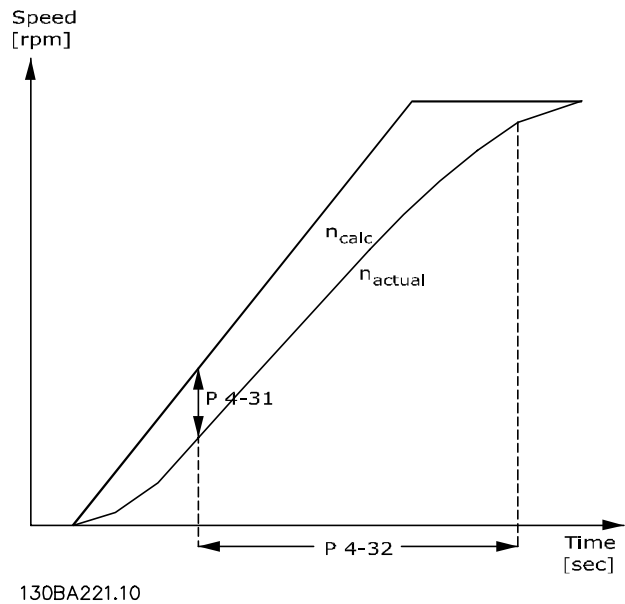

图 4.13 电机反馈速度错误

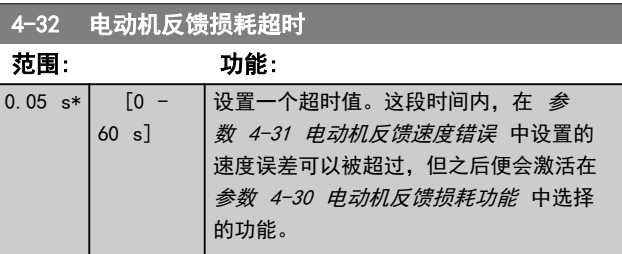

## 4.5.4 4-4\* 调整警告 2

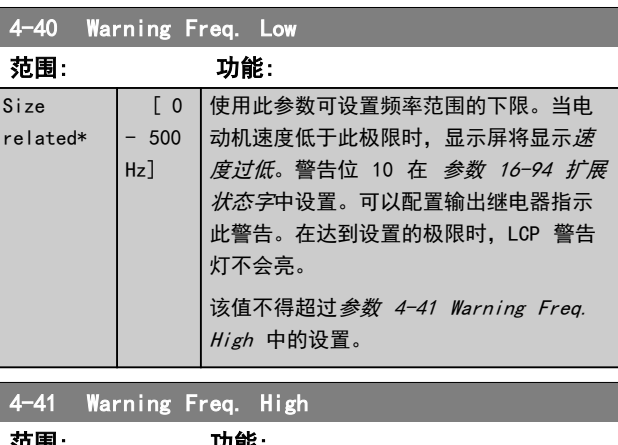

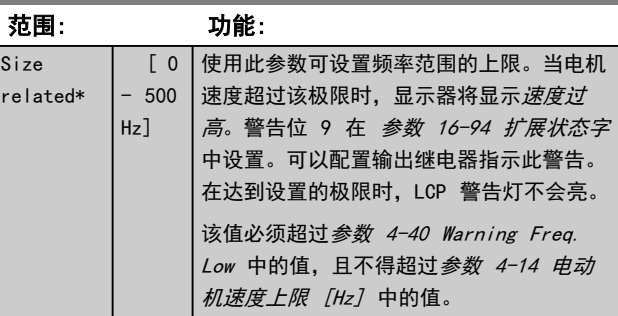

<span id="page-53-0"></span>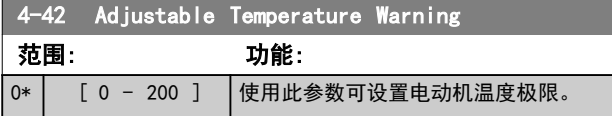

## 4.5.5 4-5\* 调整警告

使用这些参数可调整电流、速度、参考值和反馈的警告极 限。

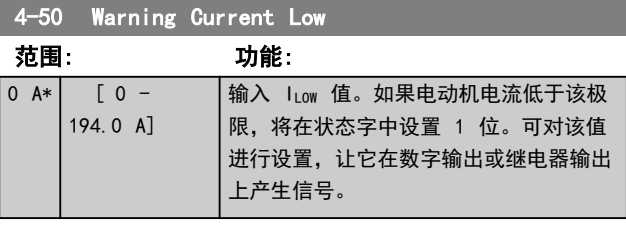

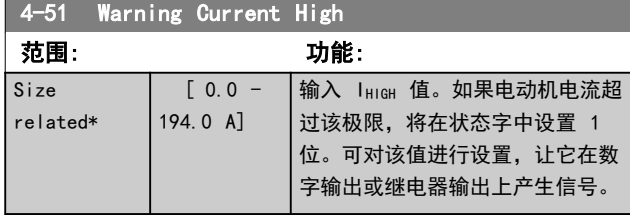

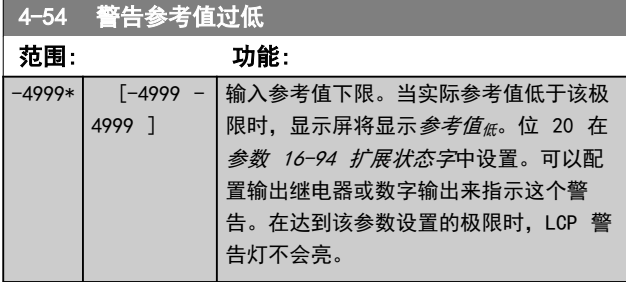

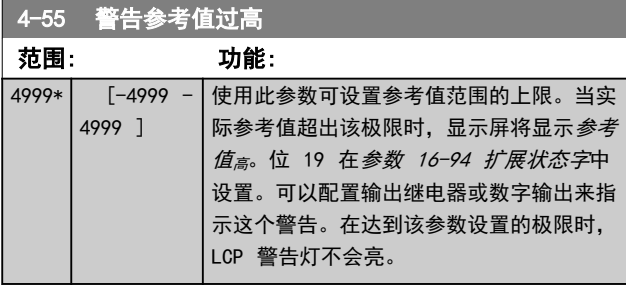

## 4-56 警告反馈过低

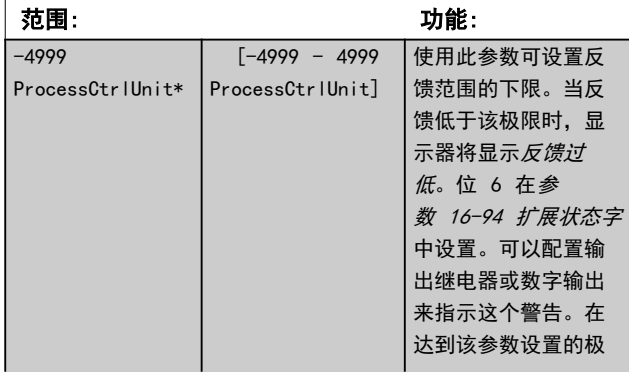

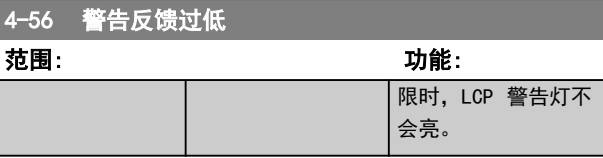

## 4-57 警告反馈过高

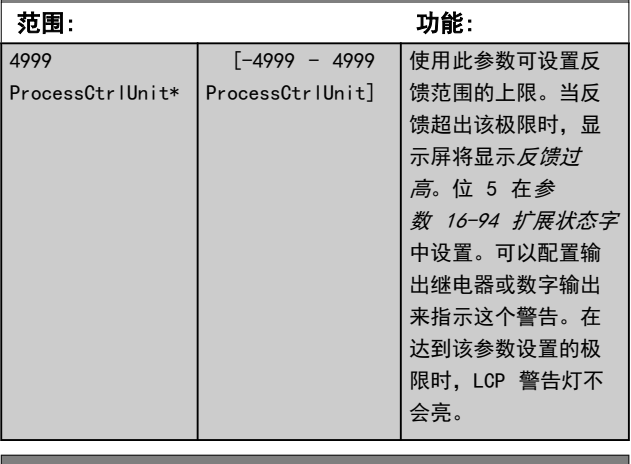

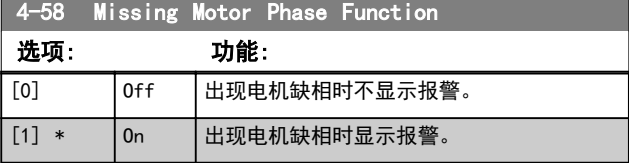

## 4.5.6 4-6\* 频率跳越

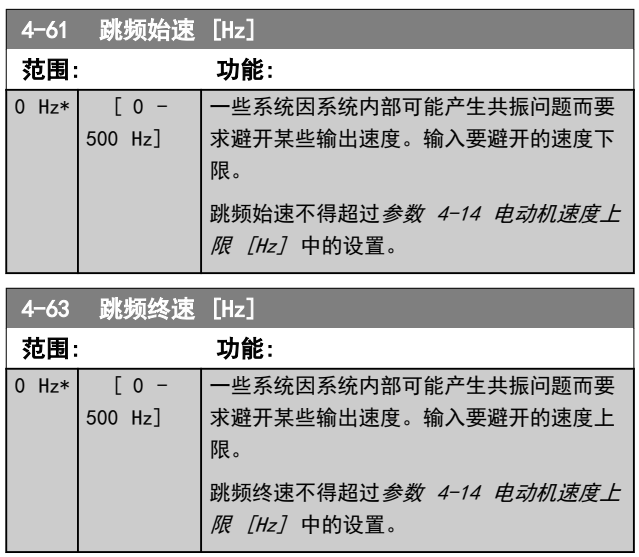

### <span id="page-54-0"></span>这些参数通过 NPN 和 PNP 配置输入和输出。

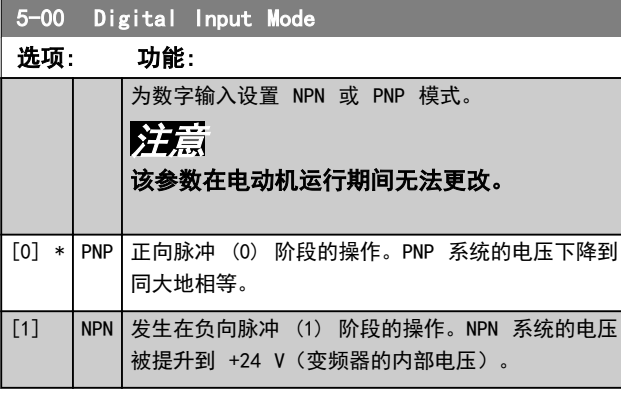

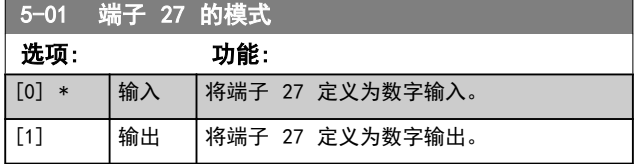

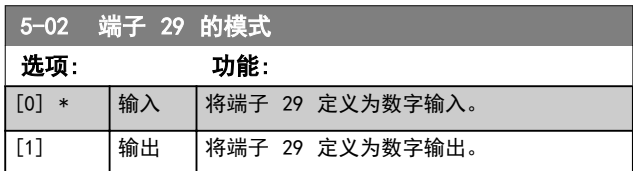

数字输入可用于选择变频器的各项功能。

### 5-10 到 5-16 数字输入

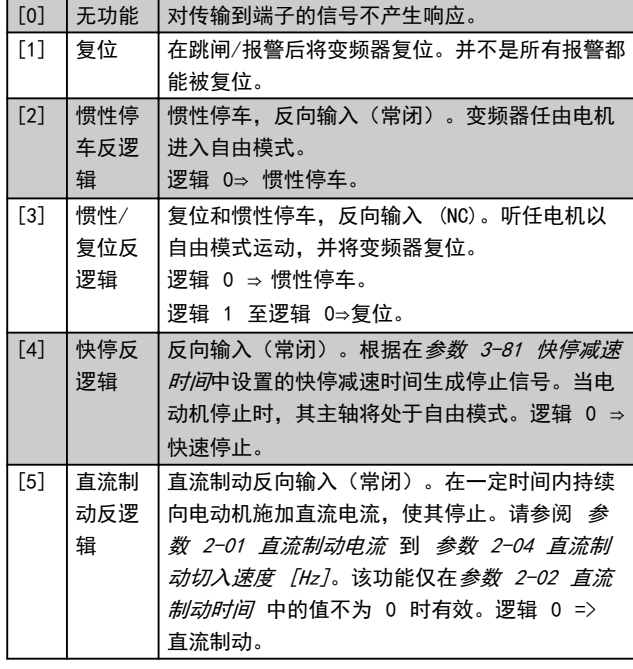

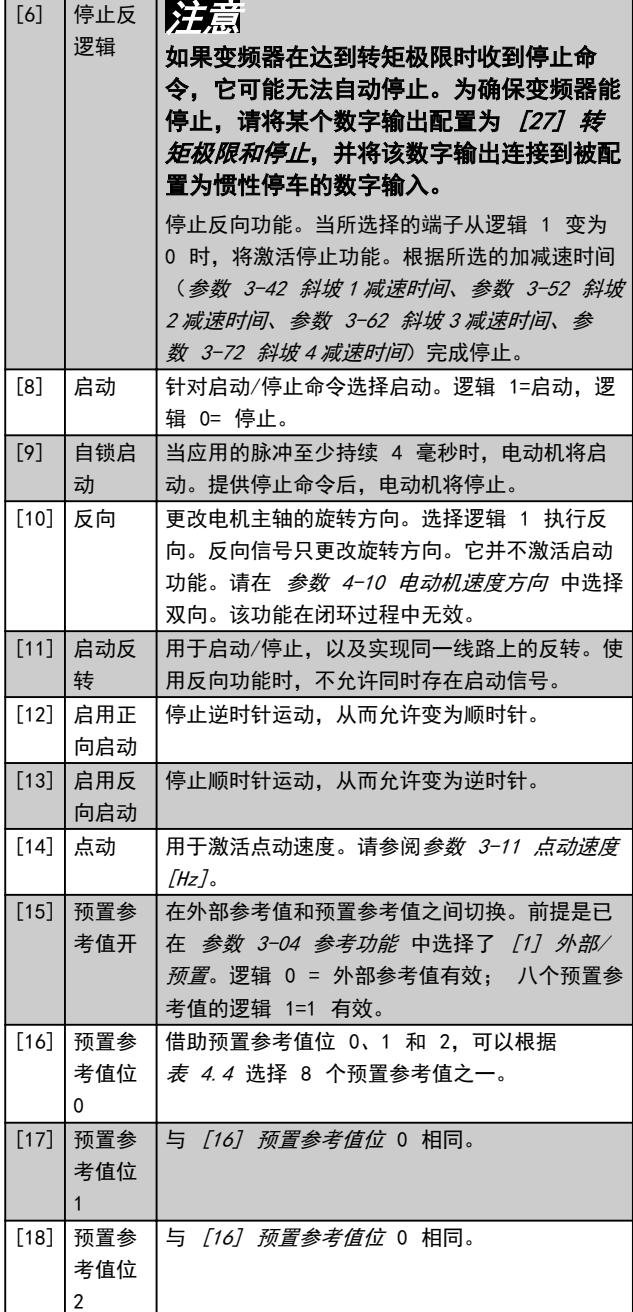

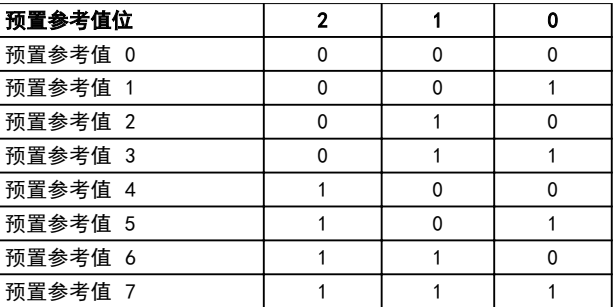

### 表 4.4 预置参考值 位

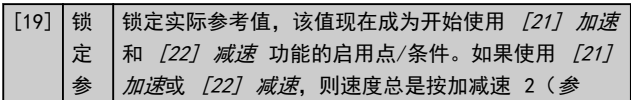

Danfoss

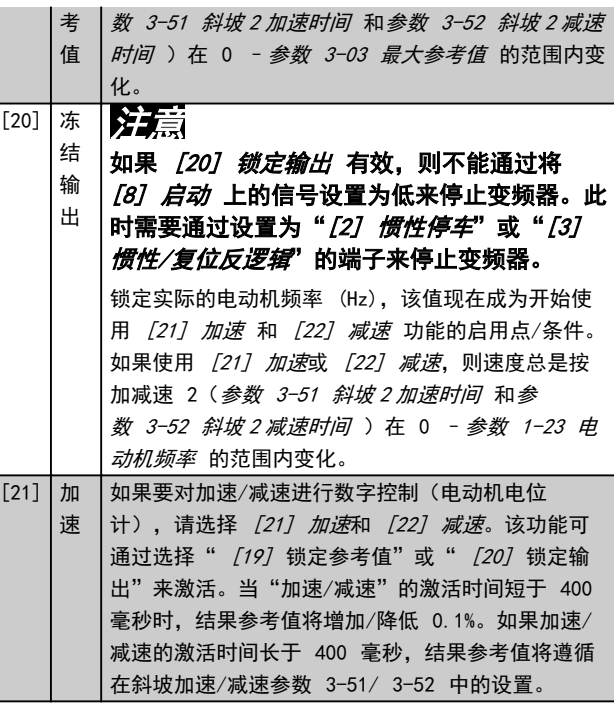

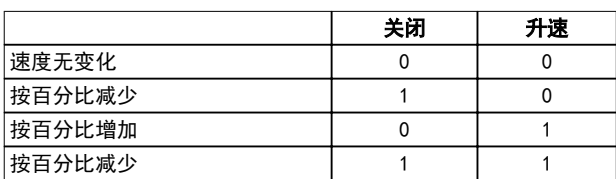

#### 表 4.5 关闭/升速

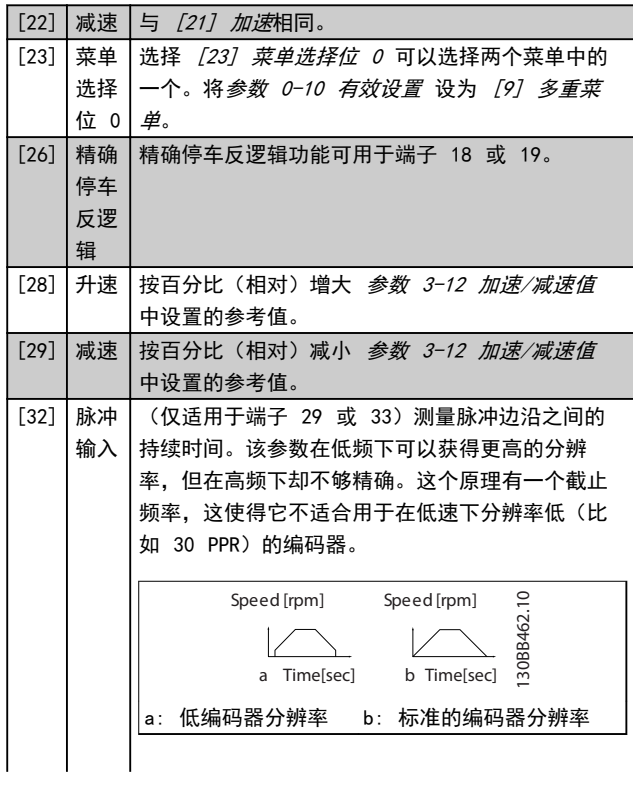

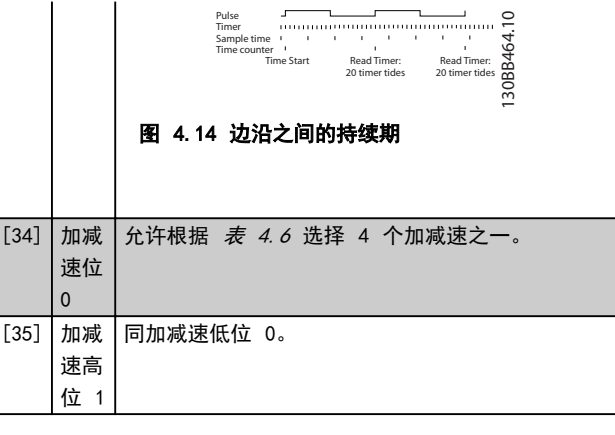

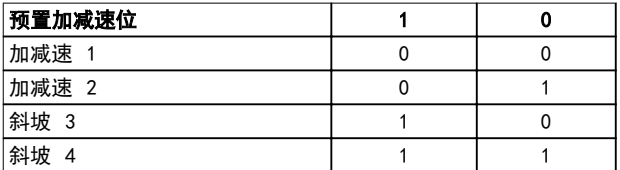

### 表 4.6 预置加减速位

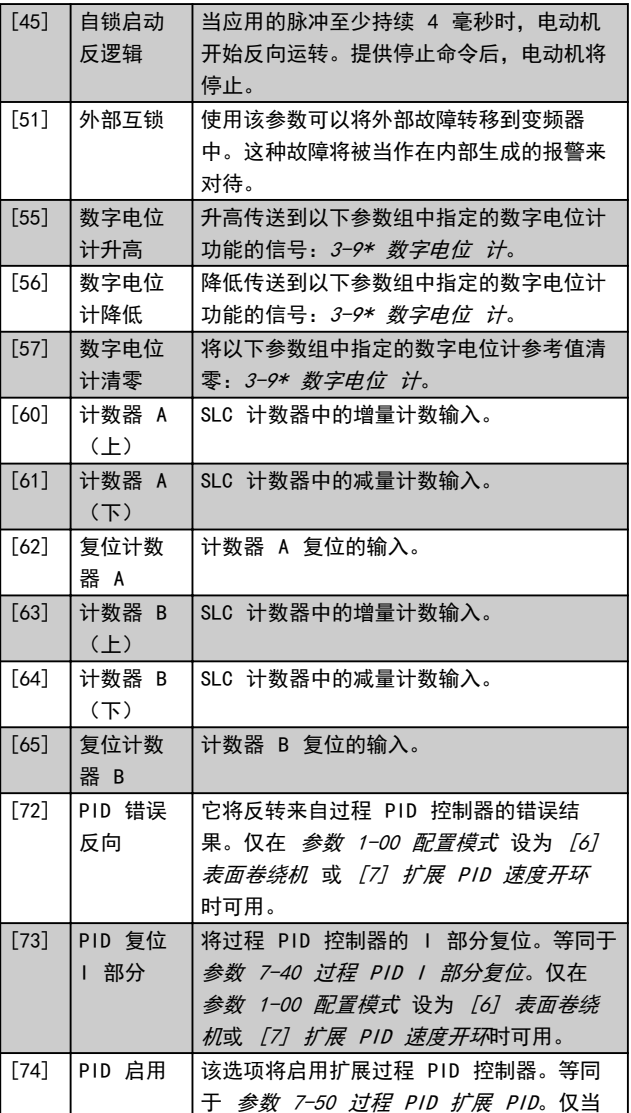

<span id="page-56-0"></span>参数说明 きょういん あいかん いちのう 编程指南

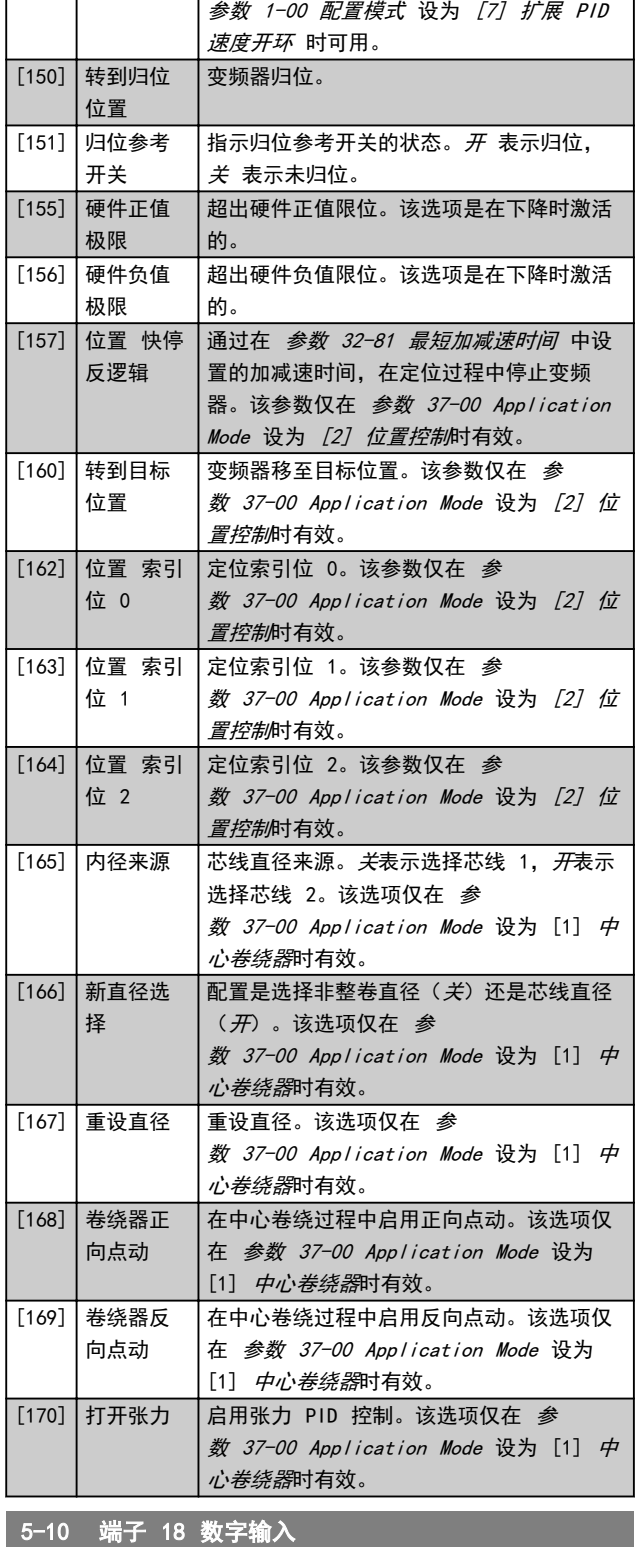

 $\frac{1}{2}$ [8] \* 启动 在参数组 5-1\* 数字输入中对相关功能进行了介

 $\begin{array}{|c|c|c|c|c|}\hline \text{[10]} & * & \text{[Fe]} & \text{[Fe]} & \$ 

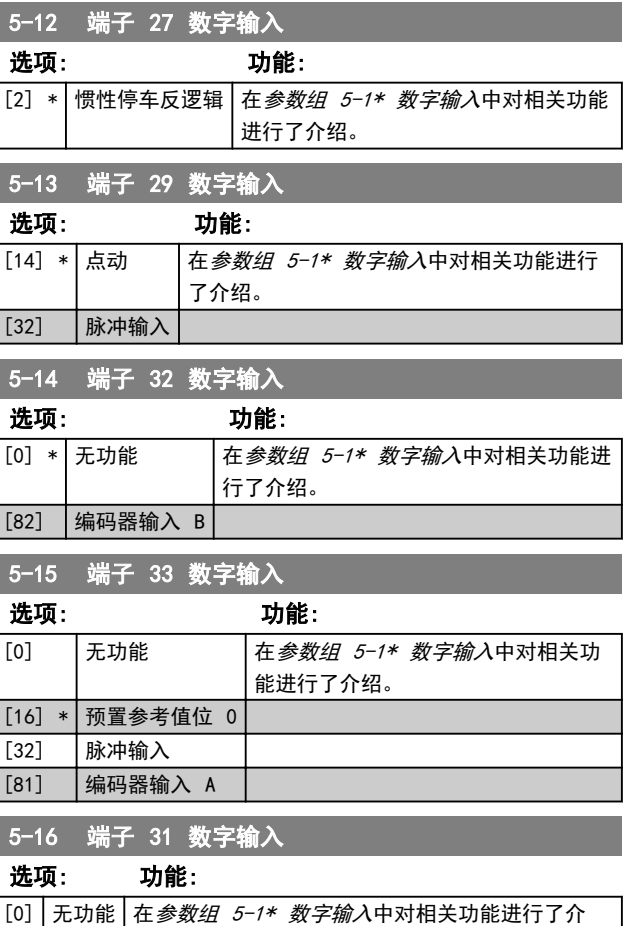

## 4.6.2 5-3\* 数字输出

绍。

端子 27 和 29 常用于 2 个固态数字输出。端子 27 的 I/0 功能在 参数 5-01 端子 27 的模式 中设置, 端子 29 的 I/O 功能在 参数 5-02 端子 29 的模式 中设 置。

端子 42 和 45 也可配置为数字输出。

注意

电机正在运行,并且存在主轴扭矩。

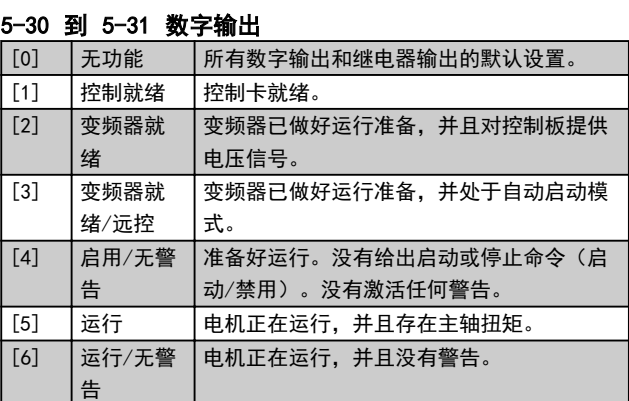

选项: 功能:

选项: 功能:

绍。 5-11 端子 19 数字输入

绍。

4 4

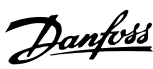

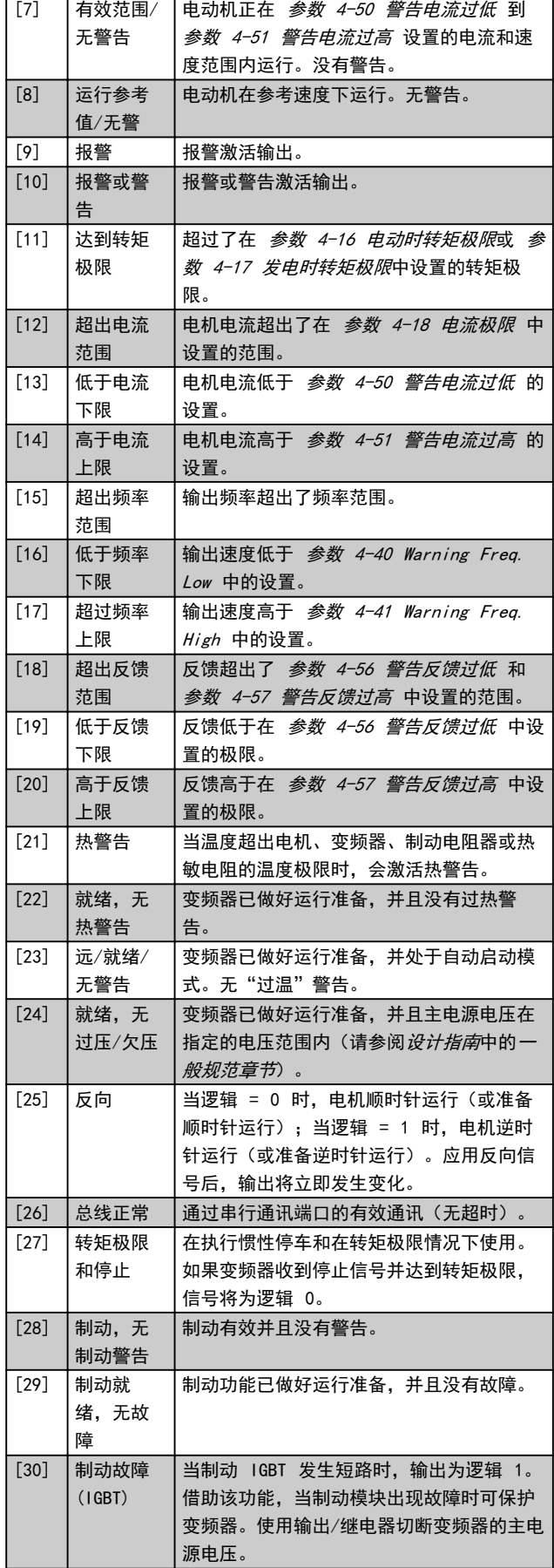

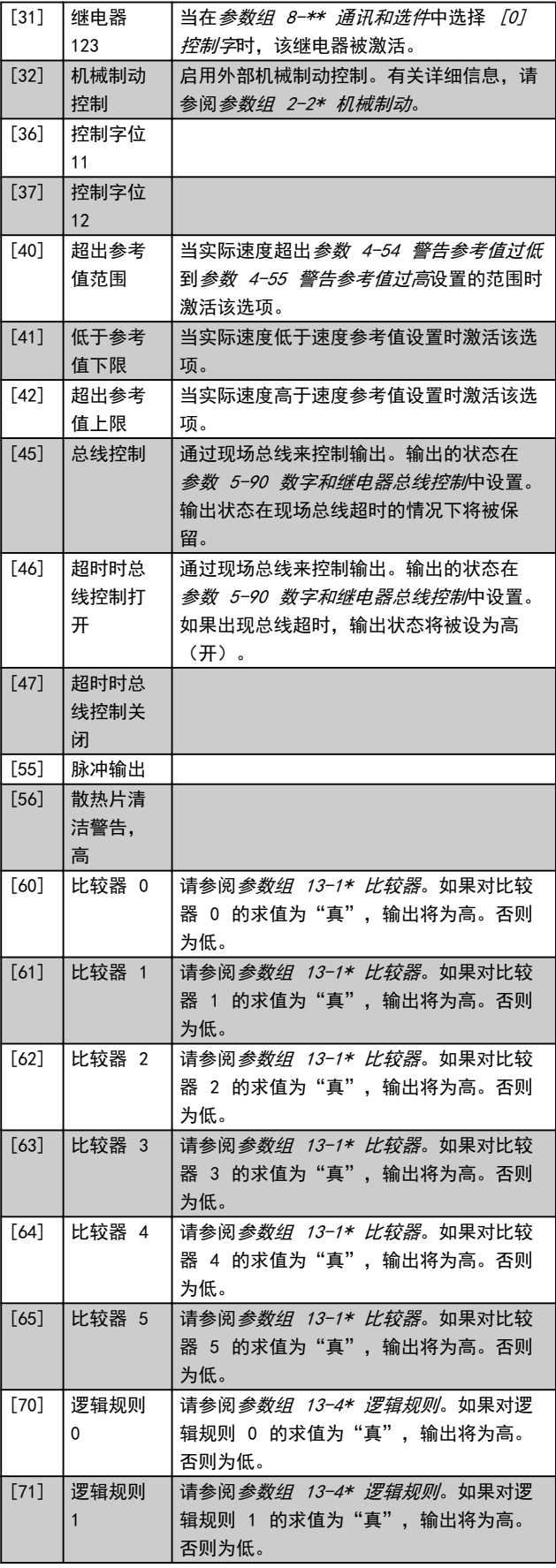

#### 参数说明 きょういん みんこう いちのう 编程指南

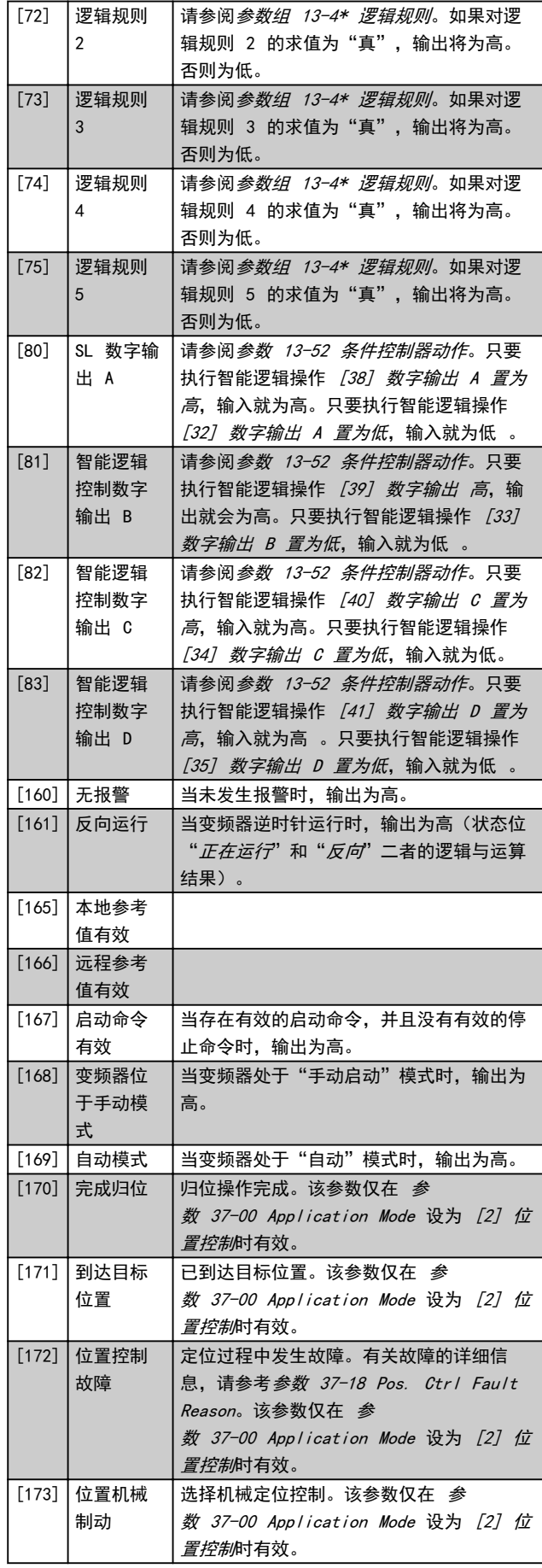

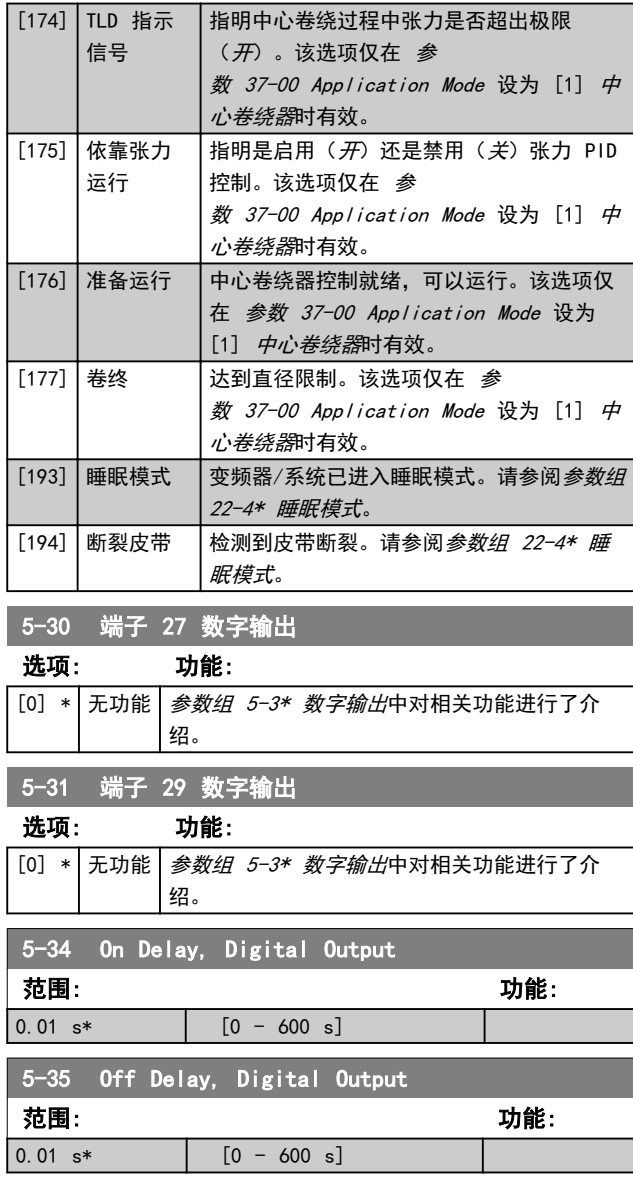

## 4.6.3 5-4\* 继电器

这些参数用于配置继电器的时间和输出功能。

参数是代表 2 个继电器的一个数组参数: 数组 [2], (继电器 1 [0],继电器 2 [1])。

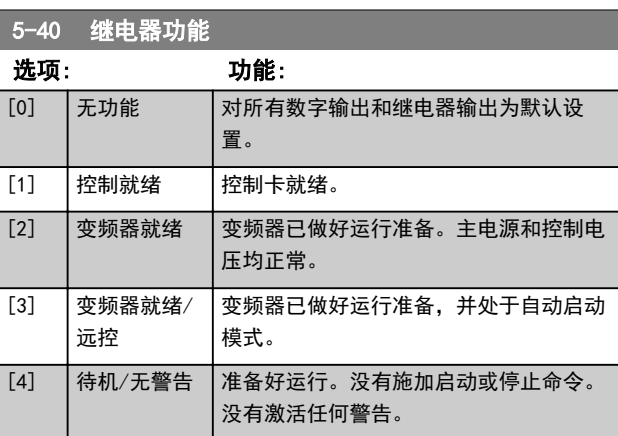

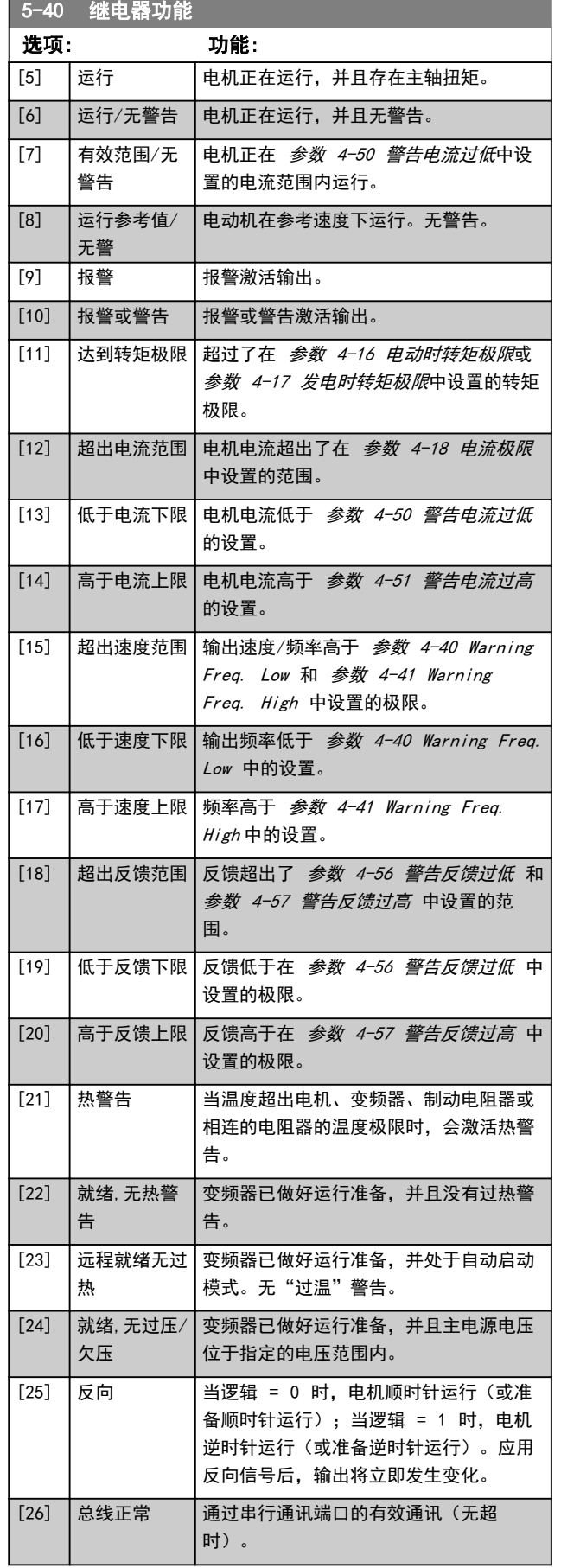

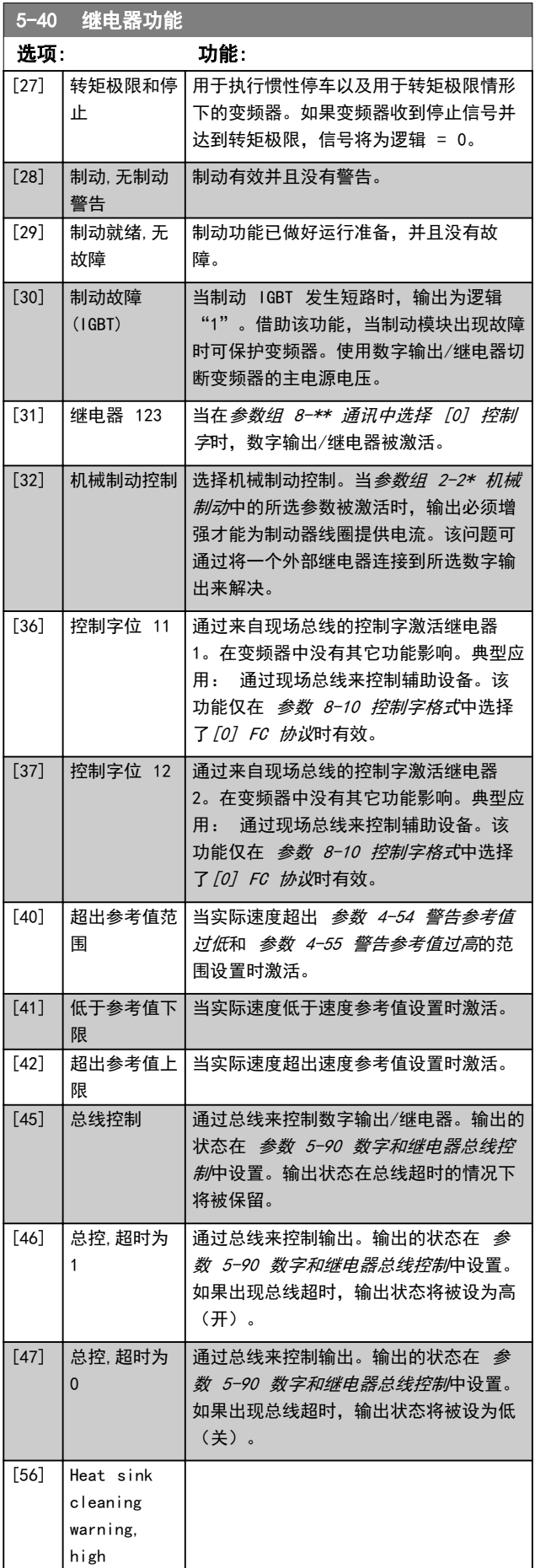

 $\overline{\phantom{a}}$ 

参数说明 きょういん みんこう いちのう 编程指南

 $\overline{[83]}$ 

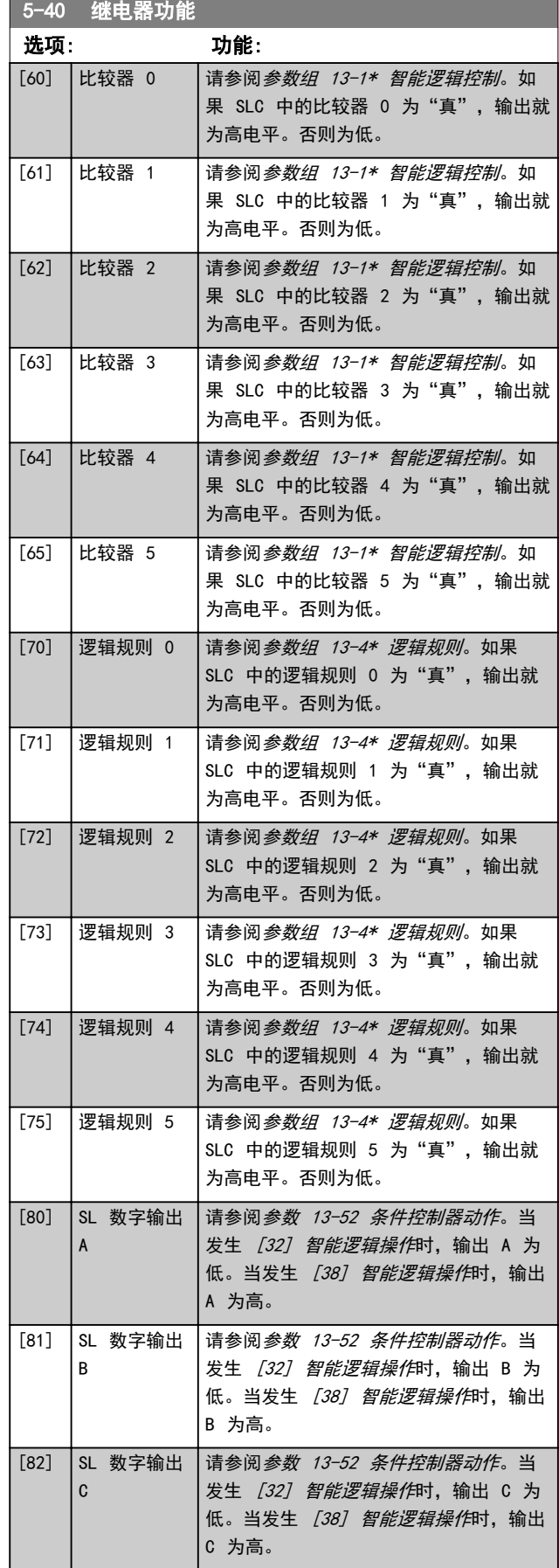

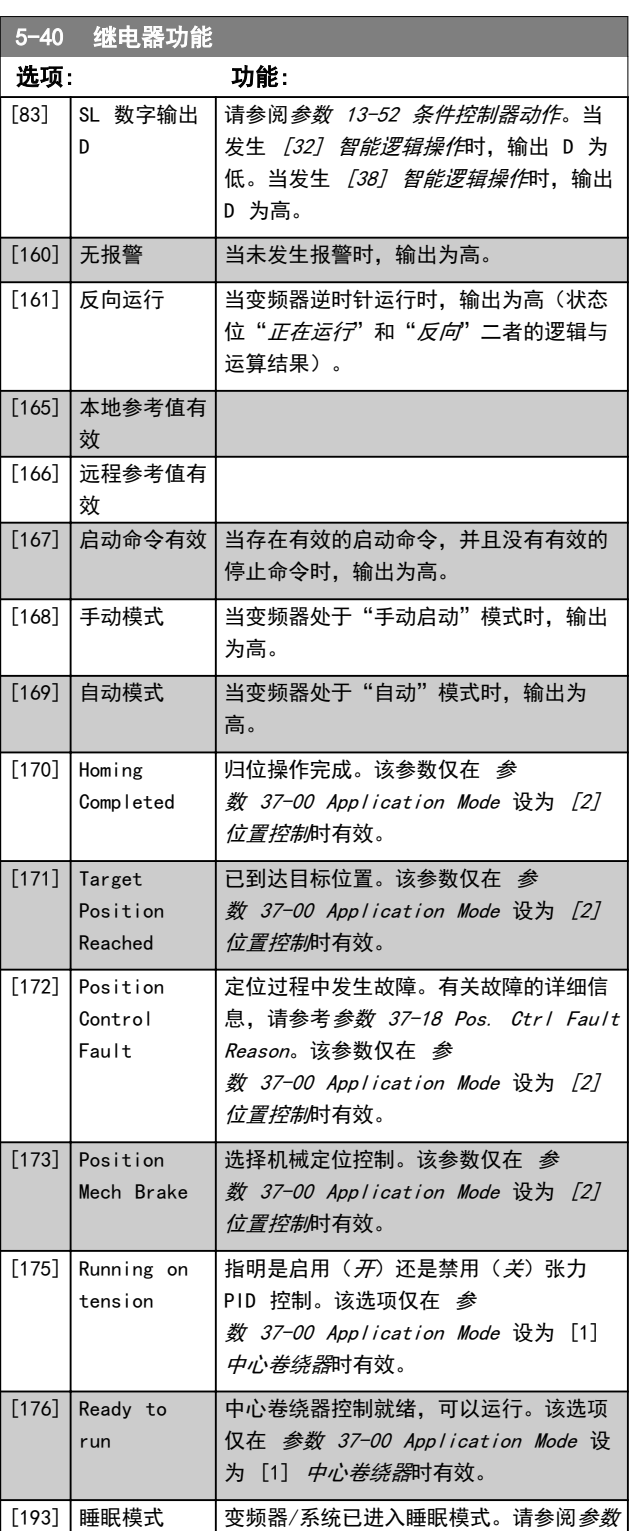

组 22-4\* 睡眠模式。 [194] 断裂皮带 检测到皮带断裂。请参阅*参数组 22-4\** 睡眠模式。

<span id="page-61-0"></span>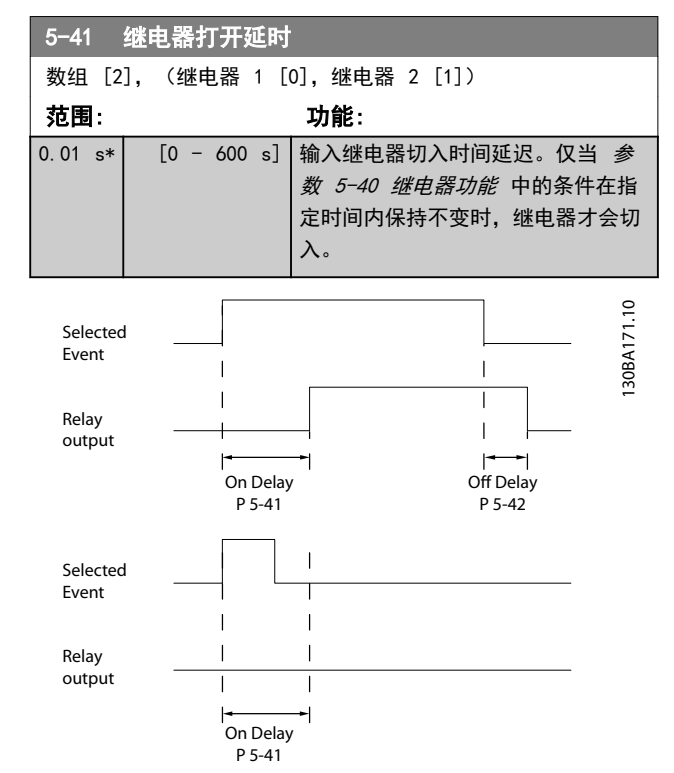

图 4.15 继电器打开延时

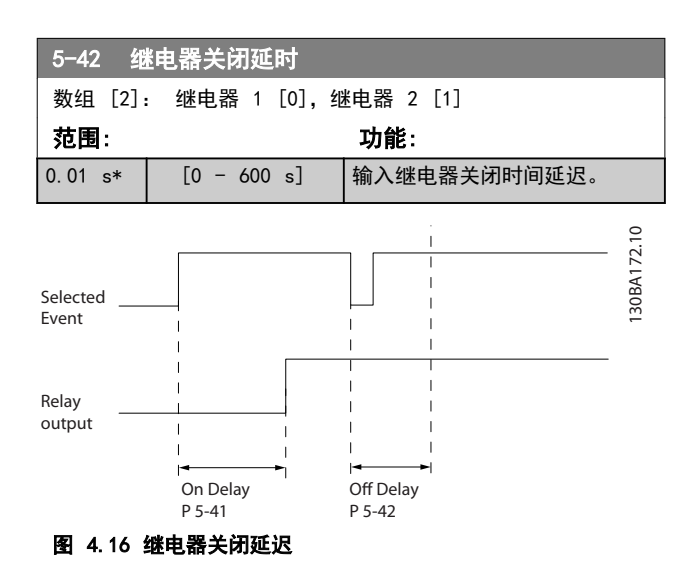

如果在"打开"或"关闭"延迟计时器到期之前, "选定

事件"状况发生变化,则继电器输出不受影响。

4.6.4 5-5\* 脉冲输入

这些脉冲输入参数通过设置脉冲输入的标定和滤波器设 置,来为脉冲参考值范围定义合适的间隔。输入端子 29 或 33 充当频率参考值输入。请将端子 29 (参 数 5-13 端子 29 数字输入) 或端子 33 (参数 5-15 端 子 33 数字输入) 设为 [32] 脉冲输入。如果使用端子

29 作为输入,请将 [参数 5-02 端子 29 的模式](#page-54-0) 设为 [0] 输入。

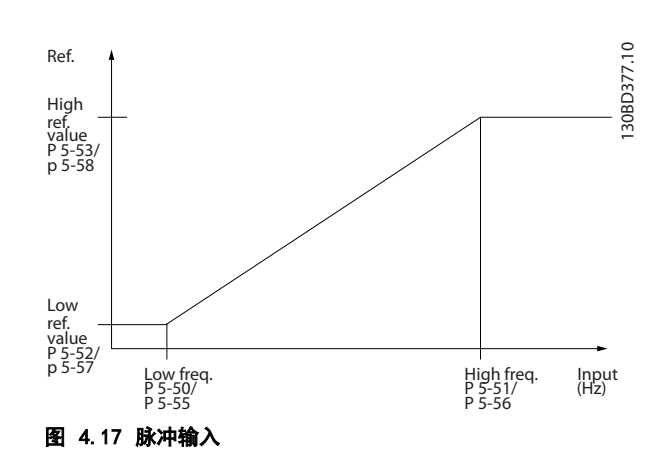

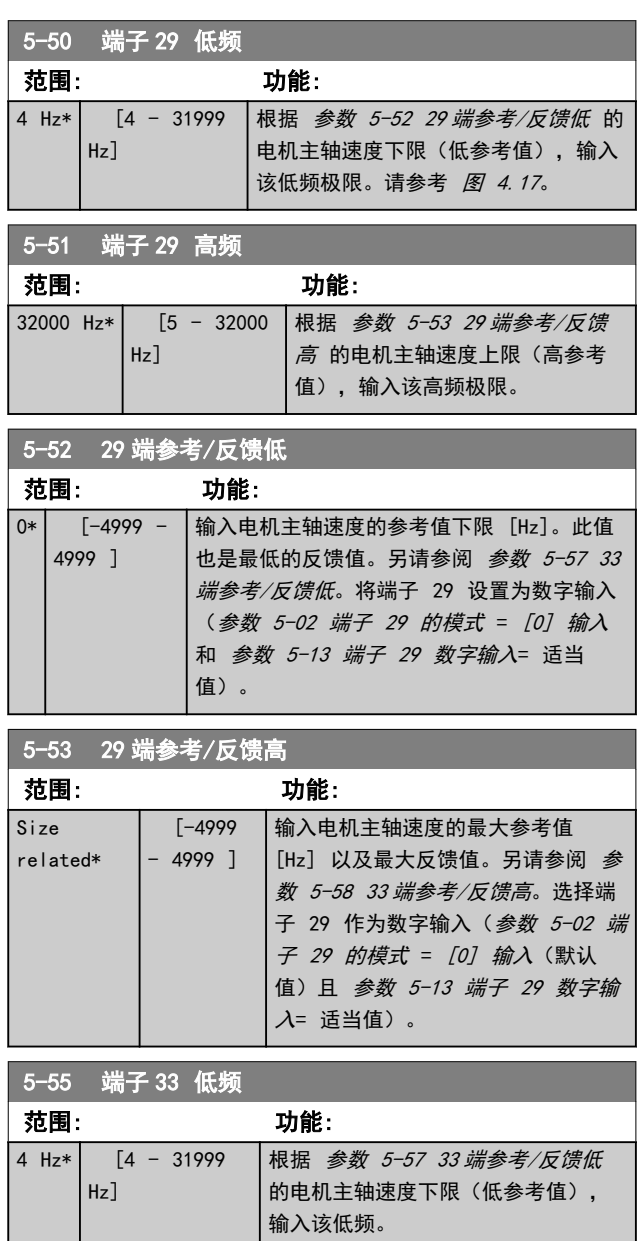

#### <span id="page-62-0"></span>**参数说明 あんしゃ おおおお ちょうきょう 編程指南**

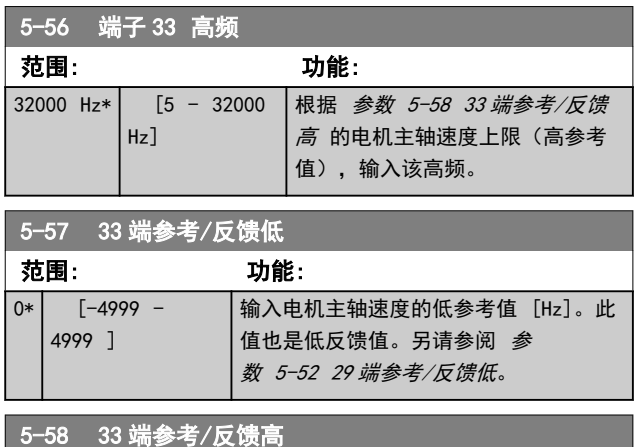

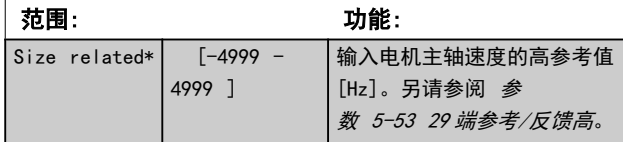

4.6.5 5-6\* 脉冲输出

## 注意 电机正在运行,并且存在主轴扭矩。

这些参数用于配置脉冲输出及其功能和标定。端子 27 和 29 通过 参数 5-01 端子 27 的模式 和 参数 5-02 端 子 29 的模式 被分配给脉冲输出。

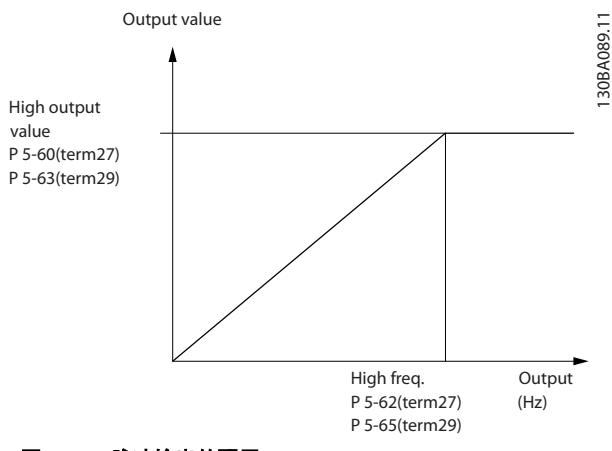

图 4.18 脉冲输出的配置

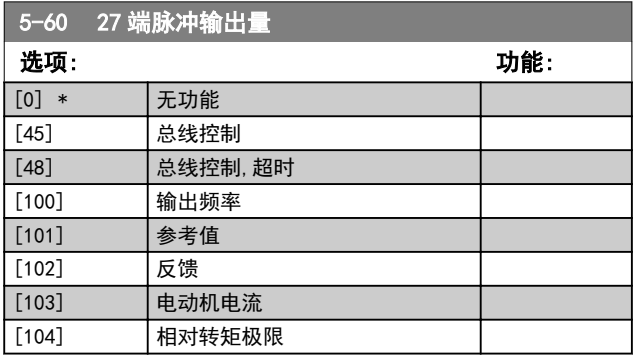

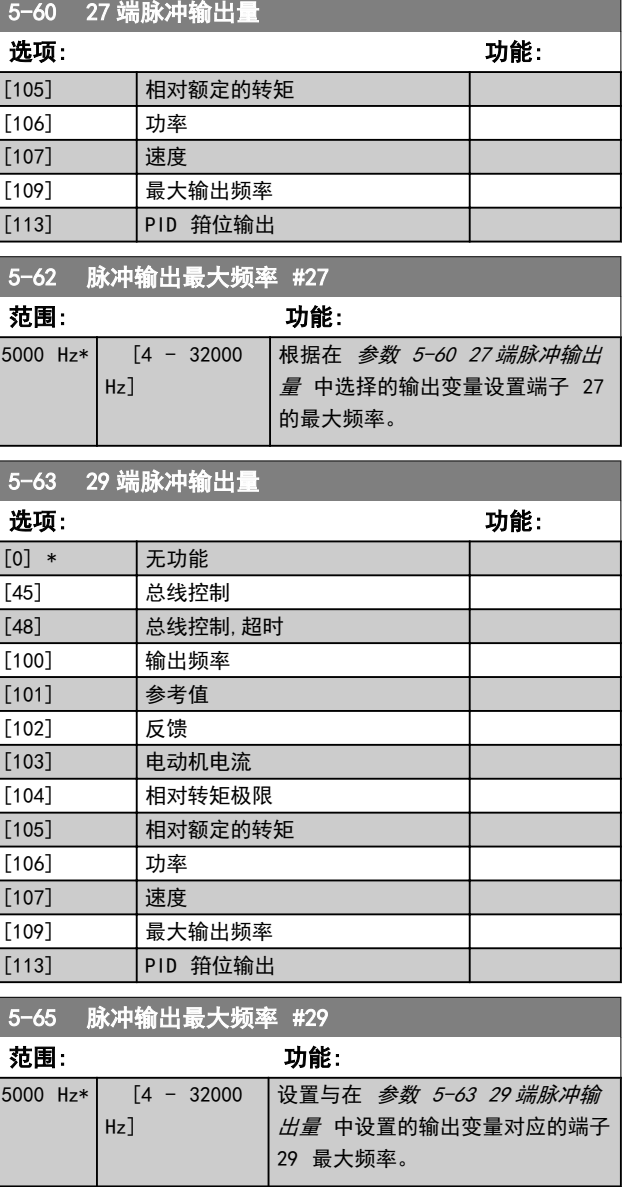

## 4.6.6 5-7\* 24 V 编码器输入

将 24 V 编码器同端子 12(24 V 直流电源)、端子 32 (通道 A)、端子 33(通道 B)和端子 20(接地)相 连。在 [参数 7-00 速度 PID 反馈源](#page-69-0)中选择 [1] 24 V 编码器后,数字输入 32/33 将用于编码器输入。所用编 码器的类型为双通道(A 和 B) 24 V。最大输入频率: 32 kHz。

#### 变频器的编码器连接

24 V 增量编码器。最大电缆长度 5 米(16.4 英尺)。

130BD366.12

130BD366.12

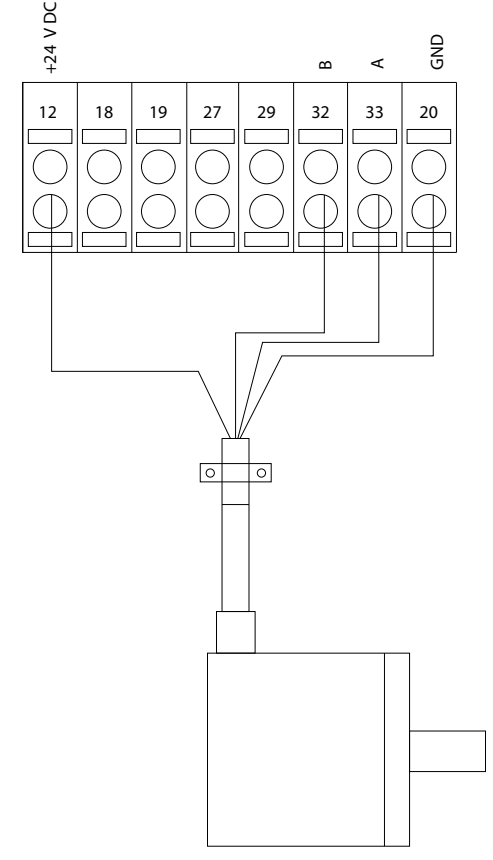

## 图 4.19 24 V 或 10-30 V 编码器连接

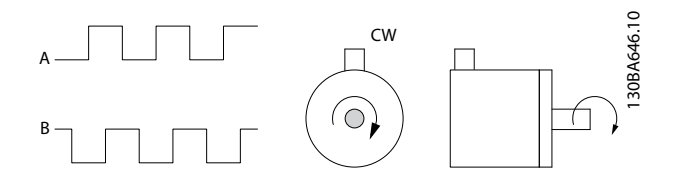

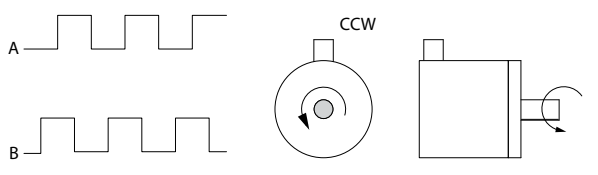

图 4.20 编码器旋转方向

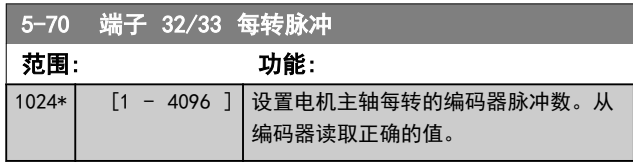

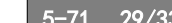

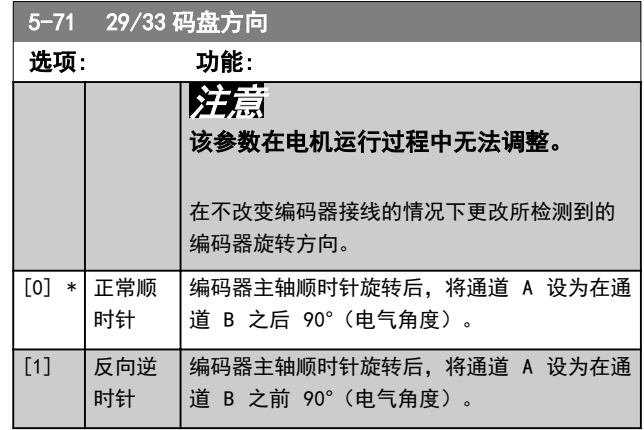

## 4.6.7 5-9\* 总线控制

该参数组通过现场总线设置选择数字输出和继电器输出。

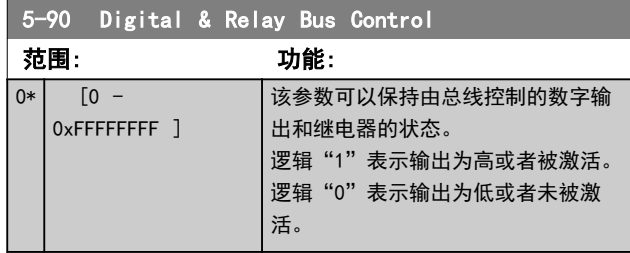

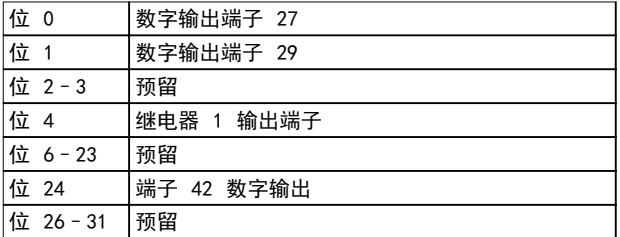

#### 表 4.7 位功能

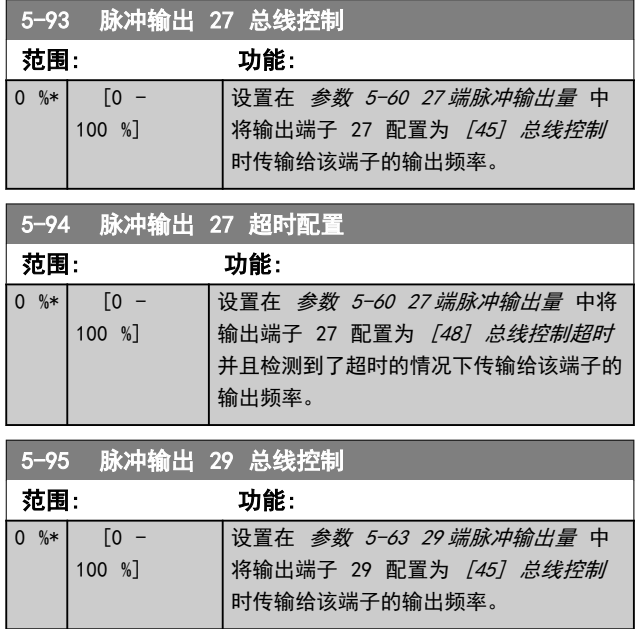

## **参数说明 おおとこ あまり ちょうきょう 编程指南**

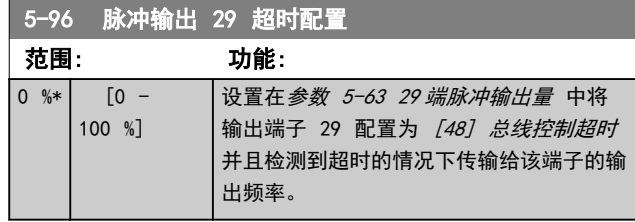

## <span id="page-65-0"></span>4.7 参数: 6-\*\* 模拟输入/输出

该参数组用于设置模拟 I/O 配置和数输出。

#### 变频器具有 2 个模拟输入:

- **•** 端子 53。
- **•** 端子 54。

 $\boldsymbol{A}$ 

这些模拟输入可以任意地分配给电压输入 (0V–10V) 或 电流输入 (0/4–20 mA)。

## 4.7.1 6-0\* 模拟 I/O 模式

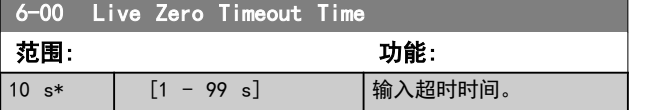

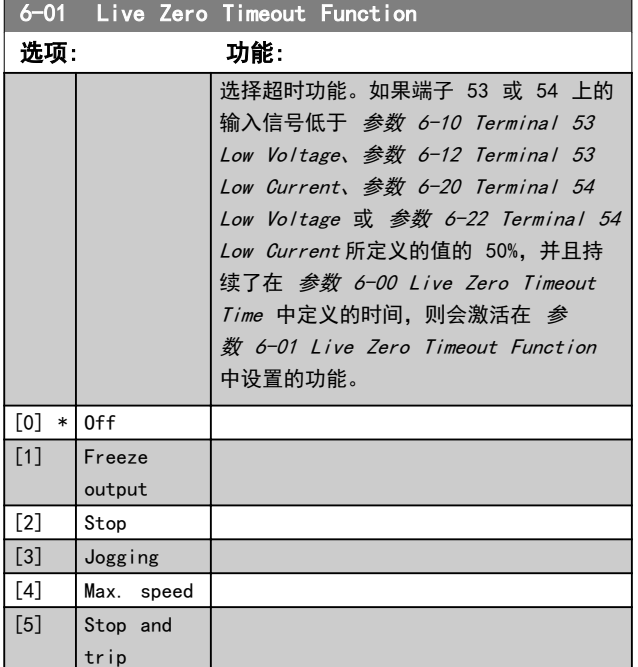

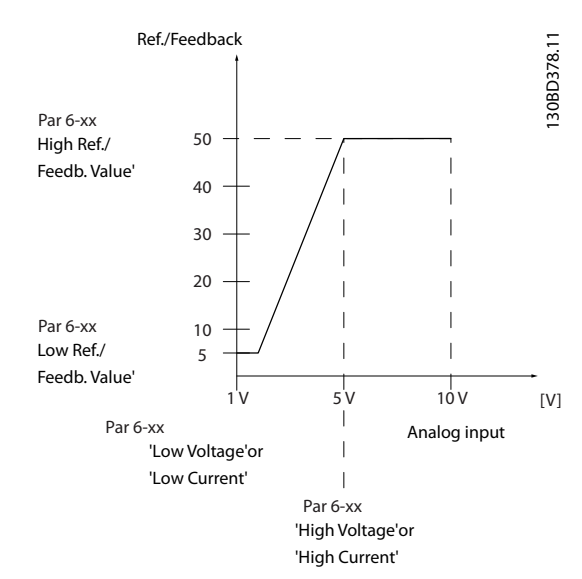

#### 图 4.21 超时功能

## 4.7.2 6-1\* 模拟输入 53

这些参数用于配置模拟输入 53 (端子 53) 的标定和极 限。

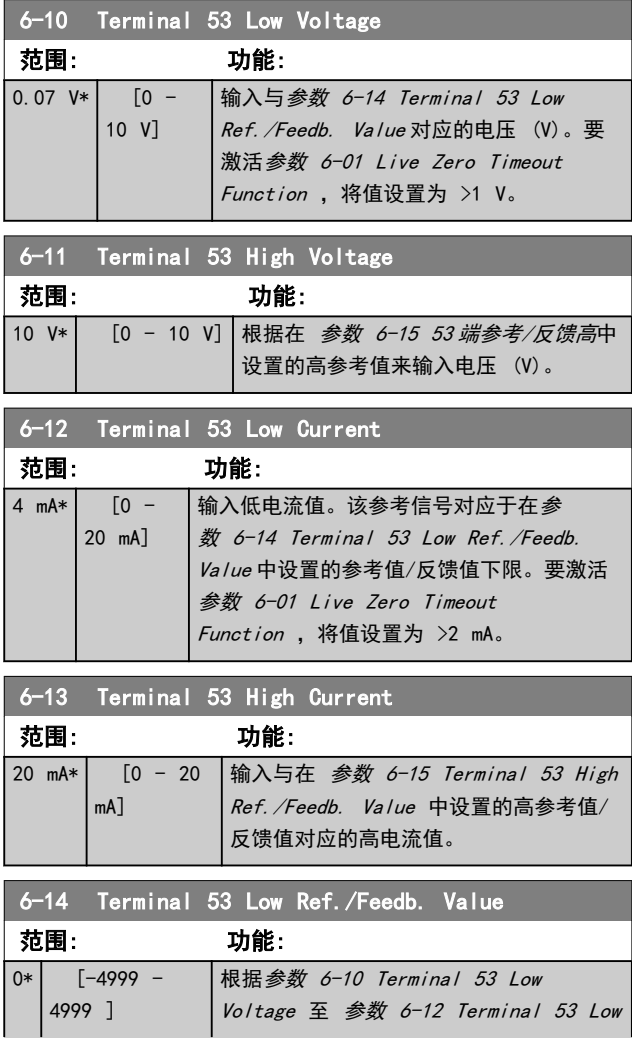

#### <span id="page-66-0"></span>参数说明 きょういん あいかん いちのう 编程指南

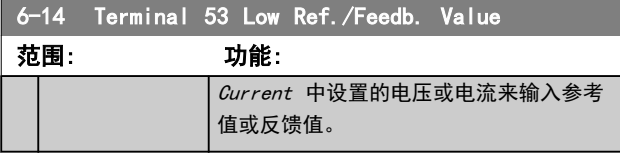

6-15 Terminal 53 High Ref./Feedb. Value

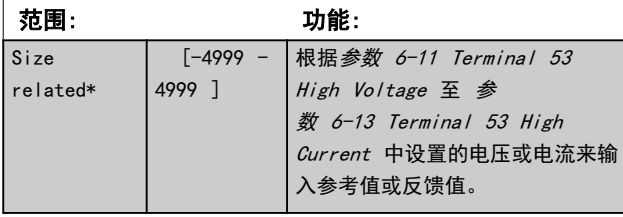

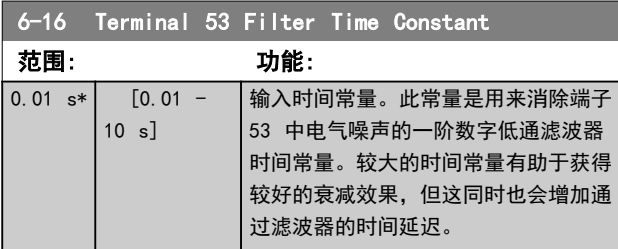

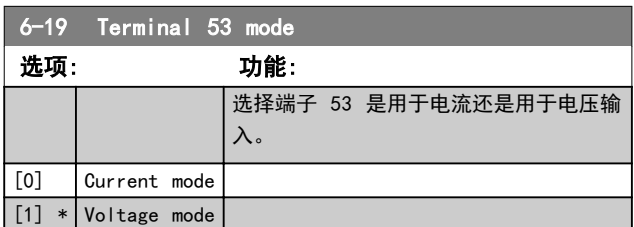

## 4.7.3 6-2\* 模拟输入 54

这些参数用于配置模拟输入 54 (端子 54) 的标定和极 限。

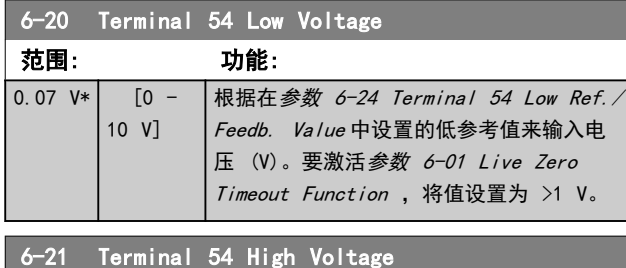

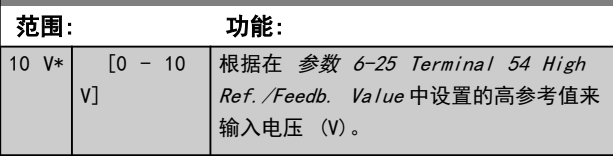

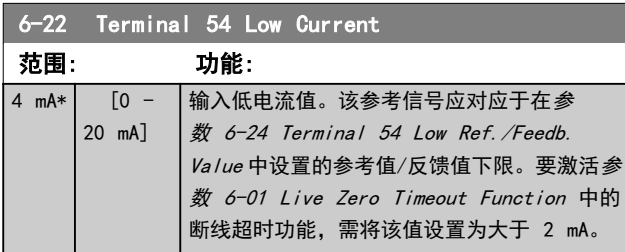

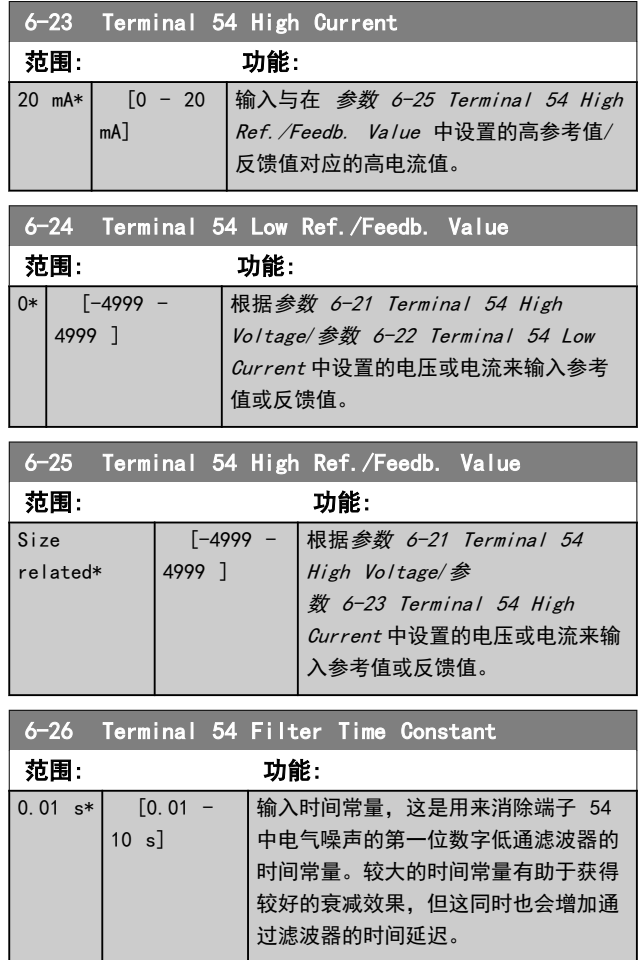

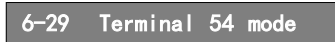

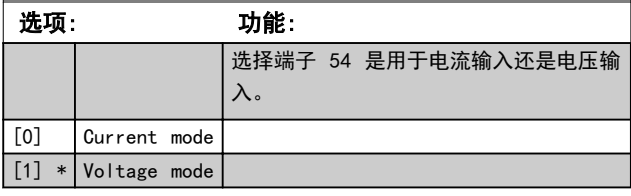

## 4.7.4 6-7\* 模拟/数字输出 45

这些参数用于配置模拟/数字输出端子 45 的标定和极 限。模拟输出为电流输出: 0/4–20 mA. 模拟输出的分 辨率为 12 位。模拟输出端子也可设为数字输出。

6-70 Terminal 45 Mode

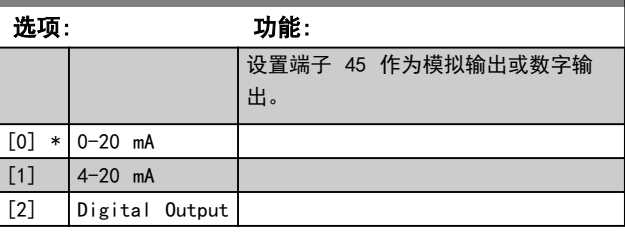

### 6-71 Terminal 45 Analog Output

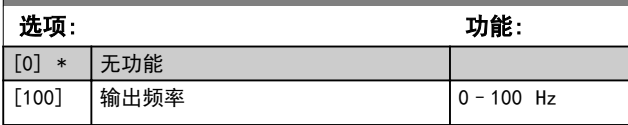

Danfoss

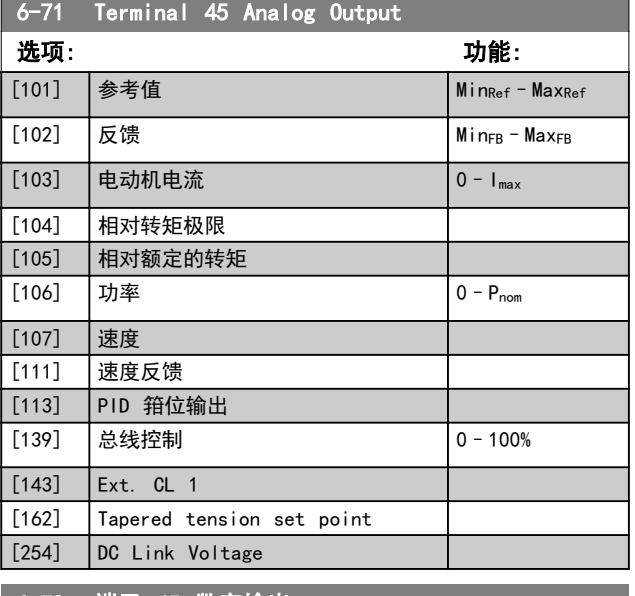

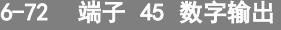

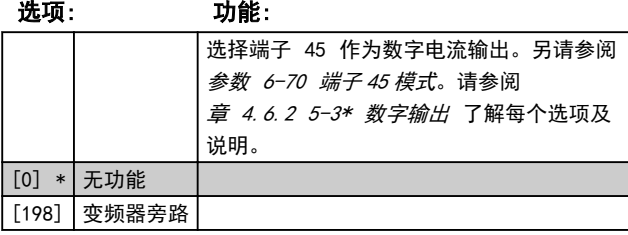

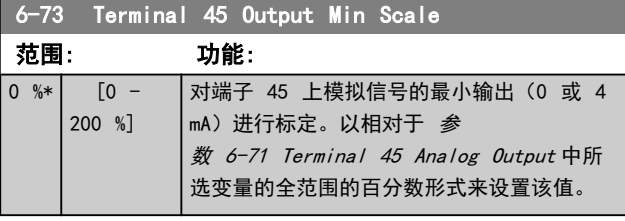

6-74 Terminal 45 Output Max Scale

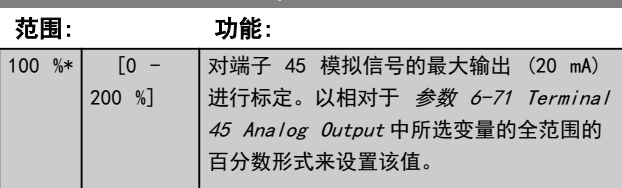

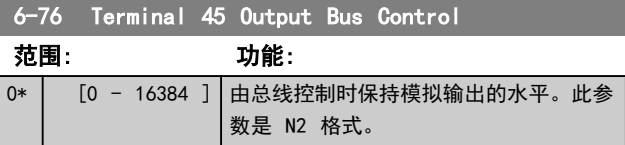

### 4.7.5 6-9\* 模拟/数字输出端子 42

这些参数用于配置模拟/数字输出端子 42 的极限。模拟 输出为电流输出: 0/4–20 mA。模拟输出的分辨率为 12 位。模拟输出端子也可设为数字输出。

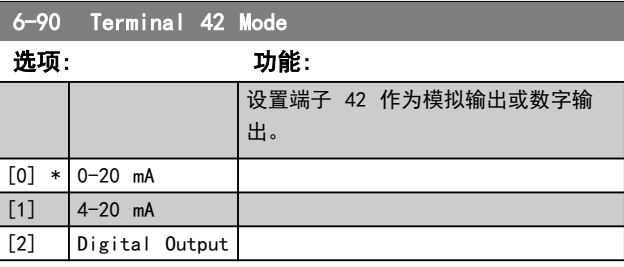

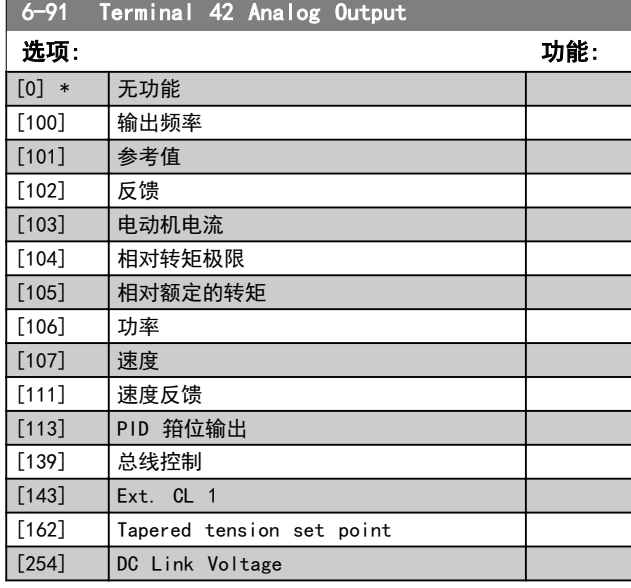

**6-92 端子 42 数字输出** 

### 选项: 功能: 请参阅[章 4.6.2 5-3\\* 数字输出](#page-56-0) 了解每个 选项及说明。 [0] \* 无功能 [198] 变频器旁路

6-93 Terminal 42 Output Min Scale 范围: 功能: 0 %\* [0 - 200 %] 对端子 42 上模拟信号的最小输出(0 或 4 mA)进行标定。以相对于 参 数 6-91 Terminal 42 Analog Output 中所 选变量的全范围的百分数形式来设置该值。

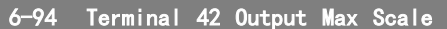

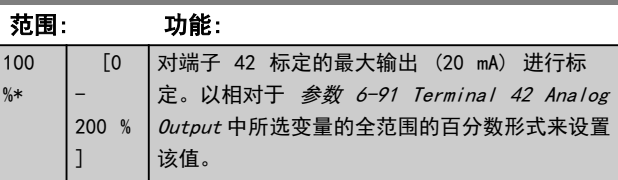

### **参数说明 おおとこ あまり ちょうきょう 编程指南**

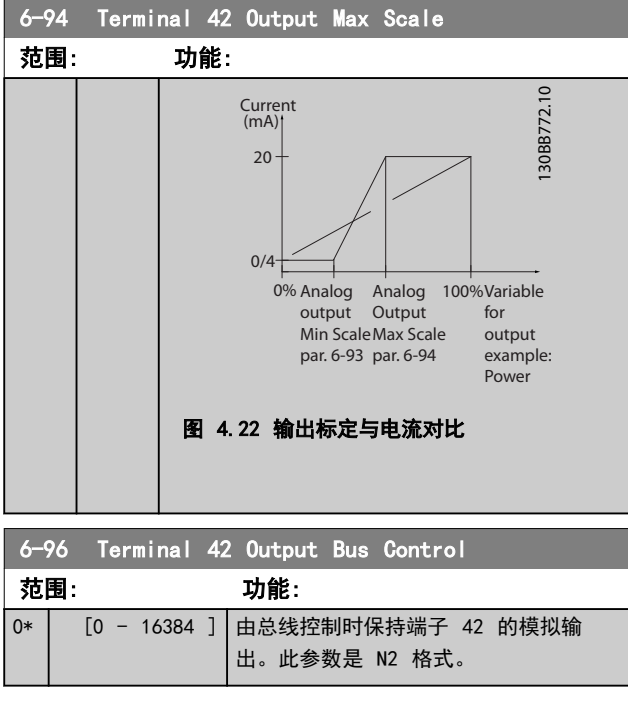

4 4

Danfoss

## <span id="page-69-0"></span>4.8 参数: 7-\*\* 控制器

## 4.8.1 7-0\* 速度 PID 控制器

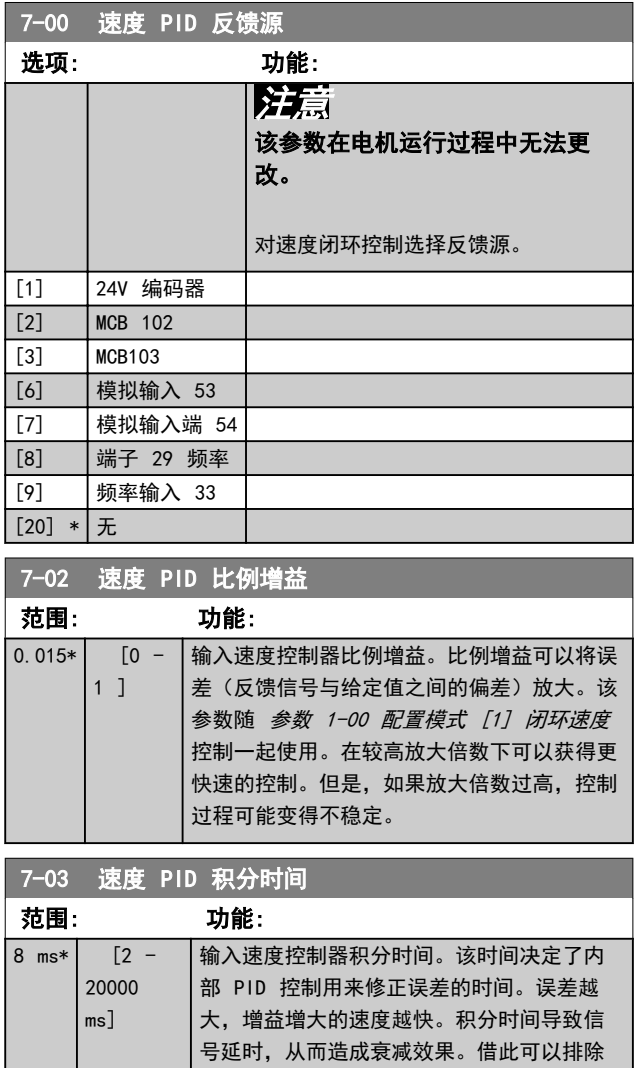

稳态速度误差。较短的积分时间可以实现快 速控制,但如果积分时间过短,过程可能会 变得不稳定。积分时间过长会使积分操作失 效,从而导致所要求的参考值发生重大偏 差,因为过程调节器需要太长的时间来调节 误差。该参数与参数 1-00 配置模式 中设置

输入速度控制器微分时间。微分器不会对恒定 误差做出反应。它提供与速度反馈的变化率成 比例的增益。误差变化越快,来自微分器的增 益就会越大。增益与误差的变化速度成正比。 将该参数设为 0 将禁用微分器。该参数随 [参数 1-00 配置模式](#page-33-0) [1] 闭环速度控制一起

的 [1] 闭环速度控制 一起使用。

7-04 速度 PID 微分时间 范围: 功能:

使用。

30 ms\*  $[0 -$ 200 ms] 7-05 速度 PID 微分极限

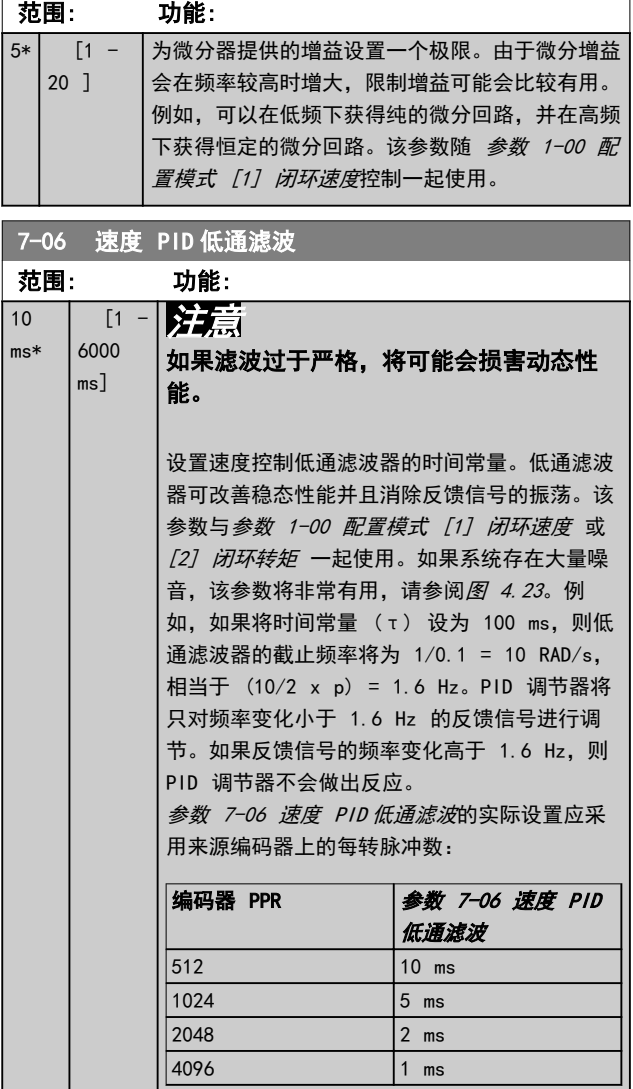

4 4

#### <span id="page-70-0"></span>参数说明 きょういん あいかん いちのう 编程指南

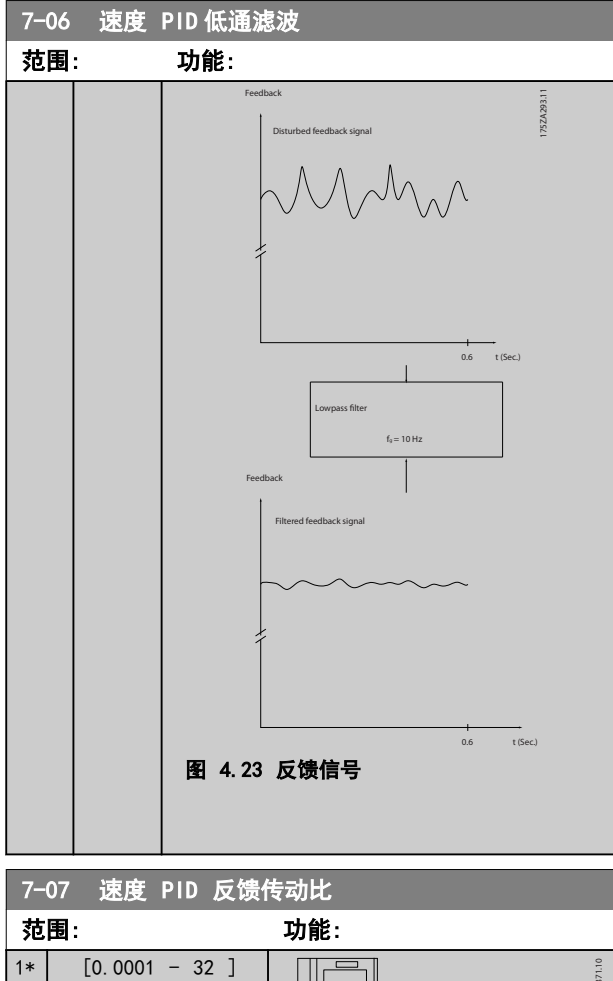

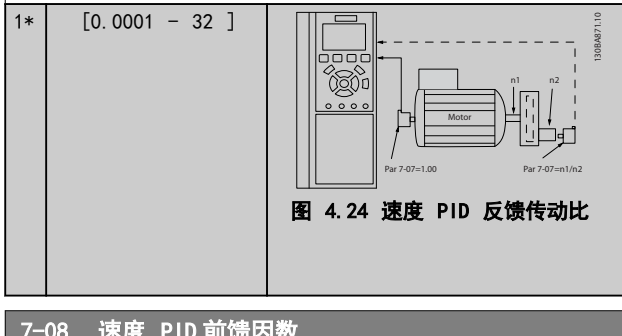

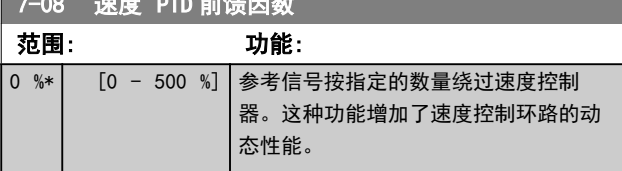

## 4.8.2 7-1\* 转矩 PI 控制

### 这些参数用于配置转矩 PI 控制。

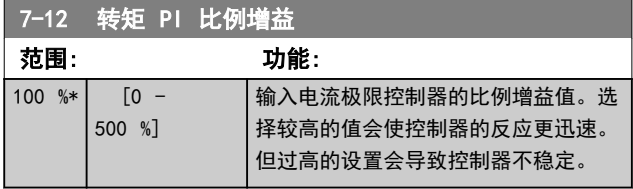

## 7-13 转矩 PI 积分时间

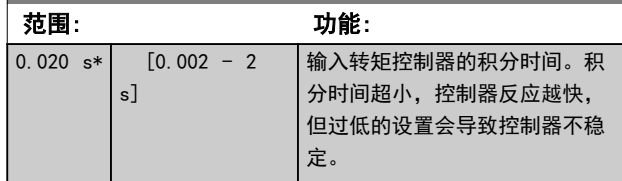

## 4.8.3 7-2\* 过程控制器 反馈

选择过程 PID 控制的反馈源,以及应如何处理该反馈。

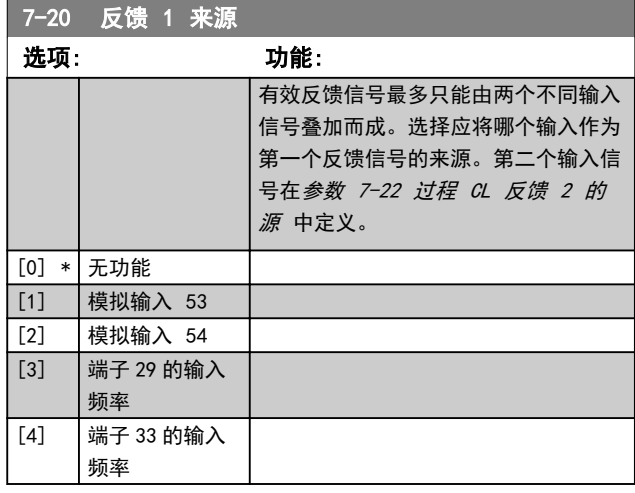

## 7-22 过程 CL 反馈 2 的源

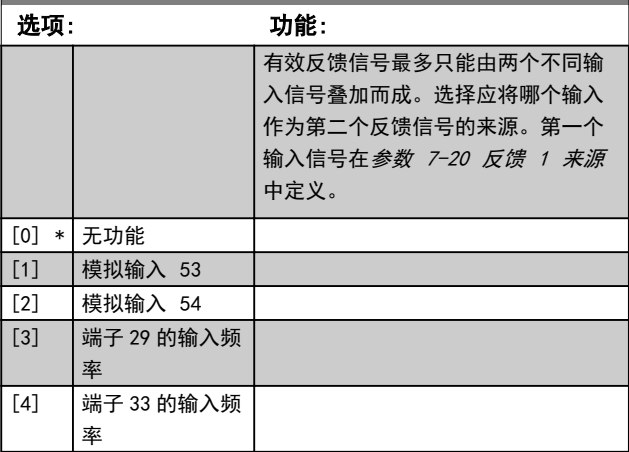

## 4.8.4 7-3\* 过程 PID 控制器

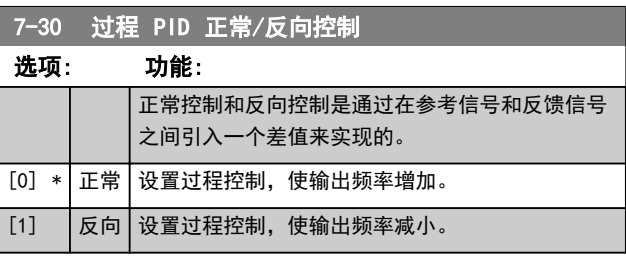

<span id="page-71-0"></span>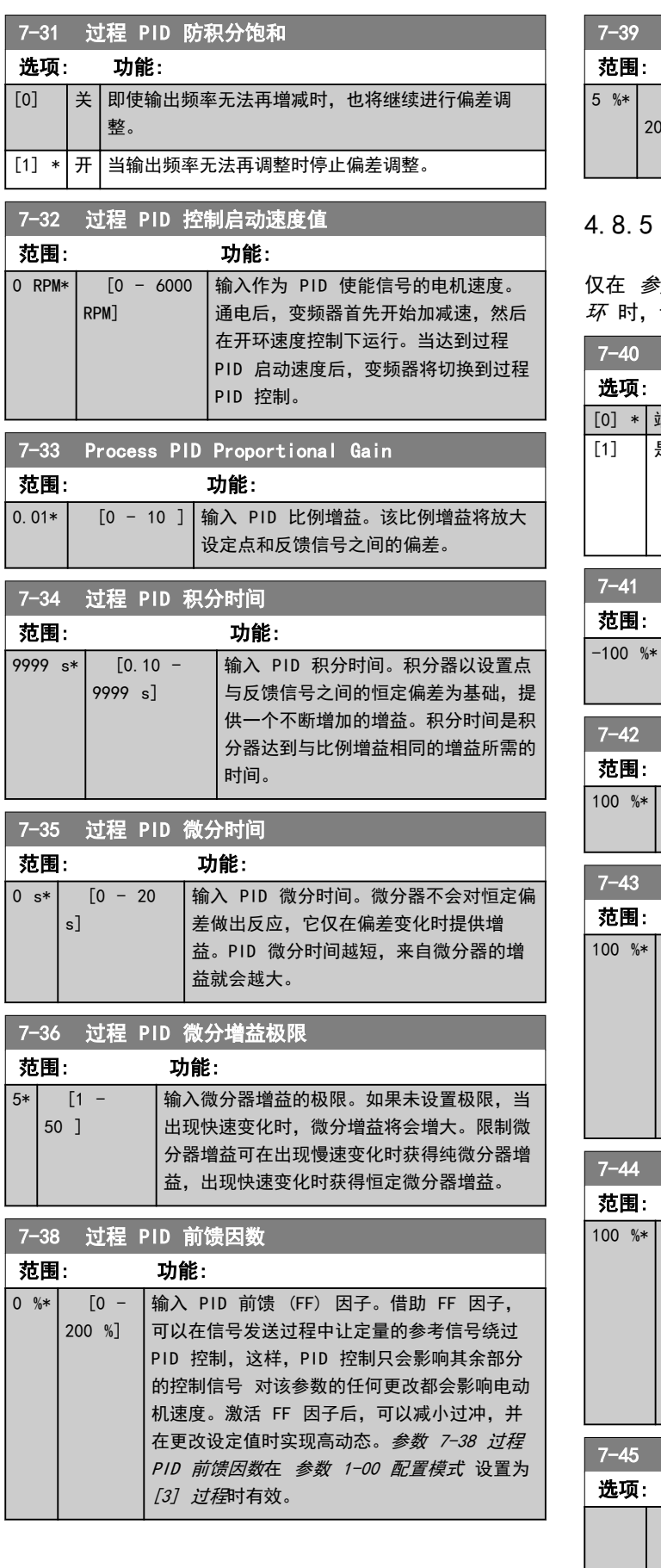

## 7-39 使用参考值带宽

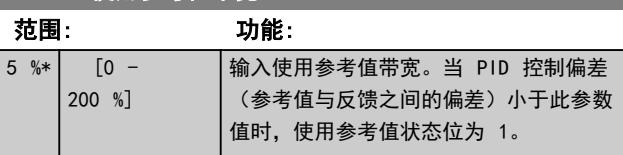

## 4.8.5 7-4\* 高级过程 PID 控制

**※数 1-00 配置模式 设为 [7] 扩展 PID 速度闭** 该参数组才可用。

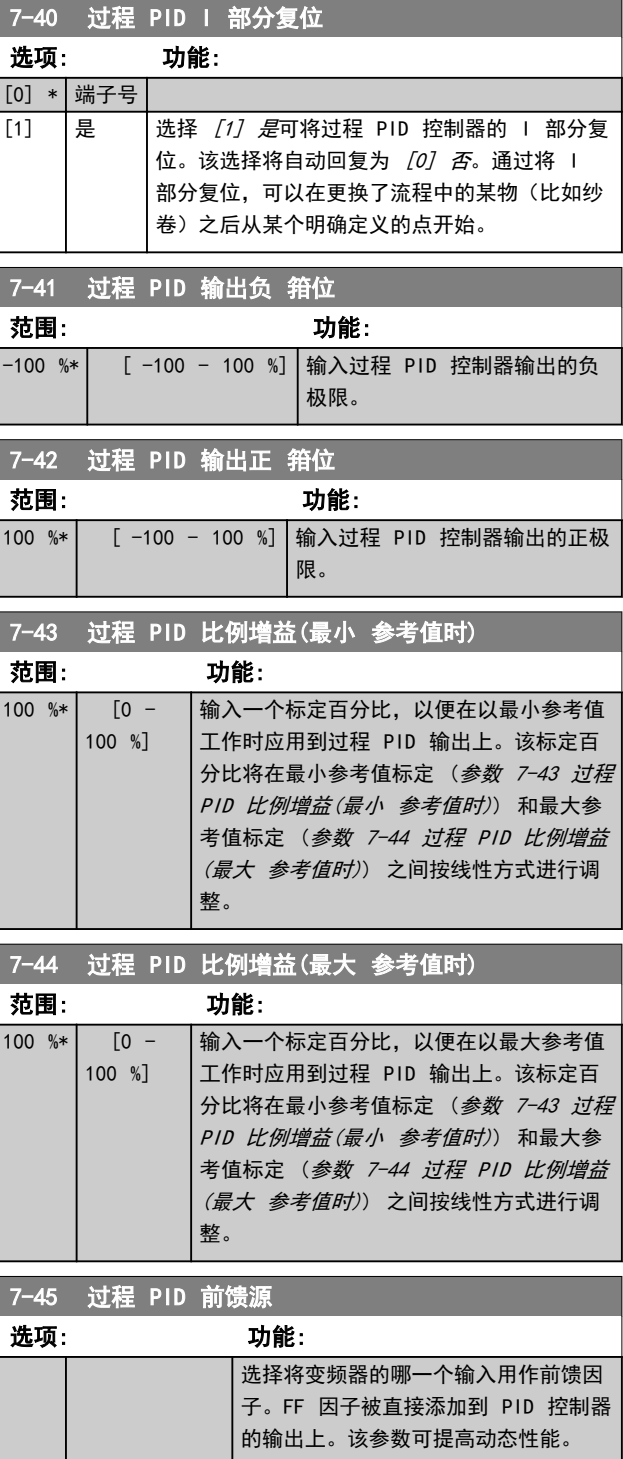
Danfoss

### 参数说明 きょうしゃ あいかん いちのう 编程指南

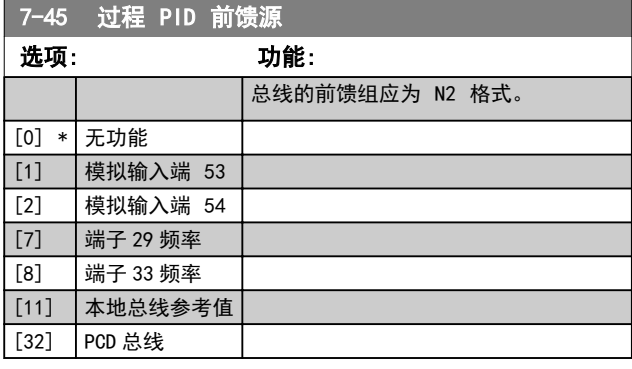

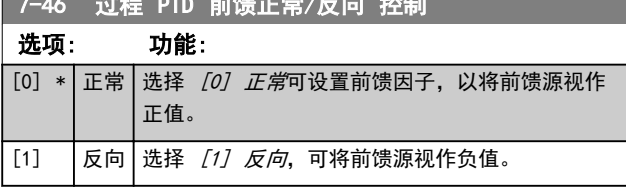

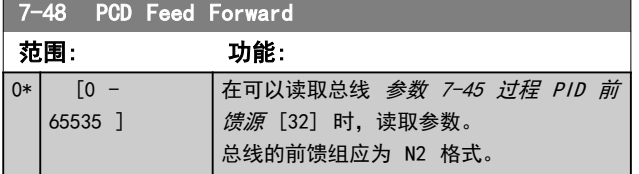

7-49 过程 PID 输出正常/反向 控制 **选项: 功能:** 

7-46 过程 PID 前馈正常/反向 控制

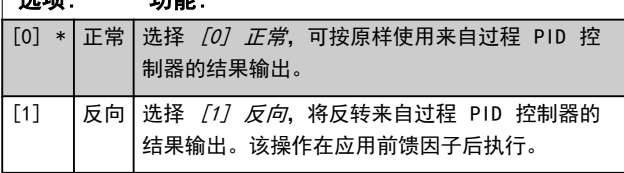

# 4.8.6 7-5\* 扩展 过程 PID 控制器

仅在 参数 1-00 配置模式 设为 [7] 扩展 PID 速度闭 环 时,该参数组才可用。

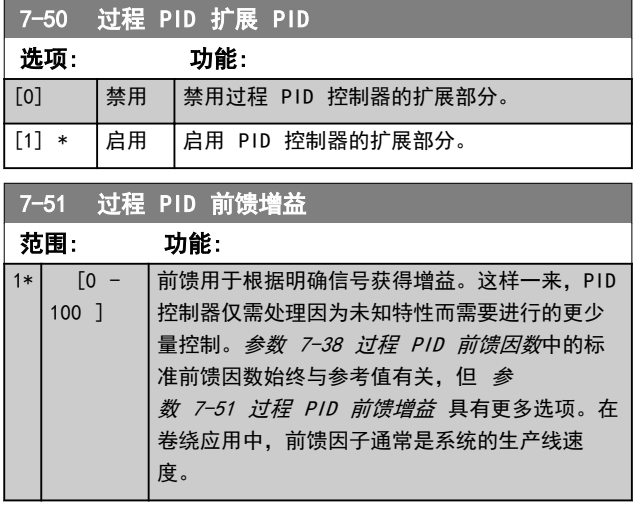

7-52 过程 PID 前馈加速 范围: 功能:

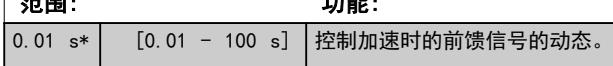

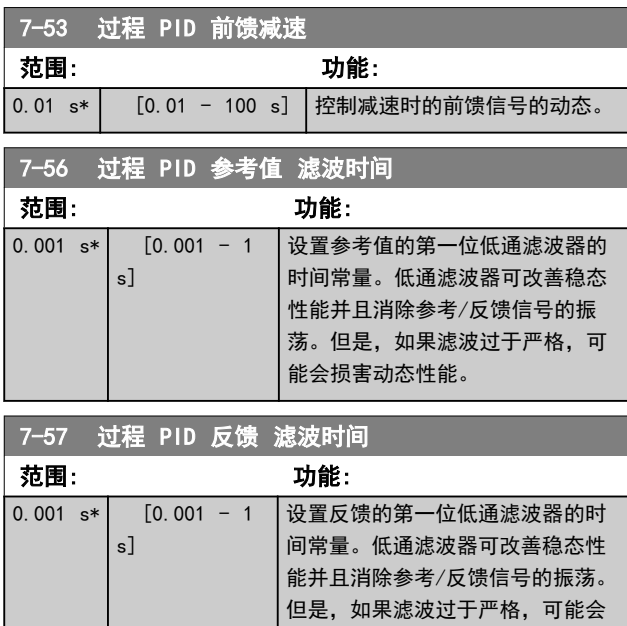

损害动态性能。

# 4.8.7 7-6\* 反馈转换

[1] Square root

### 使用该参数组可配置反馈信号的转换。

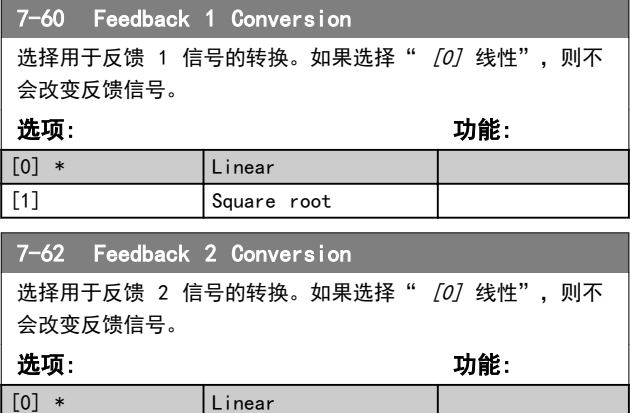

# <span id="page-73-0"></span>4.9 参数: 8-\*\* 通讯和选件

# 4.9.1 8-0\* 一般设置

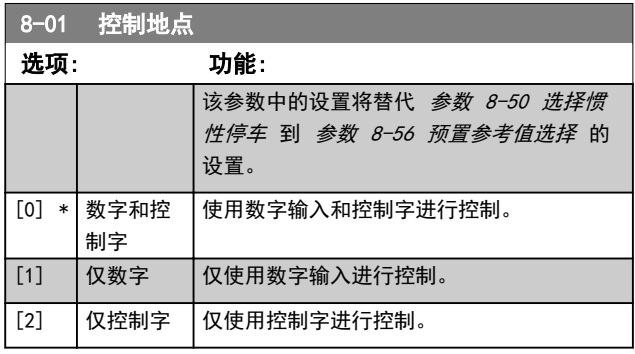

### 8-02 控制字源

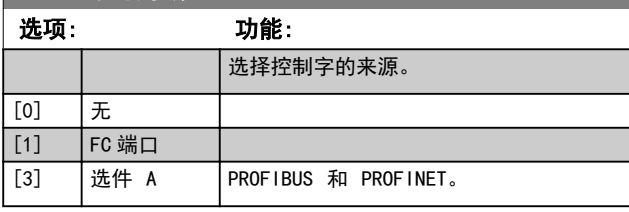

# 8-03 控制字超时时间

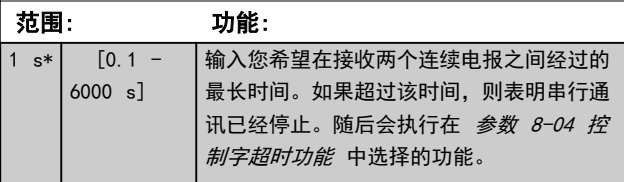

### 8-04 Control Timeout Function

选择超时功能。如果控制字在参数 8-03 控制字超时时间 中指 定的时间内没有被更新,则会激活该超时功能。

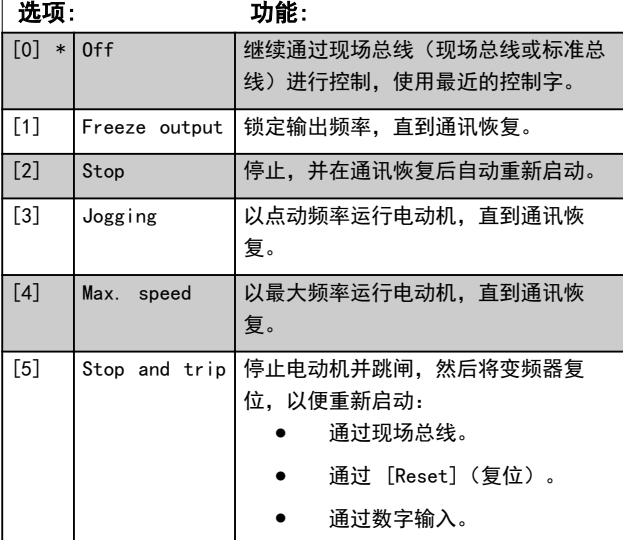

# 8-07 诊断触发器

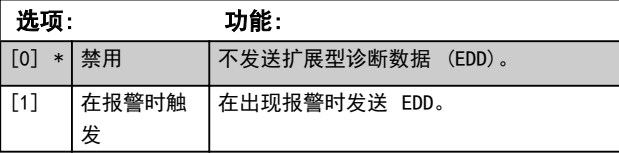

### 8-07 诊断触发器

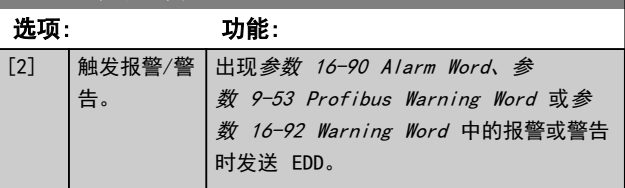

# 4.9.2 8-1\* 控制 字设置

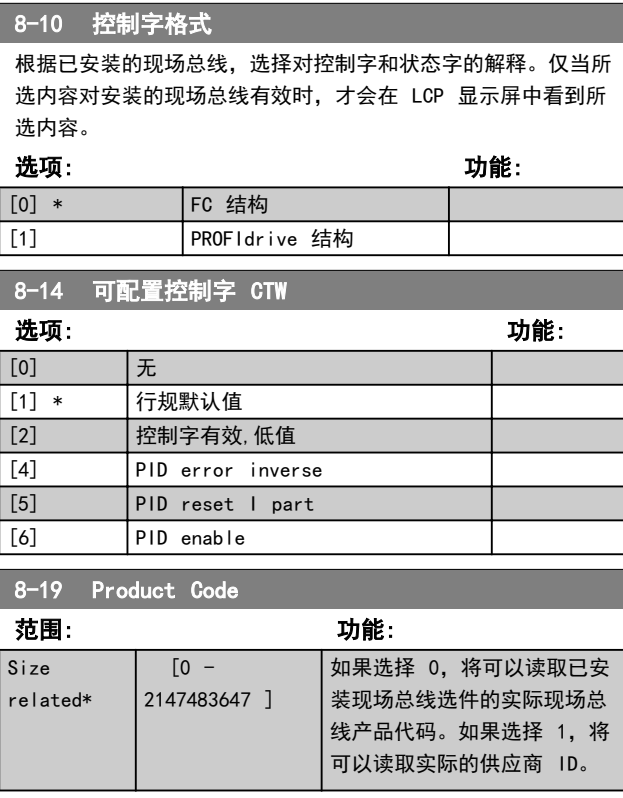

# 4.9.3 8-3\* FC 端口设置

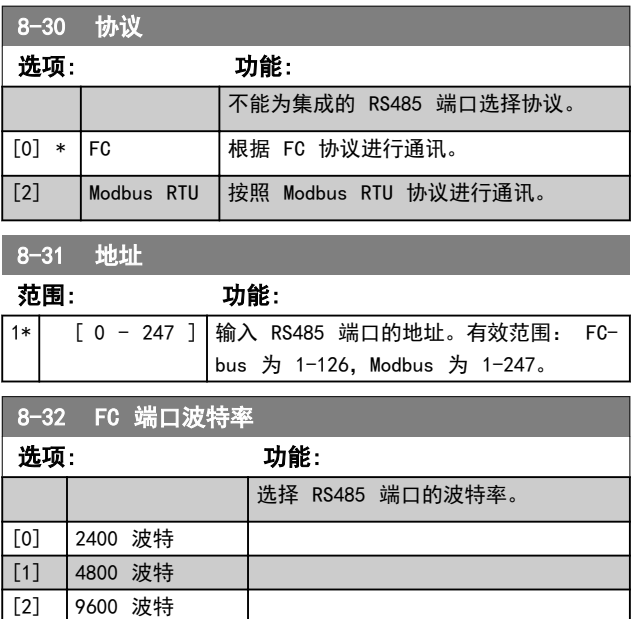

### 参数说明 きょうしゃ しゅうしゃ いちのおおし 编程指南

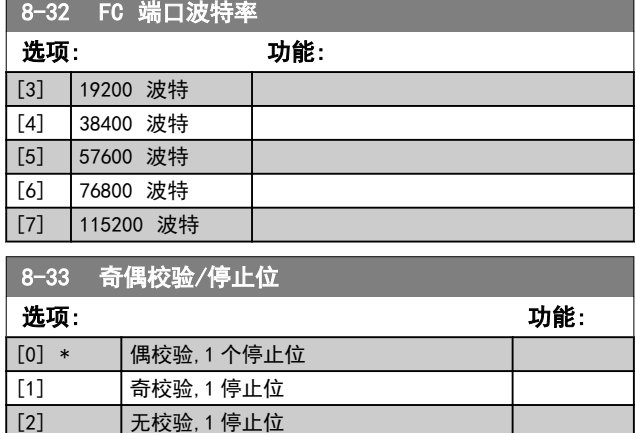

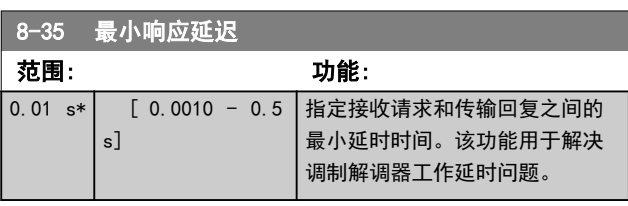

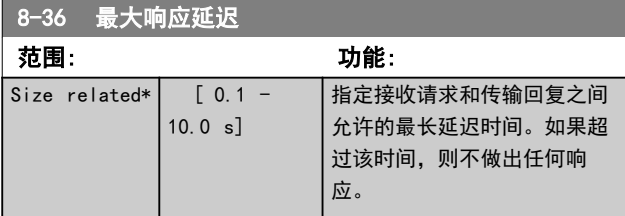

## 4.9.4 8-4\* FC MC 协议设置

[3] | 无奇偶校验, 2 个停止位

### 8-42 PCD 写配置

选择要分配给报文 PCD 的参数。可用的 PCD 数量取决于报文 类型。PCD 中的值将以数据值的方式被写入所选参数。 使用数组方法,在此参数中最多可以输入 16 个不同的预置映射 0-15。如果此参数有效,从 2810 至 2825 的地址将代表 16 个参数的值。如果此参数无效,地址 2810 和 2811 将用作输 入数据变频器控制字和总线参考值。保留从 2812 至 2825 的 地址。

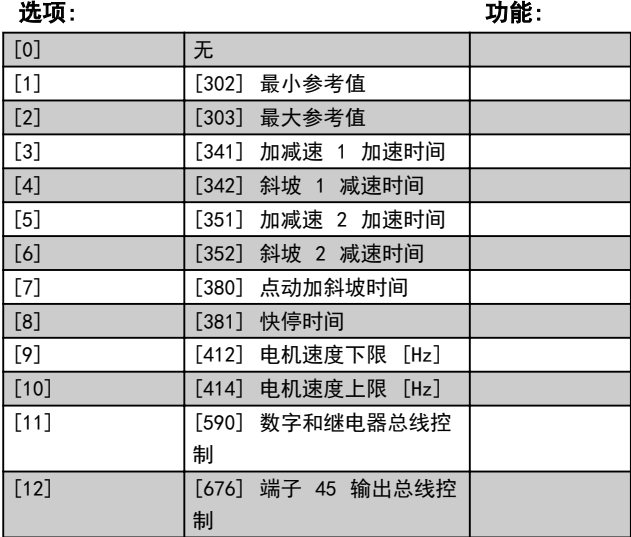

# 8-42 PCD 写配置

选择要分配给报文 PCD 的参数。可用的 PCD 数量取决于报文 类型。PCD 中的值将以数据值的方式被写入所选参数。 使用数组方法,在此参数中最多可以输入 16 个不同的预置映射 0-15。如果此参数有效,从 2810 至 2825 的地址将代表 16 个参数的值。如果此参数无效,地址 2810 和 2811 将用作输 入数据变频器控制字和总线参考值。保留从 2812 至 2825 的 地址。

### 选项: カラン アンチャン あいしゃ カンド カット 功能:

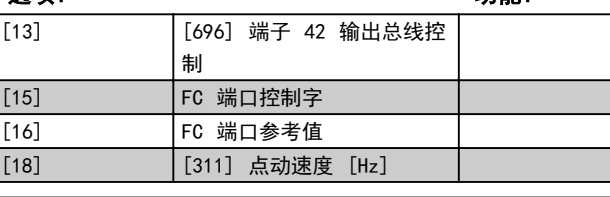

### 8-43 PCD 读配置

使用数组方法,在此参数中最多可以输入 16 个不同的预置映射 (0-15)。如果此参数有效,从 2910 至 2925 的地址将代表 16 个参数的值。如果此参数无效,地址 2910 和 2911 将用作状 态字寄存器和实际速度值。保留从 2912 至 2925 的地址。

### 选项: 功能: [0] None [1] [1500] Operation Hours  $\begin{bmatrix} 2 \end{bmatrix}$  [1501] Running Hours  $\begin{array}{ccc} \n\begin{array}{ccc} \n\begin{array}{ccc} \n\end{array} & \n\end{array}$  [1502] kWh Counter [4] [1600] Control Word [5] [1601] Reference [Unit] [6] [1602] Reference % [7] [1603] Status Word [8] [1605] Main Actual Value [%] [9] [1609] Custom Readout  $[10]$   $[1610]$  Power  $[kW]$  $\boxed{111}$   $\boxed{1611}$  Power  $\boxed{hp}$ [12] **[1612]** Motor Voltage  $\begin{bmatrix} 13 \end{bmatrix}$  [1613] Frequency [14] [1614] Motor Current [15] [1615] Frequency [%] [16] [1616] Torque [Nm] [17] [1618] Motor Thermal [18] [1630] DC Link Voltage [19] [1634] Heatsink Temp.  $[20]$  [1635] Inverter Thermal [21] [1638] SL Controller State [22] [1650] External Reference  $[23]$   $[1652]$  Feedback  $[Unit]$  $[24]$   $[1660]$  Digital Input 18,19,27,33  $[25]$   $[1661]$  Terminal 53 Switch Setting [26] [1662] Analog input 53  $[27]$   $[1663]$  Terminal 54 Switch Setting  $[28]$  [1664] Analog input 54  $[29]$  [1665] Analog output 42  $[mA]$

 $[30]$  [1671] Relay output

<span id="page-75-0"></span>

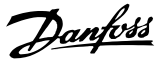

# 8-43 PCD 读配置

使用数组方法,在此参数中最多可以输入 16 个不同的预置映射 (0-15)。如果此参数有效,从 2910 至 2925 的地址将代表 16 个参数的值。如果此参数无效,地址 2910 和 2911 将用作状 态字寄存器和实际速度值。保留从 2912 至 2925 的地址。

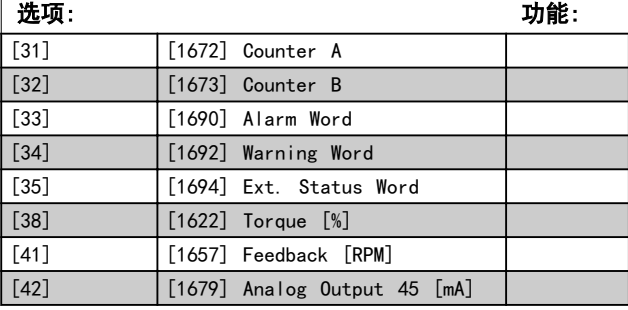

4.9.5 8-5\* 数字/总线

这些参数用于配置控制字的合并。

## 注意

### 该参数仅在 参数 8-01 控制地点 被设为 [0] 数字和控 制字 时才有效。

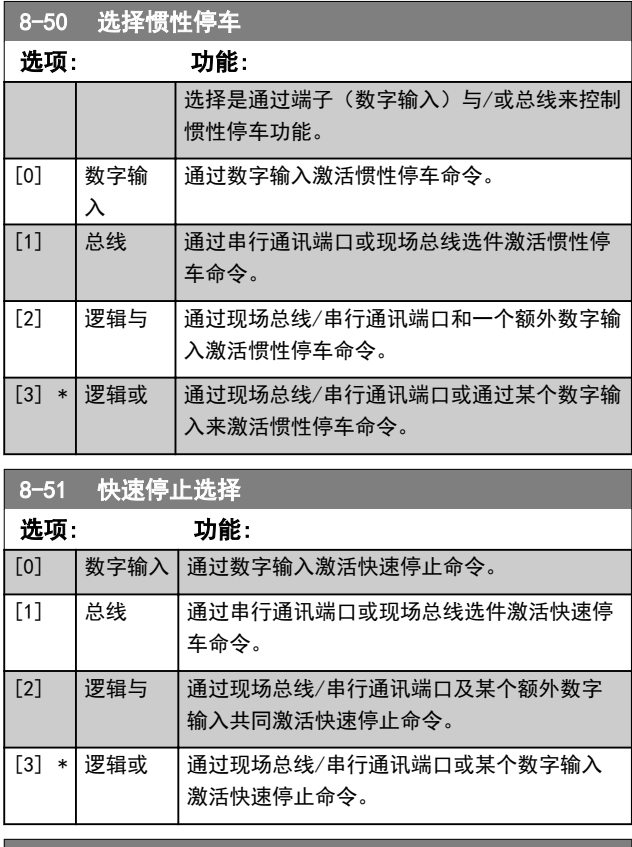

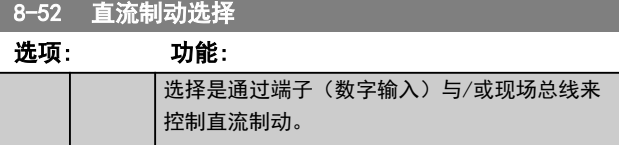

### 8-52 直流制动选择 | | | | |

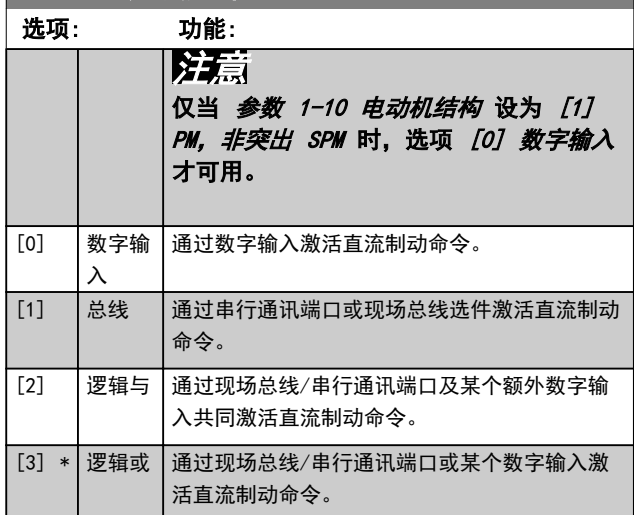

# 8-53 启动选择 选择启动功能的触发器。 选项: 功能: [0] 数字输入 数字输入触发启动功能。

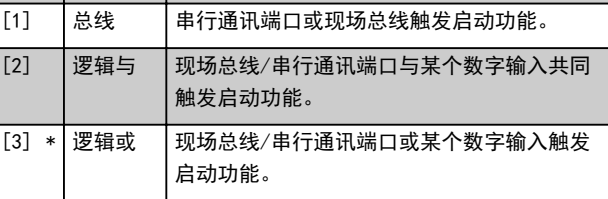

### 8-54 Reversing Select 选项: 功能: 选择反向功能的触发器。 [0] Digital input 数字输入触发反向功能。  $\begin{bmatrix} 1 \end{bmatrix}$  Bus | 串行通讯端口或现场总线触发反向功能。 [2] Logic AND 现场总线/串行通讯端口与某个数字输入 共同触发反向功能。 [3] \* Logic OR | 现场总线/串行通讯端口或某个数字输入 触发反向功能。

# 8-55 菜单选择

选择菜单选择的触发器。 选项: 功能: [0] 数字输入 数字输入触发菜单选择。 [1] ―总线 ――串行通讯端口或现场总线触发菜单选择。 [2] 逻辑与 现场总线/串行通讯端口与某个数字输入共同 触发菜单选择。  $\lceil 3 \rceil$  \* 逻辑或 中现场总线/串行通讯端口或某个数字输入触发 菜单选择。 8-56 预置参考值选择 选项: 功能: 选择预置参考值选择的触发器。

Danfoss

参数说明 きょういん あいかん いちのう いちのう いちのう ちょうかん ちょうかん ちょうかん ちょうかん ちょうかん ちょうかん ちょうかん あいじょう しゅうしゃ

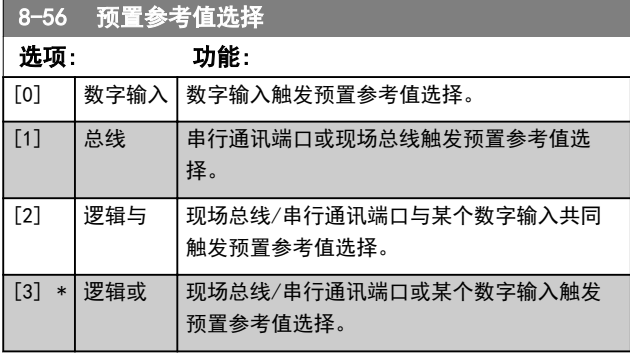

### 8-57 Profidrive OFF2 选择

通过端子(数字输入)与/或现场总线来控制变频器 OFF2 的菜 单选择。该参数仅在参数 8-01 控制地点 被设为 [0] 数字和 控制字符、参数 8-10 控制字格式被设为 [1] Profidrive 结 构才有效。

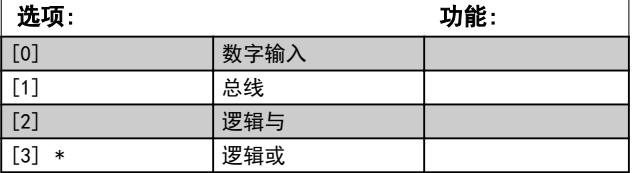

### 8-58 Profidrive OFF3 选择

通过端子(数字输入)与/或现场总线来控制变频器 OFF3 的选 择。该参数仅在参数 8-01 控制地点 设为 [0] 数字和控制字 符 且参数 8-10 控制字格式 设为 [1] Profidrive 结构 时 才有效。

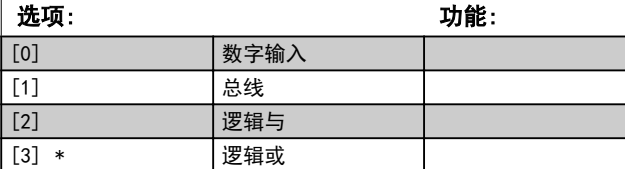

# 4.9.6 8-7\* 协议软件版本

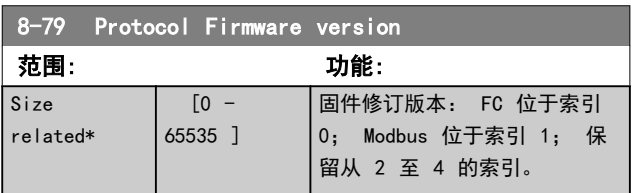

# 4.9.7 8-8\* FC 端口诊断

### 这些参数用于监视通过变频器端口的总线通讯。

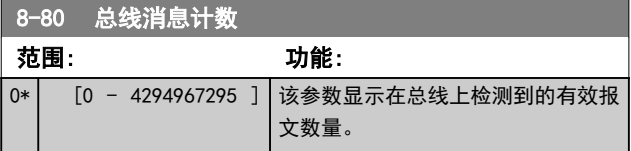

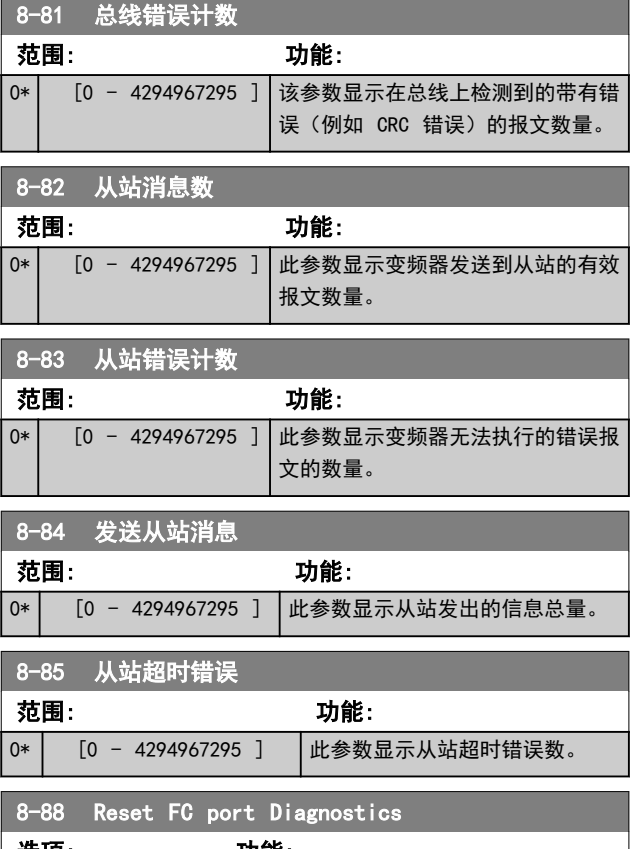

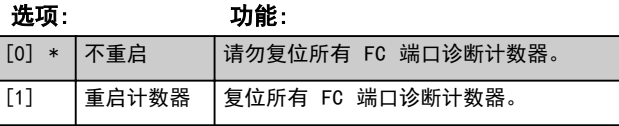

# 4.9.8 8-9\* 总线反馈

### 使用该参数组可配置总线反馈。

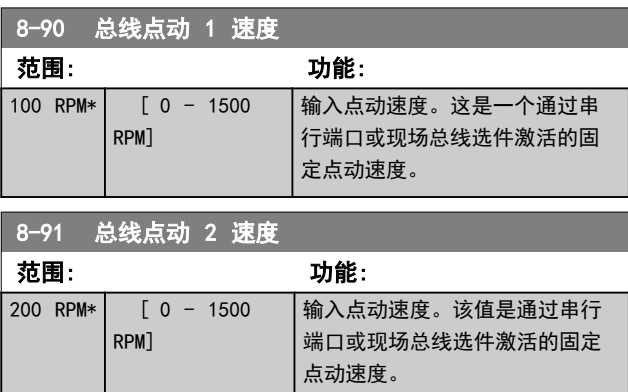

<span id="page-77-0"></span>

Danfoss

### 4.10 参数: 9-\*\* PROFIdrive

9-00 设置点

有关 PROFIBUS 参数说明的更多信息, 请参阅 ルプ AutomationDrive FC 360 PROFIBUS DP 编程指南。

有关 PROFINET 参数说明的更多信息, 请参阅 ルア® AutomationDrive FC 360 PROFINET 编程指南。

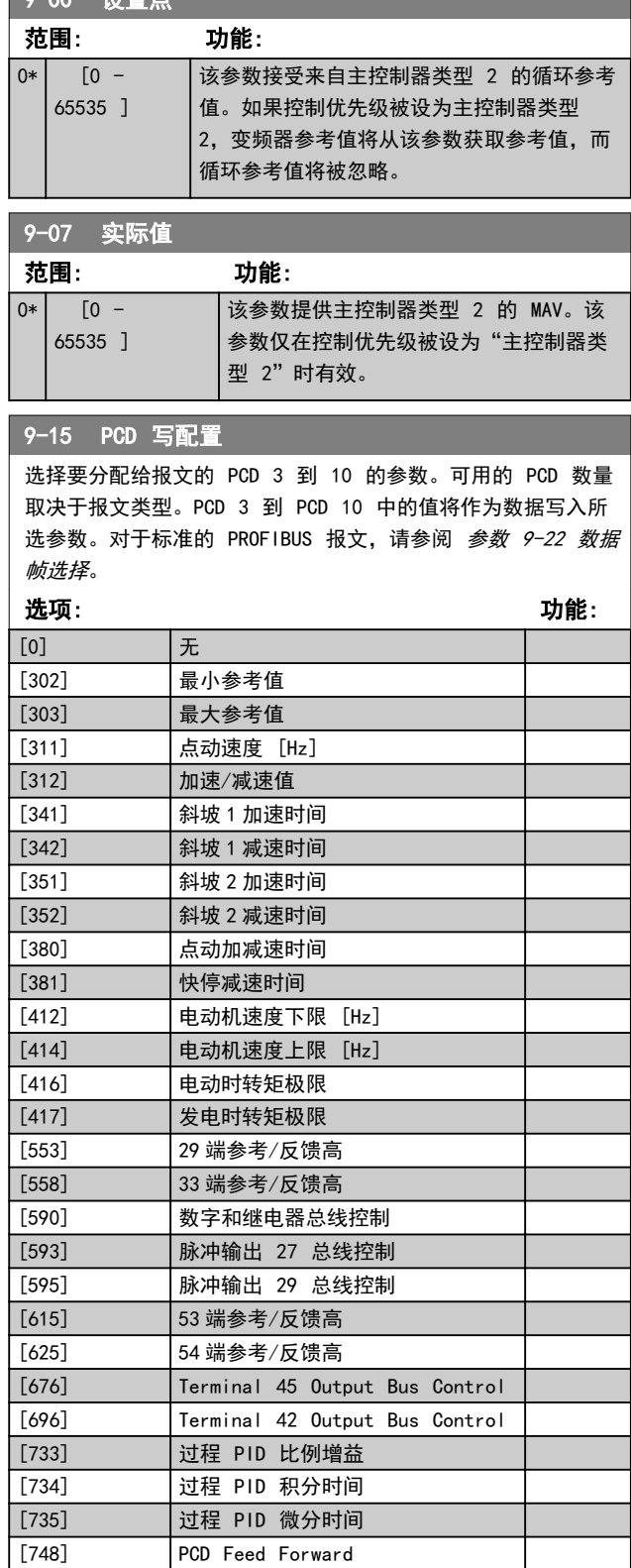

# 9-15 PCD 写配置

选择要分配给报文的 PCD 3 到 10 的参数。可用的 PCD 数量 取决于报文类型。PCD 3 到 PCD 10 中的值将作为数据写入所 选参数。对于标准的 PROFIBUS 报文, 请参阅 [参数 9-22 数据](#page-78-0) [帧选择](#page-78-0)。

### 选项: 功能: [890] **总线点动 1 速度** [891] 总线点动 2 速度 [1680] 控制字 1 信号 [1682] 总线设定 A 信号 [3401] PCD 1 写入 MCO [3402] PCD 2 写入 MCO [3403] PCD 3 写入 MCO [3404] PCD 4 写入 MCO [3405] PCD 5 写入 MCO [3406] PCD 6 写入 MCO [3407] PCD 7 写入 MCO [3408] PCD 8 写入 MCO [3409] PCD 9 写入 MCO [3410] PCD 10 写入 MCO

### 9-16 PCD 读配置

选择要分配给报文的 PCD 3 到 10 的参数。可用的 PCD 数量 取决于报文类型。PCD 3 到 PCD 10 的值包含所选参数的实际 数据值。

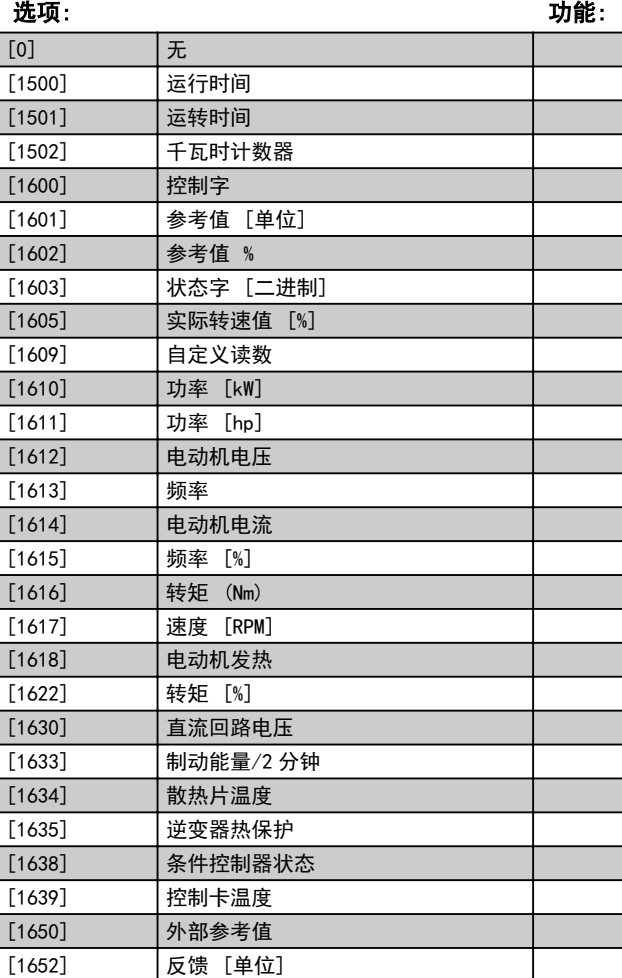

### <span id="page-78-0"></span>参数说明 いっちょう かいしゃ いちのおおし 编程指南

9-16 PCD 读配置

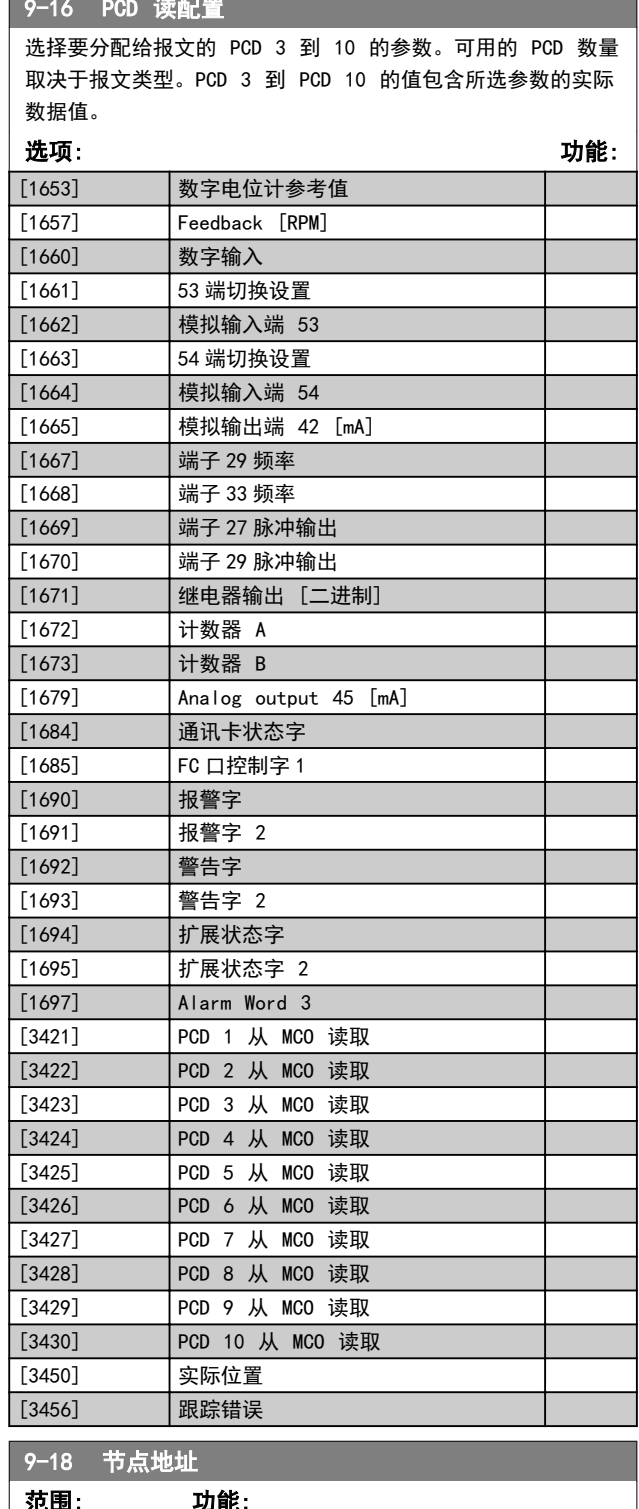

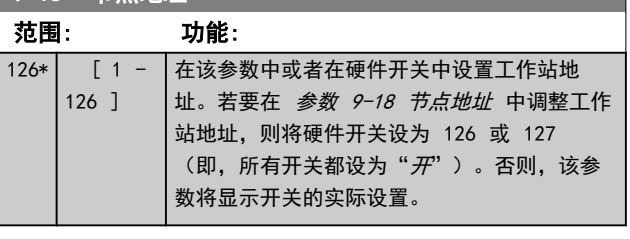

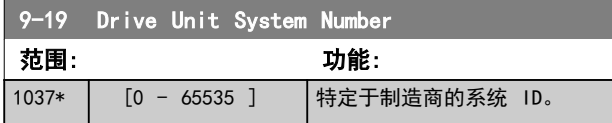

# 9-22 数据帧选择

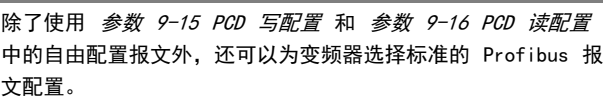

## 选项: 功能: [1] **h**标准数据帧 1 [100] \* 无 [101] PPO1 [102] PPO 2 [103] PPO 3 [104] PPO 4 [105] PPO 5 [106] PPO 6 [107] PPO 7 [108] PPO 8 [200] 自定义报文 1 9-23 信号参数 选项: カラン アンチャン あまま (の) あまま (の) カンドン カンドン カンドン カンドン [0] \* 无 [302] 最小参考值 [303] 最大参考值 [311] 点动速度 [Hz] [312] 加速/减速值 [341] 斜坡 1 加速时间 [342] 斜坡 1 减速时间 [351] 斜坡 2 加速时间 [352] 斜坡 2 减速时间 [380] 点动加减速时间 [381] 快停减速时间 [412] 电动机速度下限 [Hz] [414] 电动机速度上限 [Hz] [416] 电动时转矩极限 [417] 发电时转矩极限 [553] 29 端参考/反馈高 [558] 33 端参考/反馈高 [590] 数字和继电器总线控制 [593] 脉冲输出 27 总线控制 [595] 脉冲输出 29 总线控制 [615] 53 端参考/反馈高 [625] 54 端参考/反馈高 [676] Terminal 45 Output Bus Control [696] Terminal 42 Output Bus Control [733] 过程 PID 比例增益 [734] 过程 PID 积分时间 [735] 过程 PID 微分时间 [748] PCD Feed Forward [890] 总线点动 1 速度 [891] 总线点动 2 速度 [1500] 运行时间 [1501] 运转时间 [1502] 千瓦时计数器 [1600] 控制字

Danfoss

[1601] 参考值 [单位]

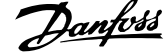

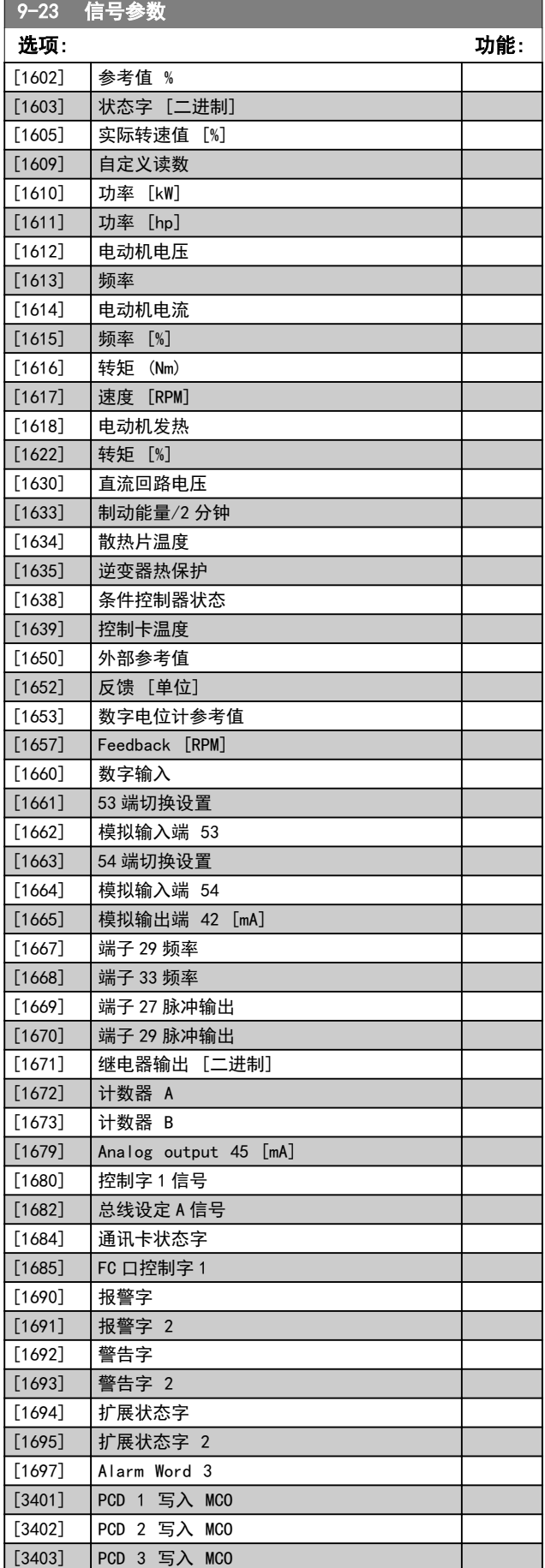

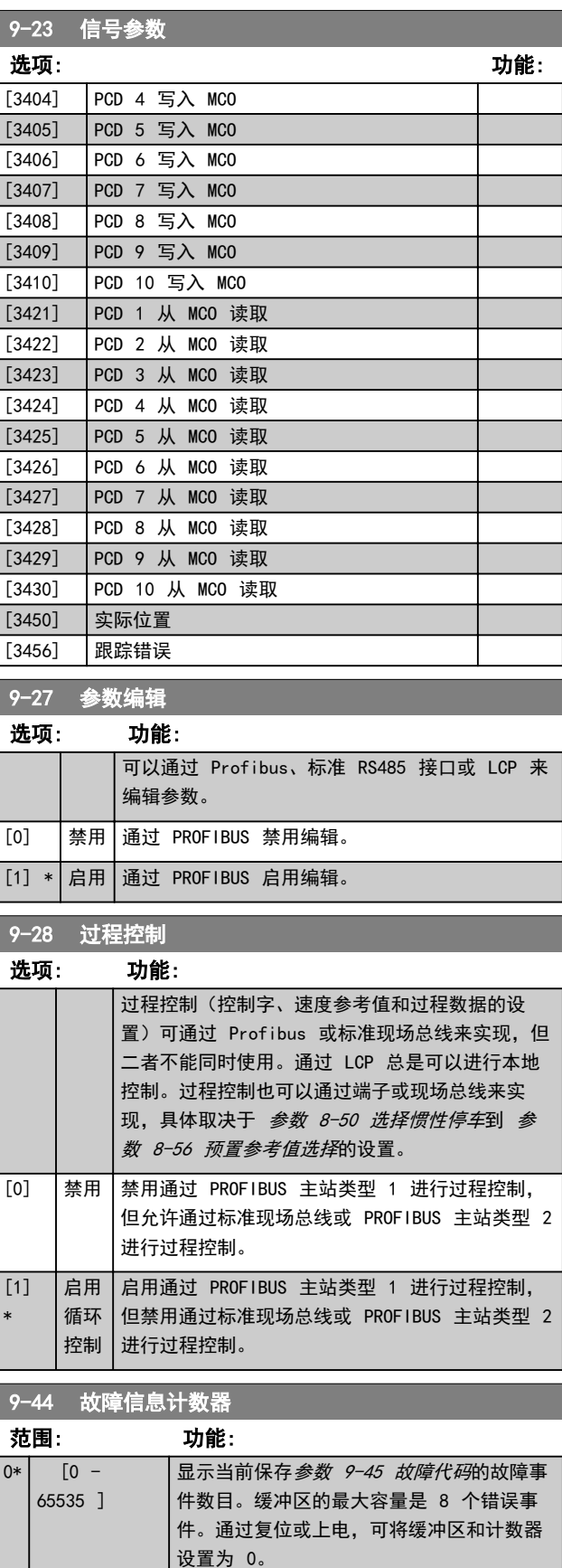

<span id="page-80-0"></span>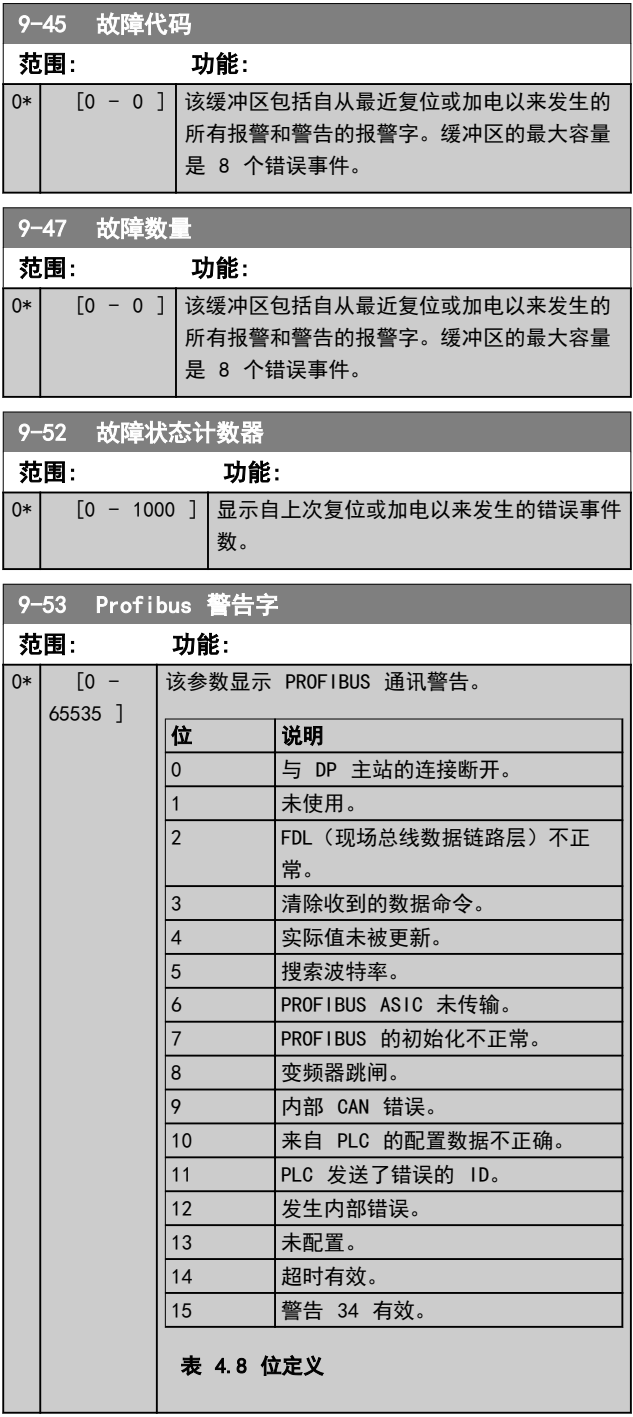

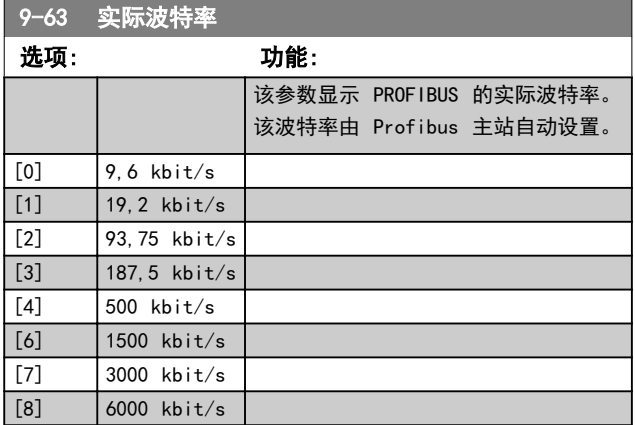

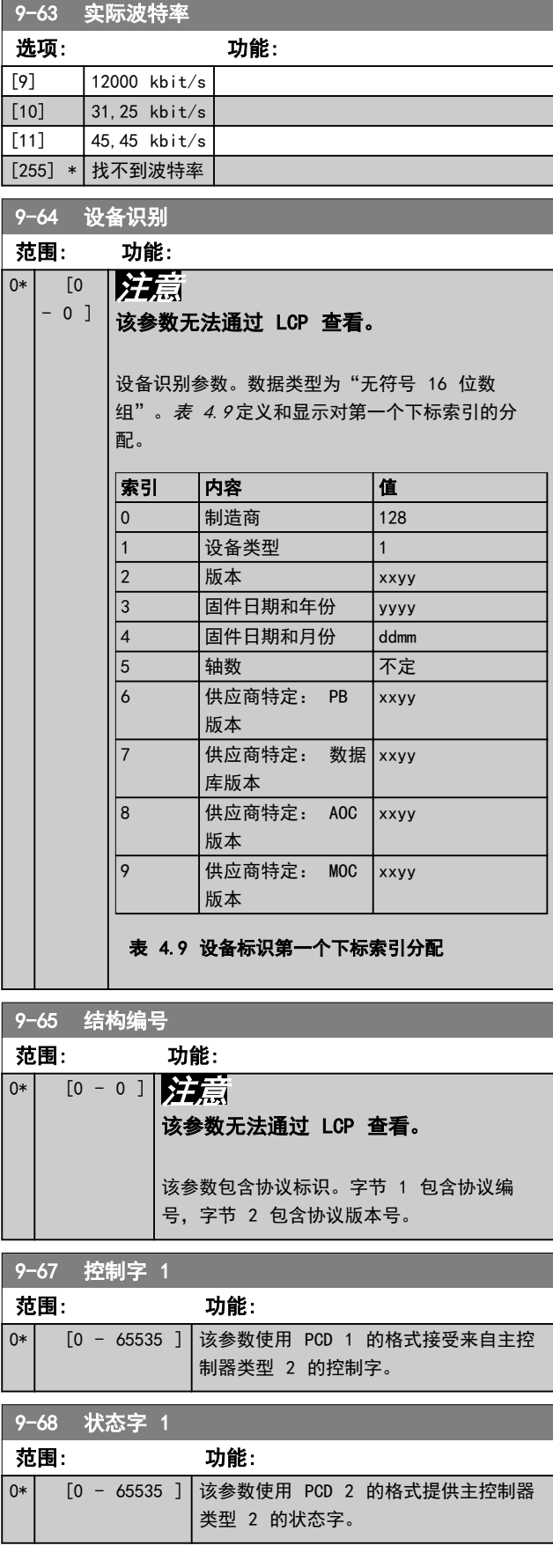

参数说明 VLT® AutomationDrive FC 360

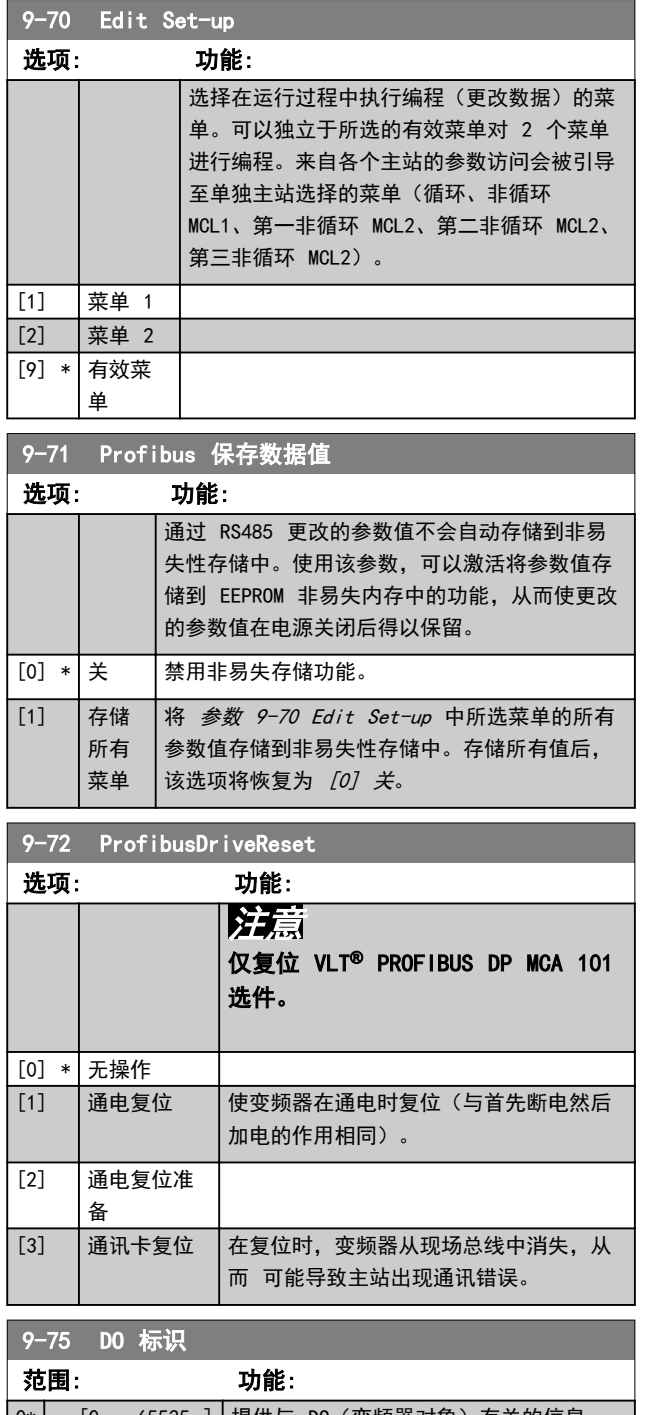

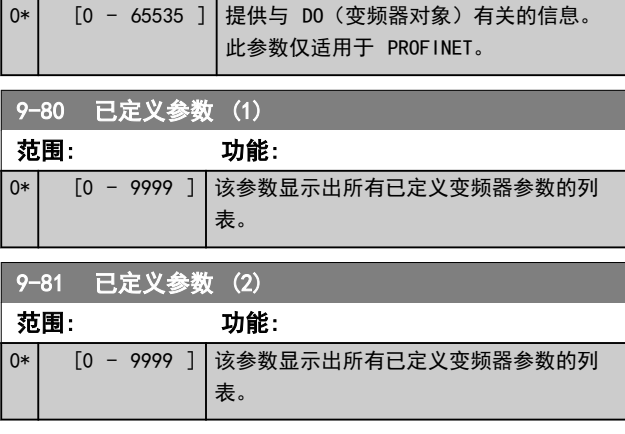

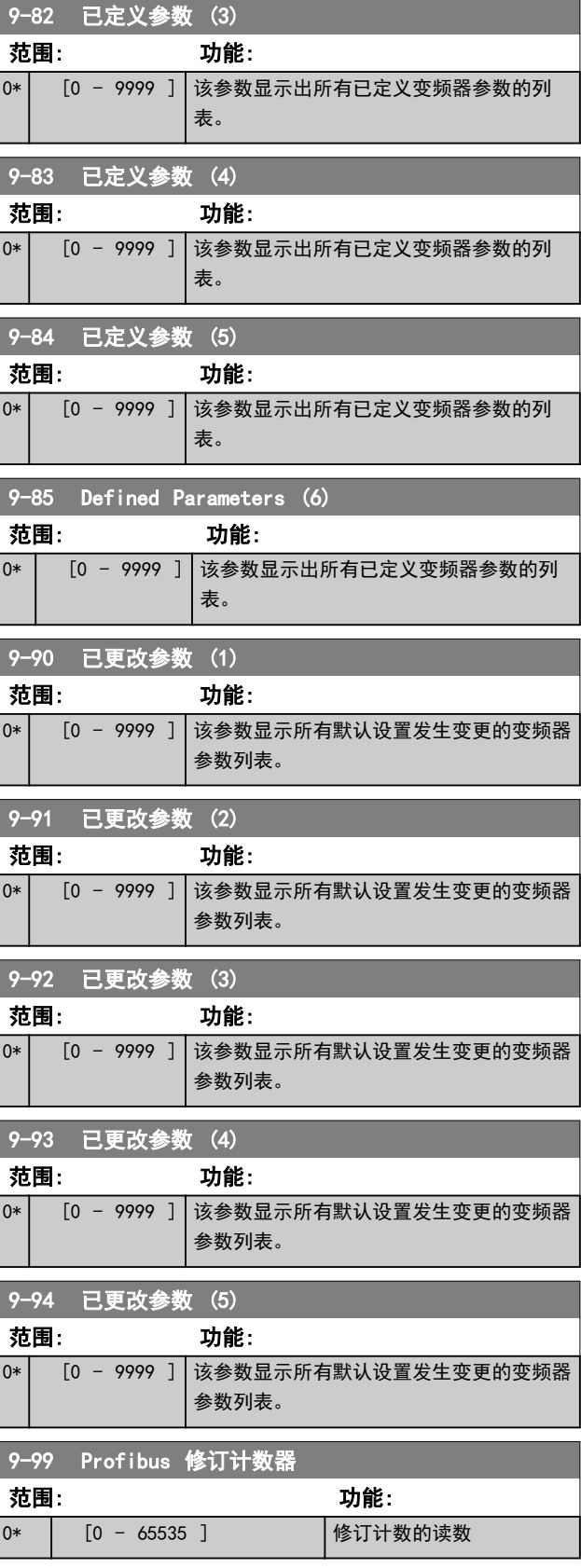

### <span id="page-82-0"></span>参数说明 きょういん あいかん いちのう 编程指南

# 4.11 参数: 12-\*\* 以太网

有关以太网参数说明的更多信息,请参阅 *VLT<sup>®</sup>* AutomationDrive FC 360 PROFINET 编程指南。

# 4.11.1 12-0\* IP 设置

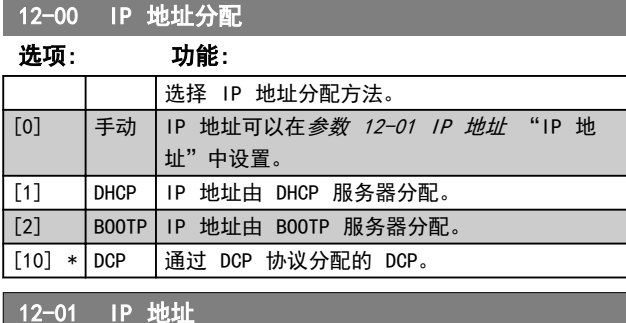

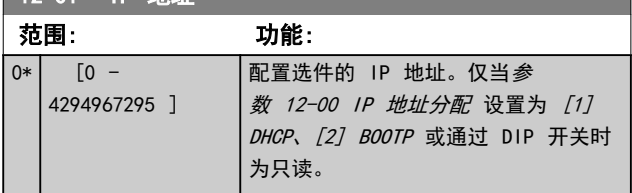

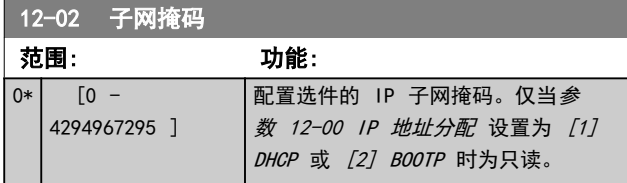

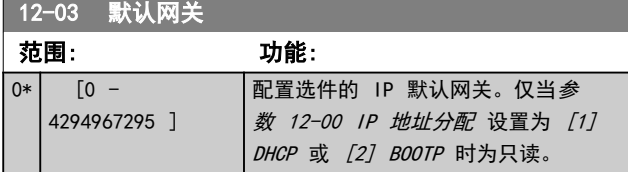

12-04 DHCP 服务器 范围: 功能:  $0*$   $[0 -$ 2147483647 ] 注意 在以手动方式设置了 IP 参数之 后,需要执行电源循环(断电然 后再通电)。 只读。显示找到的 DHCP 或 BOOTP 服务器的 IP 地址。

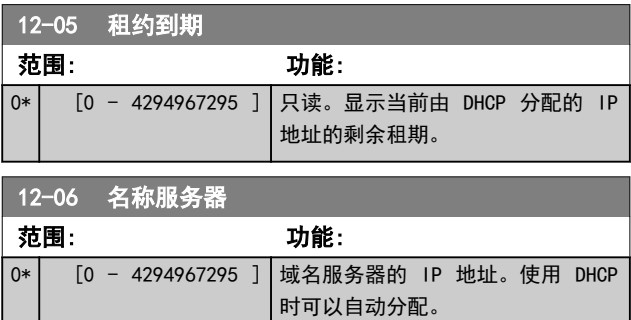

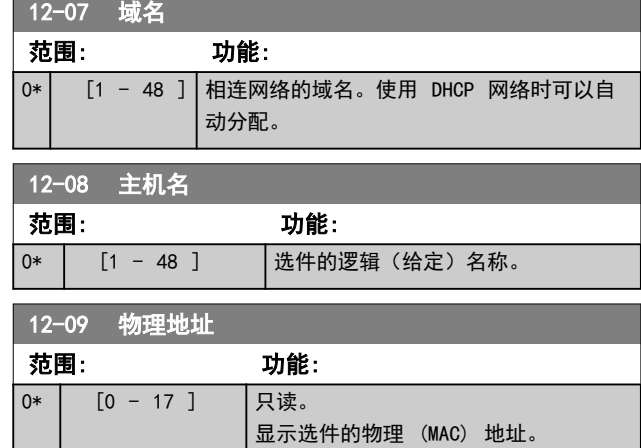

## 4.11.2 12-1\* 以太网链路参数

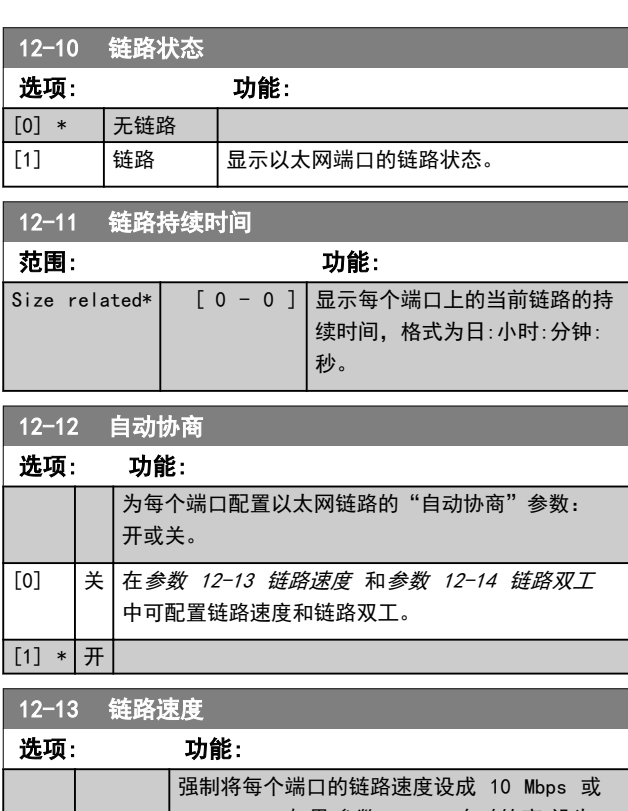

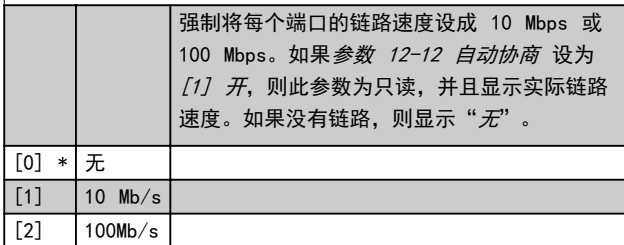

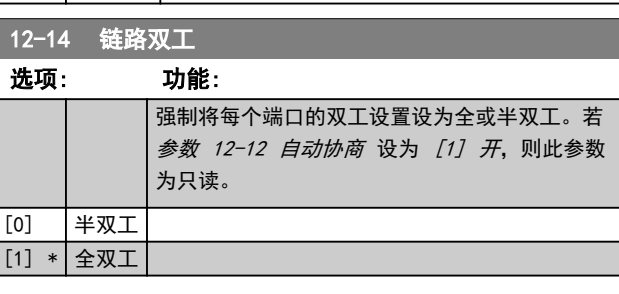

 $\boldsymbol{\Lambda}$ 

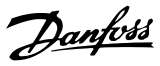

# 4.11.3 12-8\* 其它以太网服务

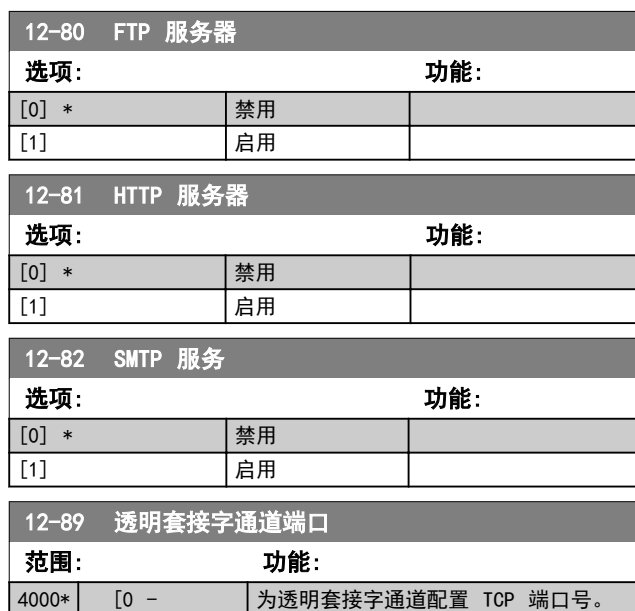

65535 ] |这样便可通过 TCP 在以太网上透明发 送 FC 报文。默认值为 4000,0 表示 禁用。

# 4.11.4 12-9\* 高级以太网服务

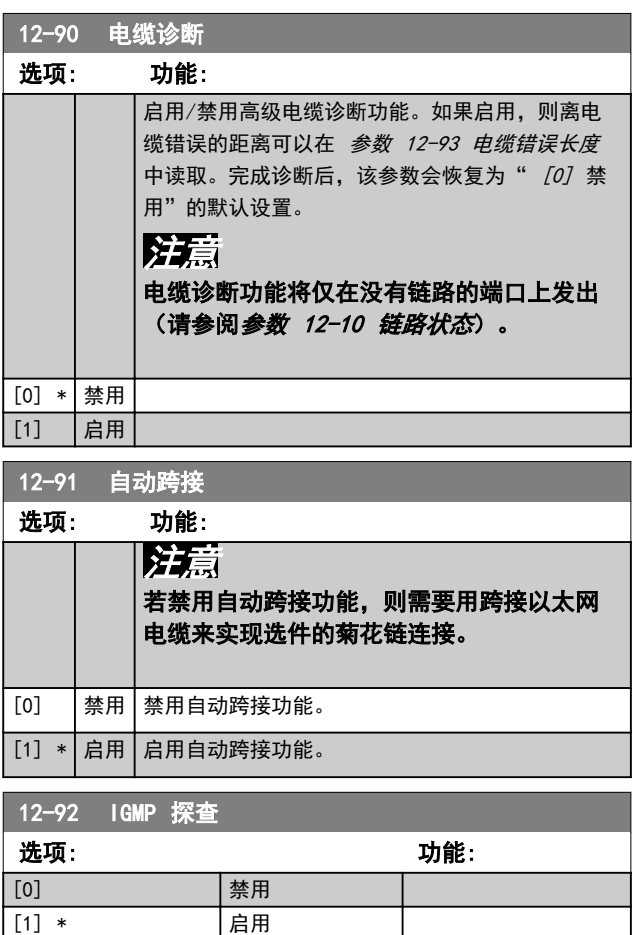

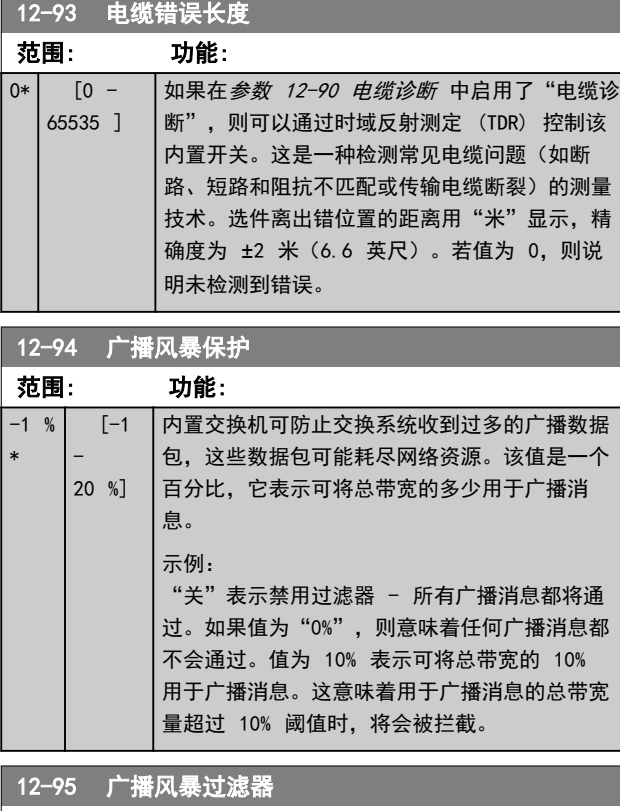

适用于 参数 12-94 广播风暴保护,如果广播风暴保护还包括 多播报文的话。

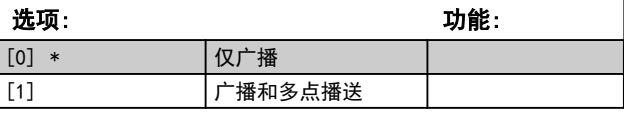

12-96 端口配置

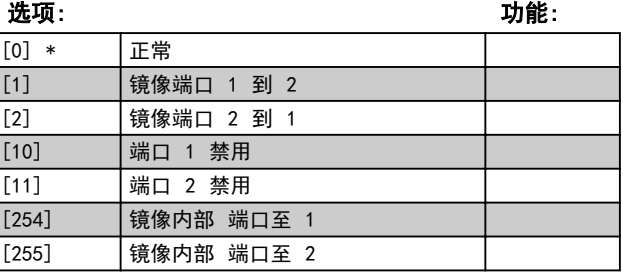

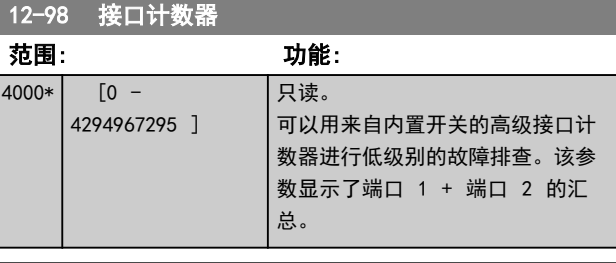

# 12-99 介质计数器

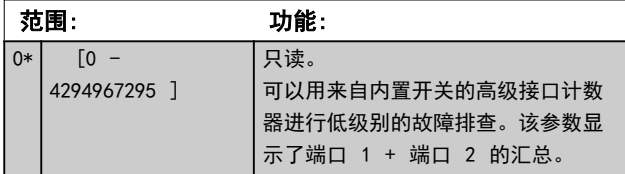

4 4

### <span id="page-84-0"></span>参数说明 あいしゃ かいしゃ いちのおおし 編程指南

### 4.12 参数: 13-\*\* 智能逻辑控制

智能逻辑控制 (SLC) 是一系列用户定义的操作 (请参阅 参数 13-52 条件控制器动作),当关联的用户定义事件 (请参阅*参数 13-51 条件控制器事件*)被 SLC 判断为 "真" 时,将执行这些操作。

触发事件的条件可能是某个特定状态,也可能是在逻辑规 则或比较器操作数的输出为"真"时。这将导致相关的操 作,如下图所示:

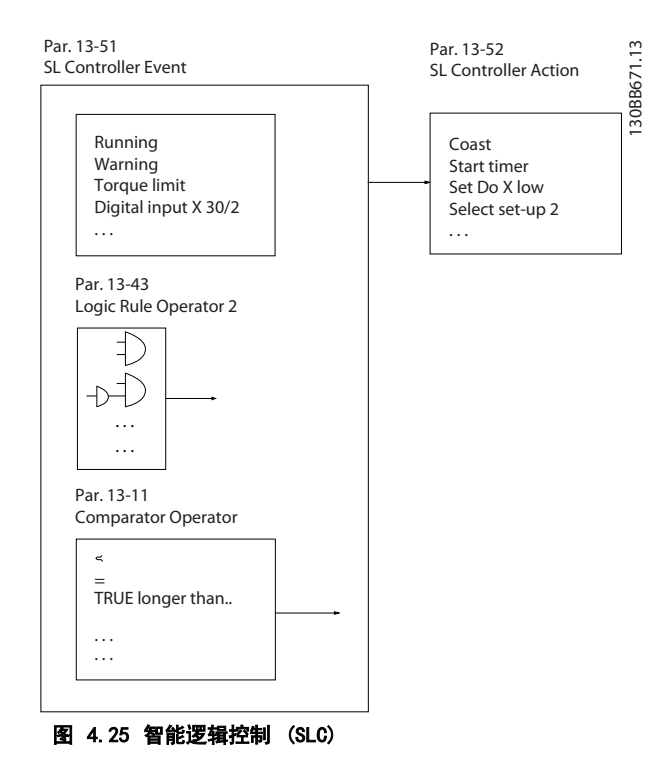

事件和操作 都有自己的编号, 两者关联在一起(状 态)。这意味着,当第一个事件符合条件(值为"真") 时,将执行第一个操作。此后会对第二个事件进行条件判 断,如果值为"真",则执行第二个操作,依此类推。无 论何时,只能对一个事件进行判断。如果某个事件 的条 件判断为"假",在当前的扫描间隔中将不执行任何操作 (在 SLC 中),并且不再对其他事件 进行条件判断。这 意味着,当 SLC 启动后,它会在每个扫描间隔中都判断 第一个事件(并且仅判断第一个事件 )的真假。仅当对 第一个事件 的条件判断为"真"时, SLC 才会执行第一 个操作,并且开始判断第二个事件的真假。可以设置 1 到 20 个事件 和操作。

当执行了最后一个事件/操作后,又会从第一个事件/操作 开始执行该序列。图 4.26 显示的示例带有三个事件/操 作:

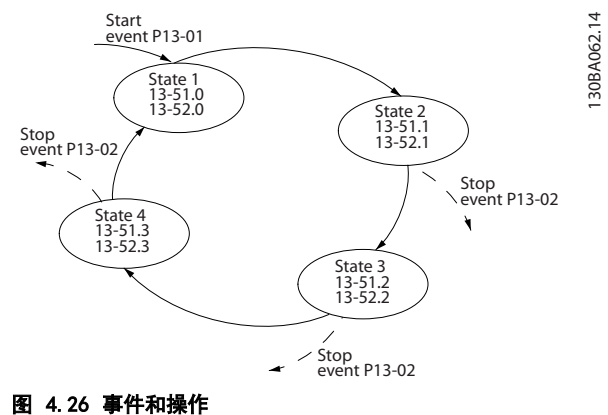

### 启动和停止 SLC

通过在参数 13-00 条件控制器模式 中选择 [1] 开 或  $[0]$   $\neq$ , 可以启动和停止 SLC。SLC 的启动状态总是为 0 (此时它首先对*事件* [0]进行条件判断)。当对*启动事* 件(在 参数 13-01 启动事件 中定义)的条件判断为 "真"时, SLC 将启动(假定在参数 13-00 条件控制器 模式中选择了 [1] 开)。当停止事件(参数 13-02 停止 事件)为"真"时, SLC 将停止。[参数 13-03 复位 SLC](#page-85-0) 将所有 SLC 参数复位,并重新进行设置。

# 注意

SLC 仅在自动启动模式下有效(在手动启动模式下无 效)。

### 4.12.1 13-0\* SLC 设置

使用 SLC 设置,可以激活、禁用和复位智能逻辑控制序 列。逻辑功能和比较器始终在后台运行,借此可以实现单 独的数字输入和输出控制。

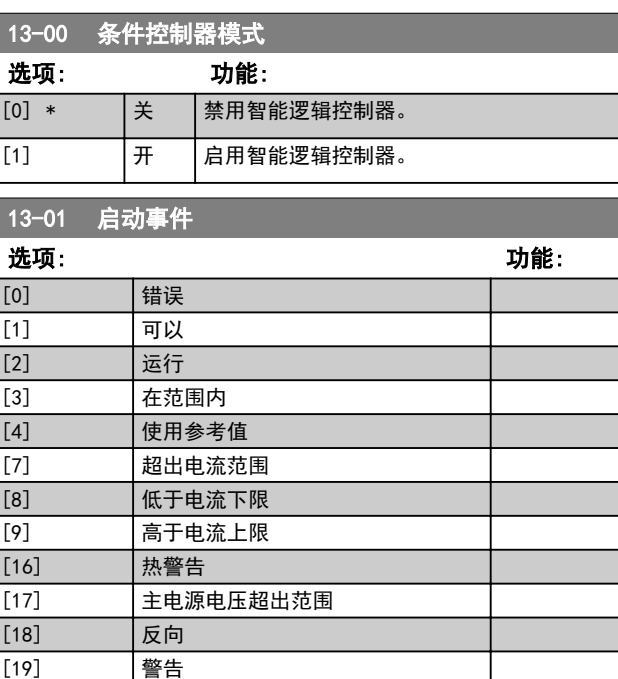

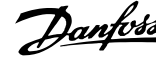

<span id="page-85-0"></span>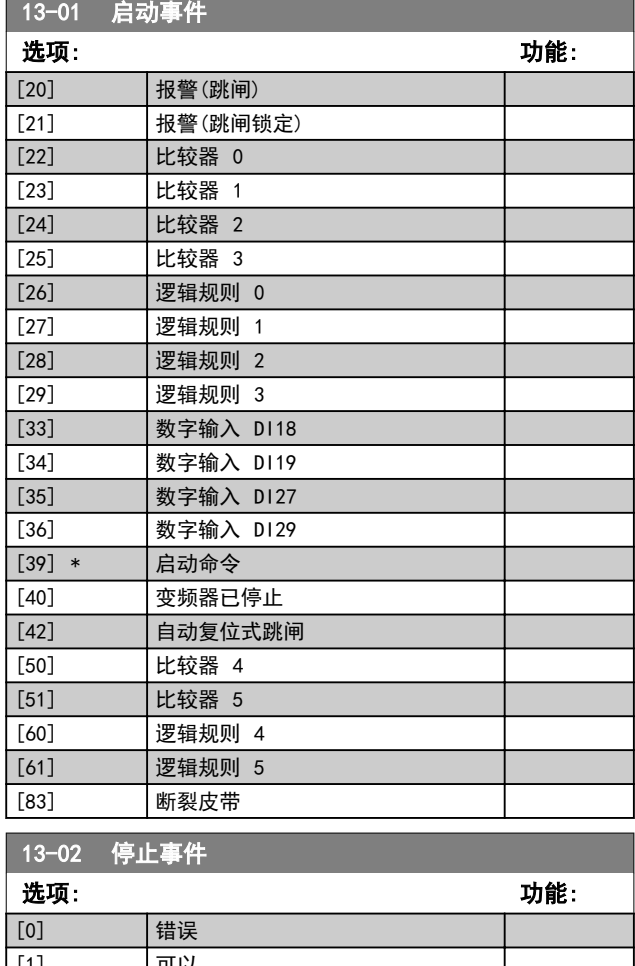

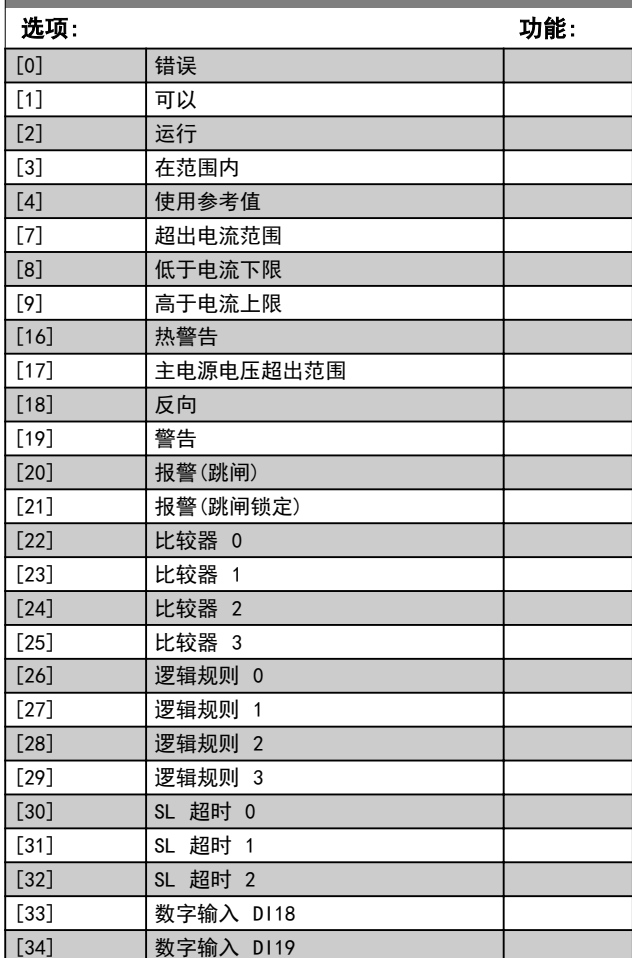

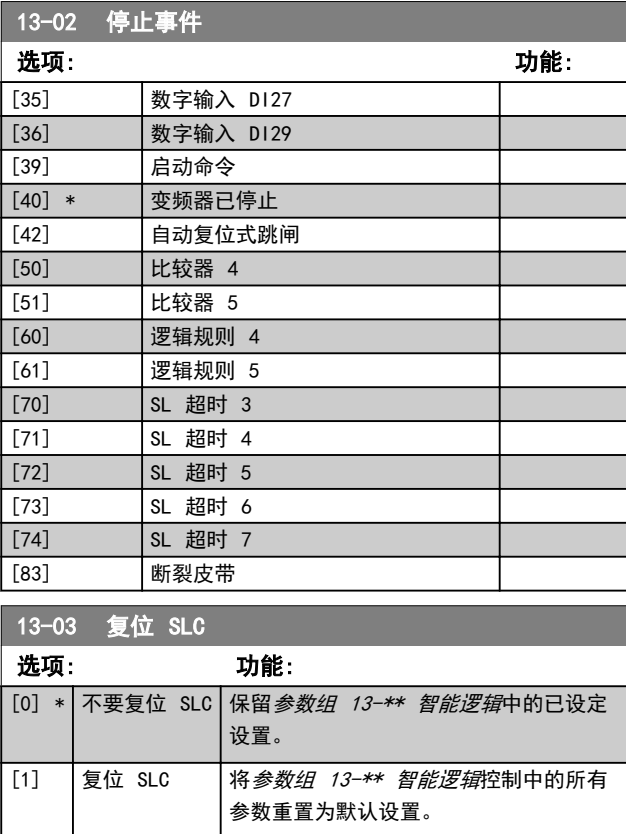

# 4.12.2 13-1\* 比较器

这些比较器可将连续的变量(如输出频率、输出电流、模 拟输入等)与固定的预置值进行比较。

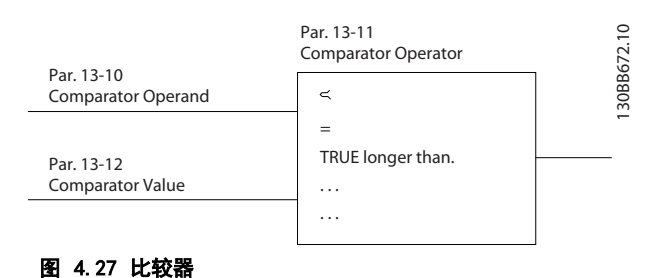

有一些数字值会与固定的时间值进行比较。请参阅 参 数 13-10 比较器操作数 中的说明。在每个扫描间隔中都 会对比较器进行一次求值。然后直接使用其结果(真或 假)。这个参数组中的所有参数都是索引为 0 到 5 的数 组参数。选择"索引 0"可设置"比较器 0",选择"索 引 1"可设置"比较器 1", 依此类推。

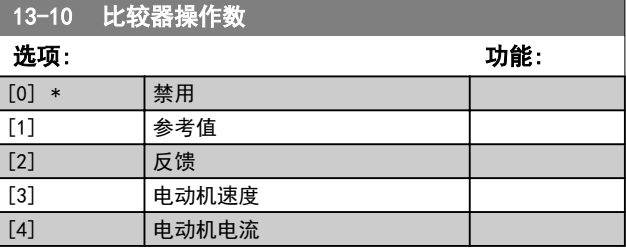

Danfoss

4 4

<span id="page-86-0"></span>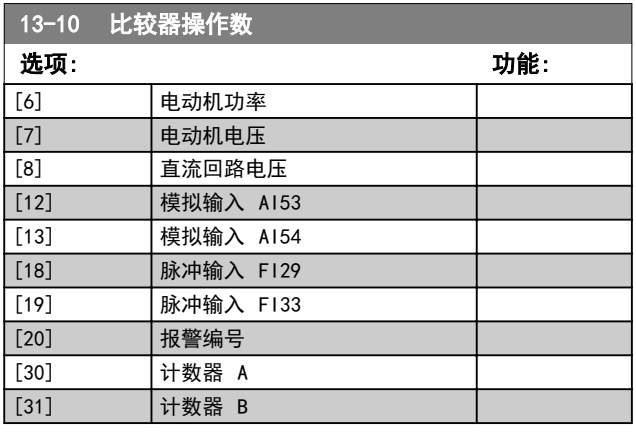

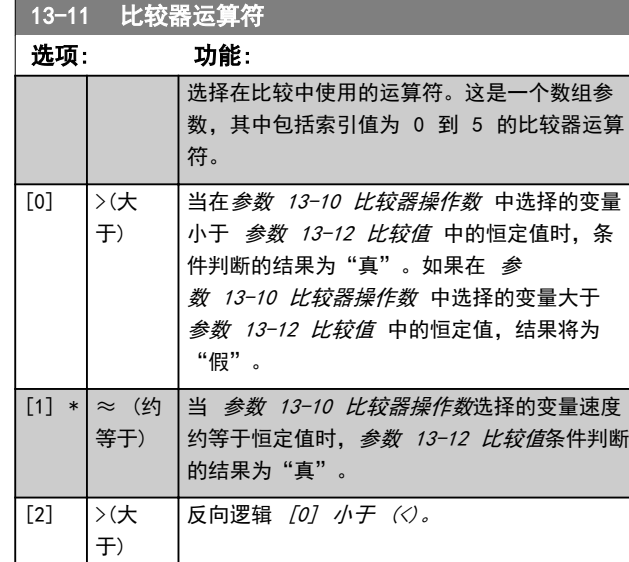

### 13-12 比较值

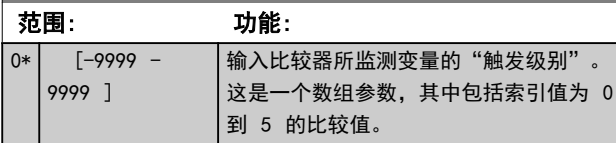

# 4.12.3 13-2\* 计时器

计时器的结果("真"或"假")可直接用于定义某个事 件(请参阅 参数 13-51 条件控制器事件), 或者用作逻 辑规则的布尔输入(请参阅 参数 13-40 逻辑布尔值 1、 参数 13-42 逻辑布尔值 <sup>2</sup> 或 参数 13-44 逻辑布尔值 3)。只有在由某个操作(比如 [29] 启动计时器 1) 启 动并且经过了在该参数中输入的计时器值后,计时器才会 为"假"。随后它又变为"真"。

这个参数组中的所有参数都是索引为 0 到 2 的数组参 数。选择"索引 0"可设置计时器 0, 选择"索引 1"可 设置计时器 1, 依此类推。

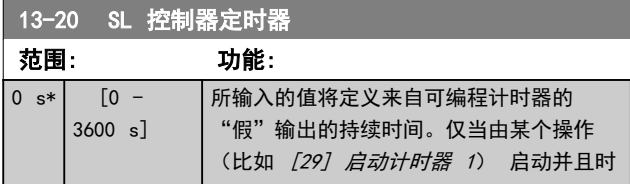

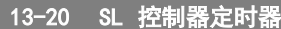

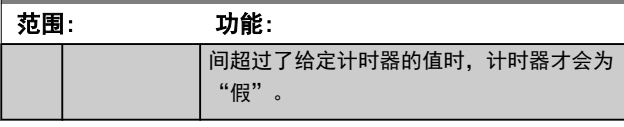

# 4.12.4 13-4\* 逻辑规则

使用逻辑运算符 AND、OR、NOT,将来自计时器、比较 器、数字输入、状态位和事件的布尔输入("真"/"假" 输入)进行组合,最多组合三个输入。为 参数 13-40 逻 辑布尔值 <sup>1</sup>、参数 13-42 逻辑布尔值 <sup>2</sup> 和 参 数 13-44 逻辑布尔值 3 中的计算选择布尔输入。定义用 来对 参数 13-41 逻辑运算符 <sup>1</sup> 和 参数 13-43 逻辑运 算符 <sup>2</sup> 中所选的输入进行逻辑组合的逻辑运算符。

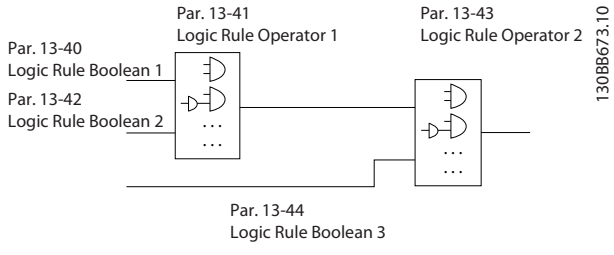

### 图 4.28 逻辑规则

### 计算顺序

首先计算参数 13-40 逻辑布尔值 <sup>1</sup> 、参数 13-41 逻辑 运算符 1 和 参数 13-42 逻辑布尔值 2 的结果。该计算 结果 ("真"/"假") 与 参数 13-43 逻辑运算符 2 和 参数 13-44 逻辑布尔值 3 的设置组合在一起, 得到最终 的逻辑规则结果 ("真"/"假")。

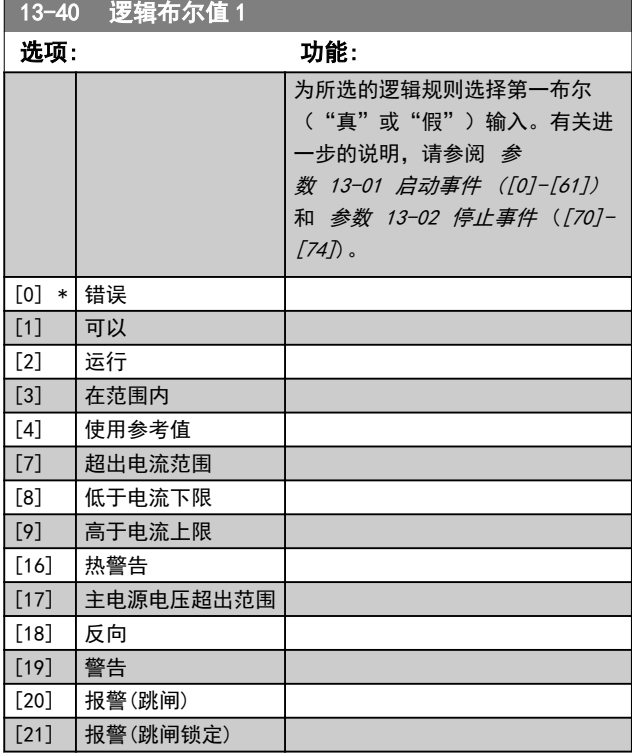

<span id="page-87-0"></span>参数说明 VLT® AutomationDrive FC 360

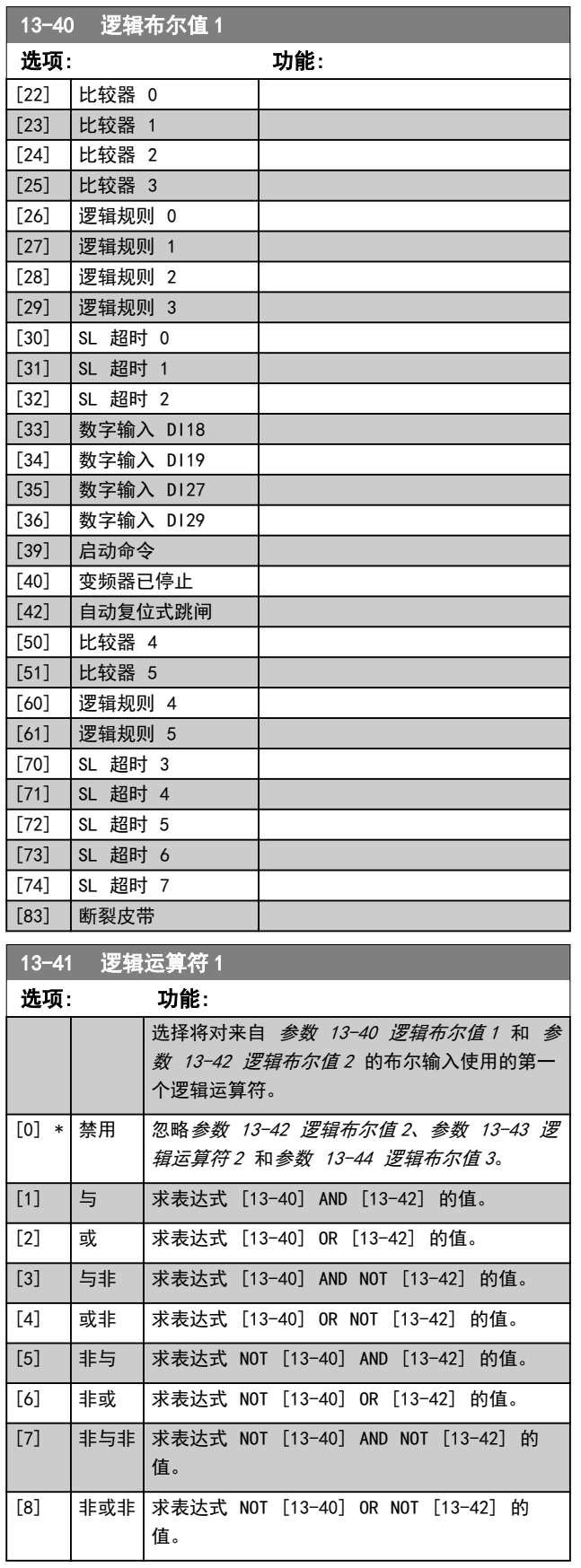

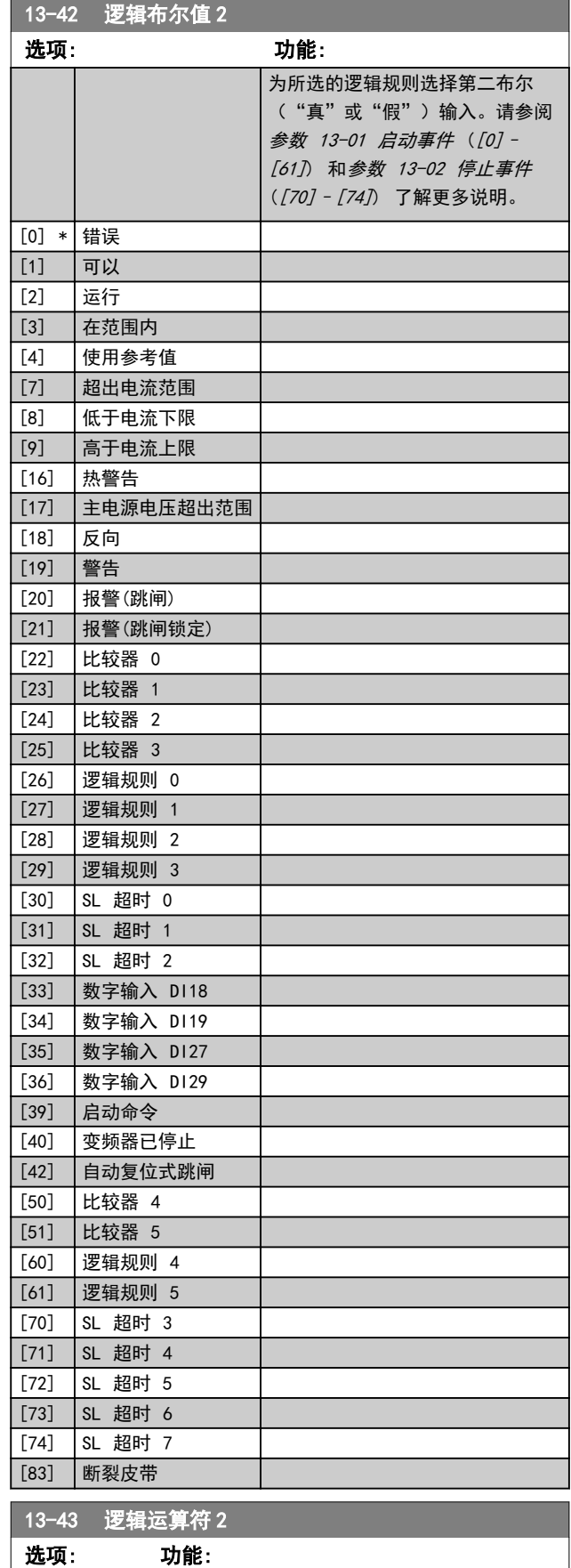

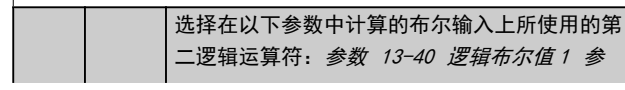

<span id="page-88-0"></span>**参数说明 おおとこ あまり みらい 編程指南** 

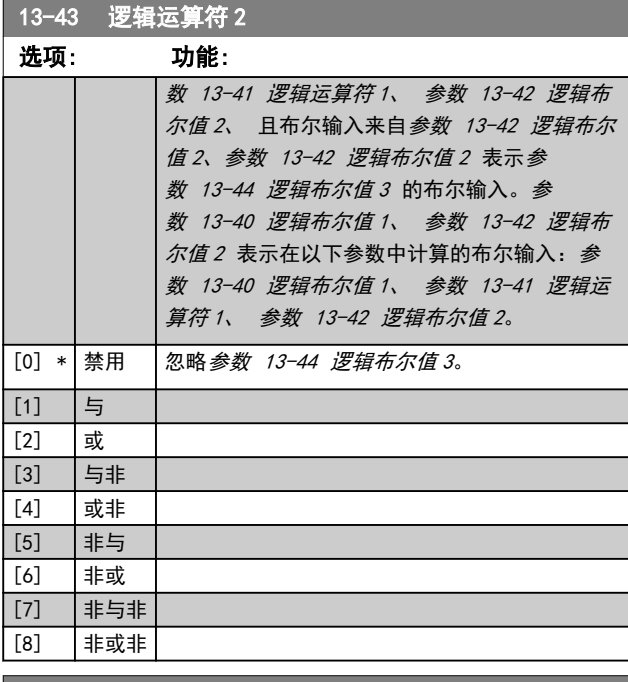

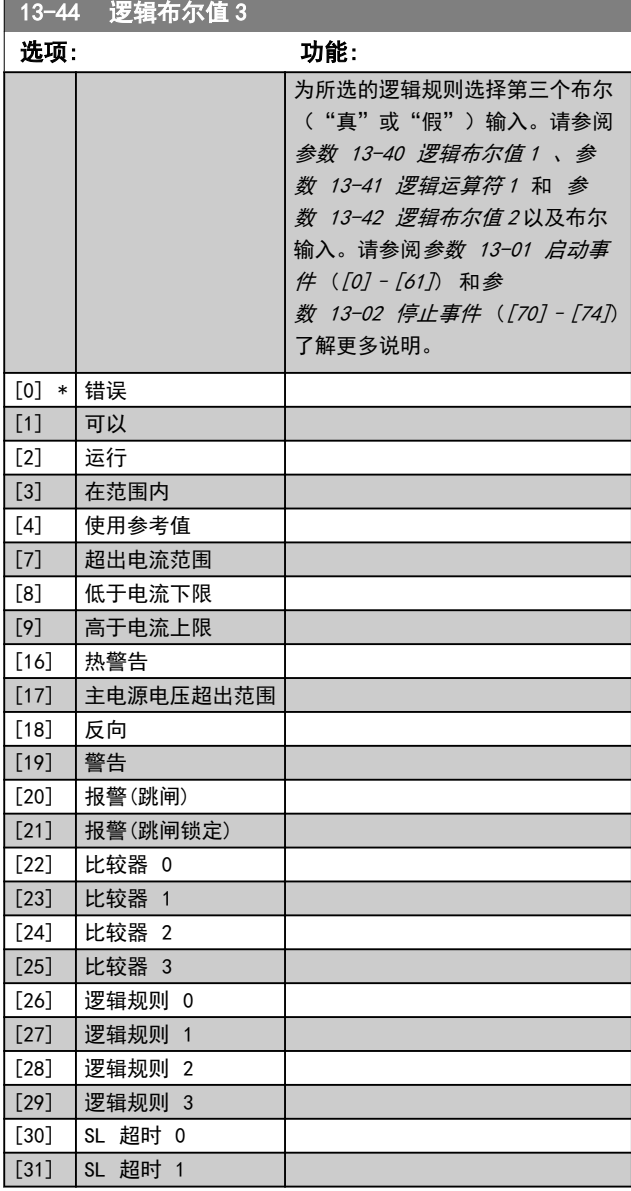

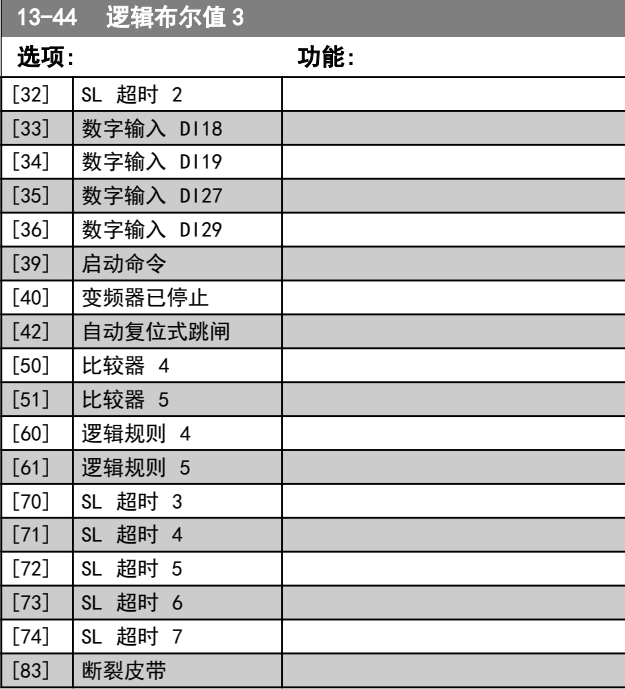

# 4.12.5 13-5\* 状态

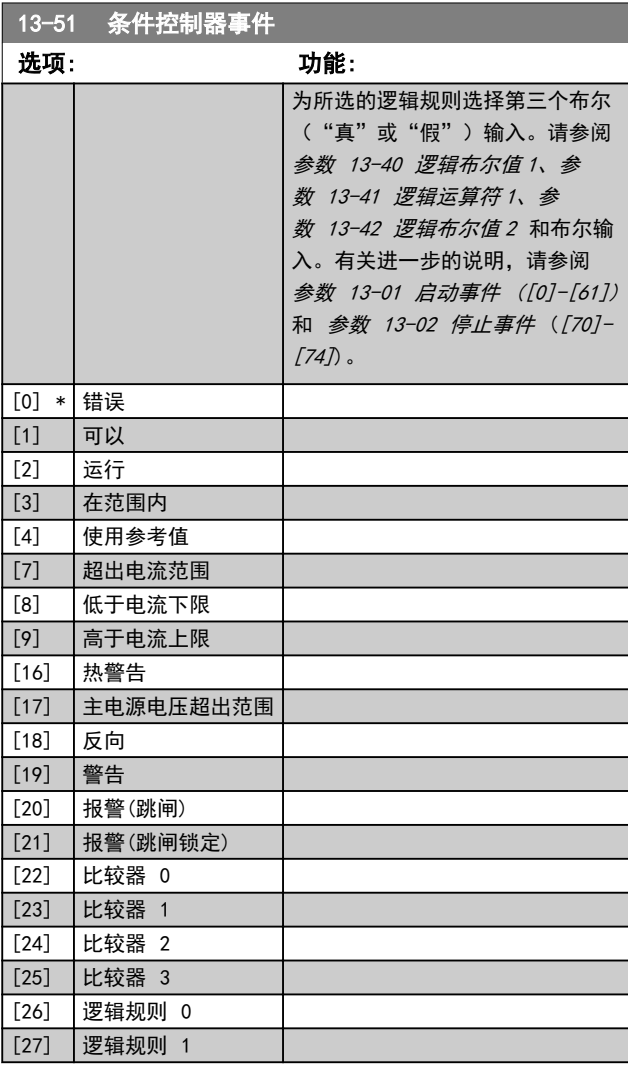

Danfoss

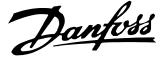

<span id="page-89-0"></span>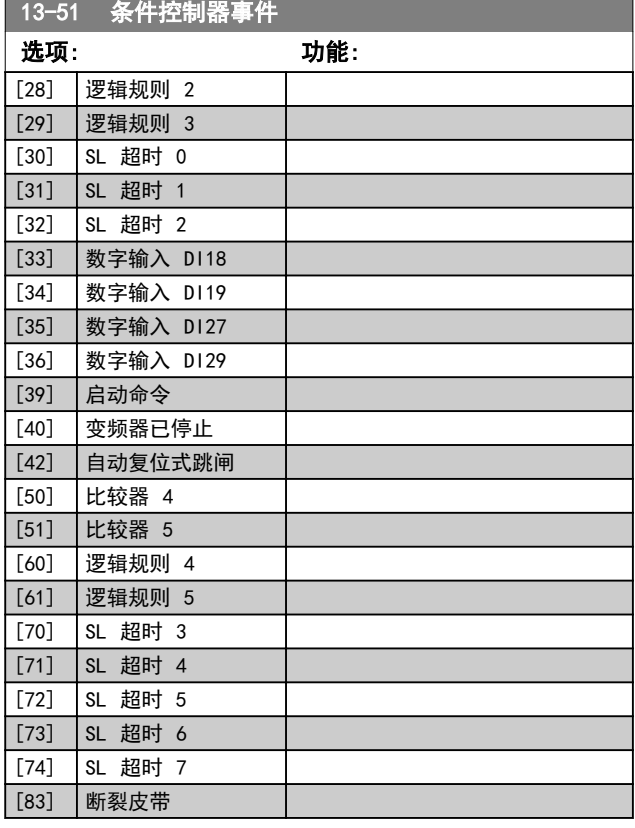

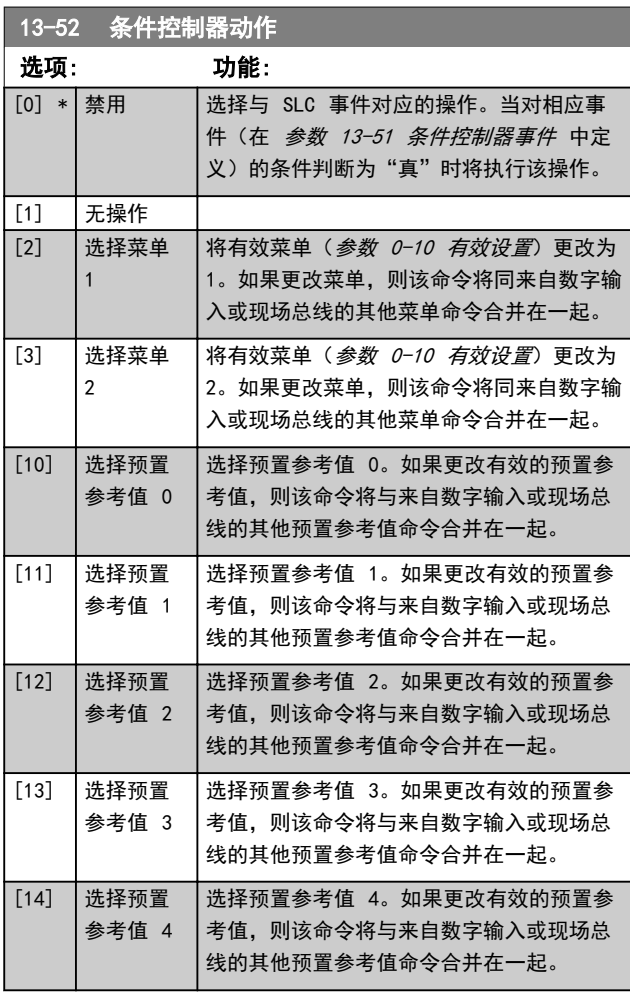

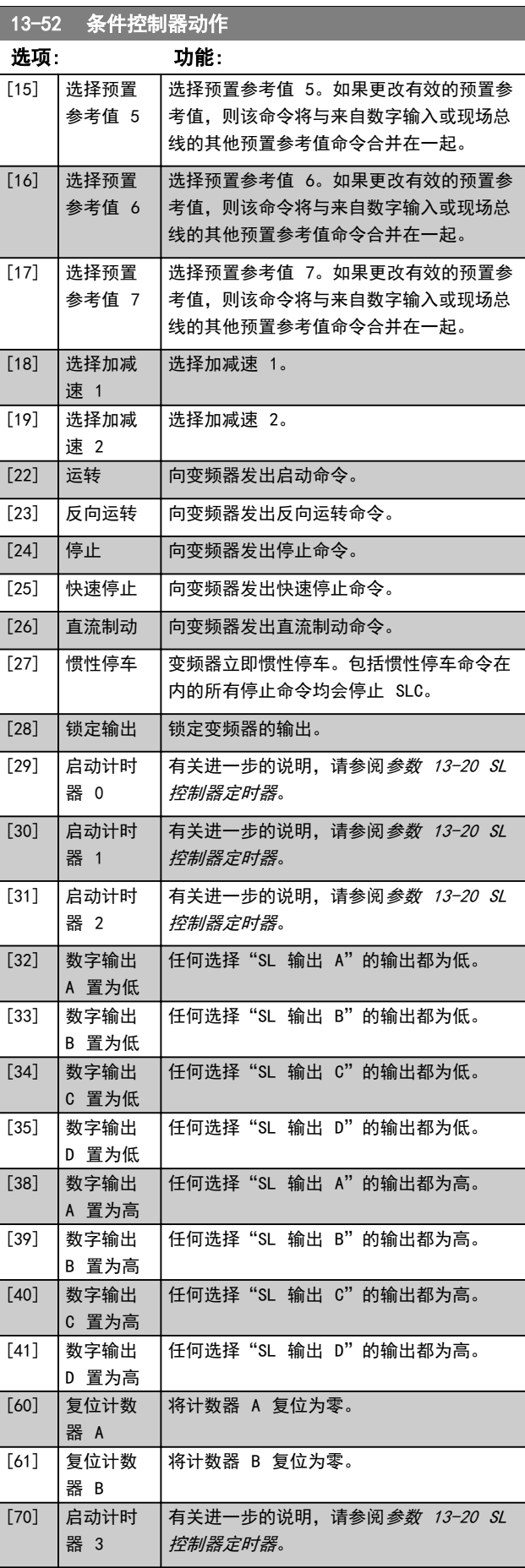

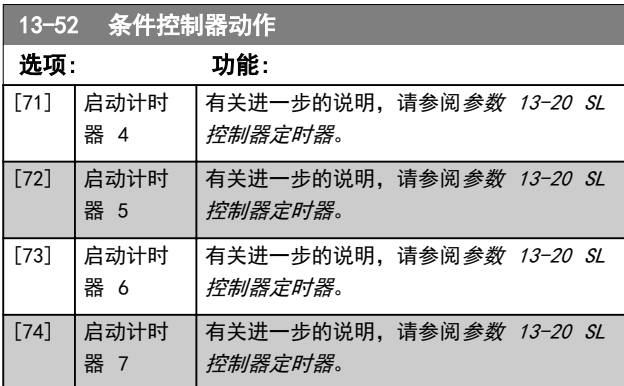

# <span id="page-91-0"></span>4.13 参数: 14-\*\* 特殊功能

4.13.1 14-0\* 逆变器开关

14-01 开关频率

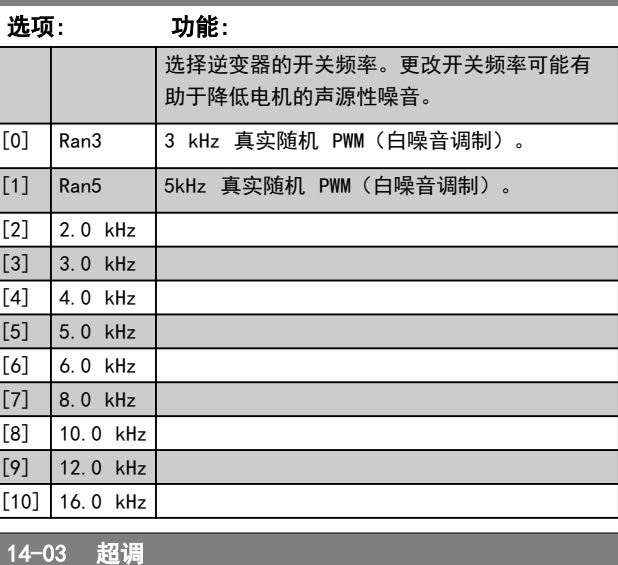

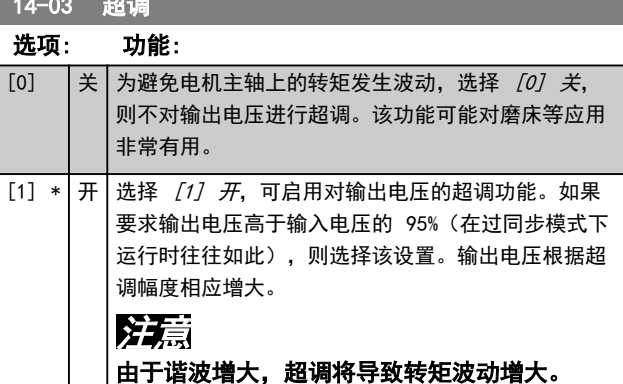

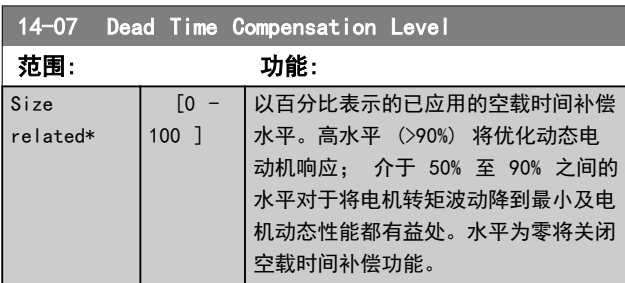

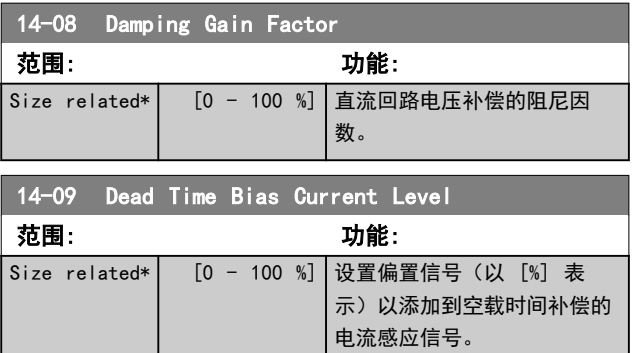

# 4.13.2 14-1\* 主电源开/关

这些参数用于配置主电源故障监控与处理功能。如果发生 主电源故障,变频器将试图在受控方式下继续运行,一直 到直流回路中的能量被耗尽为止。

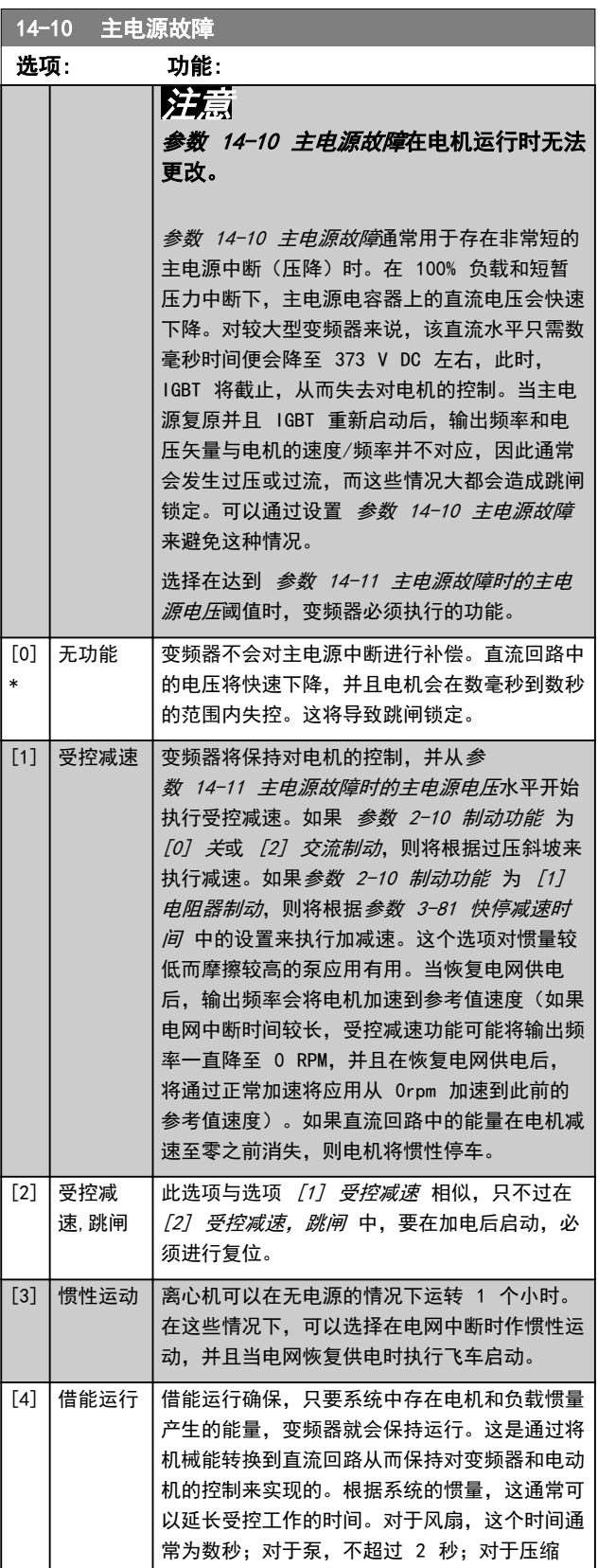

the contract of the contract of the

### <span id="page-92-0"></span>参数说明 きょういん あいかん いちのう 编程指南

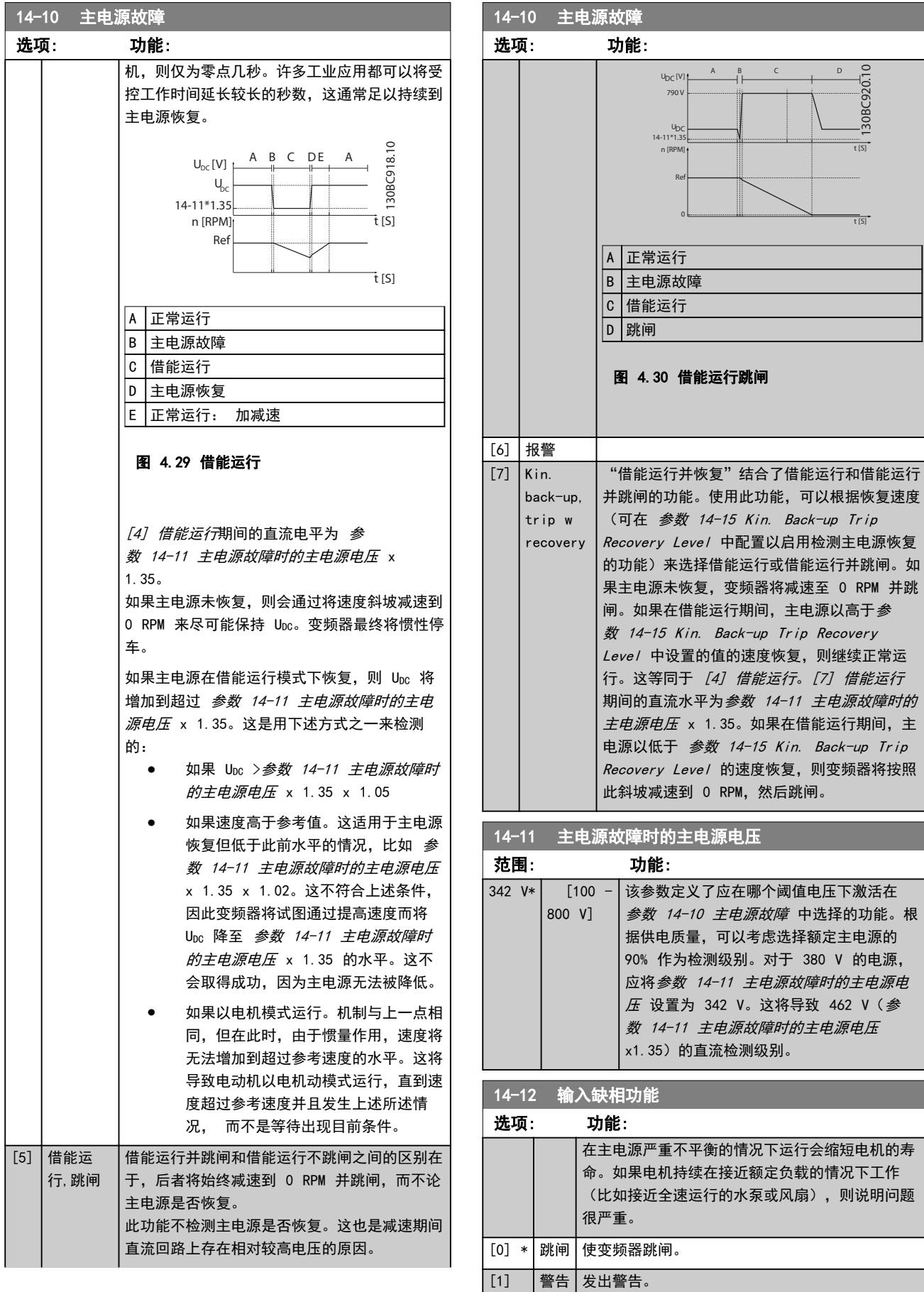

4 4

130BC920.10

 $130BC920.10$ 

Danfoss

 $\frac{1}{15}$ 

 $\frac{1}{15}$ 

可以根据恢复速度

中选择的功能。根

÷,

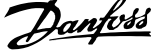

 $\overline{a}$ 

<span id="page-93-0"></span>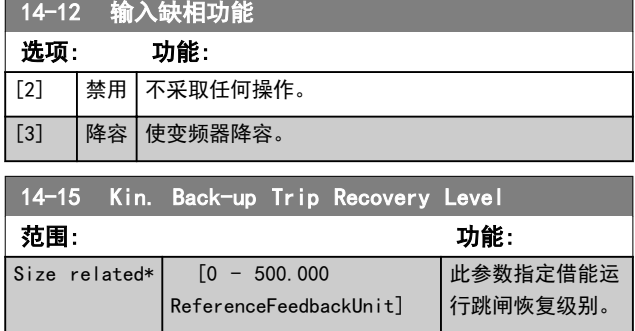

# 4.13.3 14-2\* 跳闸复位

这些参数用于配置自动复位处理、特殊跳闸处理和控制卡 自检/初始化。

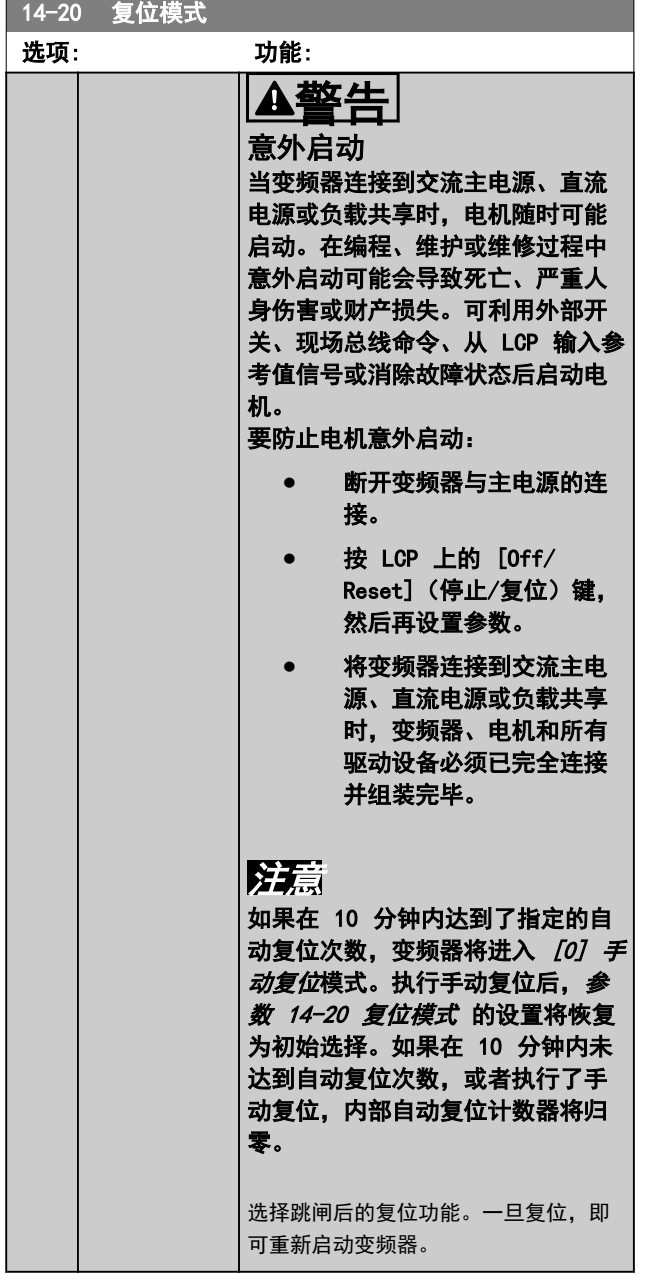

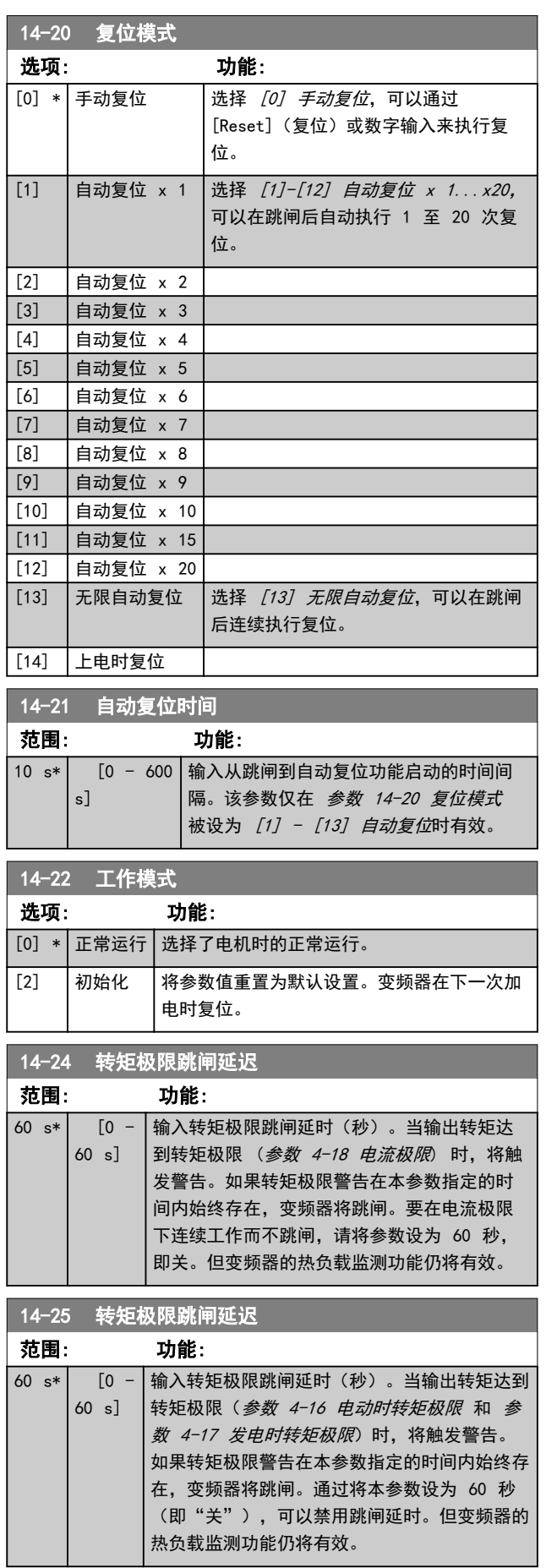

### 参数说明 きょうしゃ あいかん いちのう 编程指南

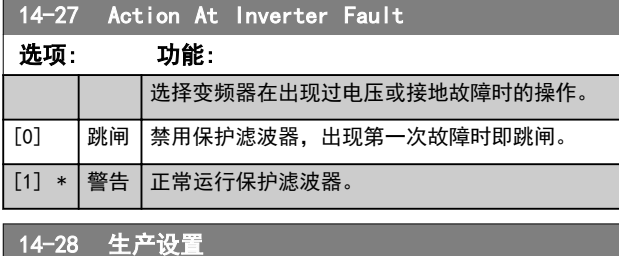

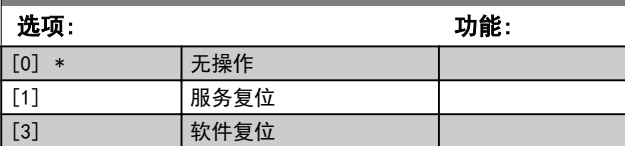

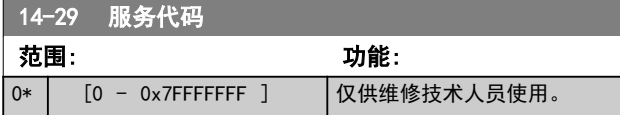

# 4.13.4 14-3\* 电流极限控制

变频器带有一个积分电流极限控制器,该控制器在电机电 流以及转矩高于在 参数 4-16 电动时转矩极限 和 参 数 4-17 发电时转矩极限 中设置的转矩极限时被启用。 当在电机工作或发电机工作期间达到电流极限时,变频器 会试图在不失去对电机控制的情况下尽快使转矩降低到预 置转矩极限以下。

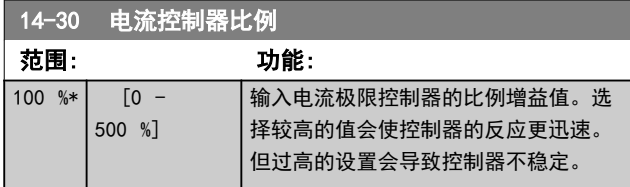

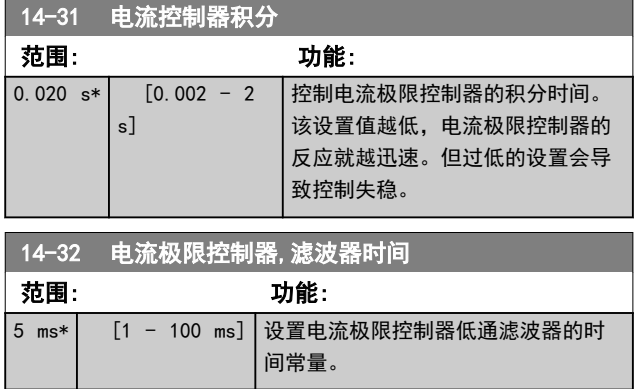

# 4.13.5 14-4\* 能量优化

这些参数用于调整可变转矩 (VT) 和自动能量优化 (AEO) 模式下的 参数 1-03 转矩特性 中的能量优化级别。

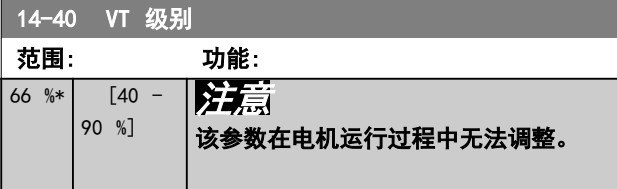

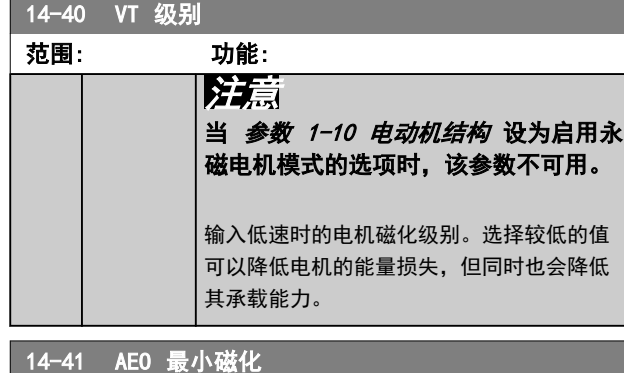

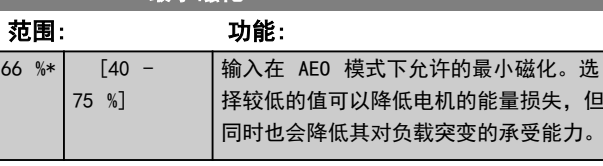

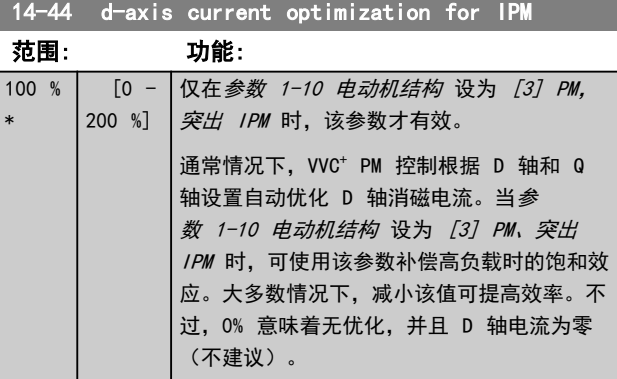

# 4.13.6 14-5\* 环境

# 注意 更改*参数组 14-5\* 环境* 中的任何参数后执行电源循环。

借助这些参数,可以让变频器在特殊环境条件下工作。

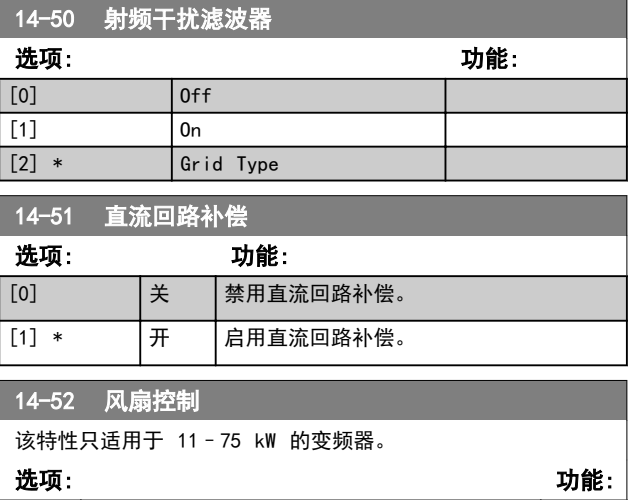

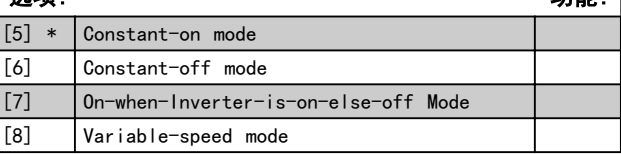

Danfoss

Danfoss

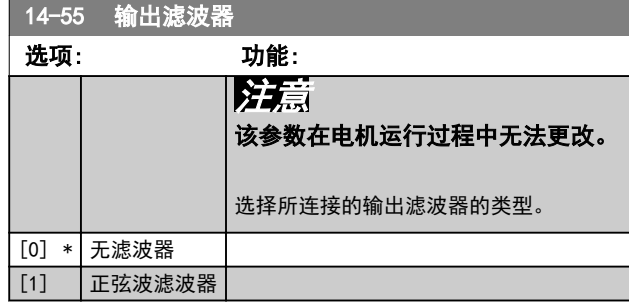

# 4.13.7 14-6\* 自动降容

### 该参数组用于配置变频器输出电流的自动降容。

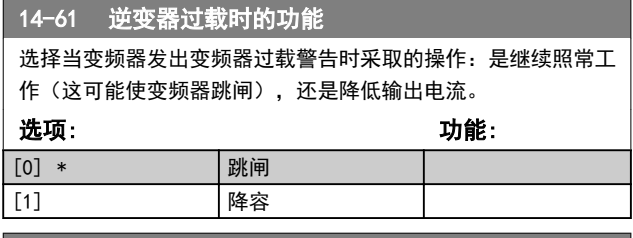

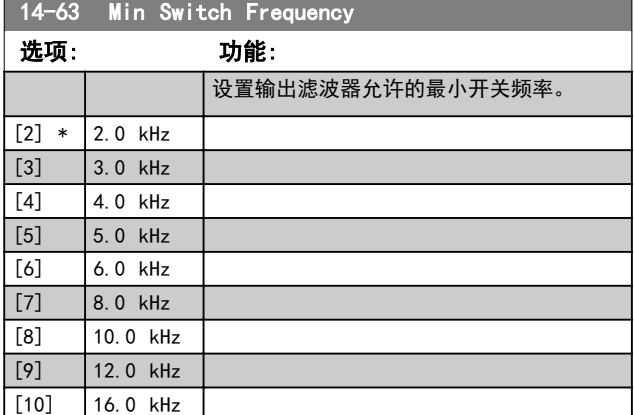

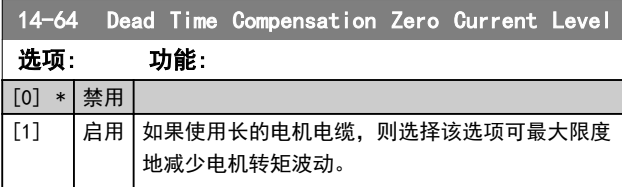

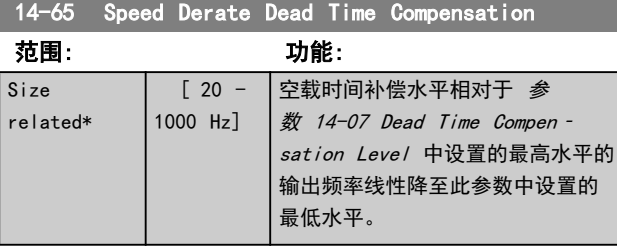

### 4.13.8 14-8\* 选件

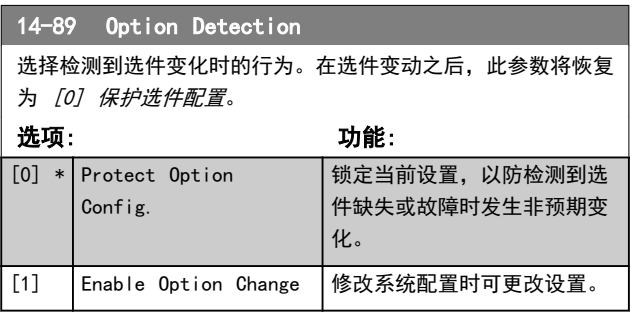

# 4.13.9 14-9\* 故障设置

### 使用这些参数可配置故障设置。

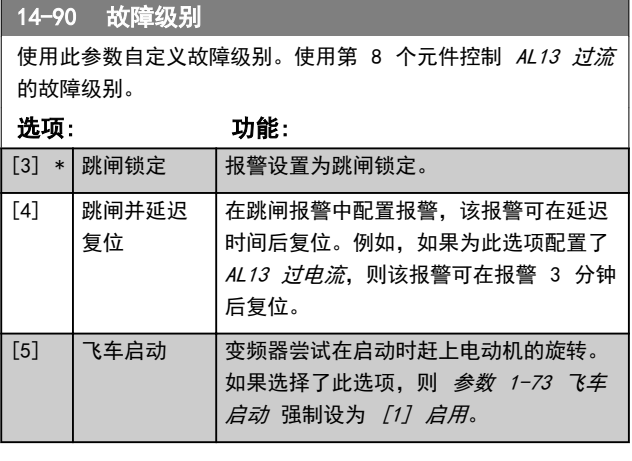

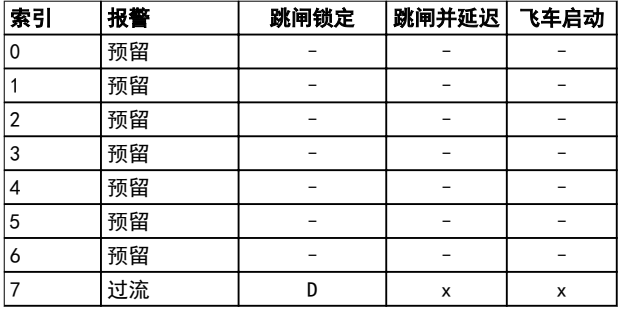

### 表 4.10 当所选报警发生时, 可以执行的操作选项选择表(参数 14-90 故障级别)

D = 默认设置

<sup>x</sup>= 可能选项

Danfoss

### 参数说明 きょういん あいかん いちのう 编程指南

# 4.14 参数: 15-\*\* 变频器信息

# 4.14.1 15-0\* 运行数据

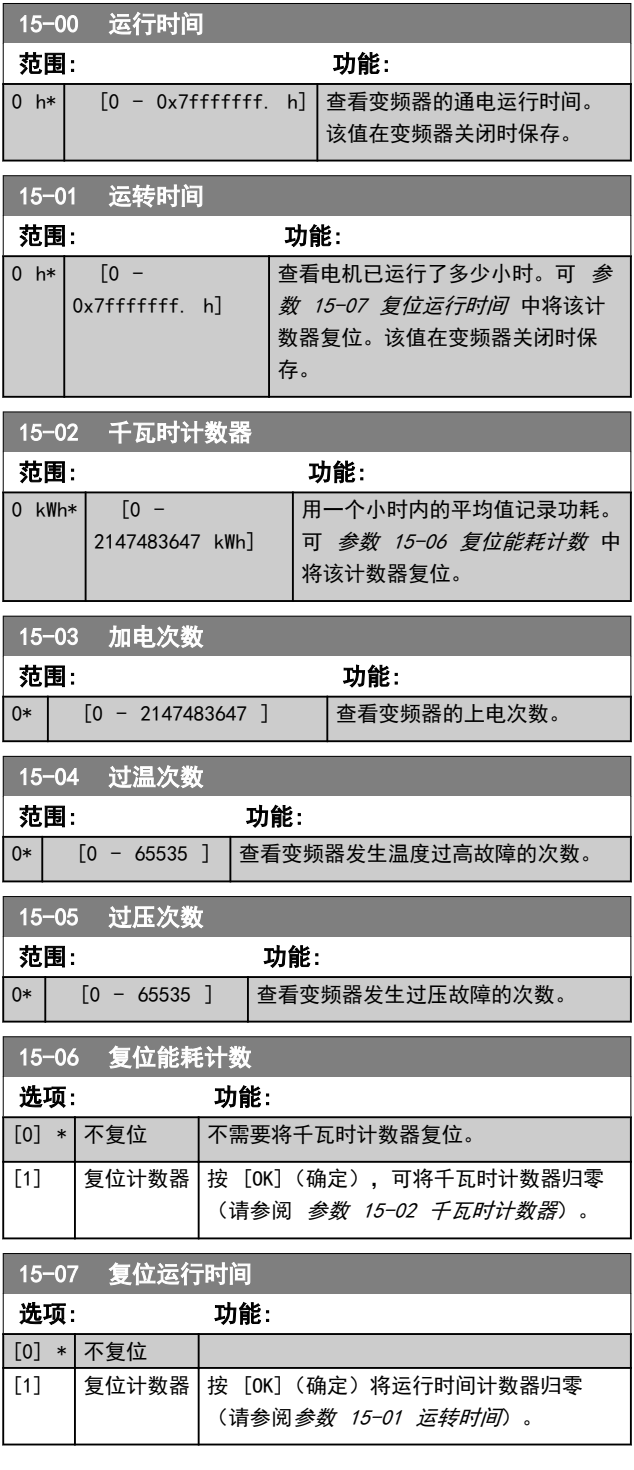

# 4.14.2 15-3\* 报警记录

该组参数为数组型参数,最多可查看 10 项故障记录。[0] 是最近记录的数据,而 [9] 是最早的数据。可以查看所 有记录的数据的错误代码和值。

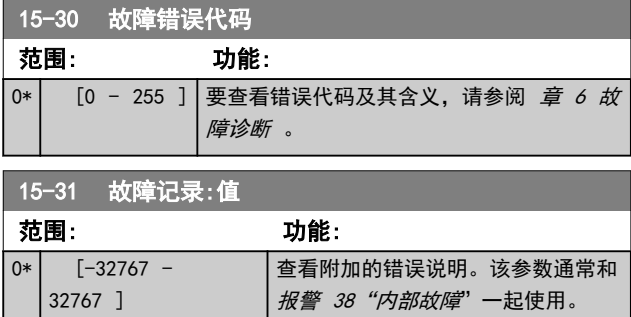

# 4.14.3 15-4\* 变频器标识

这些参数包含有关变频器硬件和软件的配置信息(只 读)。

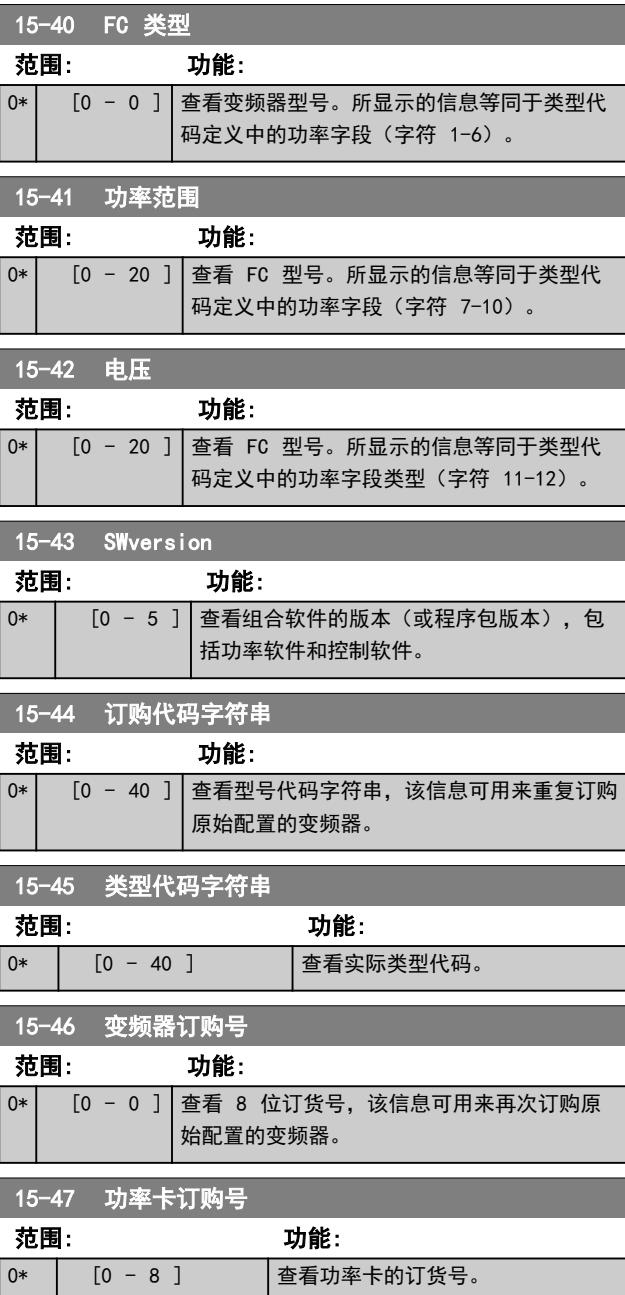

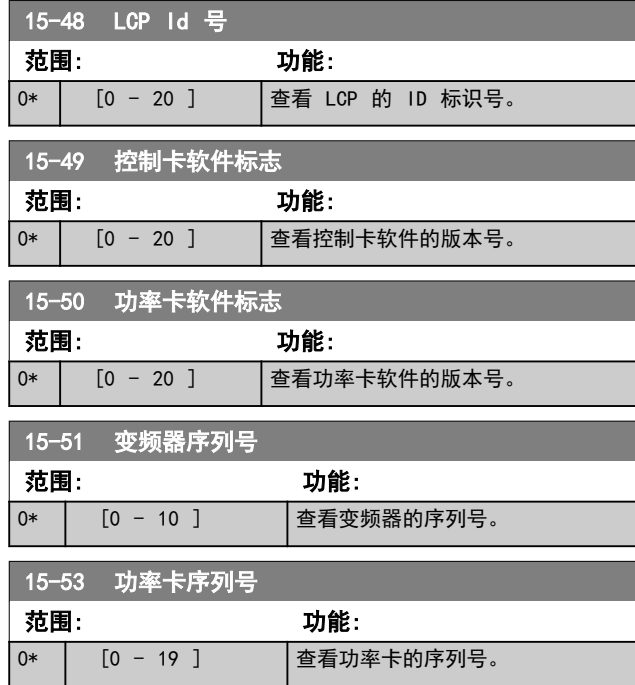

# 4.14.4 15-6\* 选件标识。

该参数组包含有关安装在 A、B、C0 和 C1 插槽中选件的 硬件和软件配置信息(只读)。

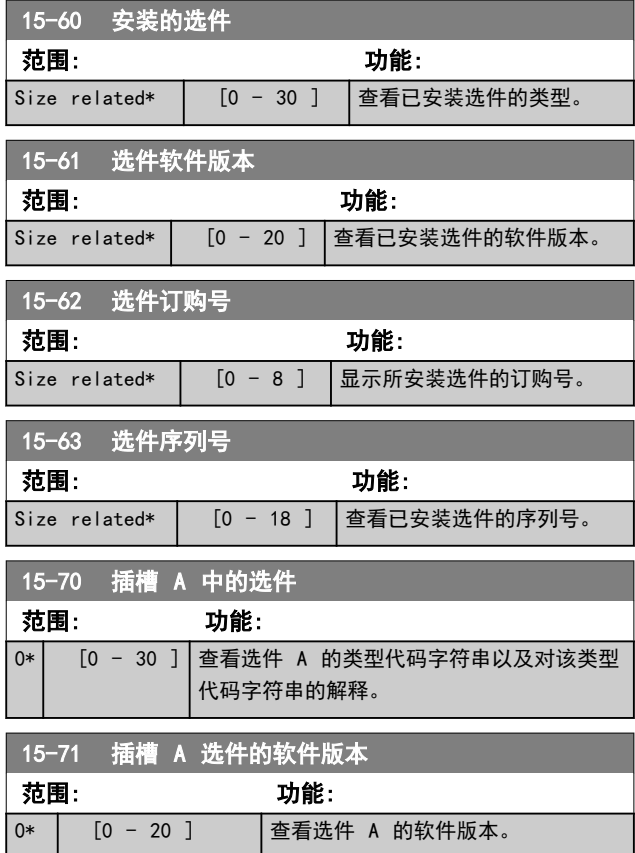

# 4.14.5 15-9\* 参数信息

使用该参数组可查看有关变频器的可用参数的信息。

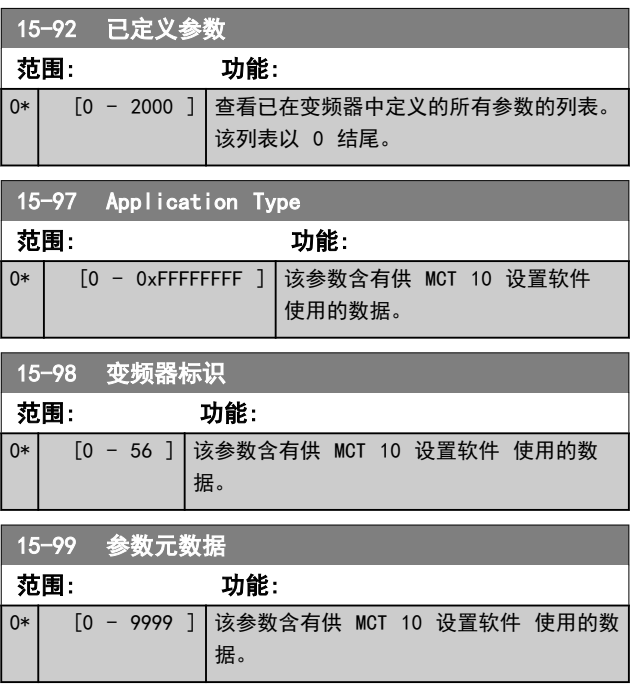

### **参数说明 おおとこ あまり ちょうきょう 编程指南**

# 4.15 参数: 16-\*\* 数据读数

# 4.15.1 16-0\* 一般状态

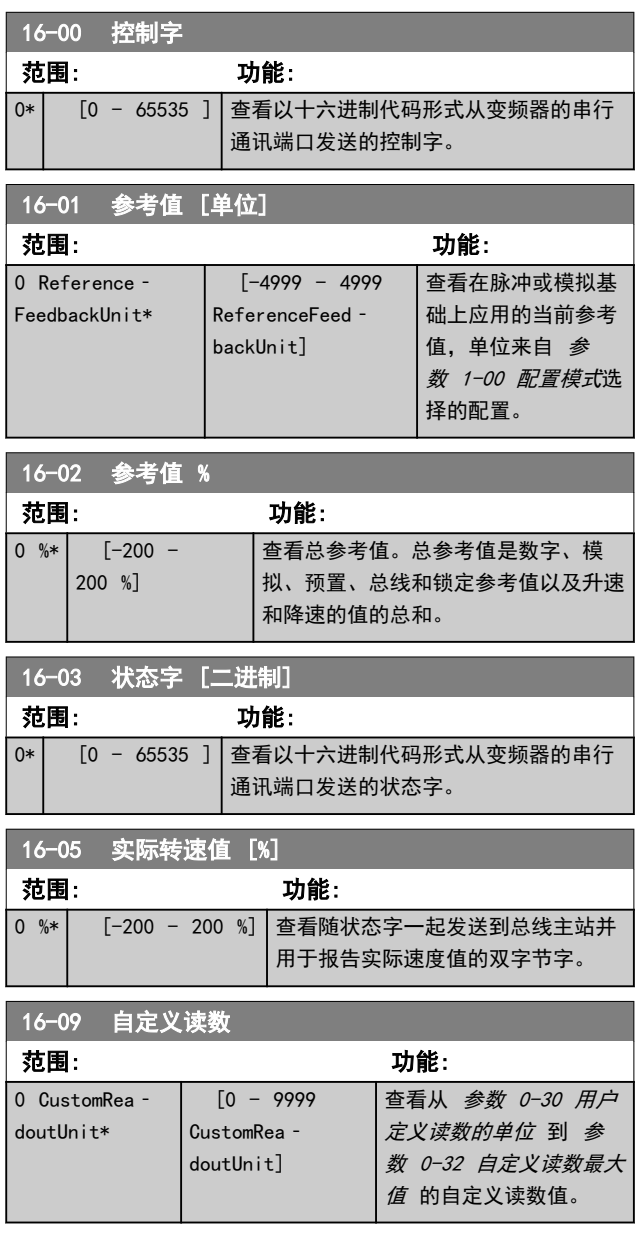

# 4.15.2 16-1\* 电机状态

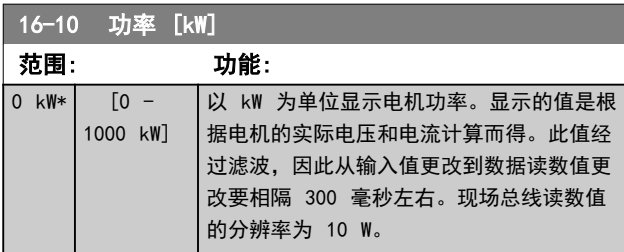

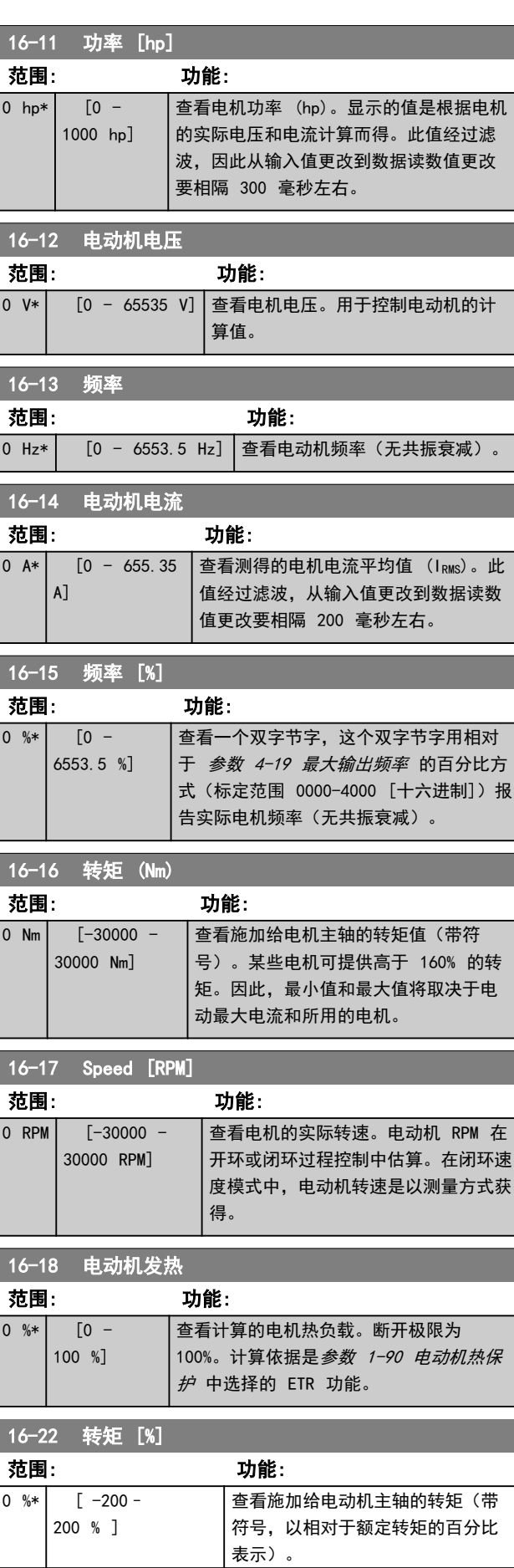

Danfoss

# 4.15.3 16-3\* 变频器状态

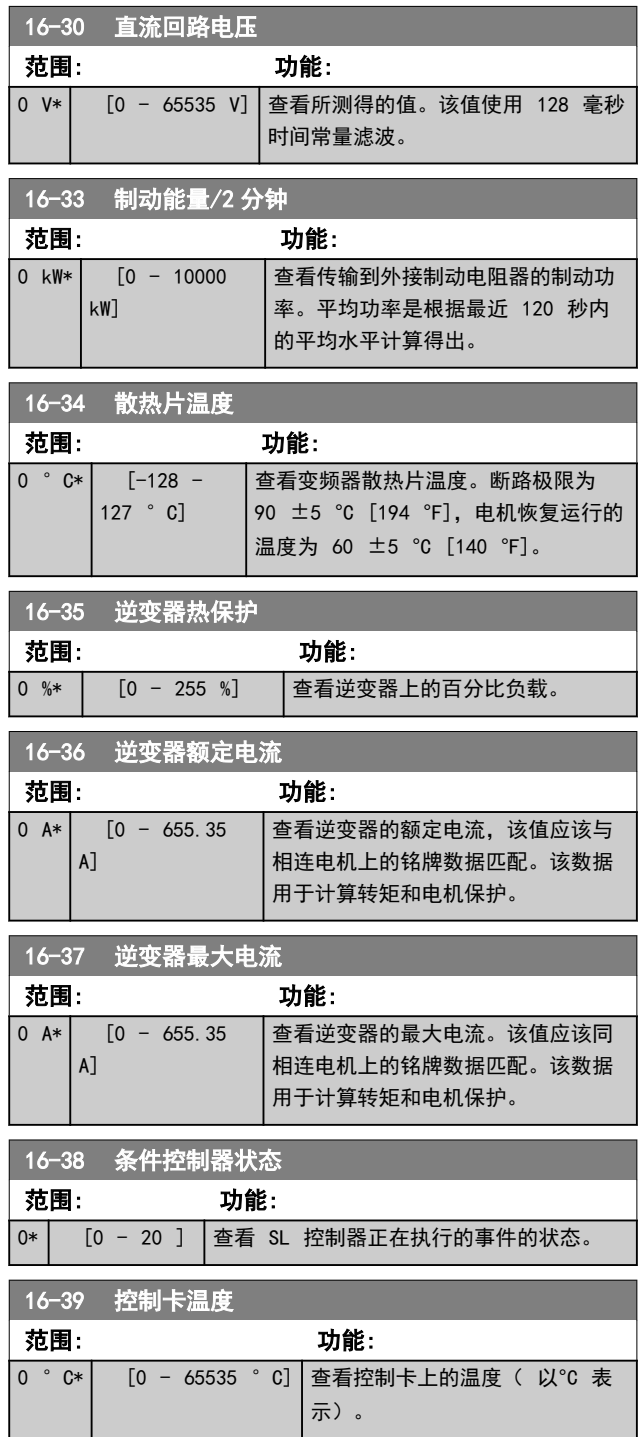

# 4.15.4 16-5\* 参考值与反馈值

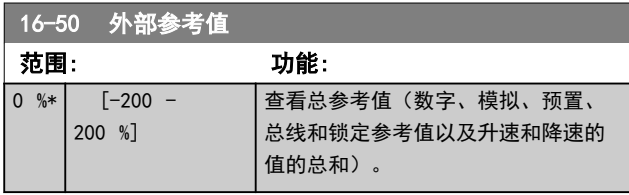

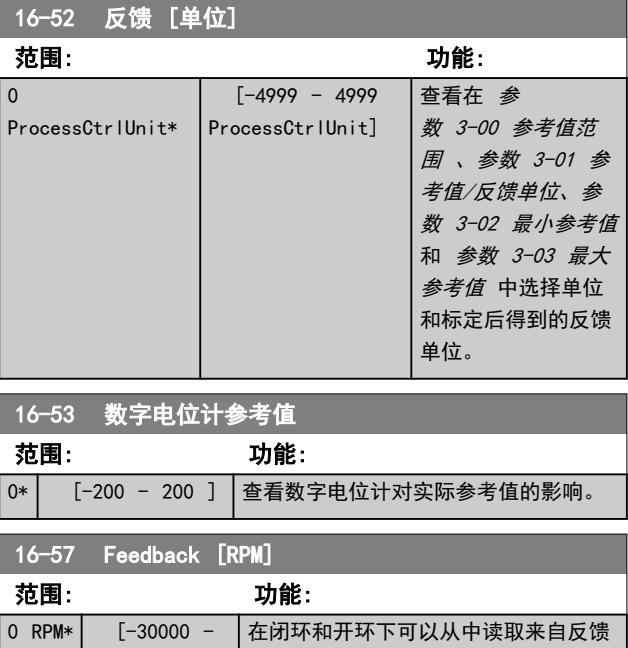

中选择。

源的实际电动机 RPM 的读取参数。反 馈源在 [参数 7-00 速度 PID 反馈源](#page-69-0)

Danfoss

# 4.15.5 16-6\* 输入和输出

30000 RPM]

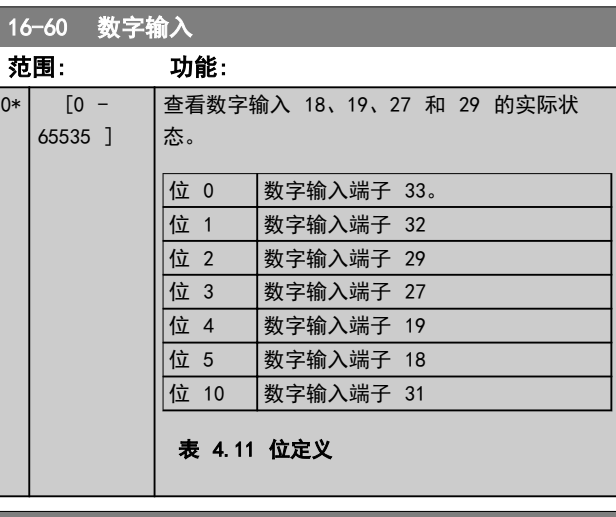

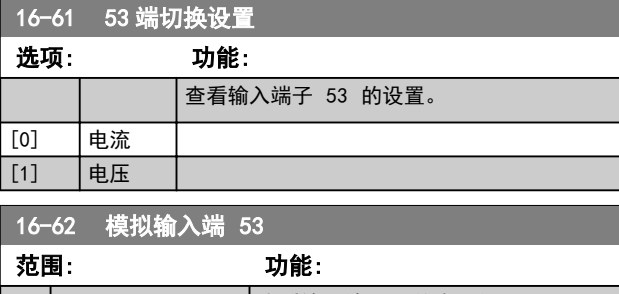

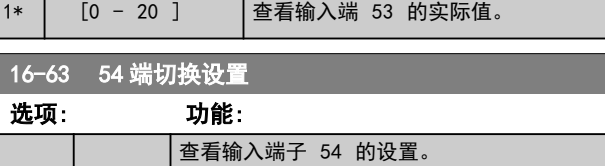

**98 Danfoss A/S © 06/2017 全权所有。** MG06C741

4 4

# **参数说明 おおとこ あまり ちょうきょう 编程指南**

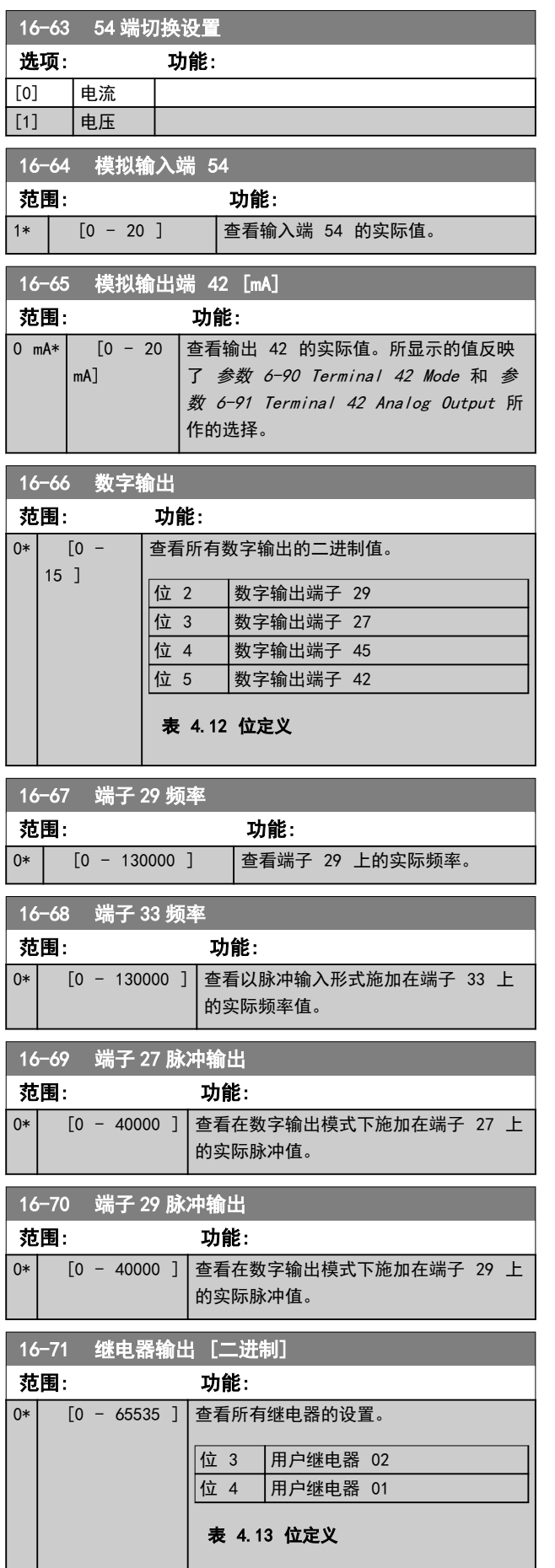

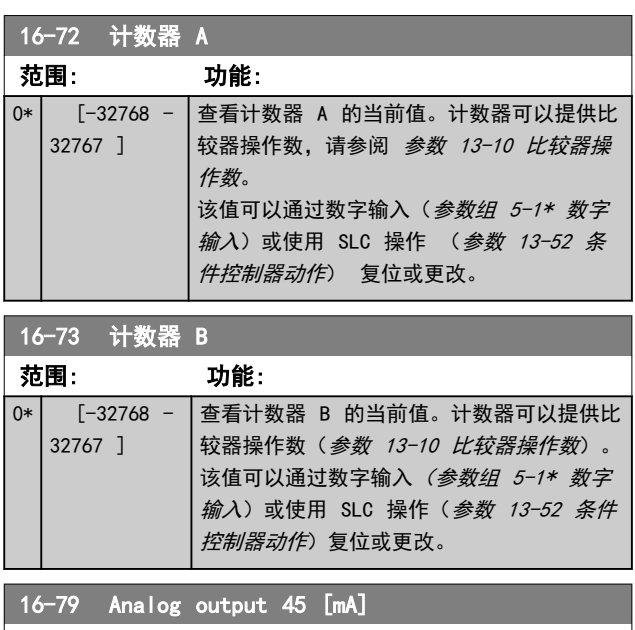

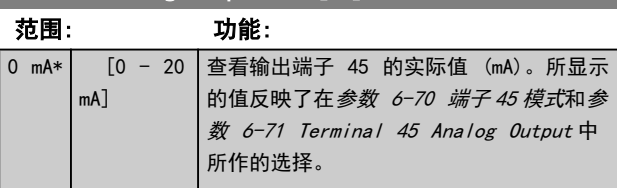

4.15.6 16-8\* 总线和 FC 端口

## 这些参数用于报告总线参考值和控制字。

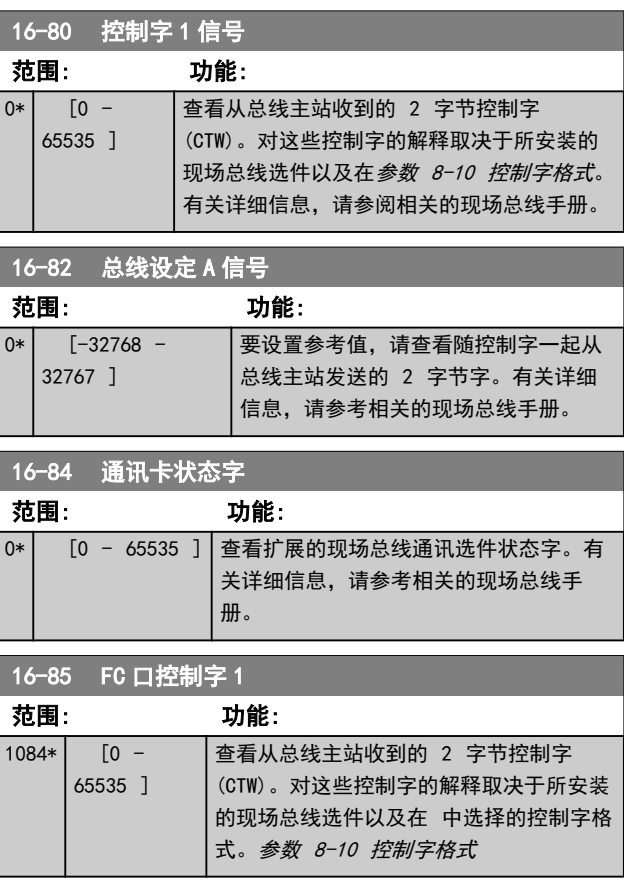

Danfoss

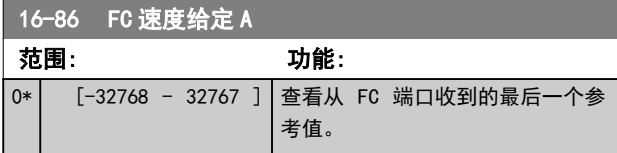

# 4.15.7 16-9\* 诊断读数

4 4

这些参数用于显示报警字、警告字和扩展状态字。

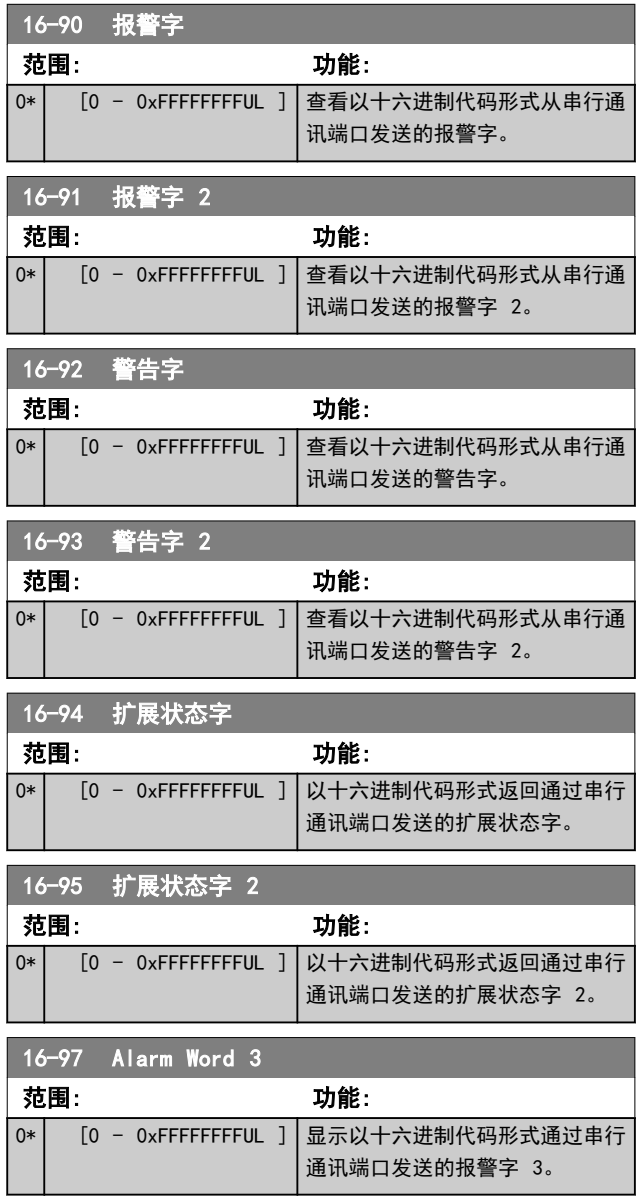

### 参数说明 きょういん あいかん いちのう 编程指南

# 4.16 参数: 17-\*\* 反馈选件

4.16.1 17-1\* 增量编码器接口

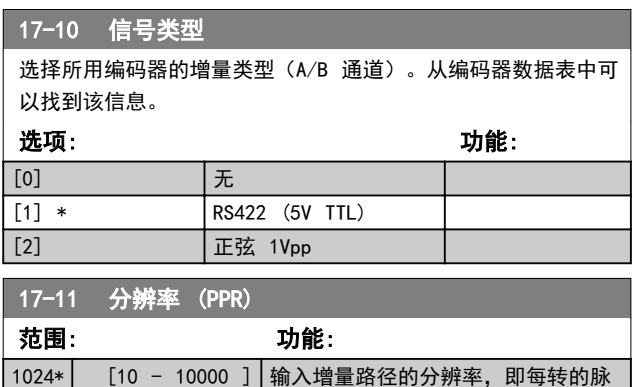

冲数或周期数。

# 4.16.2 17-5\* 旋变器接口

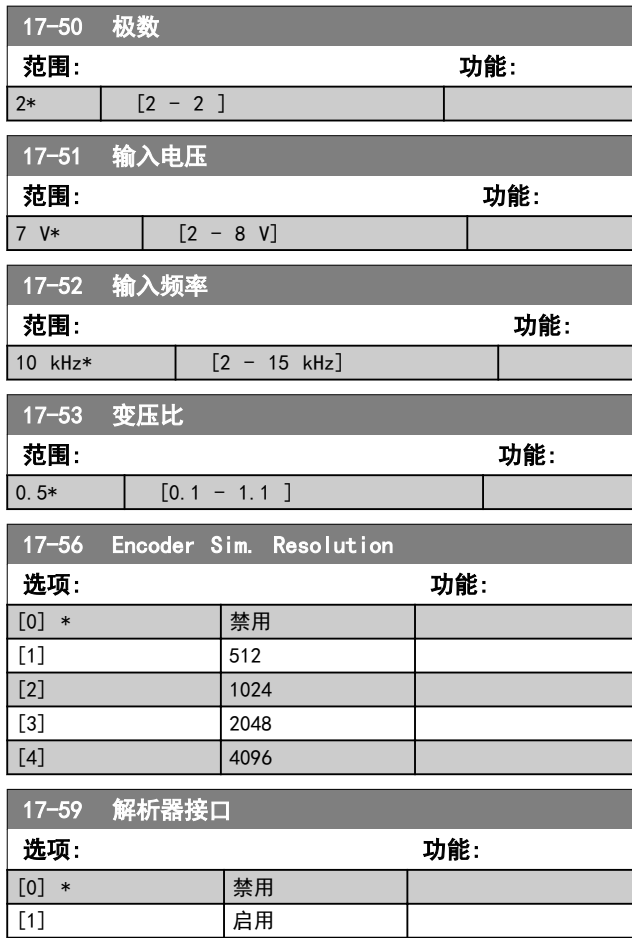

# 4.16.3 17-6\* 监视和应用

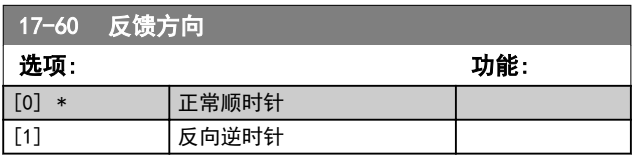

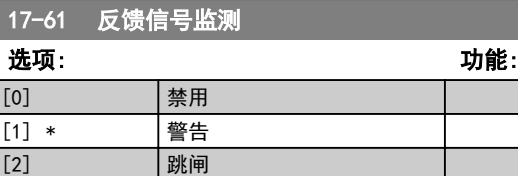

[3] 点动 [4] **锁定输出** [5] | 最大速度 [6] 切换为开环

4 4

# 4.17 参数: 18-\*\* 数据读数 2

# 4.17.1 18-8\* 中心卷绕器读数

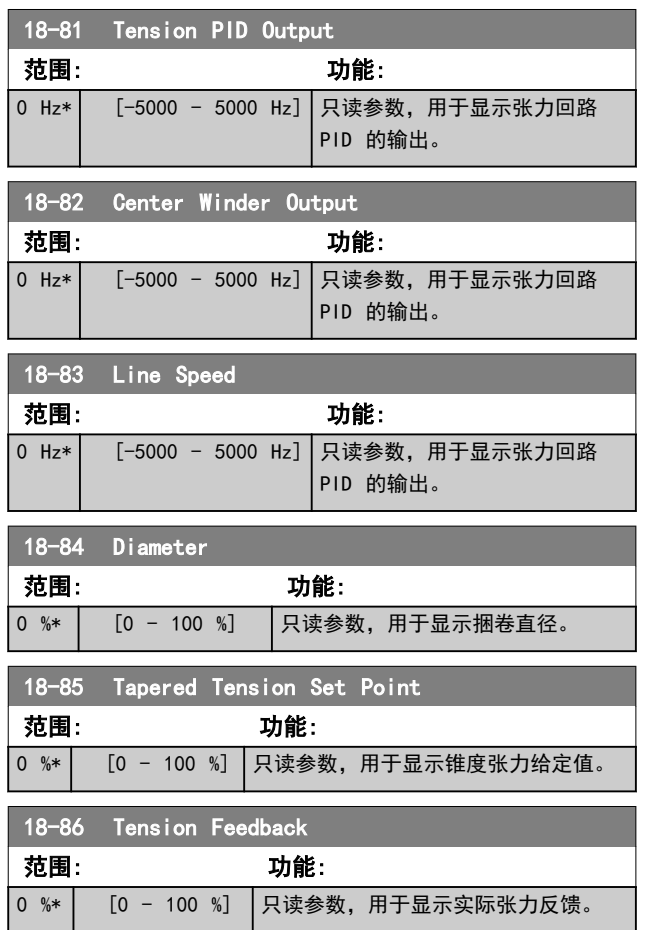

# 4.17.2 18-9\* PID 读数

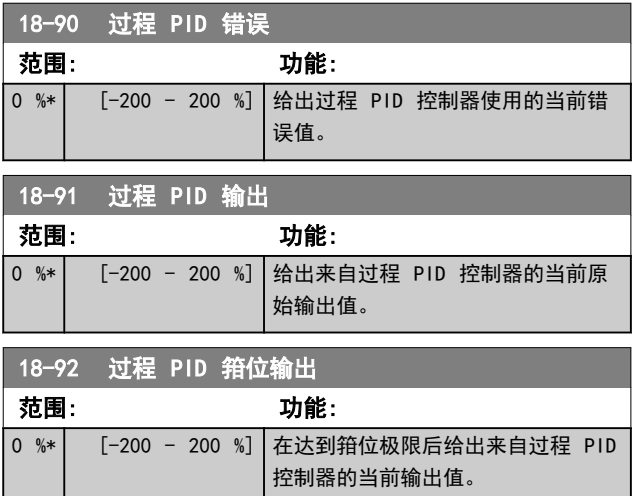

# 18-93 过程 PID 增益标定输出

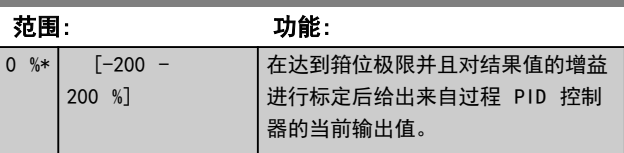

# 4.18 参数: 21-\*\* 扩展 闭环

# 4.18.1 21-0\* 扩展闭环自动调谐

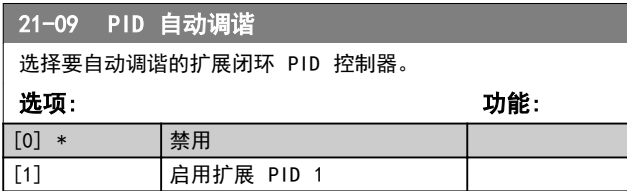

# 4.18.2 21-1\* 扩展 闭环参考值/反馈

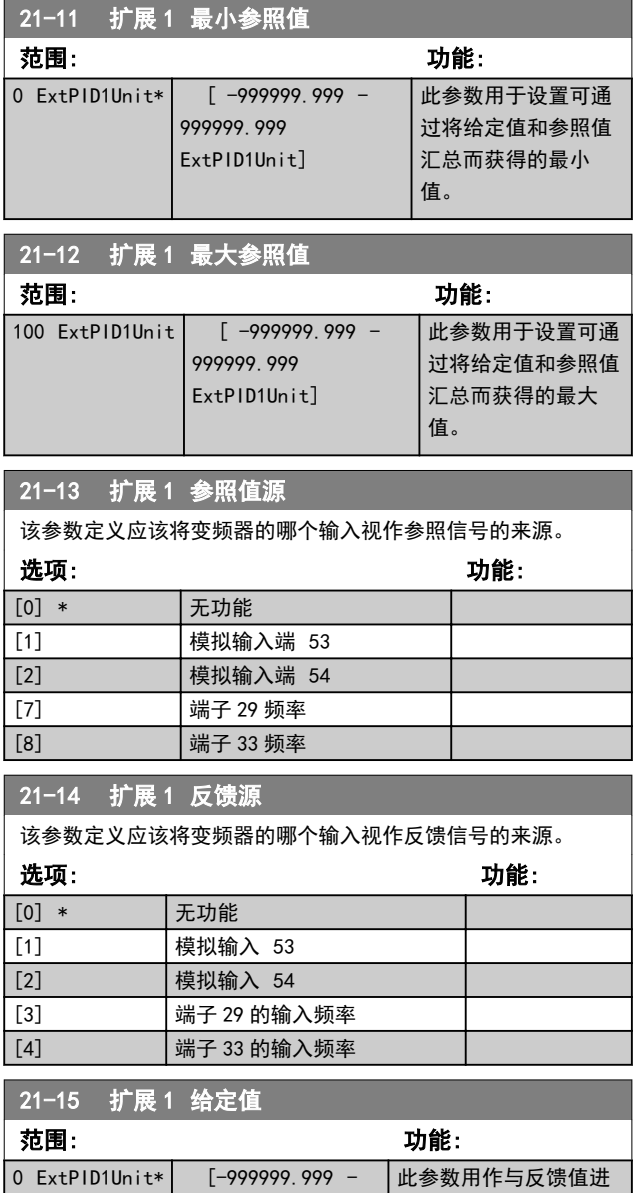

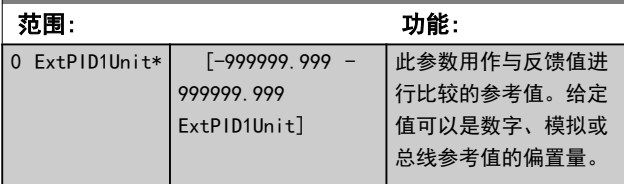

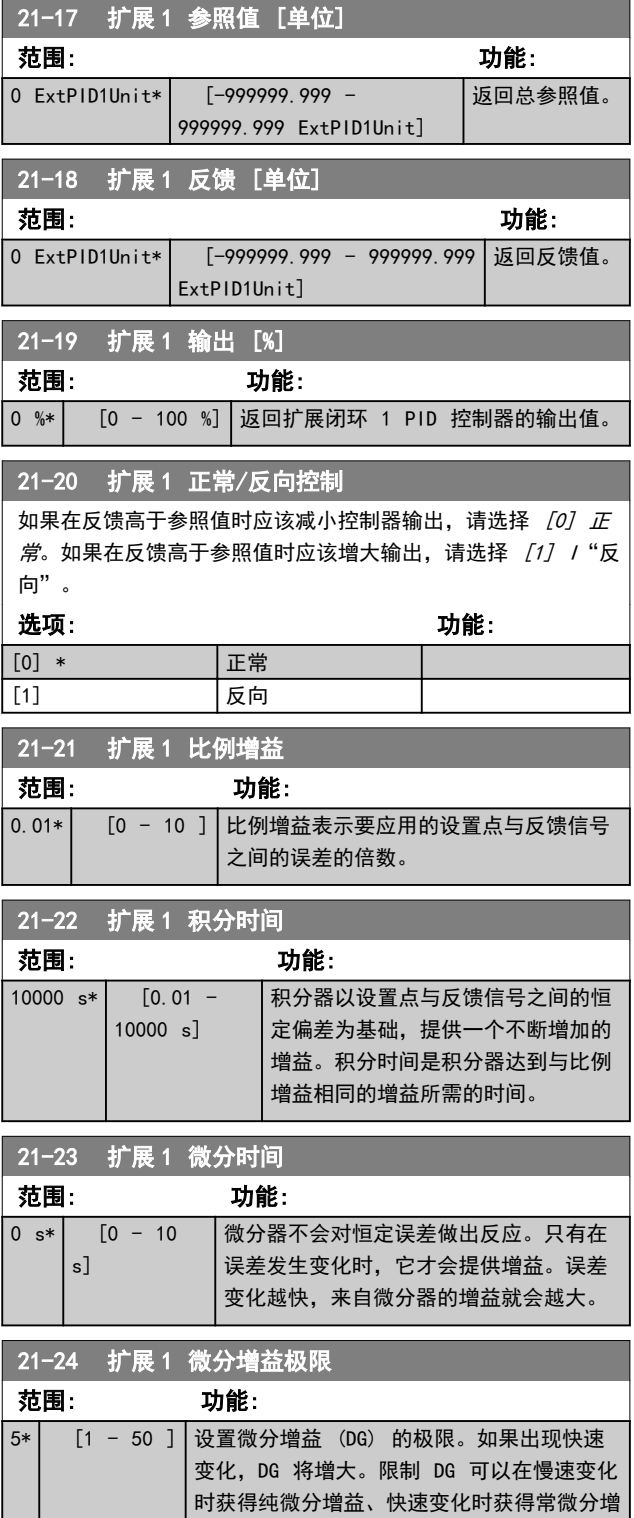

益。

Danfoss

# 4.19 参数: 22-\*\* 应用功能

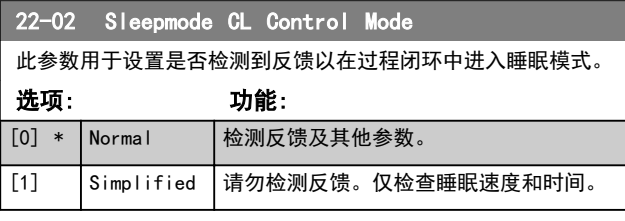

### 4.19.1 22-4\* 睡眠模式

### 开环运行睡眠模式的顺序:

- 1. 电机速度低于*[参数 22-47 Sleep Speed \[Hz\]](#page-106-0)*, 并且电机运行时间超过*参数 22-40 Minimum Run* Time。
- 2. 变频器将把电动机速度减至 [参数 1-82 Min](#page-41-0) [Speed for Function at Stop \[Hz\]](#page-41-0)。
- 3. 变频器激活 参数 1-80 Function at Stop。变 频器已进入睡眠模式。
- 4. 变频器将速度设定值与 参数 22-43 Wake-Up Speed [Hz] 进行比较, 以确定唤醒条件。
- 5. 速度给定值大于 参 数 22-43 Wake-Up Speed [Hz] , 并且睡眠模式的持续时间已超过 参 数 22-41 Minimum Sleep Time。变频器现已退 出睡眠模式。
- 6. 返回速度开环控制(将电机速度加至速度给定 值)。

### 闭环运行睡眠模式的顺序:

- 1. 如 果 参 数 20-81 PI Normal/ Inverse Control=[0] 正常。当参考值和反馈之间的误差 超过 参数 22-44 Wake-Up Ref./FB Diff 时, 变频器将进入提高状态。如果未设置 参 数 22-45 Setpoint Boost,变频器将进入睡眠 模式。
- 2. 参数 22-46 Maximum Boost Time 后, 变频器 将把电动机速度减至[参数 1-82 Min Speed for](#page-41-0) [Function at Stop \[Hz\]](#page-41-0)。
- 3. 变频器激活 参数 1-80 Function at Stop。变 频器已进入睡眠模式。
- 4. 当参考值和反馈之间的误差超过 参 数 22-44 Wake-Up Ref. /FB Diff 时, 并且这 种状态的持续时间超过参数  $22-41$  Minimum Sleep Time 时, 变频器将退出睡眠模式。
- 5. 变频器回到闭环控制。

## 注意

当本地参考值有效(即可以借助 LCP 上的导航键用手动 方式设置速度)时,睡眠模式将无法激活。 在手动模式下不工作。在闭环下执行输入/输出设置之前, 必须先在开环下执行自动设置。

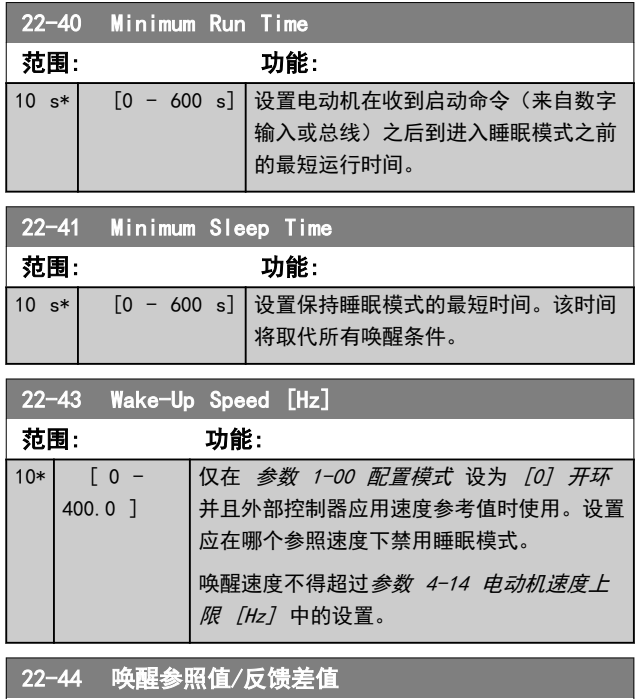

Danfoss

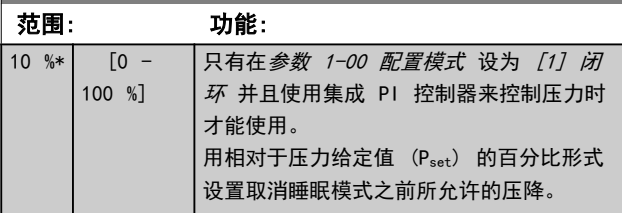

### 22-45 给定值提高

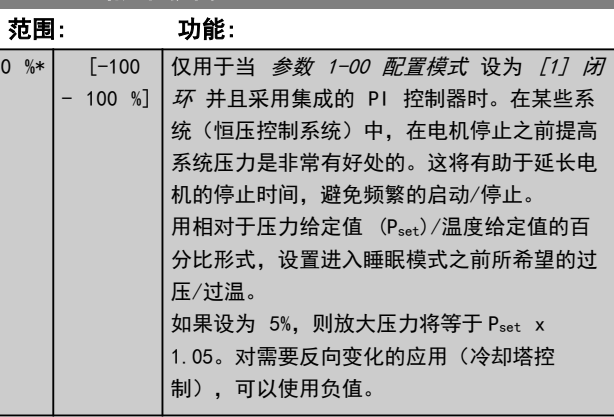

### 22-46 最长提高时间

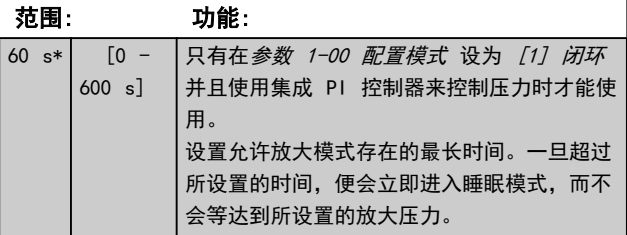

### <span id="page-106-0"></span>参数说明 きょういん あいかん いちのう 编程指南

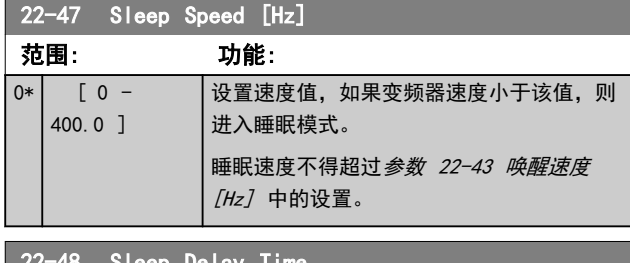

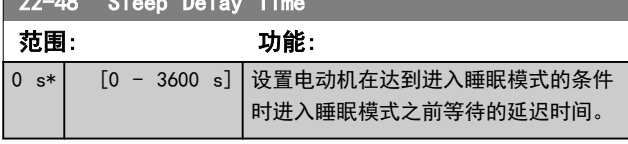

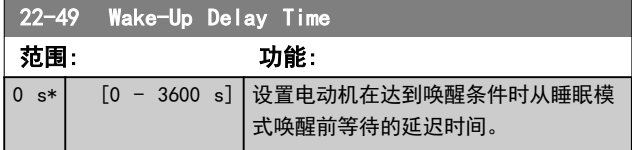

# 4.19.2 22-6\* 断裂皮带检测

可对闭环系统和开环系统中的泵和风扇使用断裂皮带检测 功能。一旦估计的电动机当前转矩低于断裂皮带的当前转 矩值(参数 22-61 Broken Belt Torque),并且变频器 输出频率高于或等于 15 Hz,参数 22-60 Broken Belt Function 将执行 。

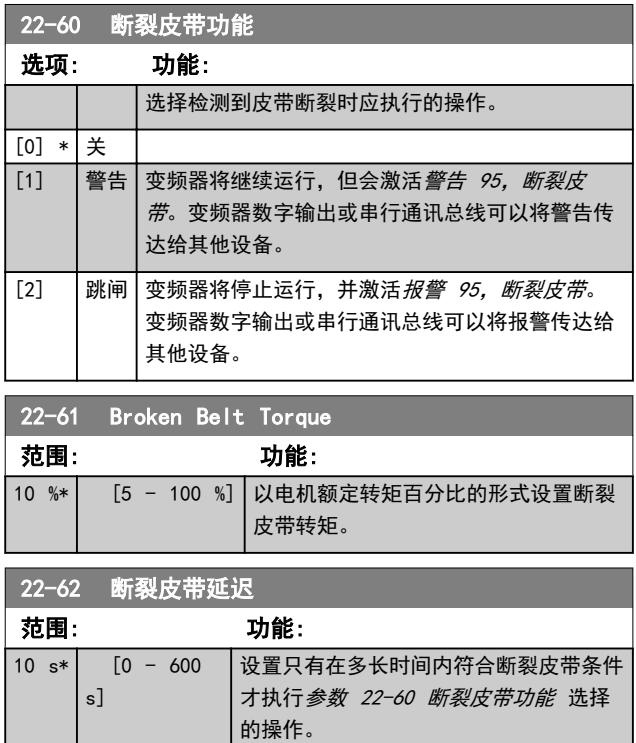

4.20 参数: 30-\*\* 特殊功能

4.20.1 30-2\* 高级 启动调整

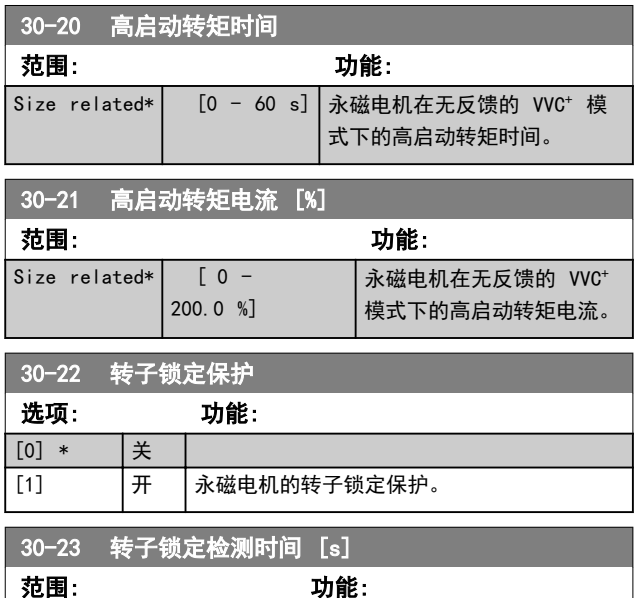

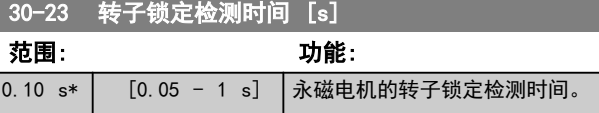

# 4.21 参数: 32-\*\* MCO 基本设置

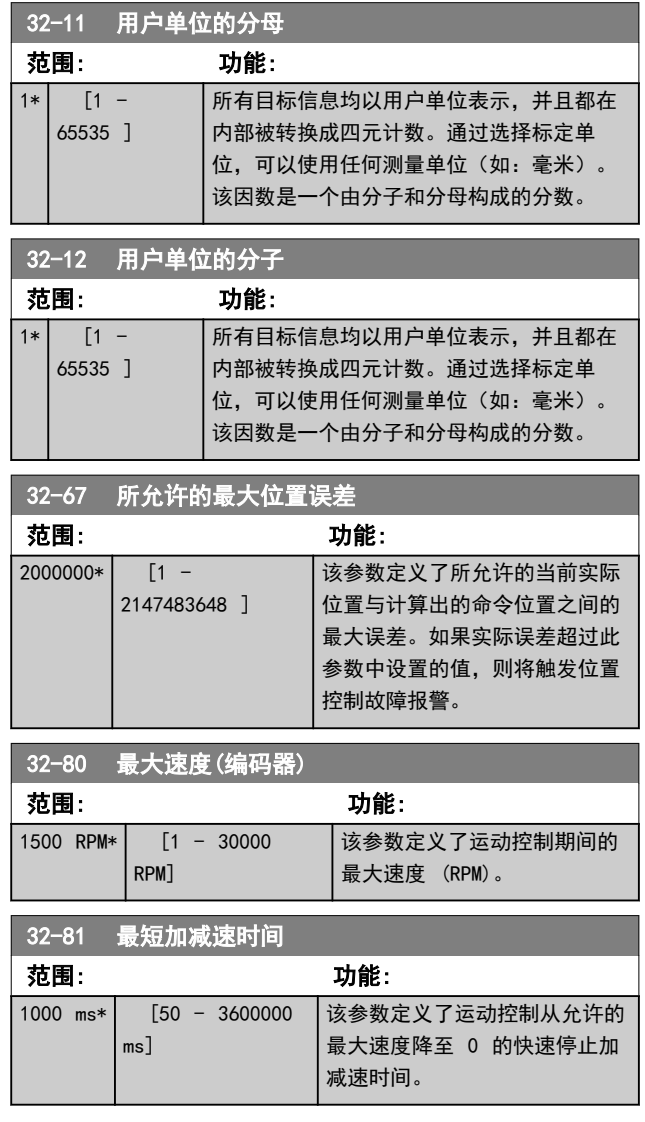

# 4.22 参数: 33-\*\* MCO 高级 设置

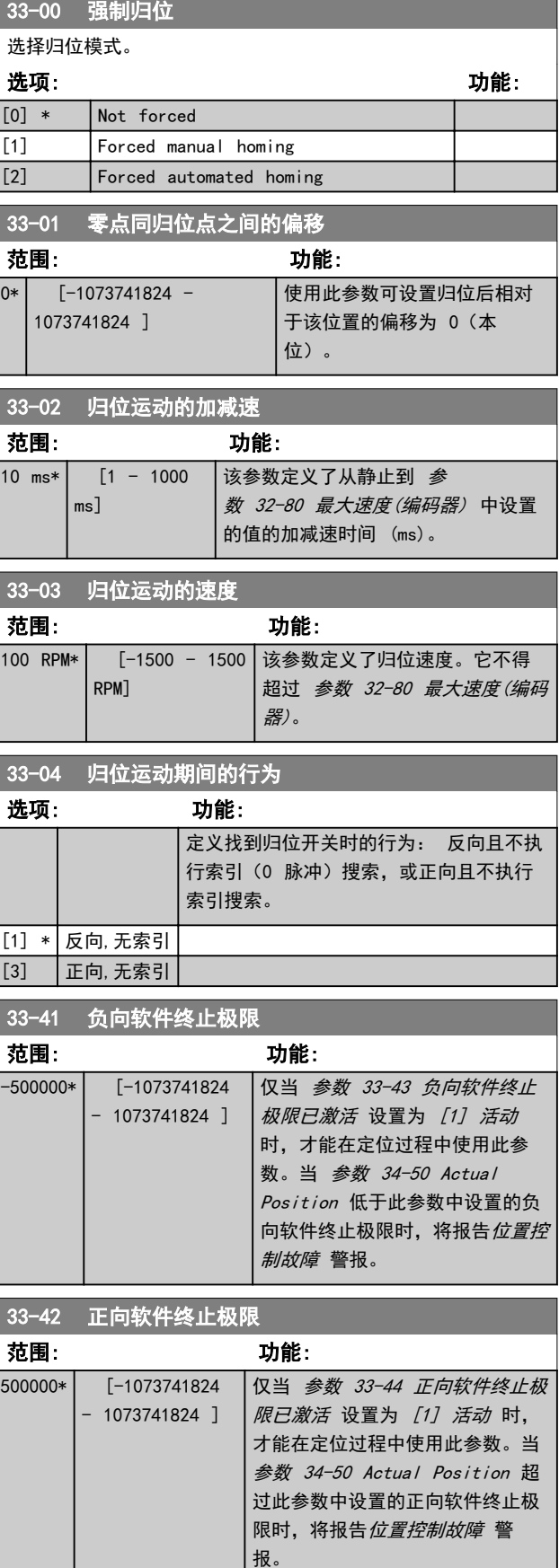
# Danfoss

### 参数说明 きょういん みんこう いちのう 编程指南

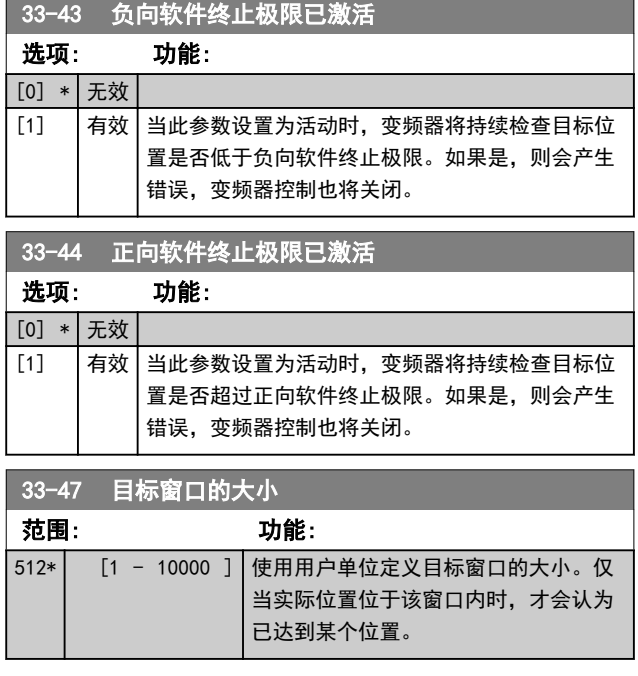

- 4.23 参数: 34-\*\* MCO 数据读数
- 4.23.1 34-0\* PCD 写参数

这些参数用于读取从现场总线主站收到的现场总线数据。

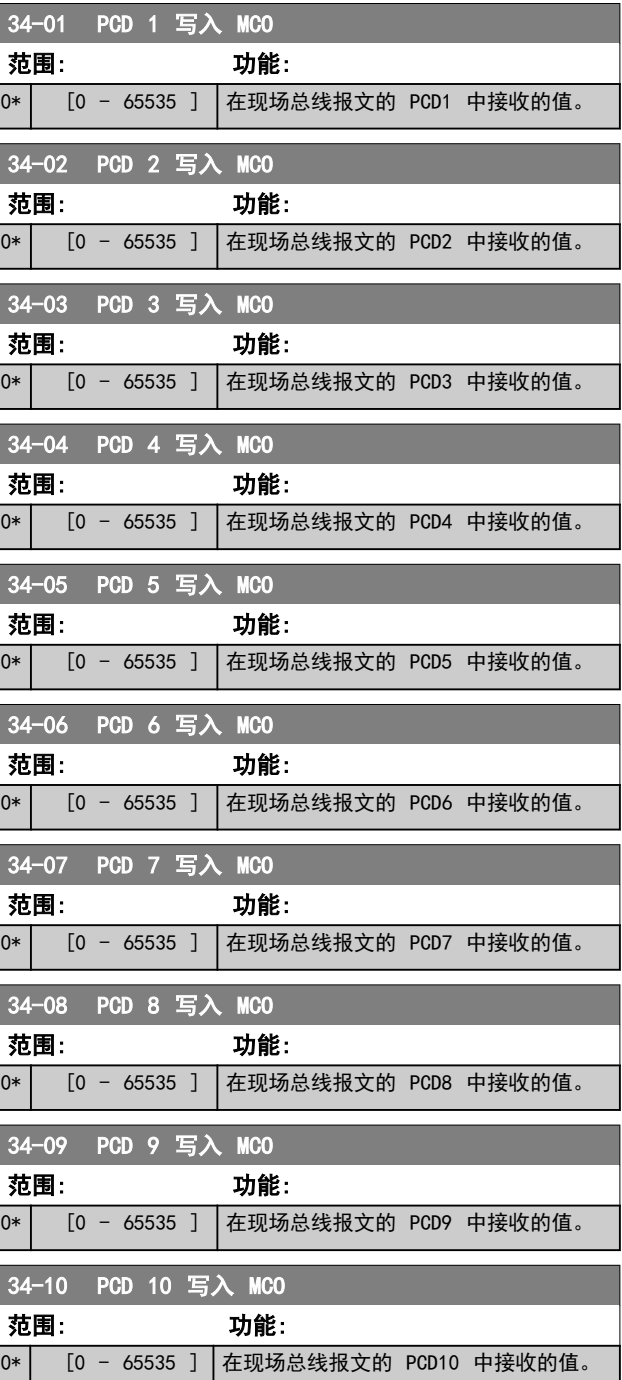

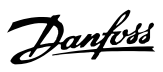

## 4.23.2 34-2\* PCD 读参数

## 这些参数用于读取从现场总线主站收到的现场总线数据。

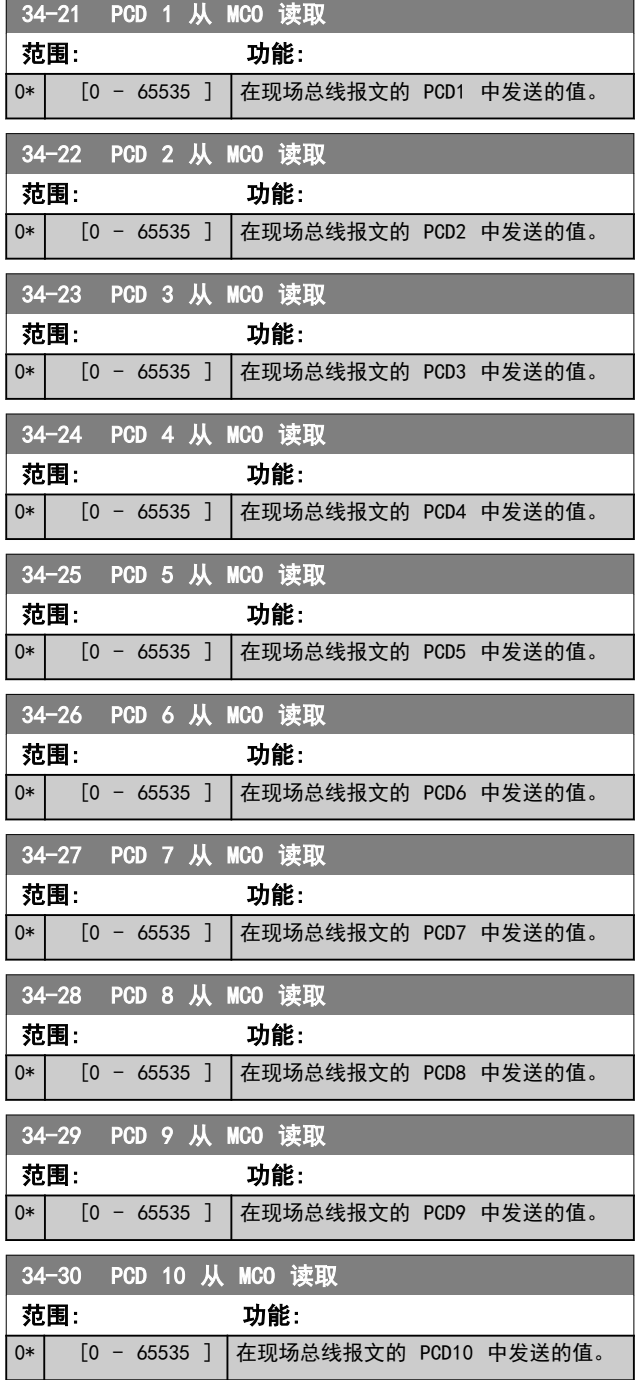

## 4.23.3 34-5\* 过程数据

运动控制的过程数据的读数。

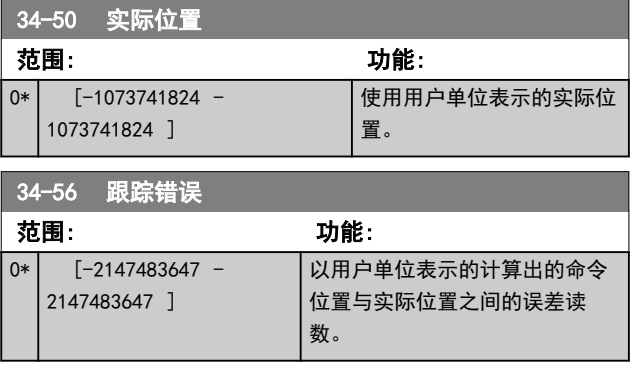

## 4.24 参数: 37-\*\* 应用设置

## 4.24.1 37-0\* 应用模式

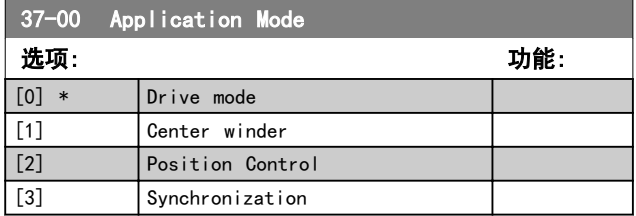

## 4.24.2 37-1\* 位置控制

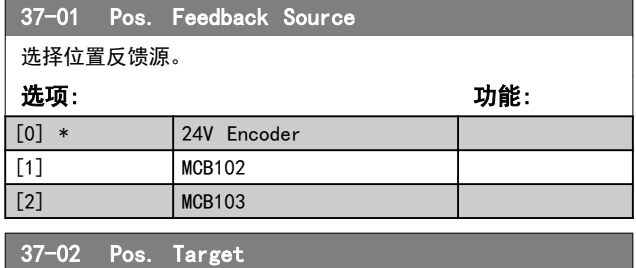

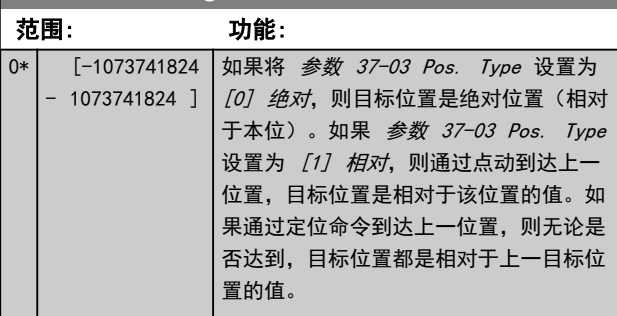

37-03 Pos. Type

该参数定义了目标位置类型。

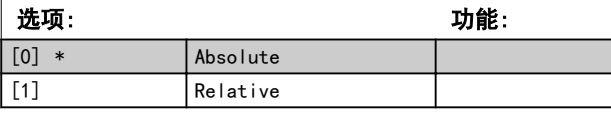

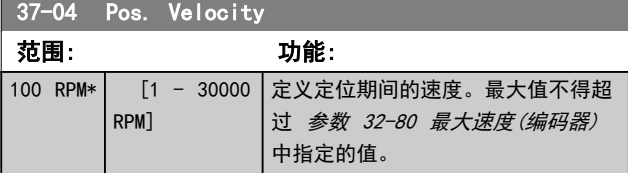

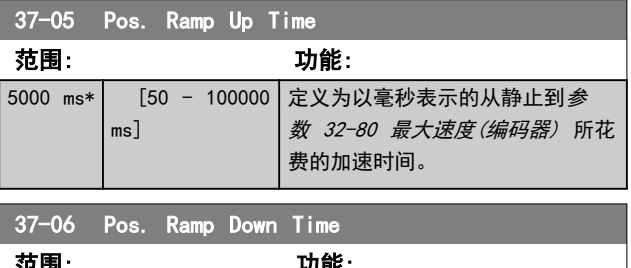

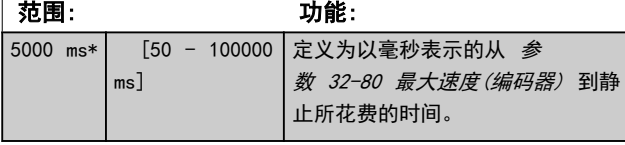

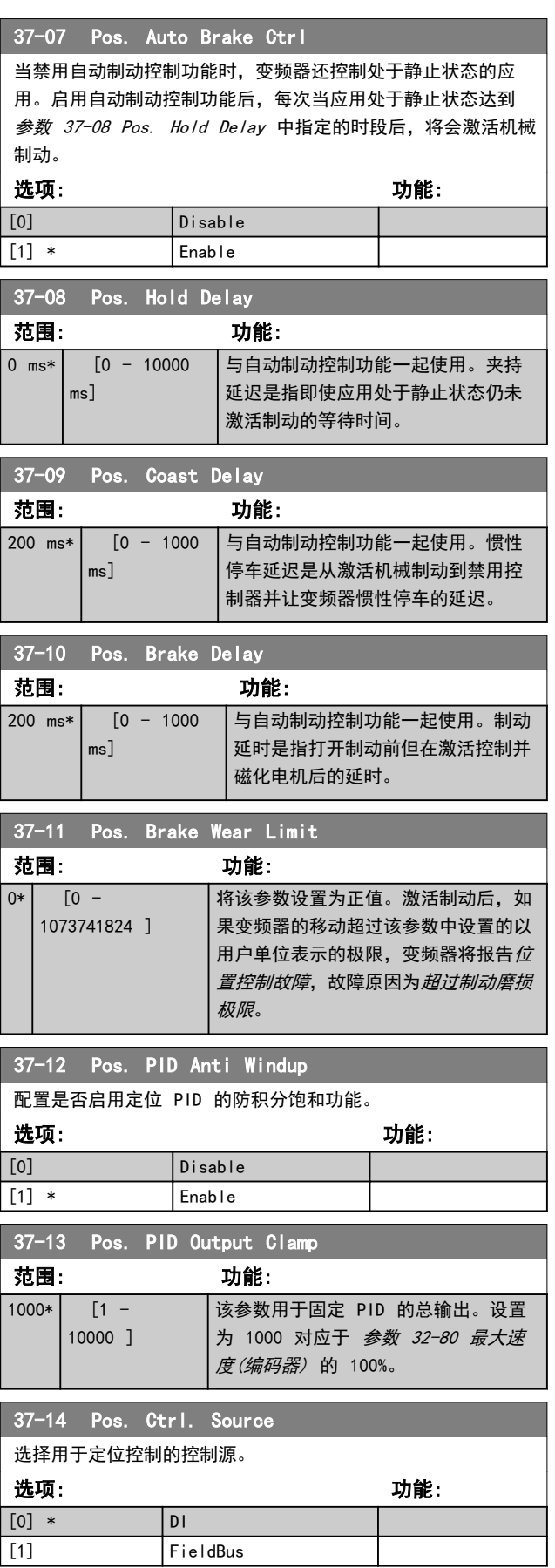

 $\boldsymbol{\Lambda}$ 

Danfoss

\*

<span id="page-111-0"></span>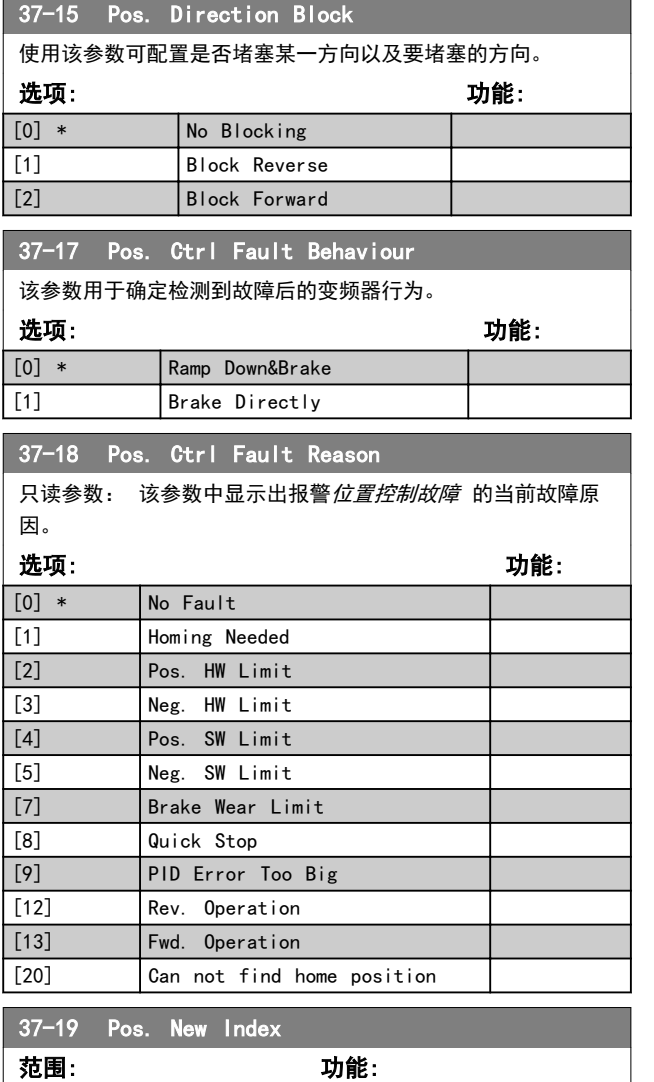

## 4.24.3 37-2\* 中心卷绕器

|0\* | [0 - 255 ] | 当前锁定的索引号。

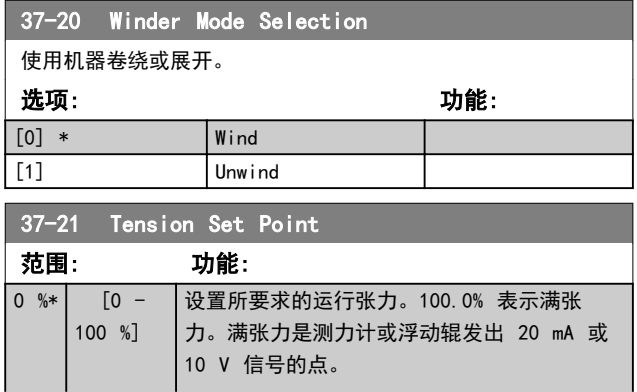

## 37-21 Tension Set Point 范围: 功能: 注意 锥度设置会影响捆卷上的实际张力。如果 使用浮动辊系统,则此值用于设置浮动辊 运行位置,一般为 500 或移动中心。此 参数仅在[参数 37-36 Tension Set](#page-112-0) [Point Input](#page-112-0) 设为 0 时有效。

## 37-22 Taper Set Point 范围: 功能: 0 % │ [-110 │随直径增加而更改张力给定值。锥度函数的结果 称为张力锥度给定值。张力锥度给定值始终等于 - 110 %] 芯线处的张力给定值。此参数仅在[参](#page-112-0) [数 37-37 Taper Set Point Input](#page-112-0) 设为 0 时 有效。值为 0 表示没有锥度或者张力锥度给定 值将始终等于张力给定值。值为 100.0% 表示 100.0% 锥度, 或者表示芯线直径加倍时, 张力 锥度给定值将降低至上一值的 50%。锥度值也可 能为负值。 Tapered Tension Set Poi  $0.001$  $50\%$  Ta -<br>75% Tap 100% Tap Ψ 图 4.31 锥度张力给定值 注意 展开应用中无需锥度。对于展开应用,可 将该参数设置为 0。

### 37-23 Partial Roll Diameter Value

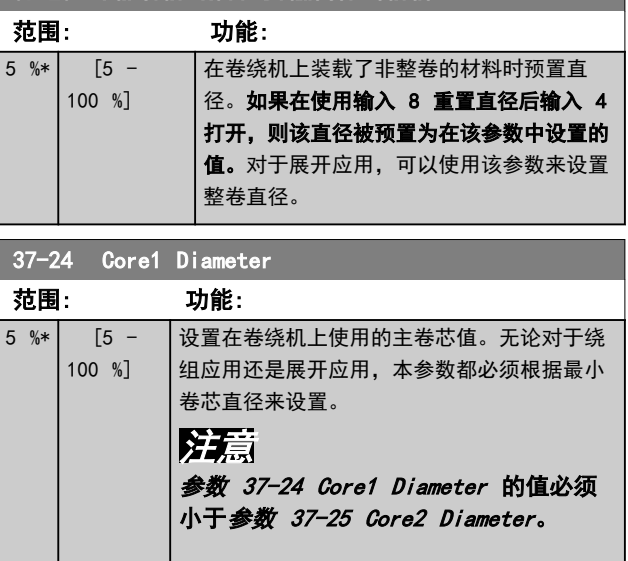

## <span id="page-112-0"></span>**参数说明 おおとび あらい おおおお 编程指南**

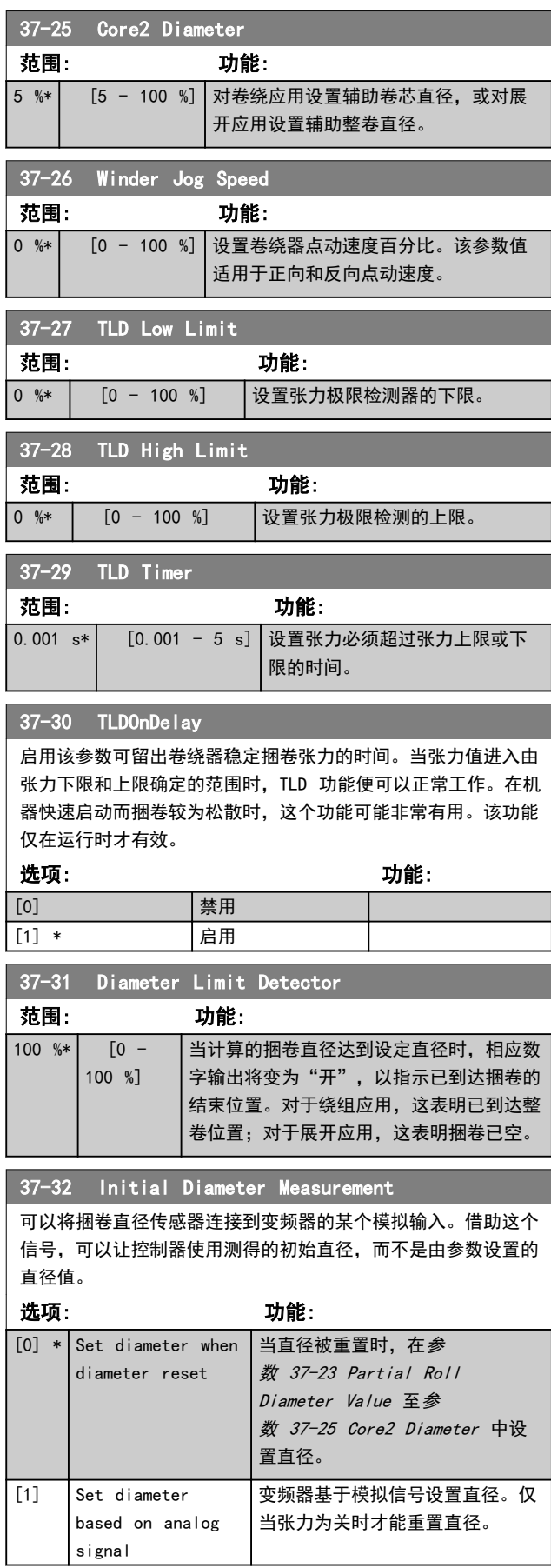

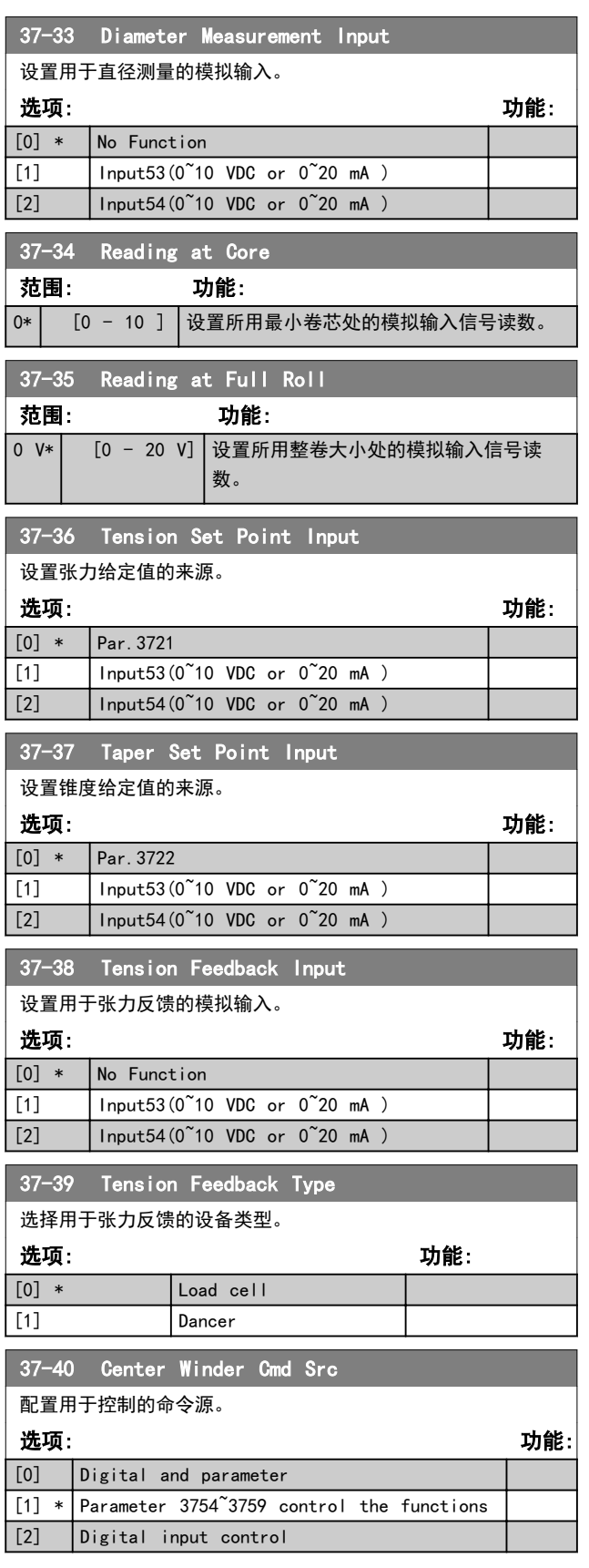

Danfoss

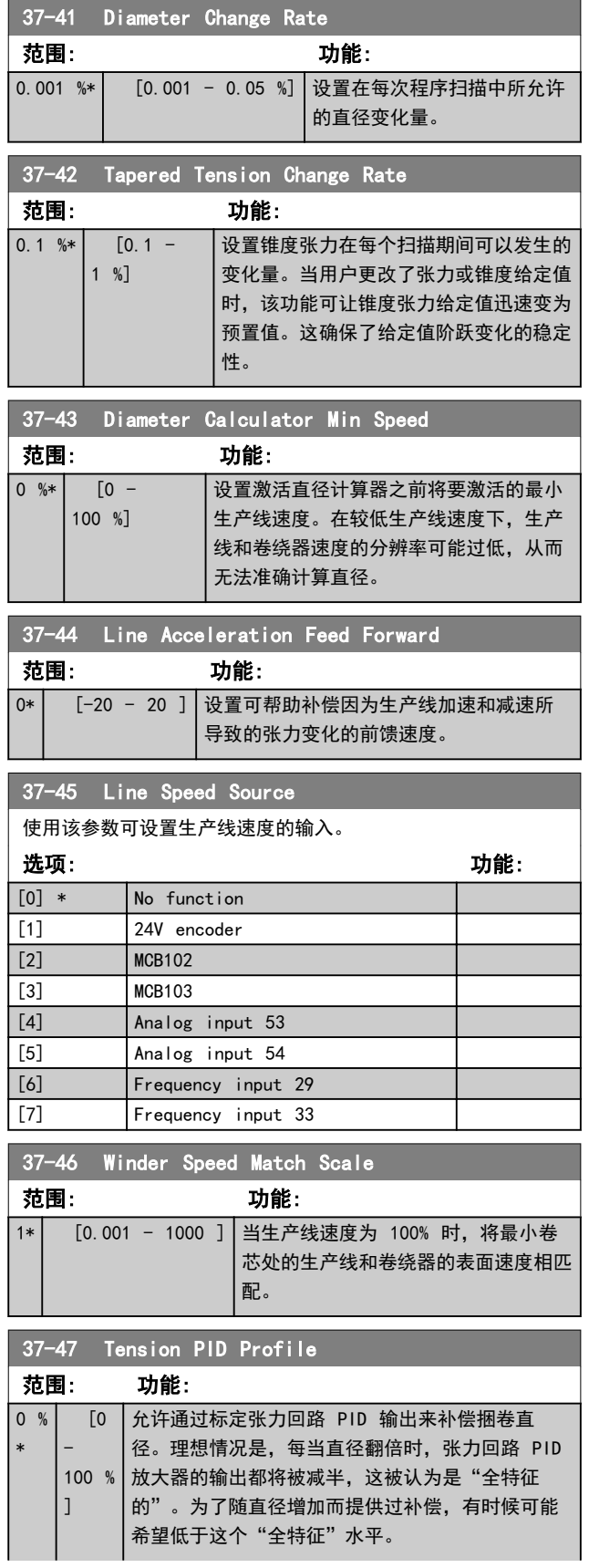

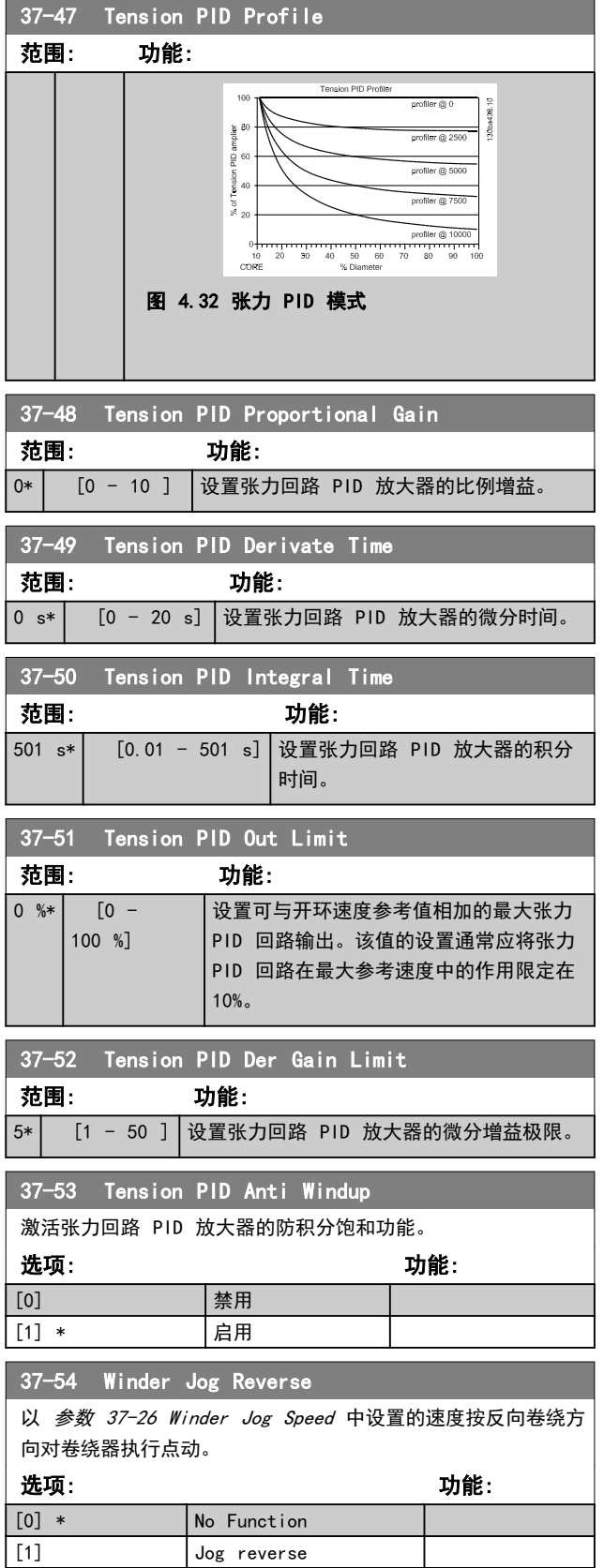

## **参数说明 おおとこ あまり ちょうきょう 编程指南**

37-55 Winder Jog Forward

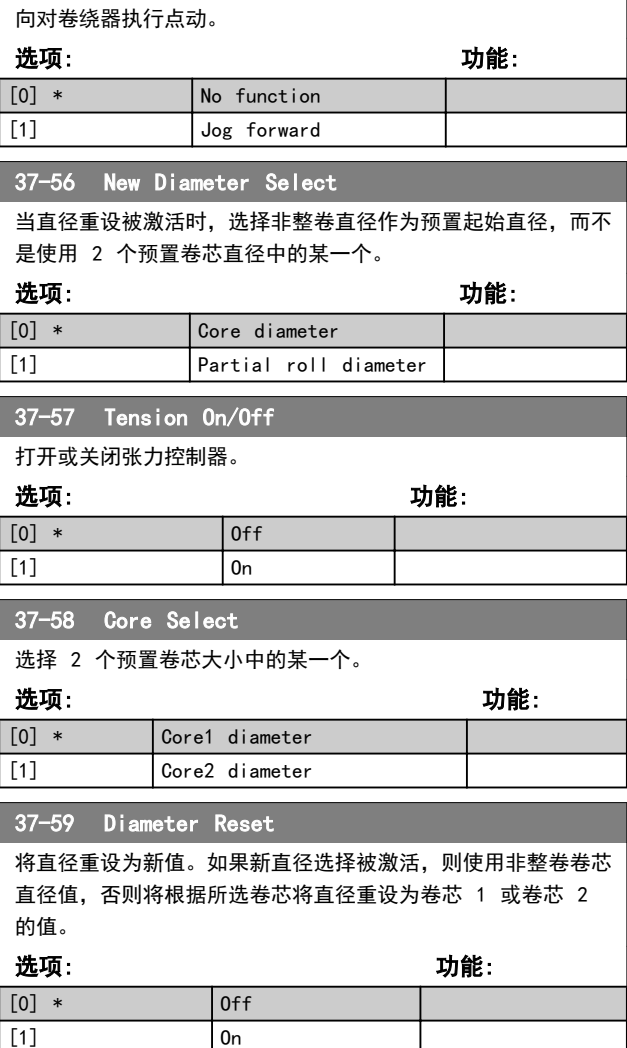

以[参数 37-26 Winder Jog Speed](#page-112-0) 中设置的速度按正向卷绕方

Danfoss

## 5 参数列表

## 5.1 简介

5.1.1 默认设置

### 运行过程中更改

"真"表示参数可在变频器运行时更改,而"假"表示只 有将变频器停止后才能进行更改。

### 2 组菜单

所有菜单: 可以在 2 组菜单的每一组中分别设置参数, 即,一个参数可以有 2 个不同的数据值。 1 菜单: 所有菜单中的数据值都相同。

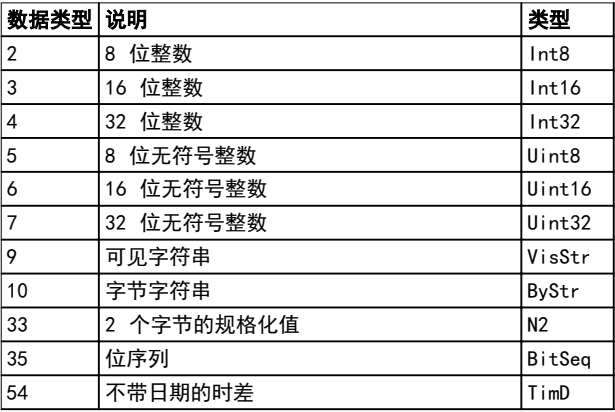

| 转换索引                    | 转换因数      |  |
|-------------------------|-----------|--|
| 100                     | 1         |  |
| 75                      | 3600000   |  |
| 74                      | 3600      |  |
| 70                      | 60        |  |
| 67                      | $1/60$    |  |
| 6                       | 1000000   |  |
| 5                       | 100000    |  |
| 4                       | 10000     |  |
| 3                       | 1000      |  |
| $\overline{\mathbf{c}}$ | 100       |  |
| $\mathbf{1}$            | 10        |  |
| 0                       | 1         |  |
| $-1$                    | 0.1       |  |
| $-2$                    | 0.01      |  |
| $-3$                    | 0.001     |  |
| $-4$                    | 0.0001    |  |
| $-5$                    | 0.00001   |  |
| $-6$                    | 0.000001  |  |
| $-7$                    | 0.0000001 |  |

表 5.2 转换表

### 表 5.1 数据类型

## 5.1.2 转换

有关各个参数的不同属性,请参阅出厂设置。参数值只能 以整数形式传输。因此,在传输小数时需要使用转换因 子。

参数 4-12 电动机速度下限 [Hz] 的转换因数为 0.1。 要将最小频率预设为 10 Hz,则传输的值应是 100。如果 转换因数为 0.1,则表示被传输的值将被乘以 0.1。因 此,如果值为 100,则会显示为 10.0。

示例: 0 s⇒转换索引 0 0.00s⇒转换索引 -2 0 ms⇒转换索引 -3 0.00ms⇒转换索引 -5

Danfoss

### **参数列表 インストランス いちゅうしょう 编程指南**

## 5.1.3 不同变频器控制模式下的有效/无效参数

<sup>+</sup> 表示该参数在此模式中有效。

- 表示该参数在此模式中无效。

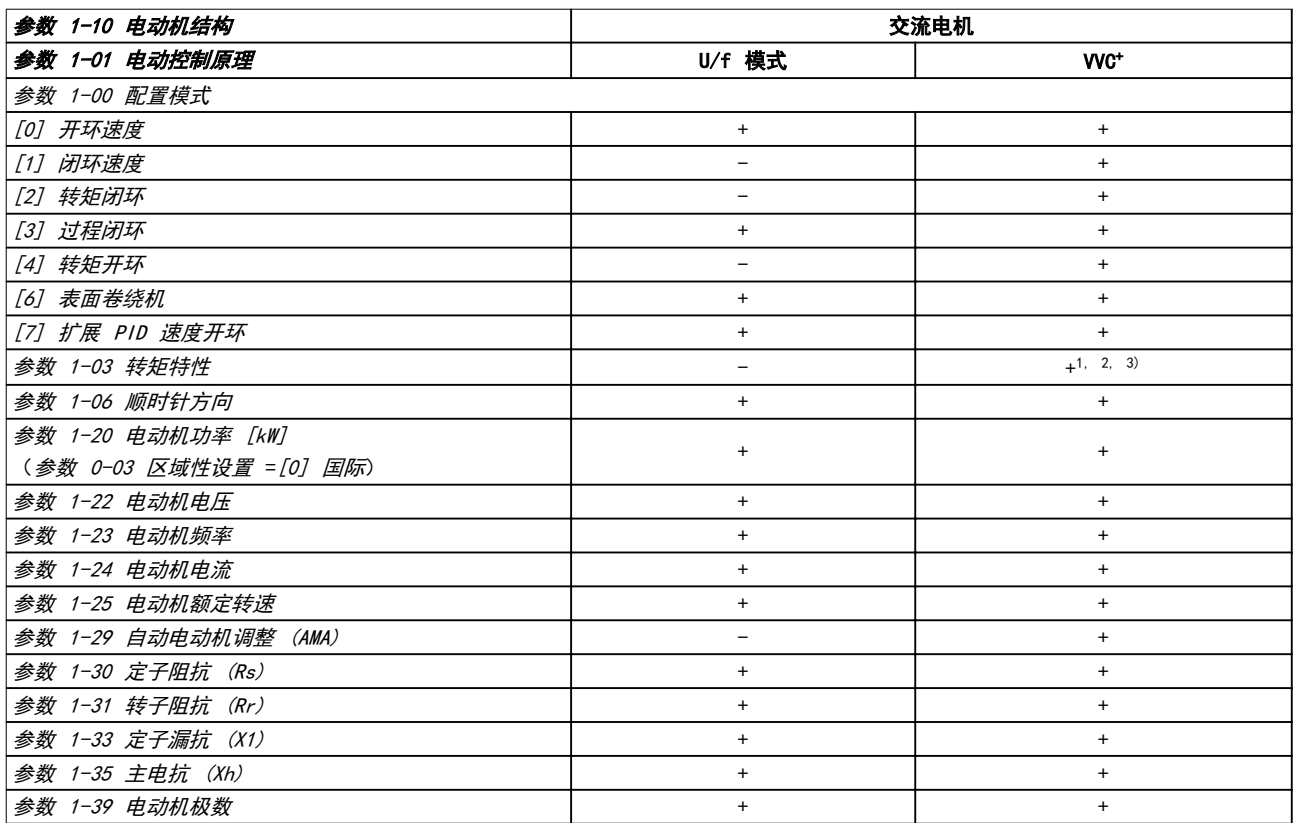

### 表 5.3 有效/无效参数

1) 恒定转矩。

2) 可变转矩。

3) AEO.

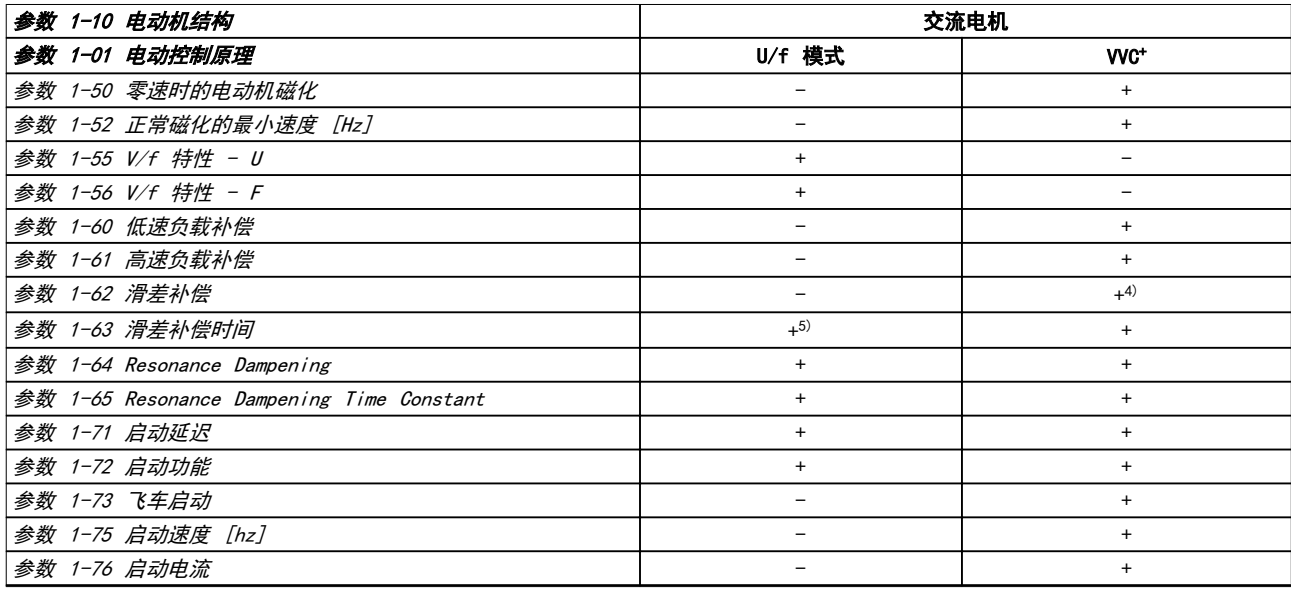

## 表 5.4 有效/无效参数

4) 不用于当 参数 1-03 转矩特性 = VT 时。

5) 共振衰减的一部分。

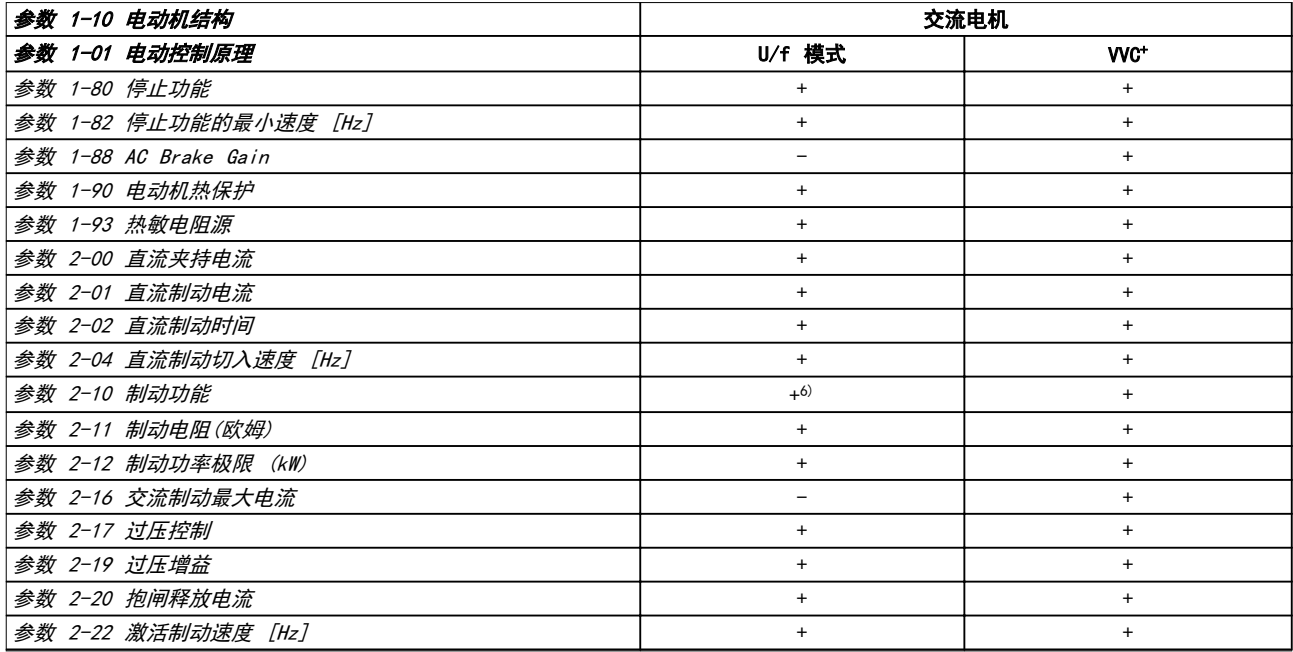

### 表 5.5 有效/无效参数

6) 非直流制动。

## 5.2 参数列表

## 5.2.1 0-\*\* 操作和显示

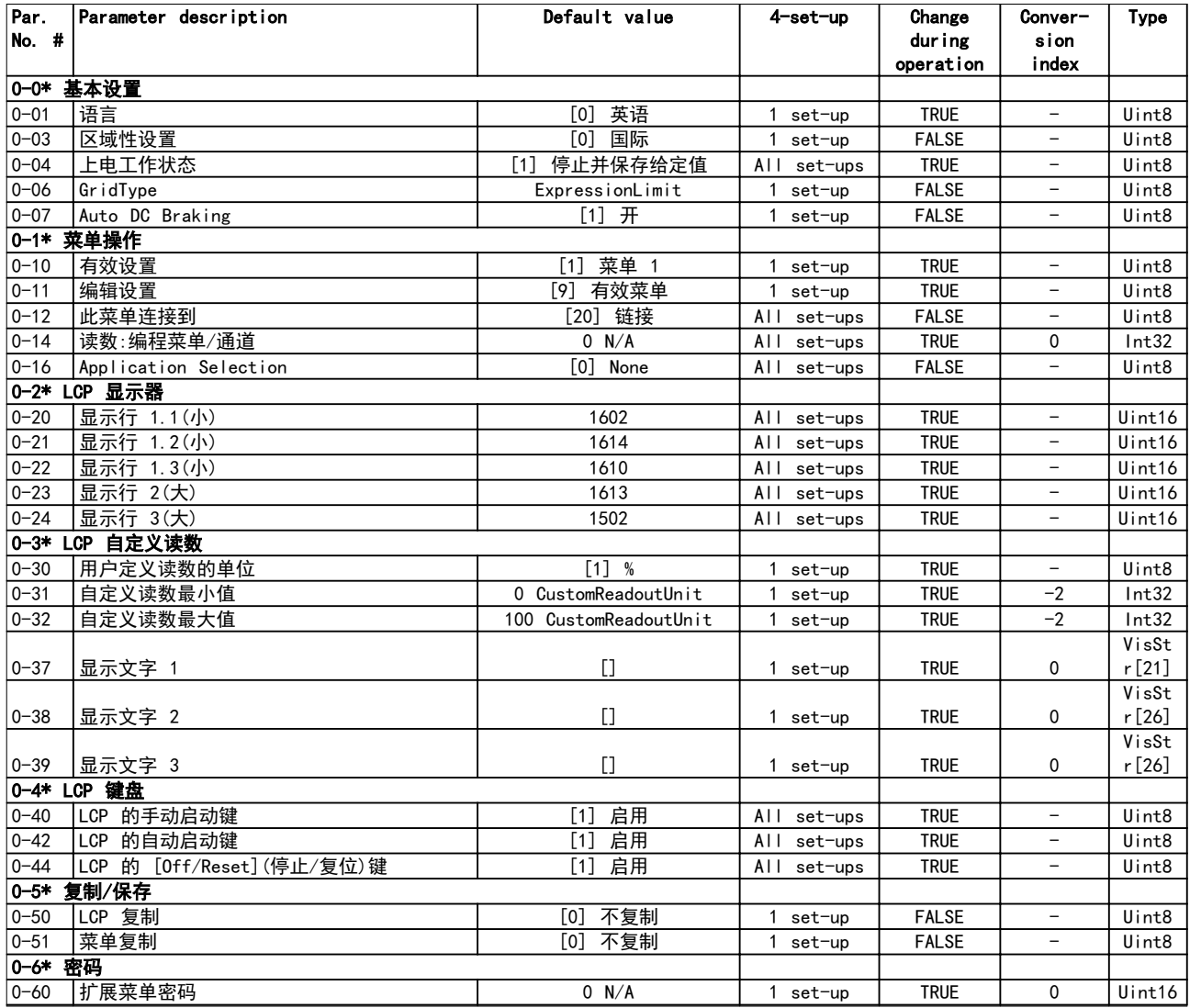

Danfoss

## 5.2.2 1-\*\* 负载和电机

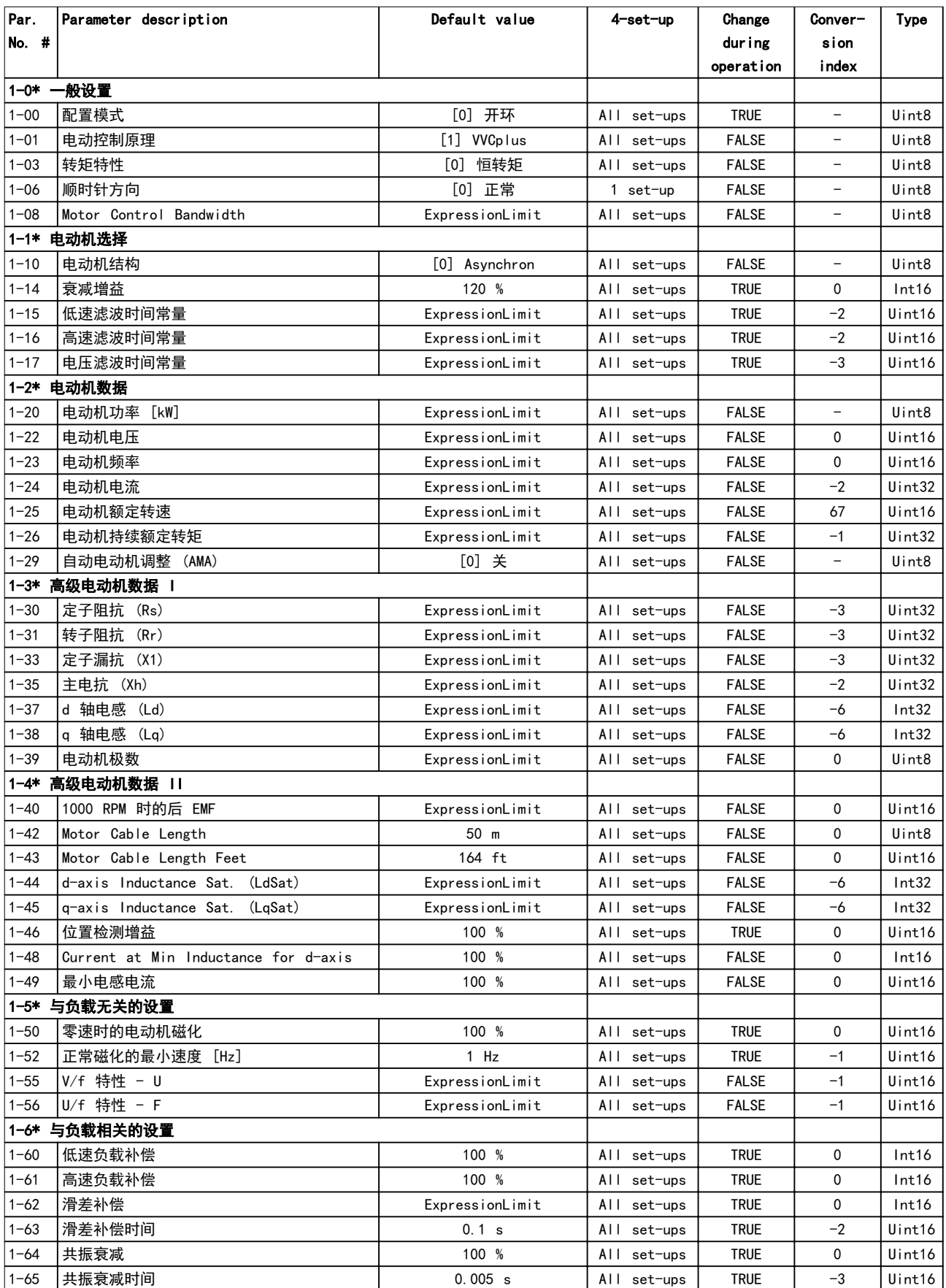

**参数列表 インストランス タックス ちょうかん へいちょう へいちょう** 編程指南

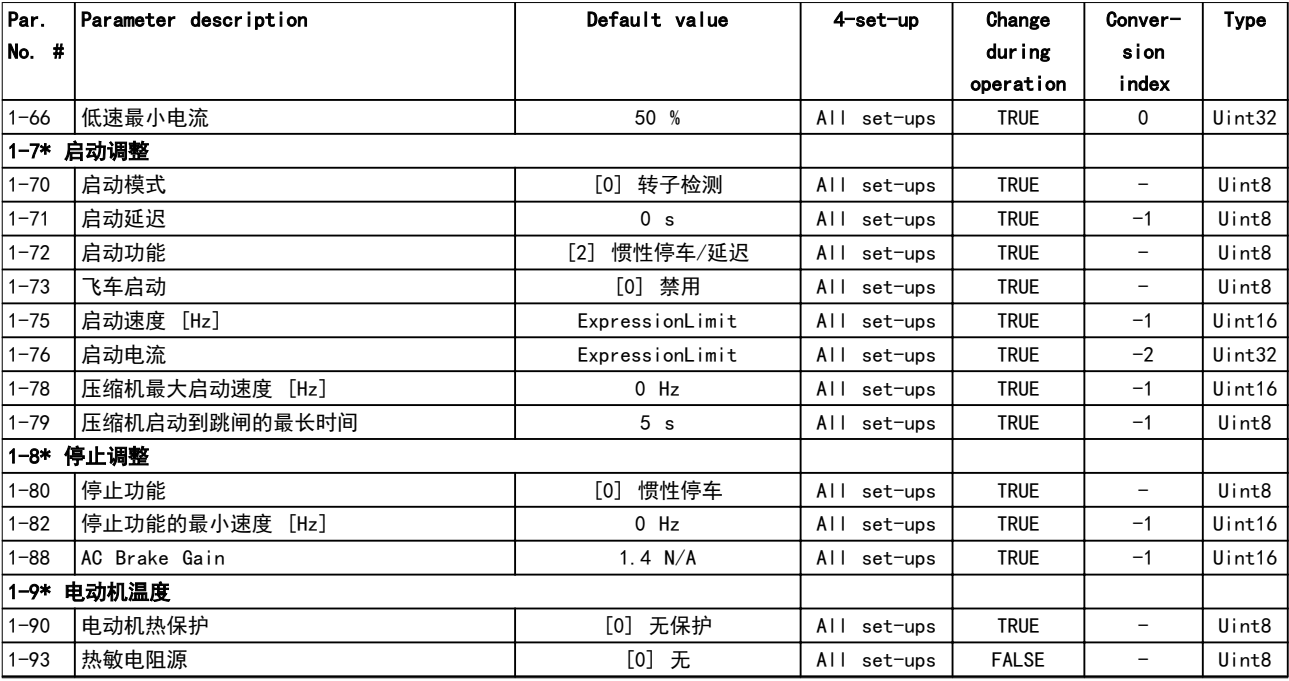

## 5.2.3 2-\*\* 制动

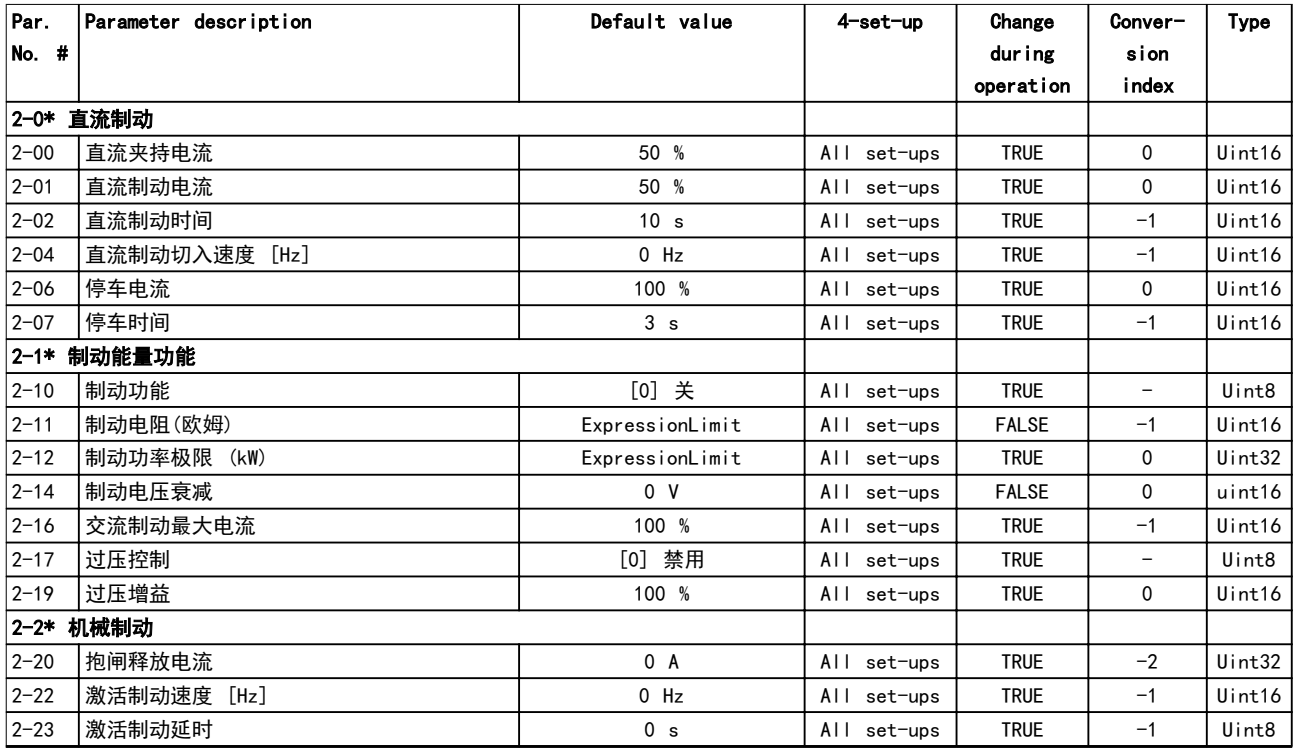

Danfoss

## 5.2.4 3-\*\* 参考值/加减速

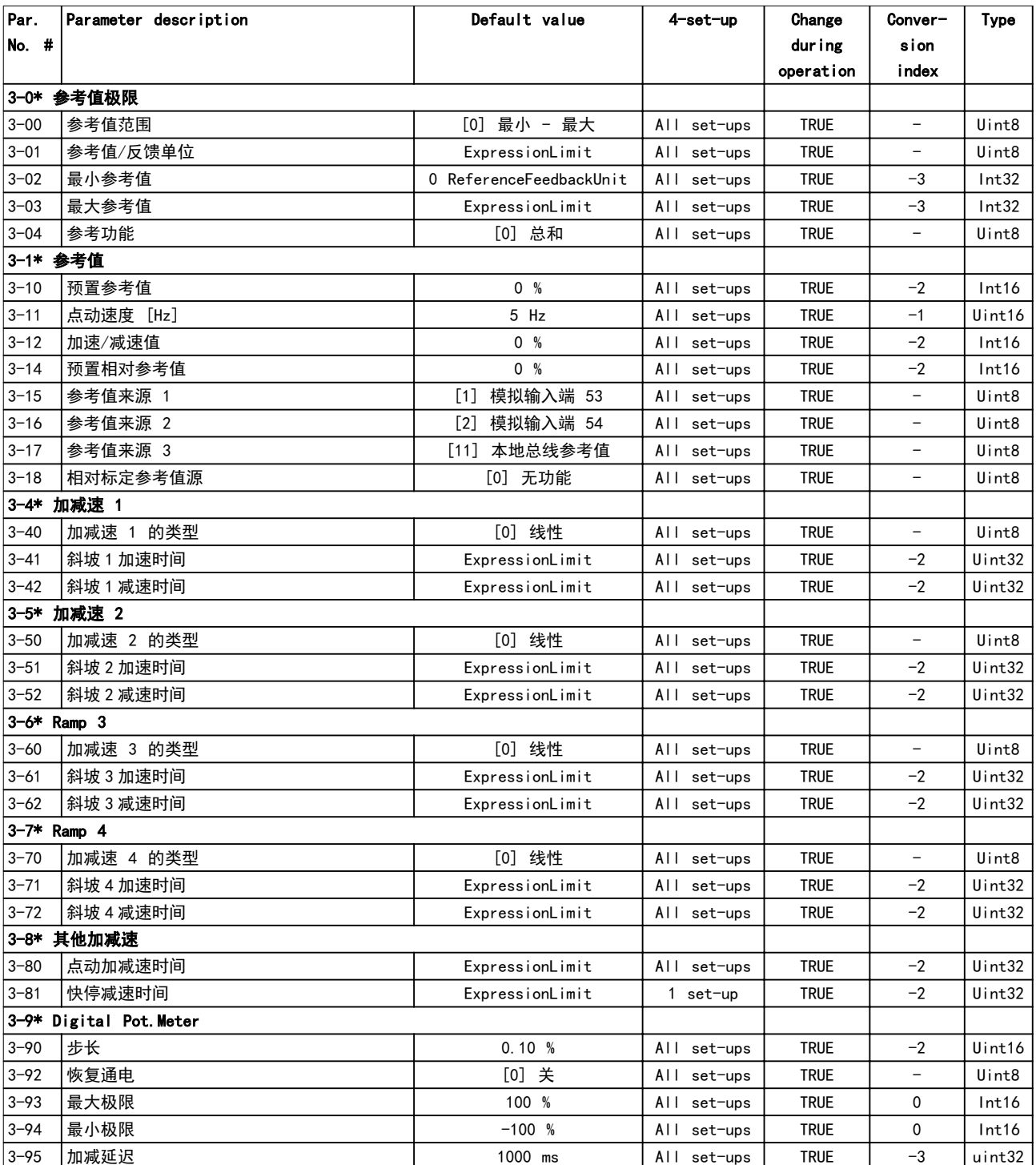

## 5.2.5 4-\*\* 极限/警告

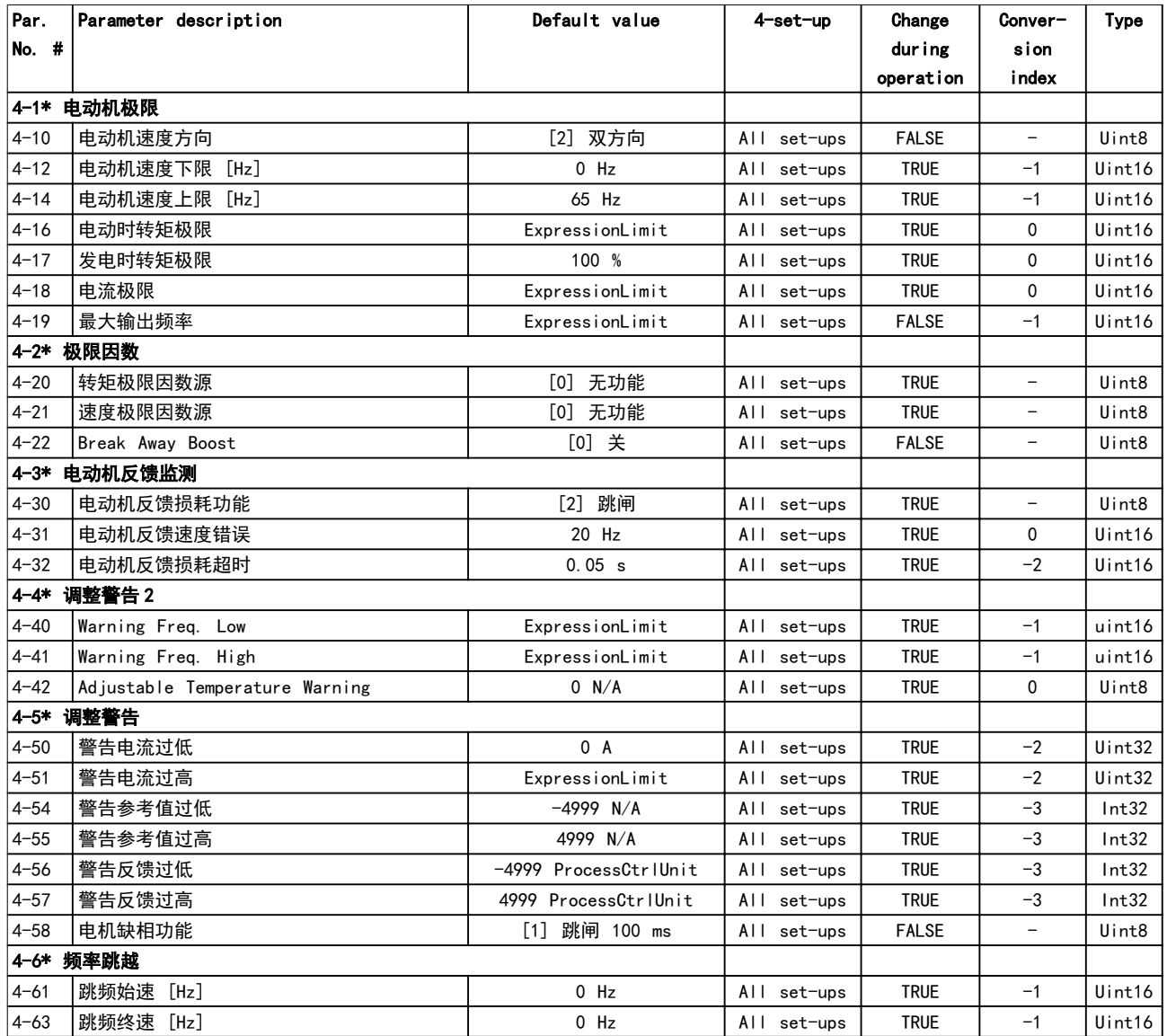

## 5.2.6 5-\*\* 数字输入/输出

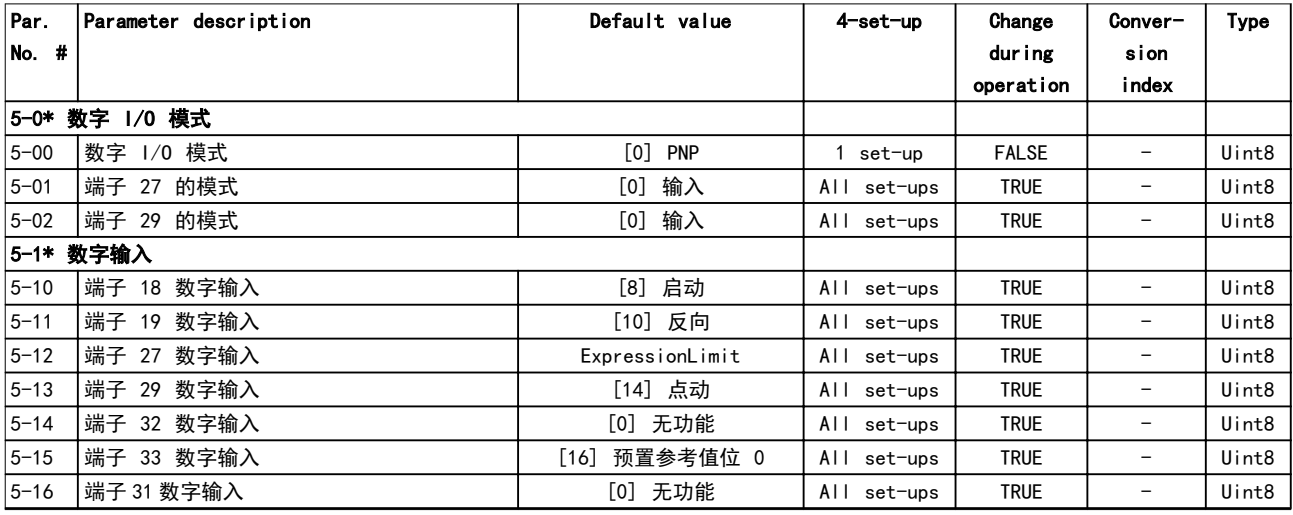

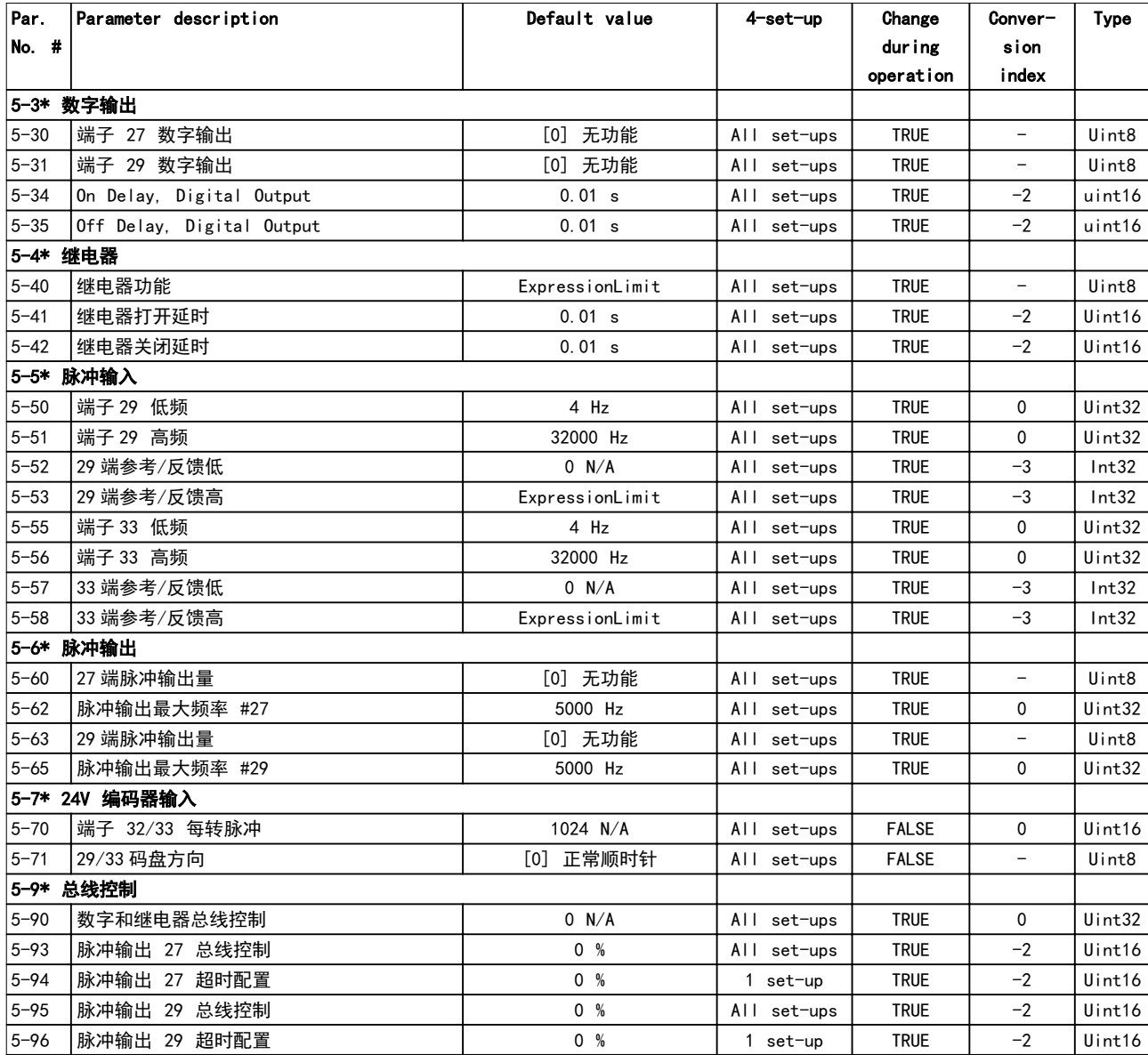

## 5.2.7 6-\*\* 模拟输入/输出

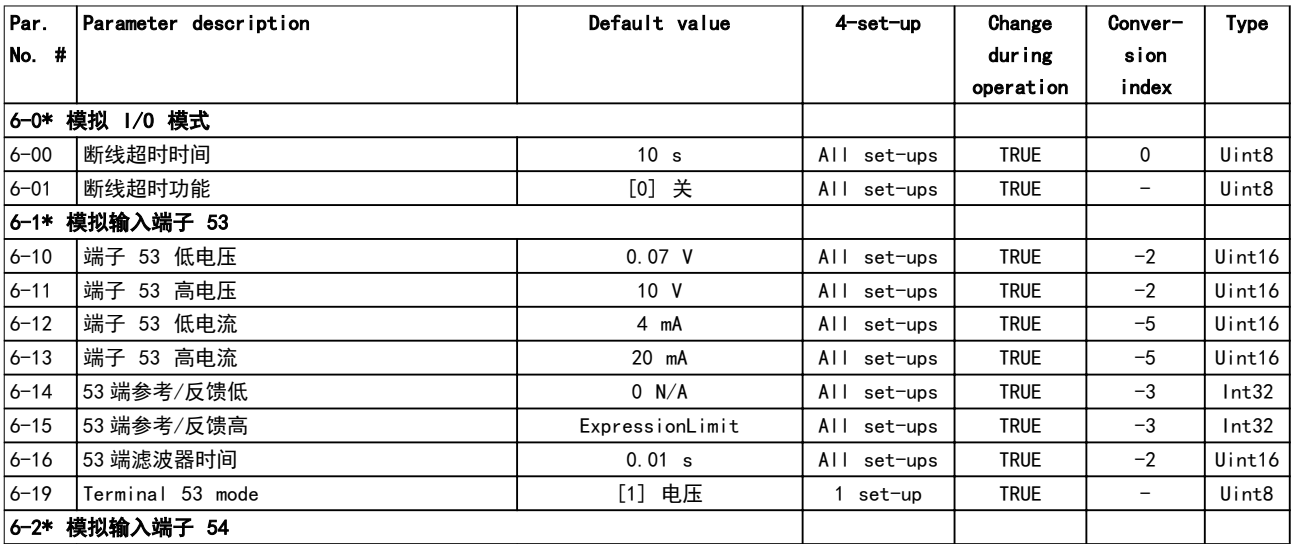

**参数列表 インストランス タックス ちょうかん へいちょう へいちょう** 編程指南

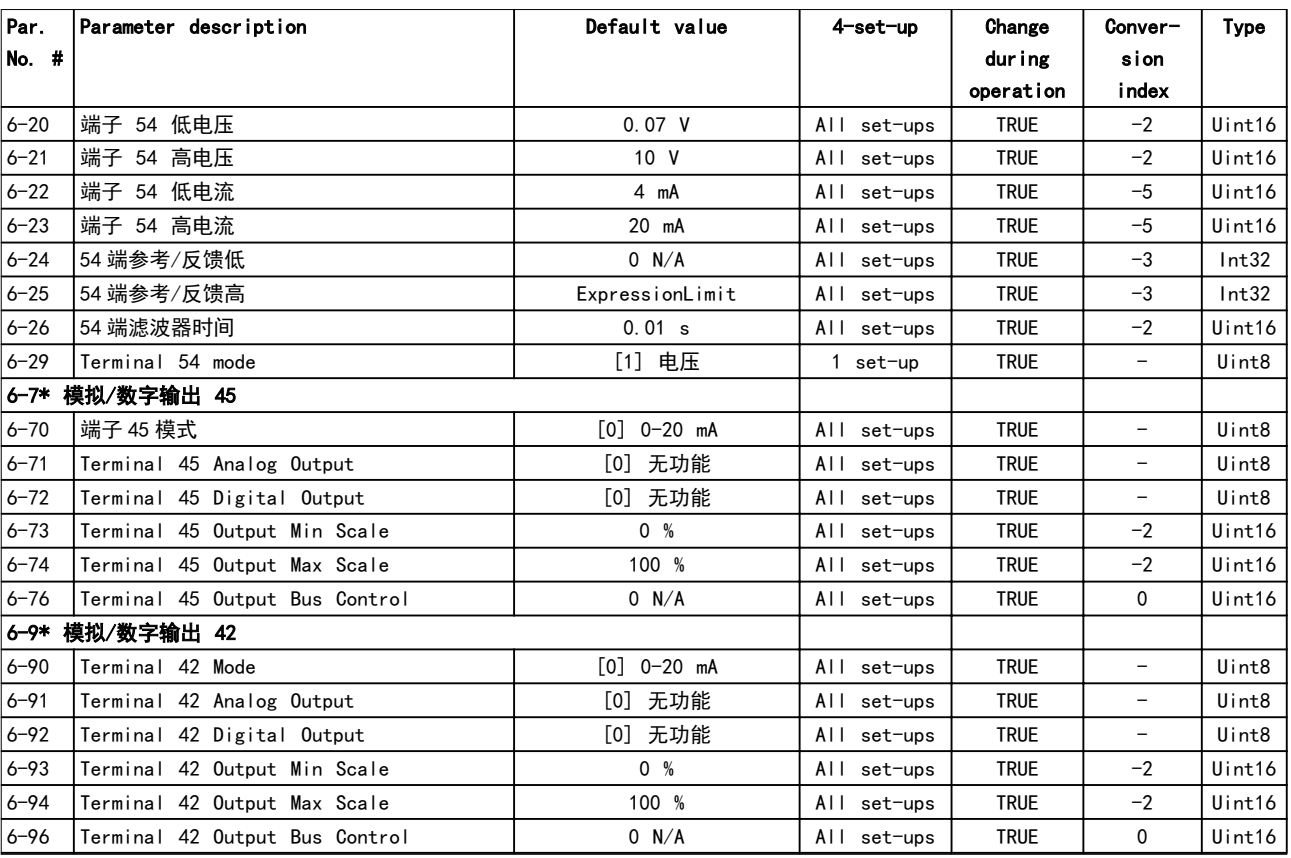

## 5.2.8 7-\*\* 控制器

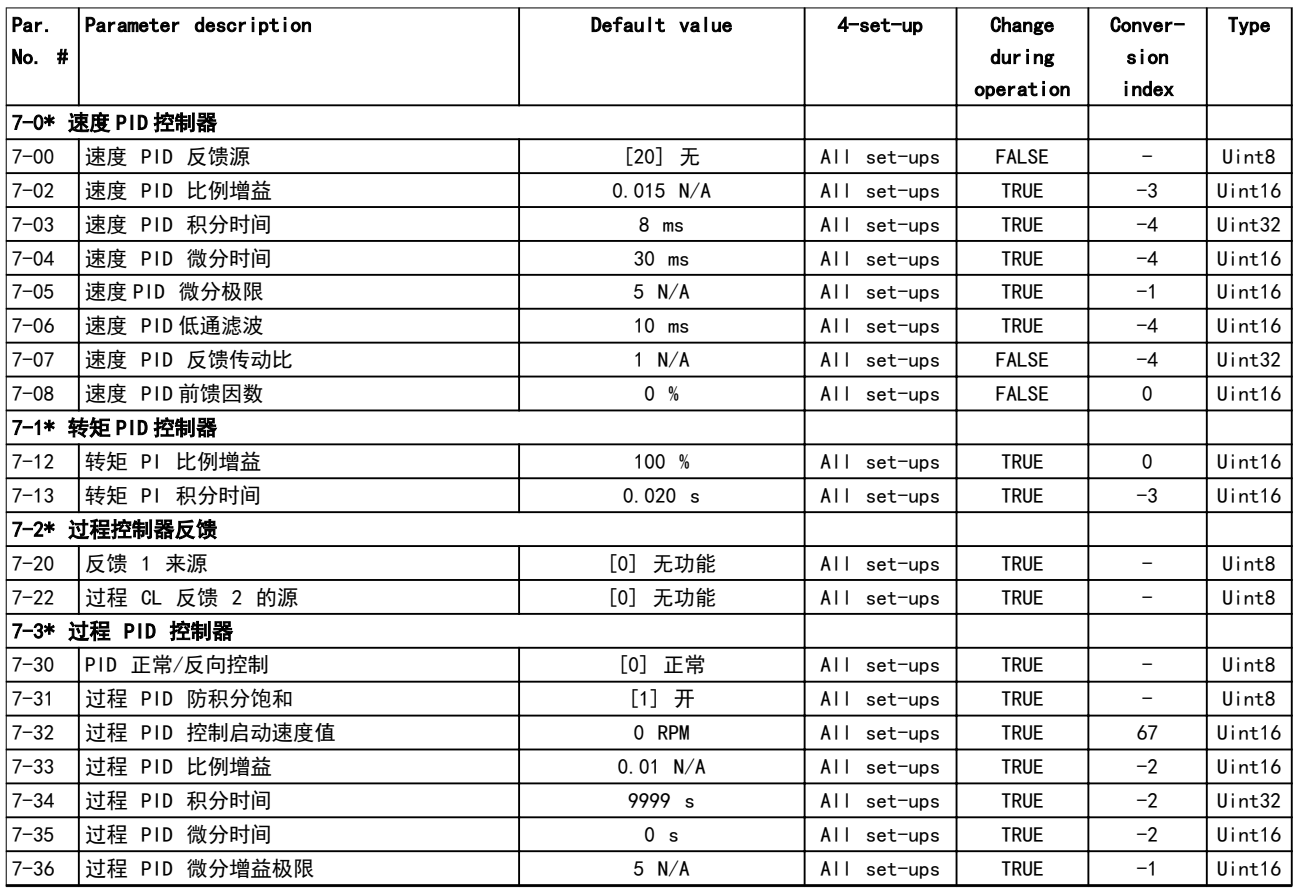

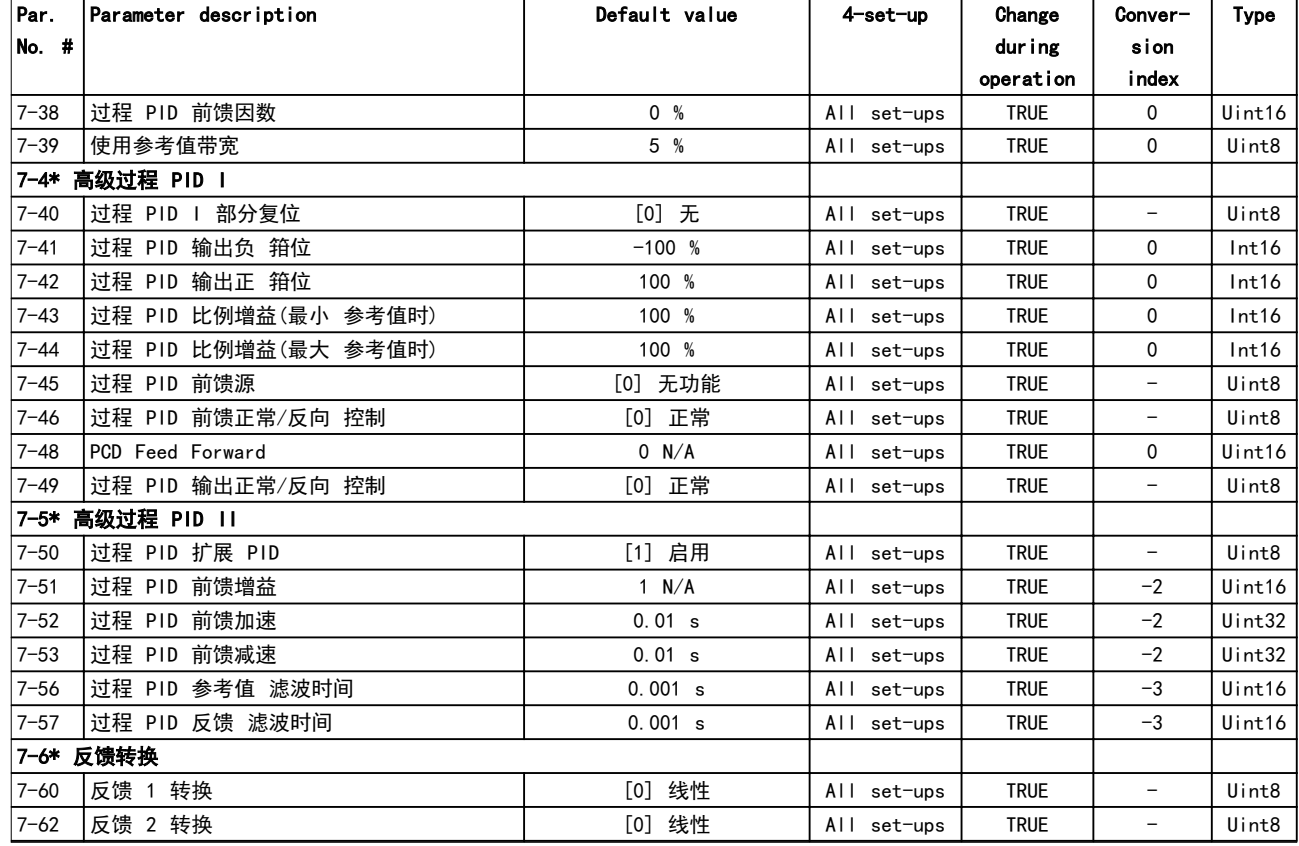

## 5.2.9 8-\*\* 通讯和选件

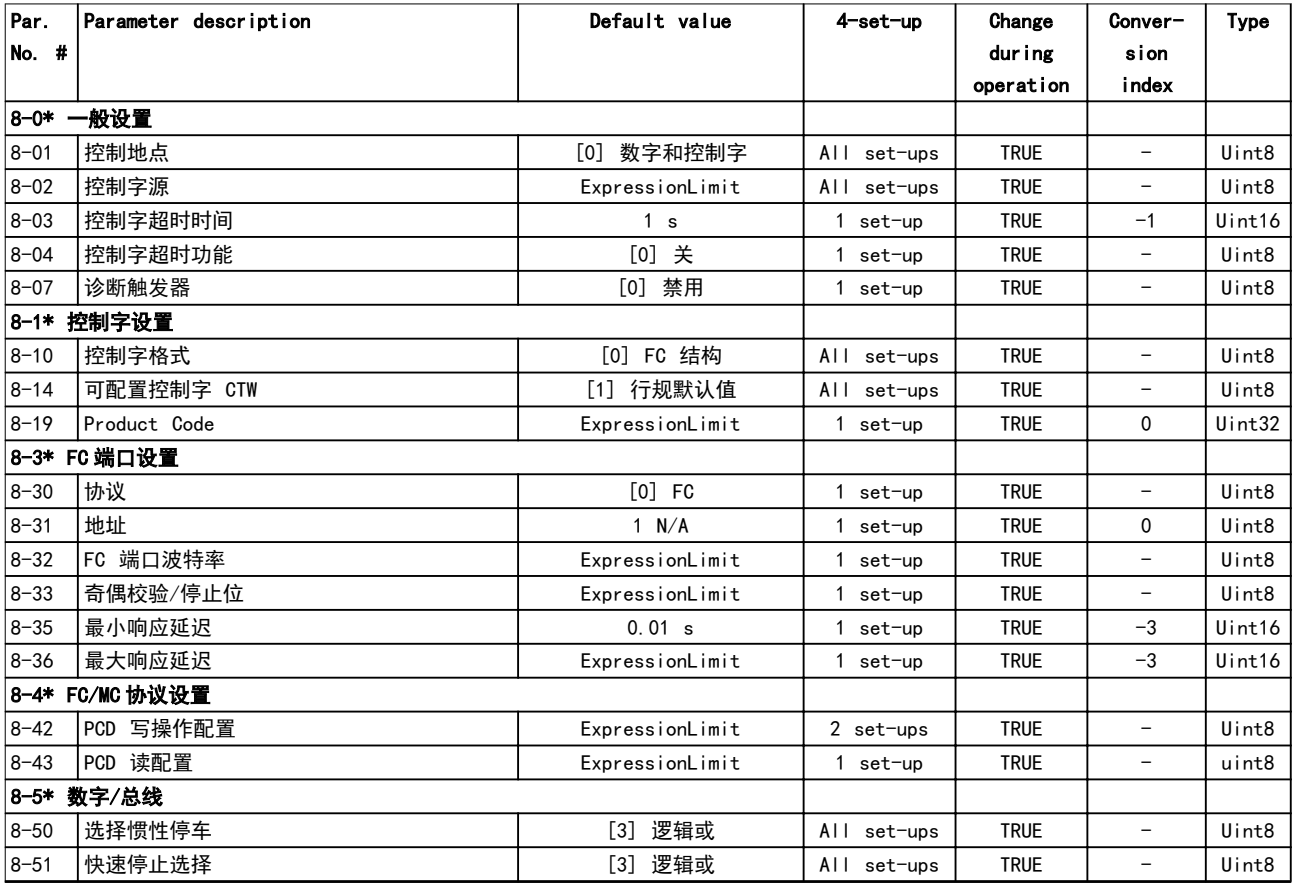

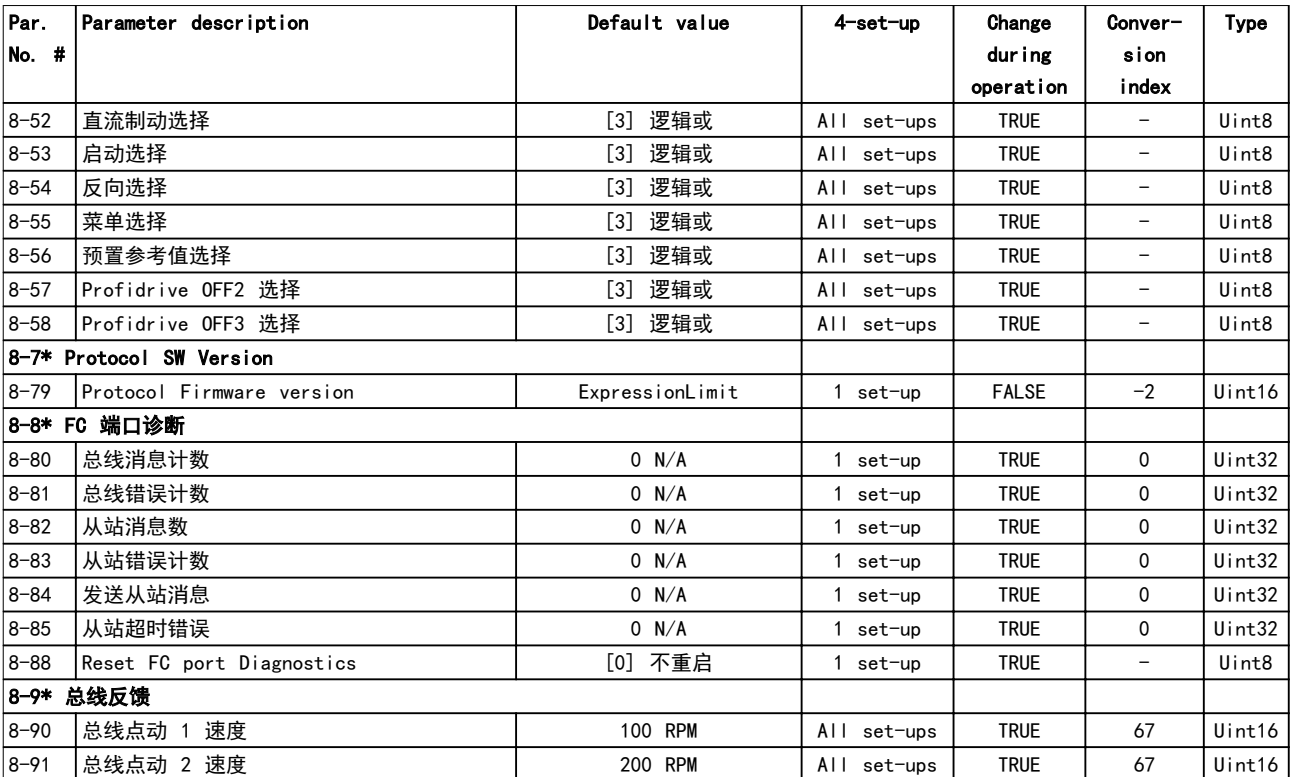

## 5.2.10 9-\*\* PROFIdrive

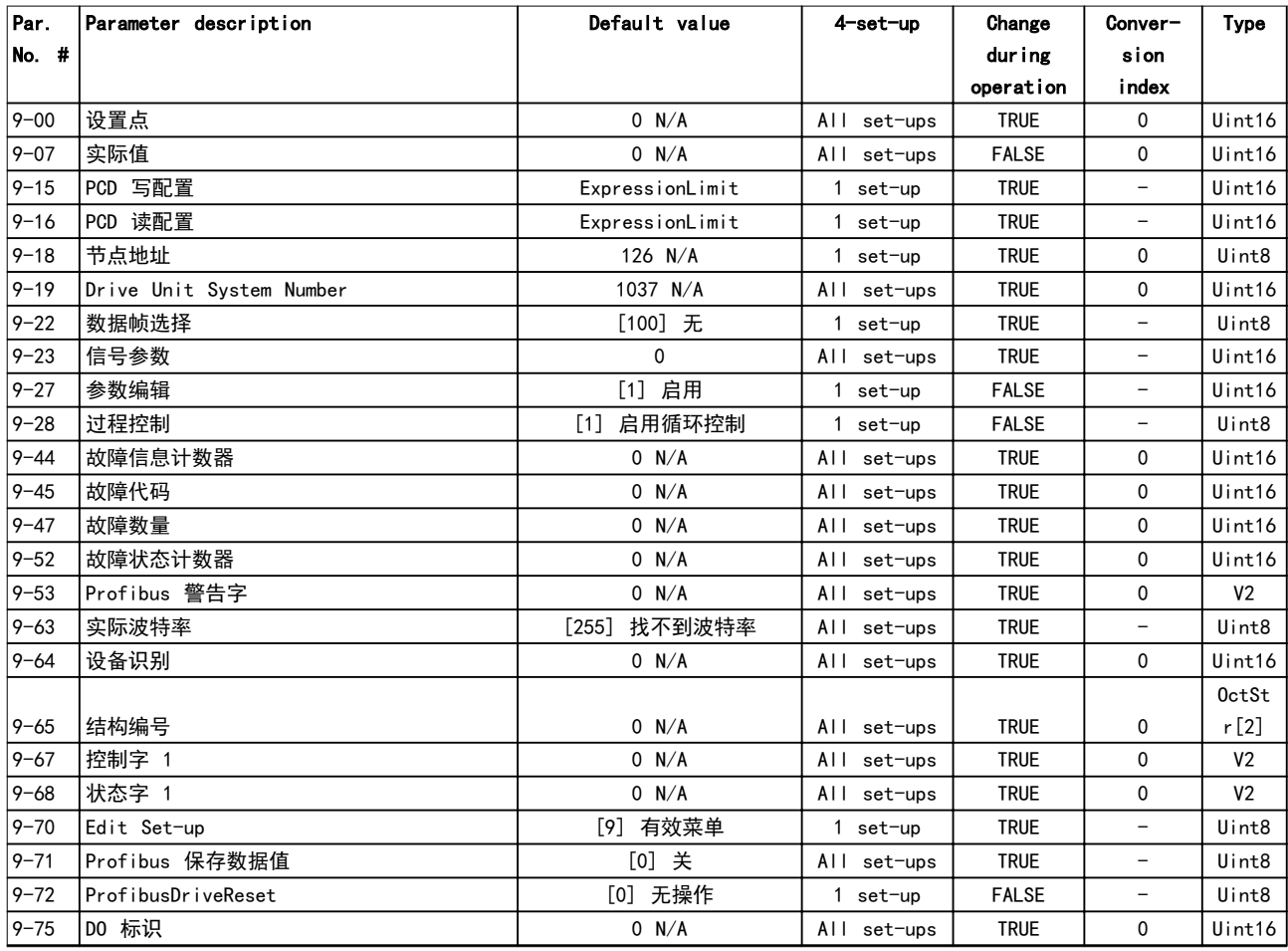

# Danfoss

## 参数列表 VLT® AutomationDrive FC 360

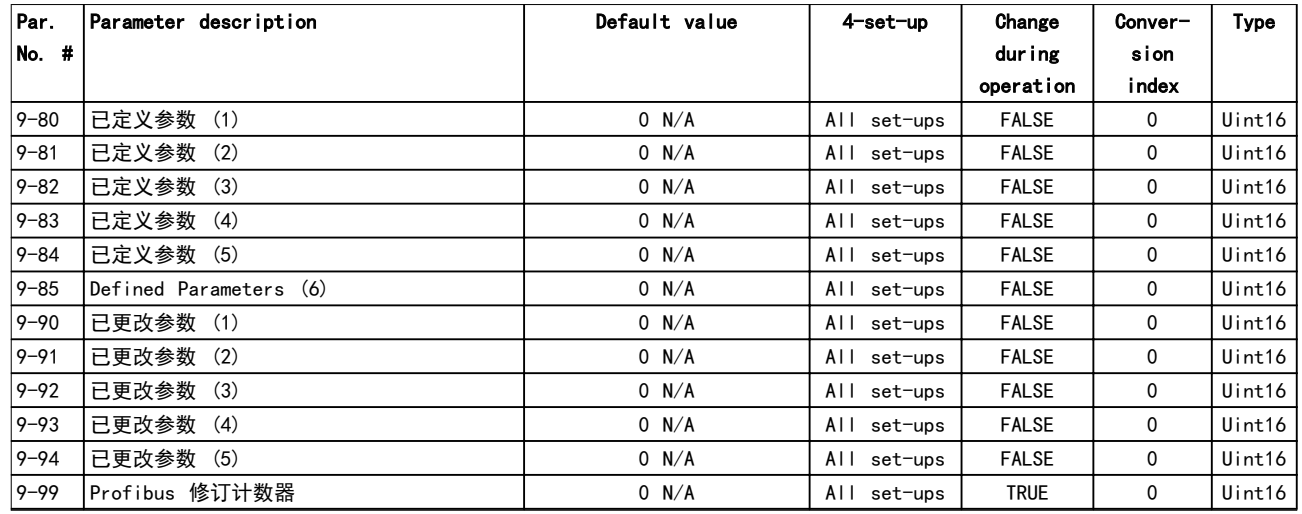

## 5.2.11 12-\*\* 以太网

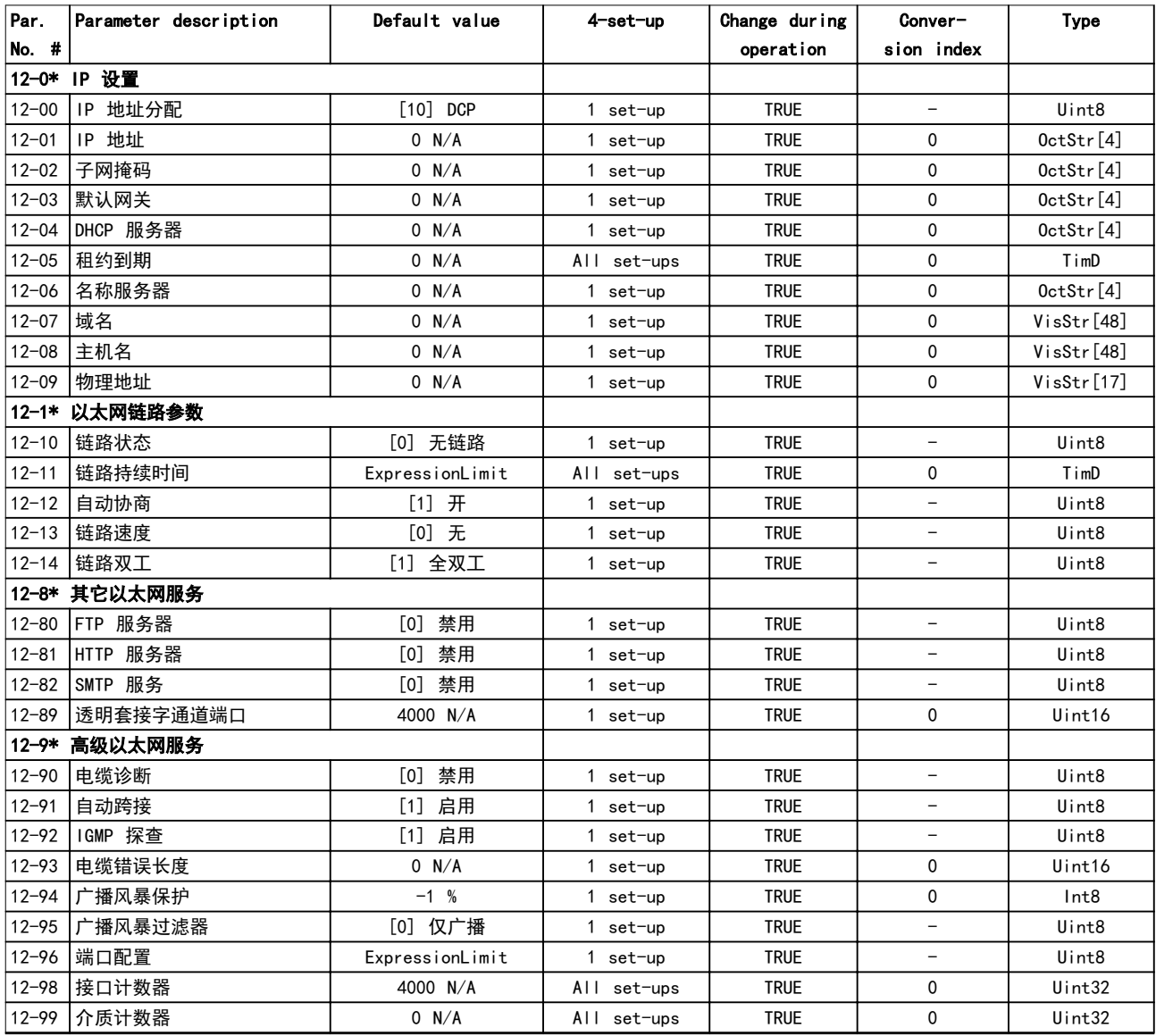

## 5.2.12 13-\*\* 智能逻辑控制

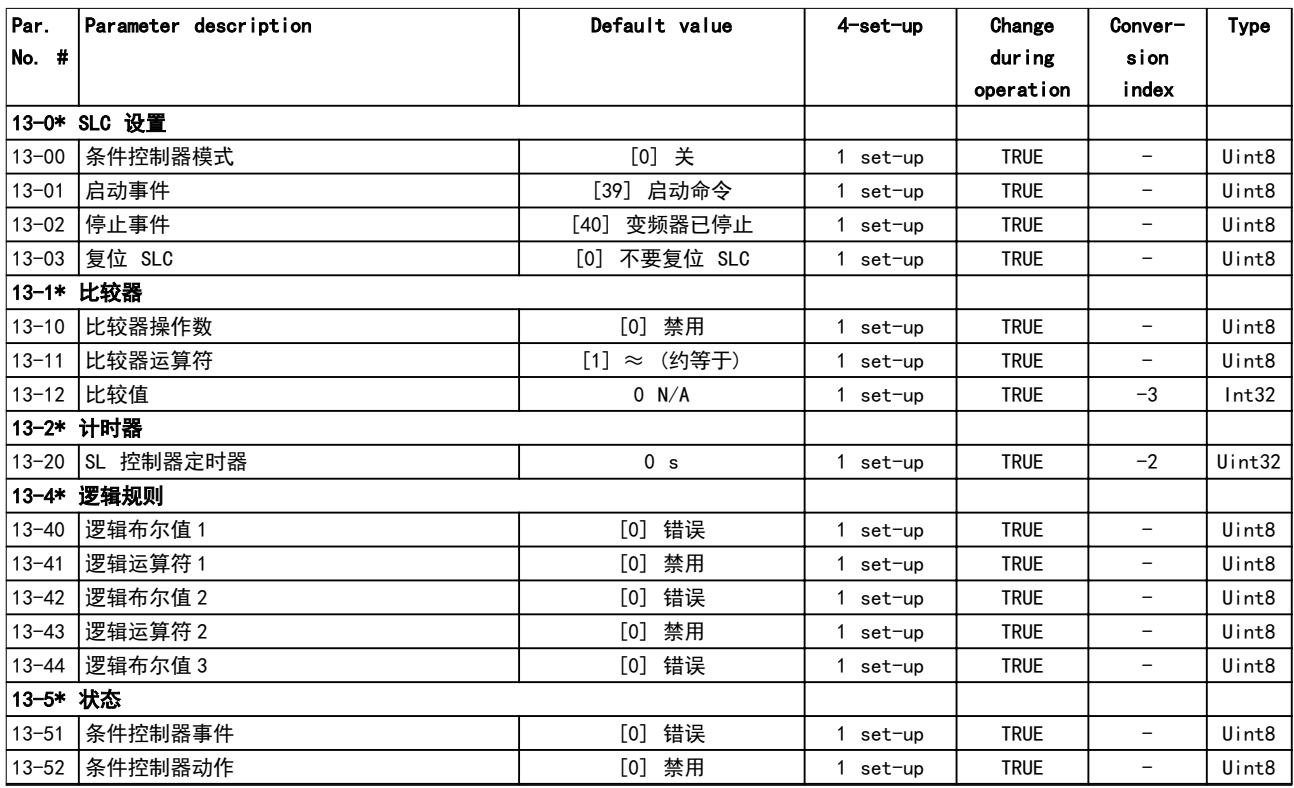

## 5.2.13 14-\*\* 特殊功能

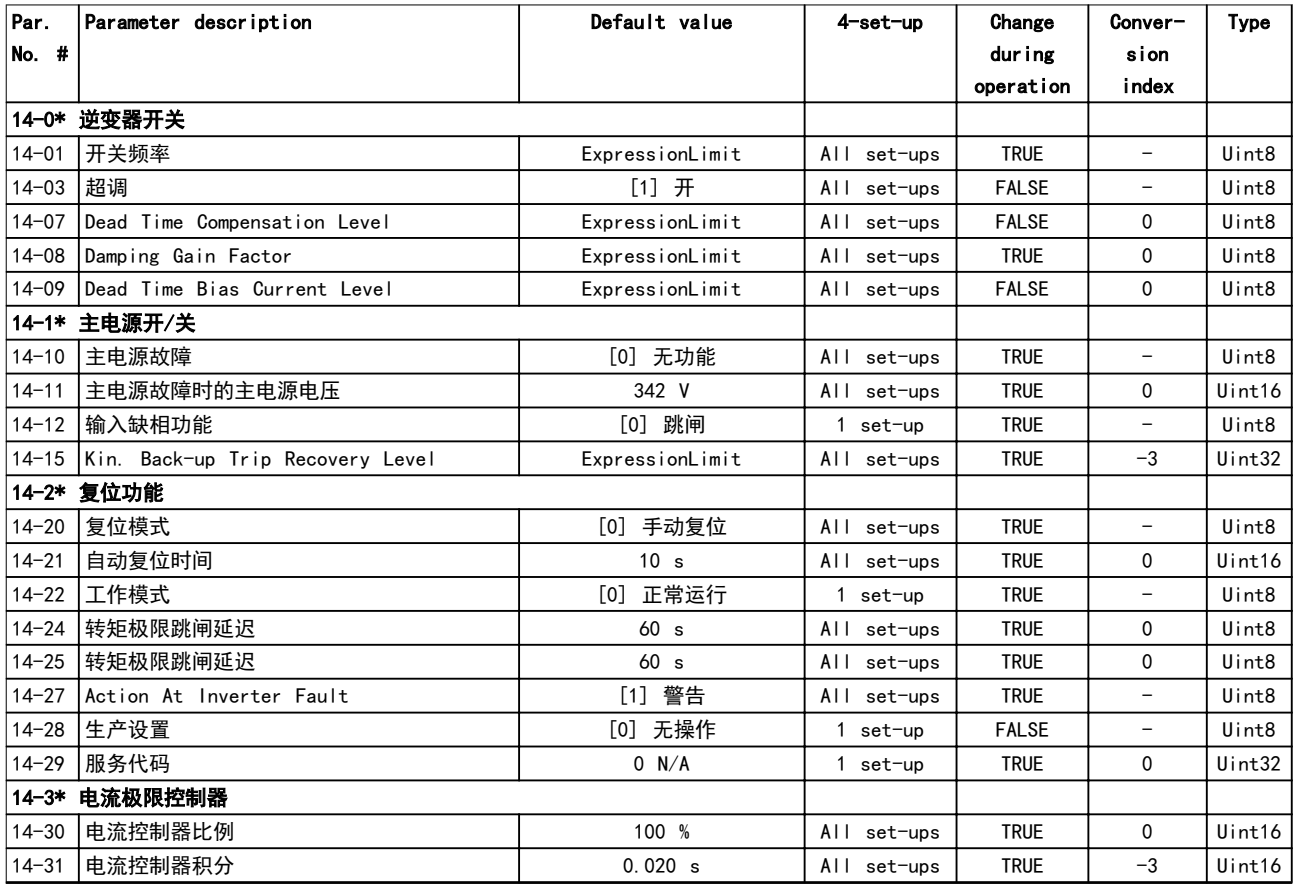

# Danfoss

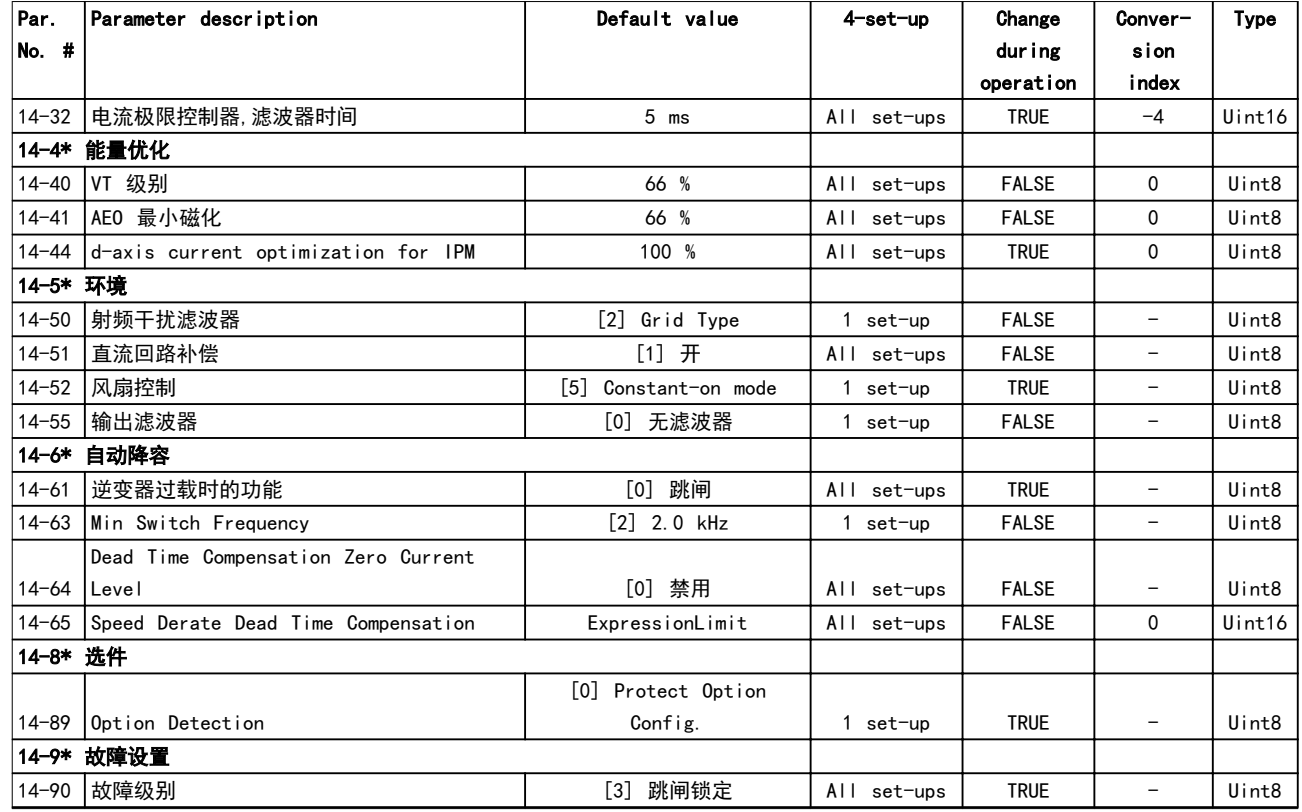

## 5.2.14 15-\*\* 变频器信息

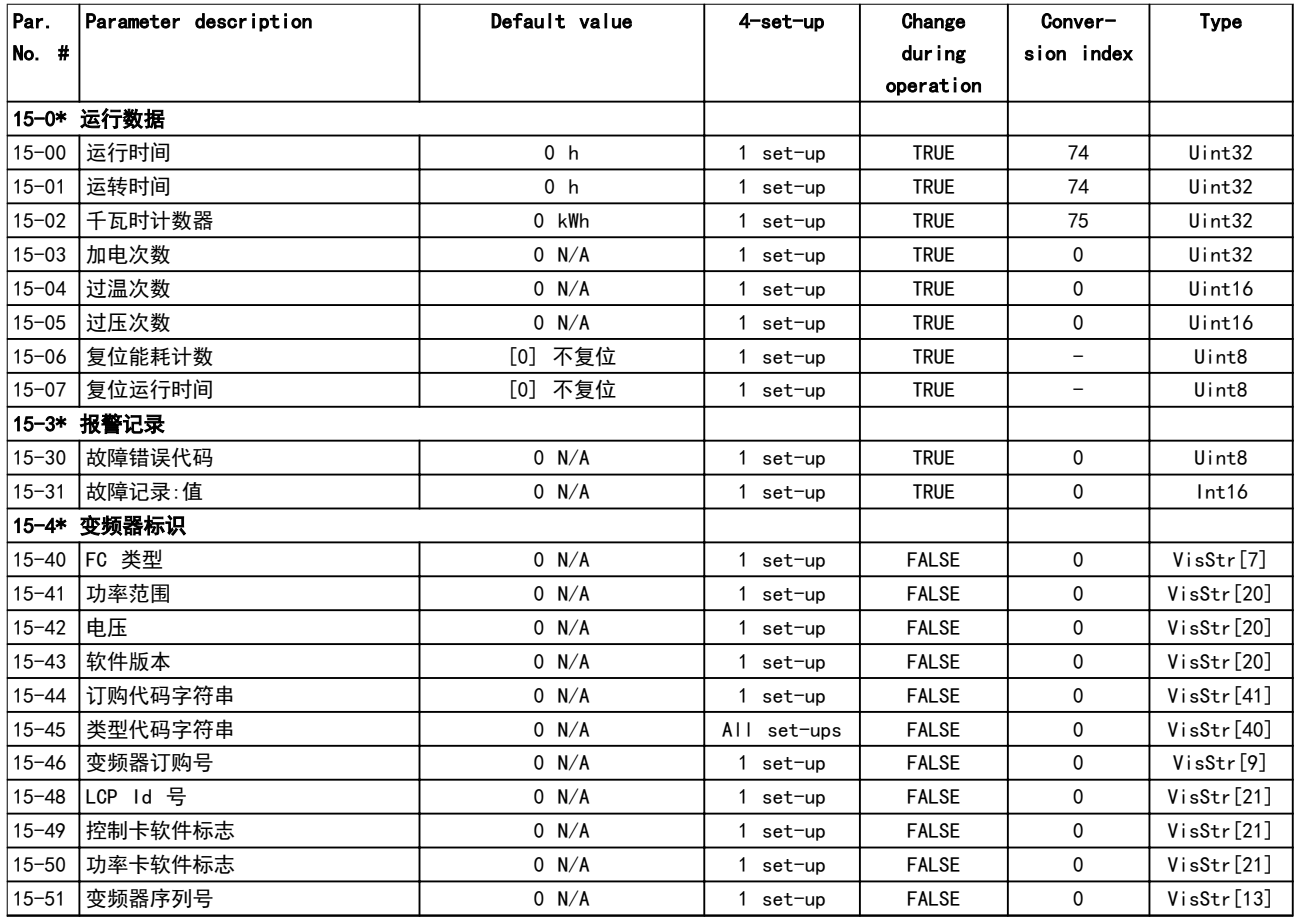

**参数列表 インストランス タックス ちょうかん へいちょう へいちょう** 編程指南

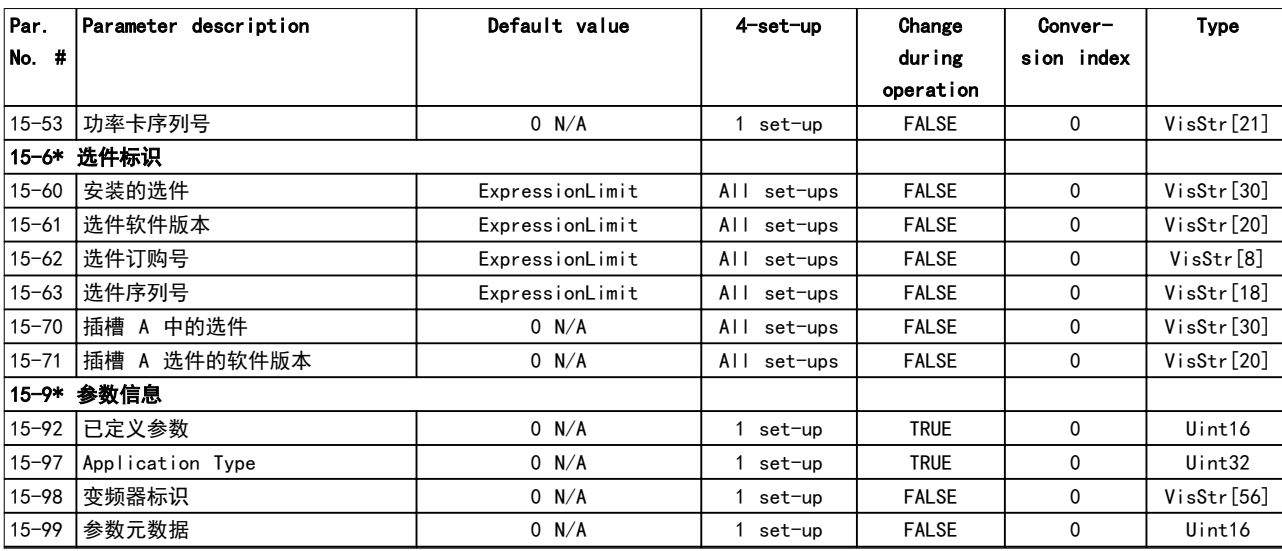

## 5.2.15 16-\*\* 数据读数

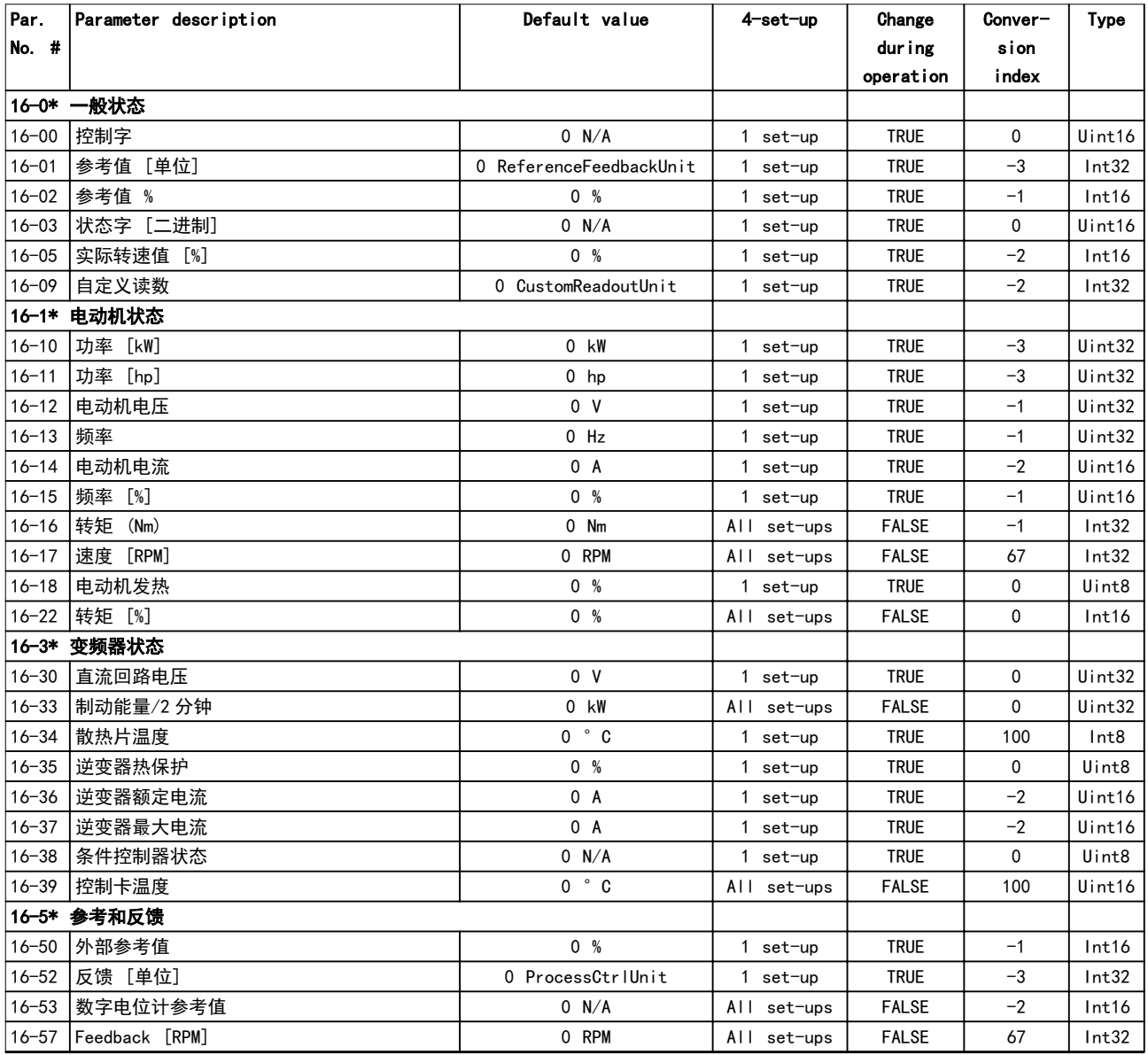

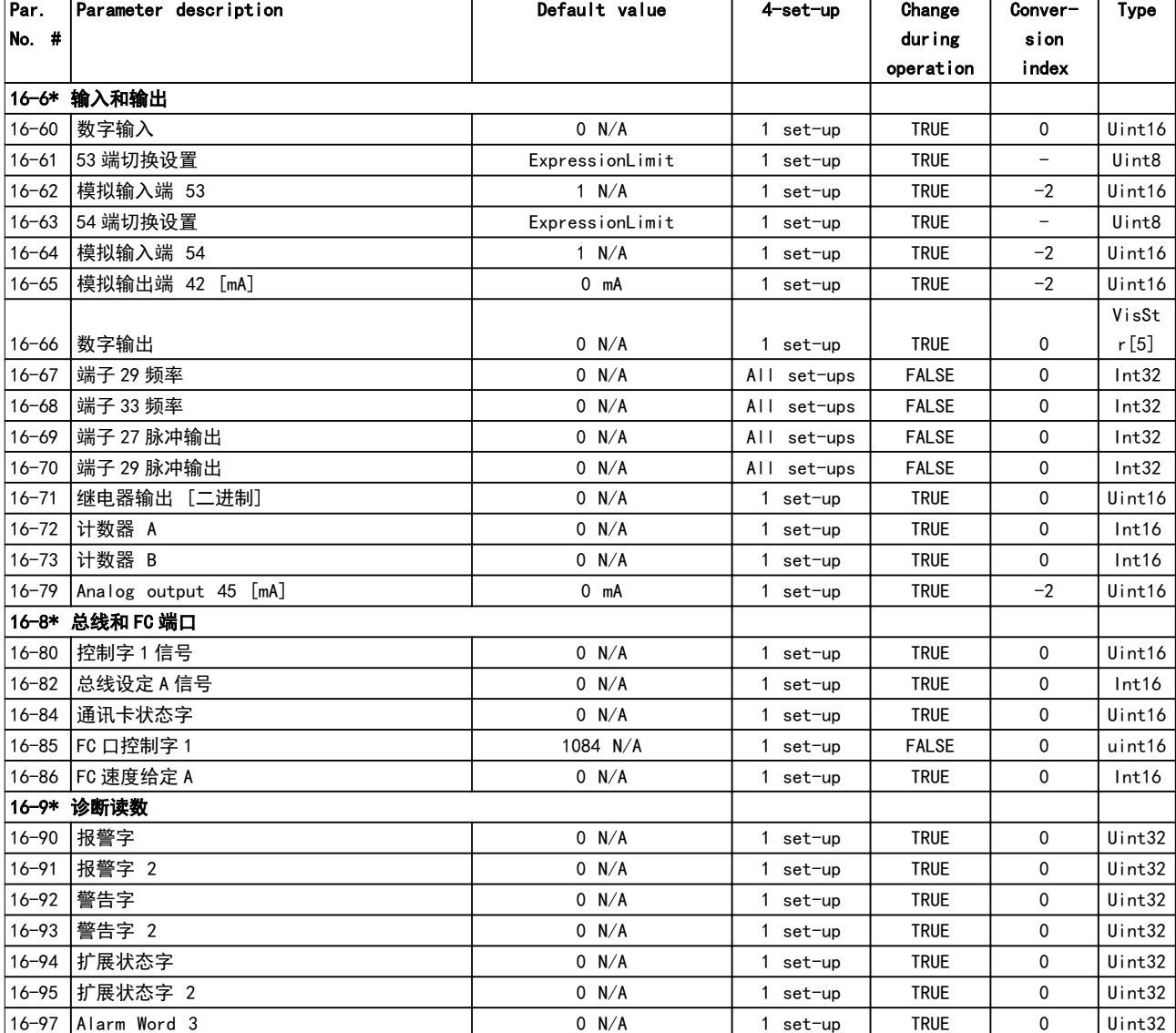

## 5.2.16 17-\*\* 反馈选件

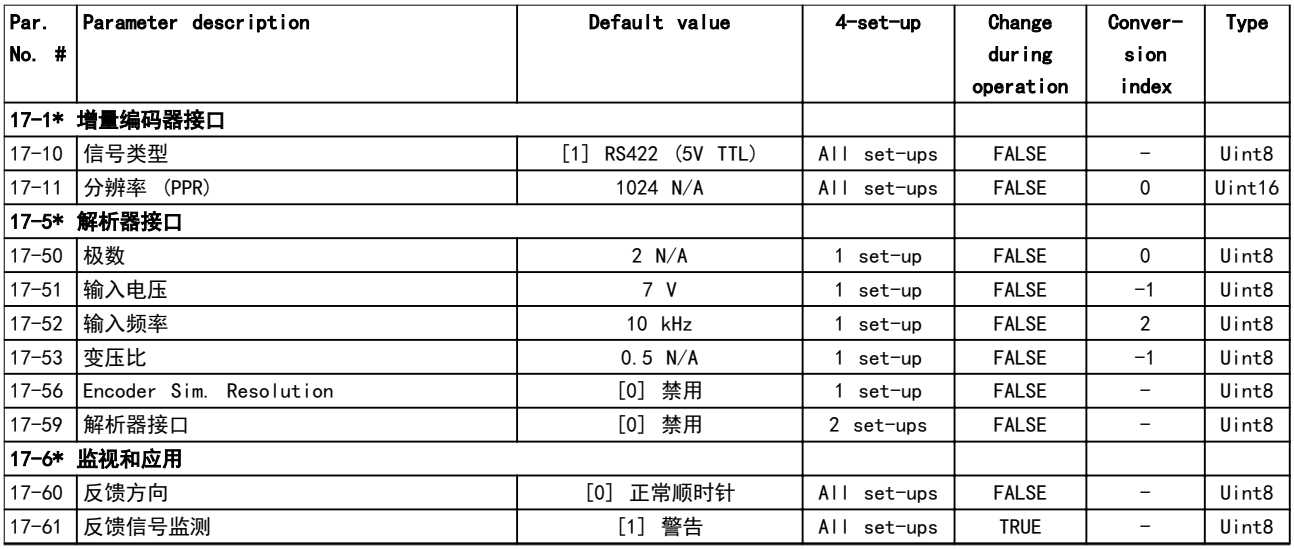

## 5.2.17 18-\*\* 数据读数 2

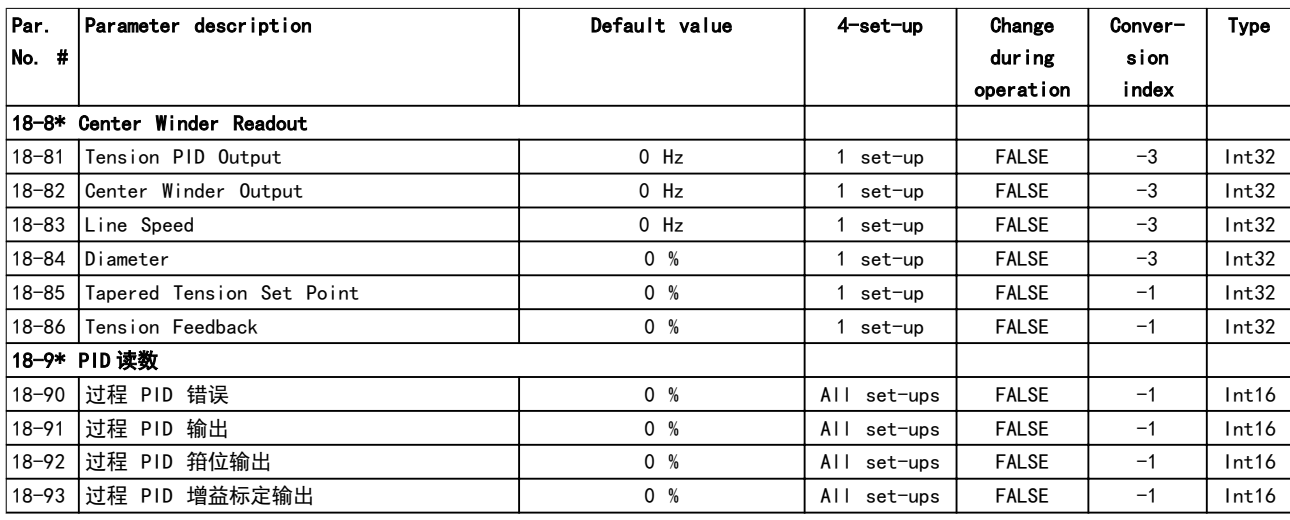

## 5.2.18 21-\*\* 扩展 闭环

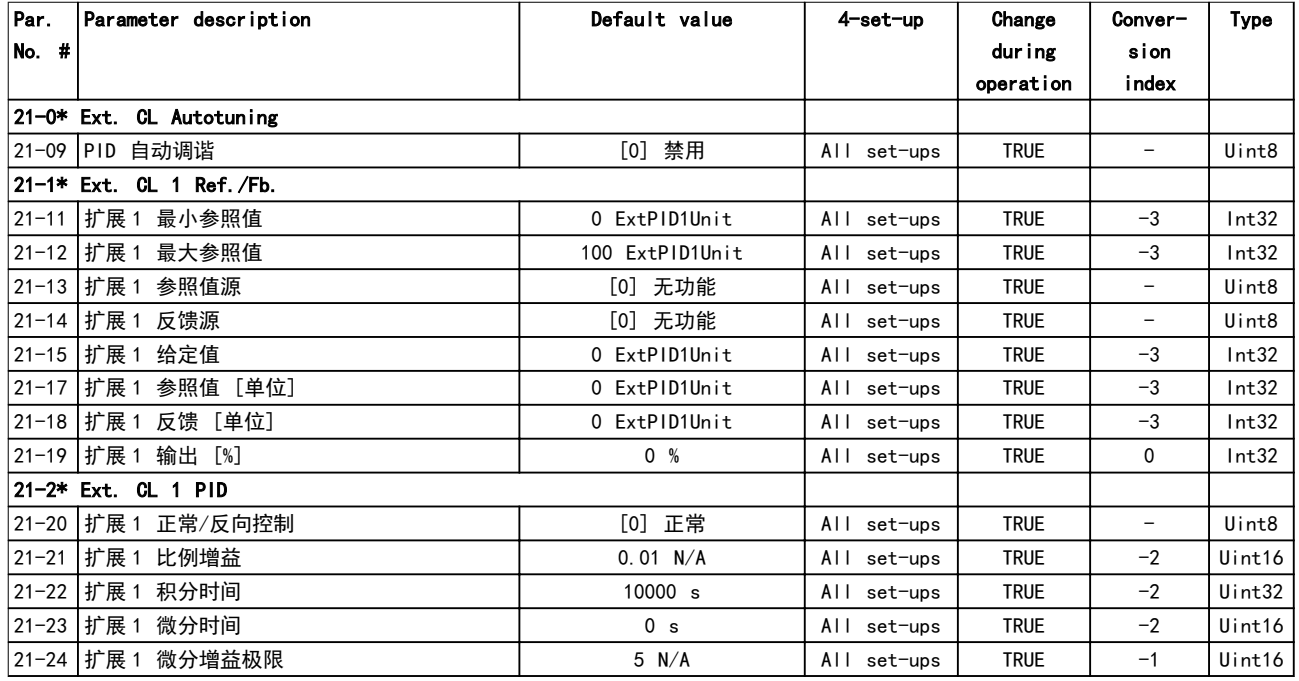

## 5.2.19 22-\*\* 应用功能

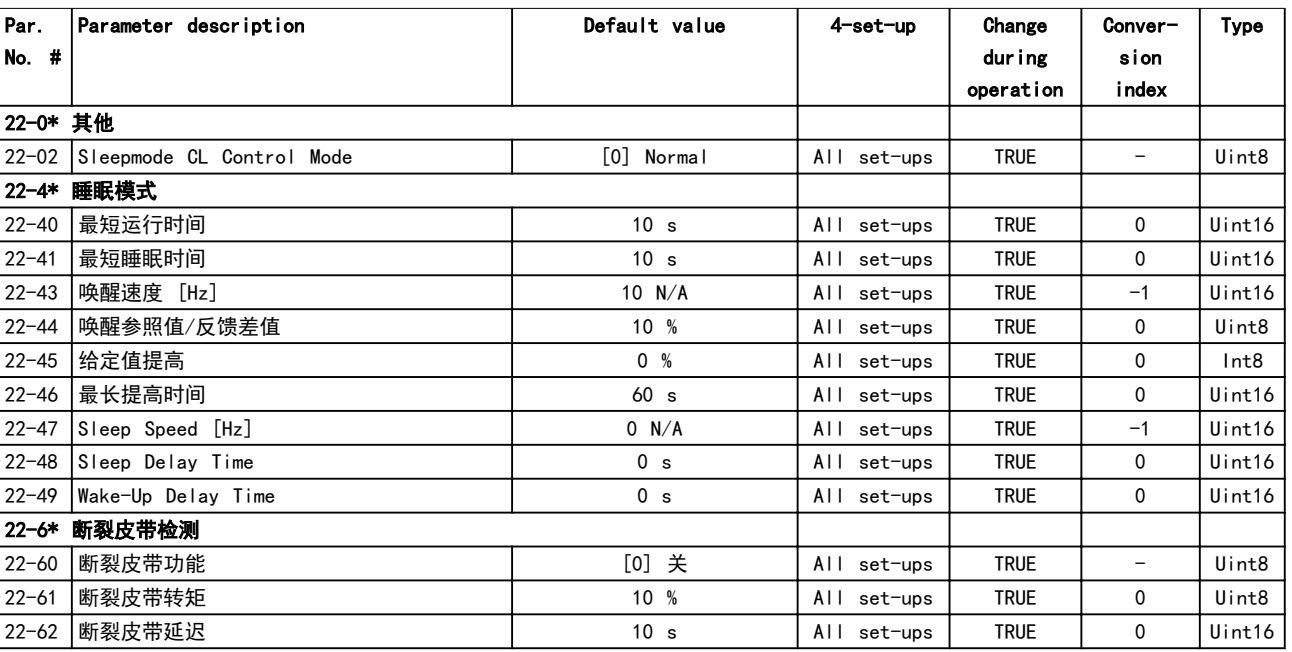

## 5.2.20 30-\*\* 特殊功能

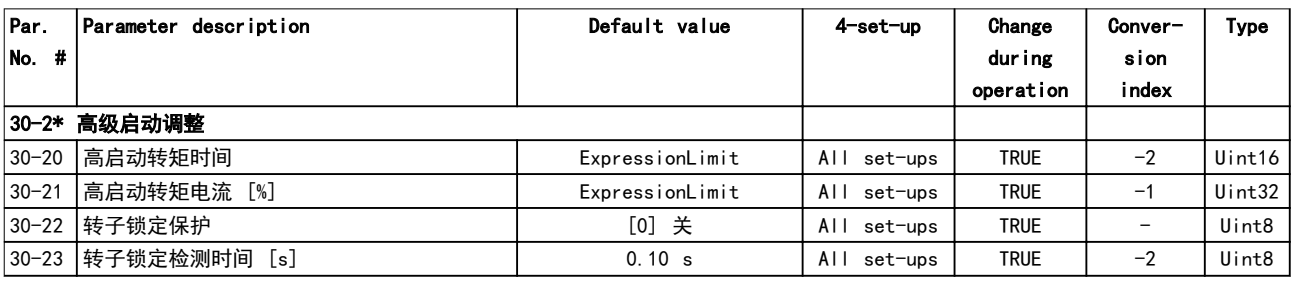

## 5.2.21 32-\*\* MCO 基本设置

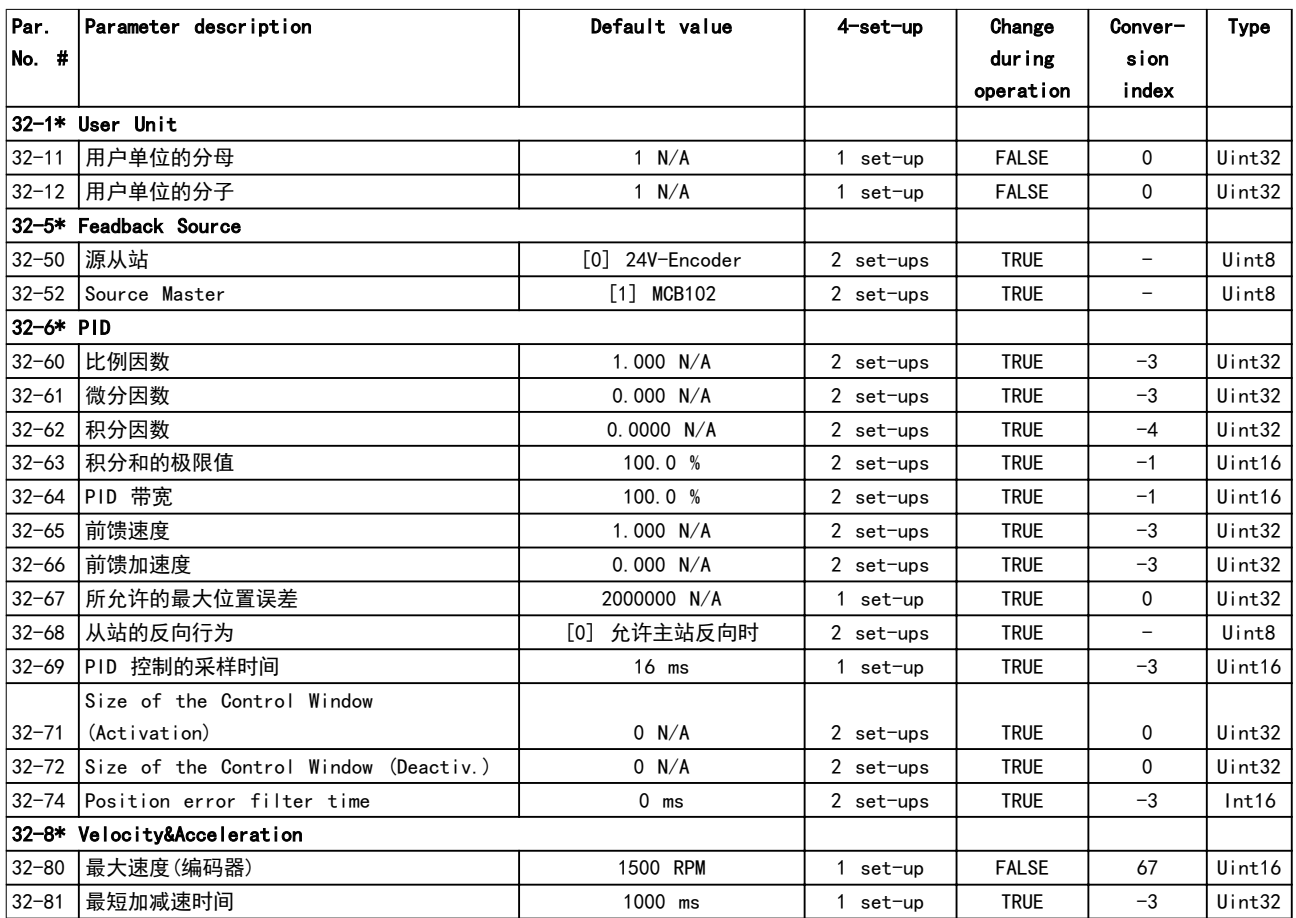

Danfoss

## 5.2.22 33-\*\* MCO 高级 设置

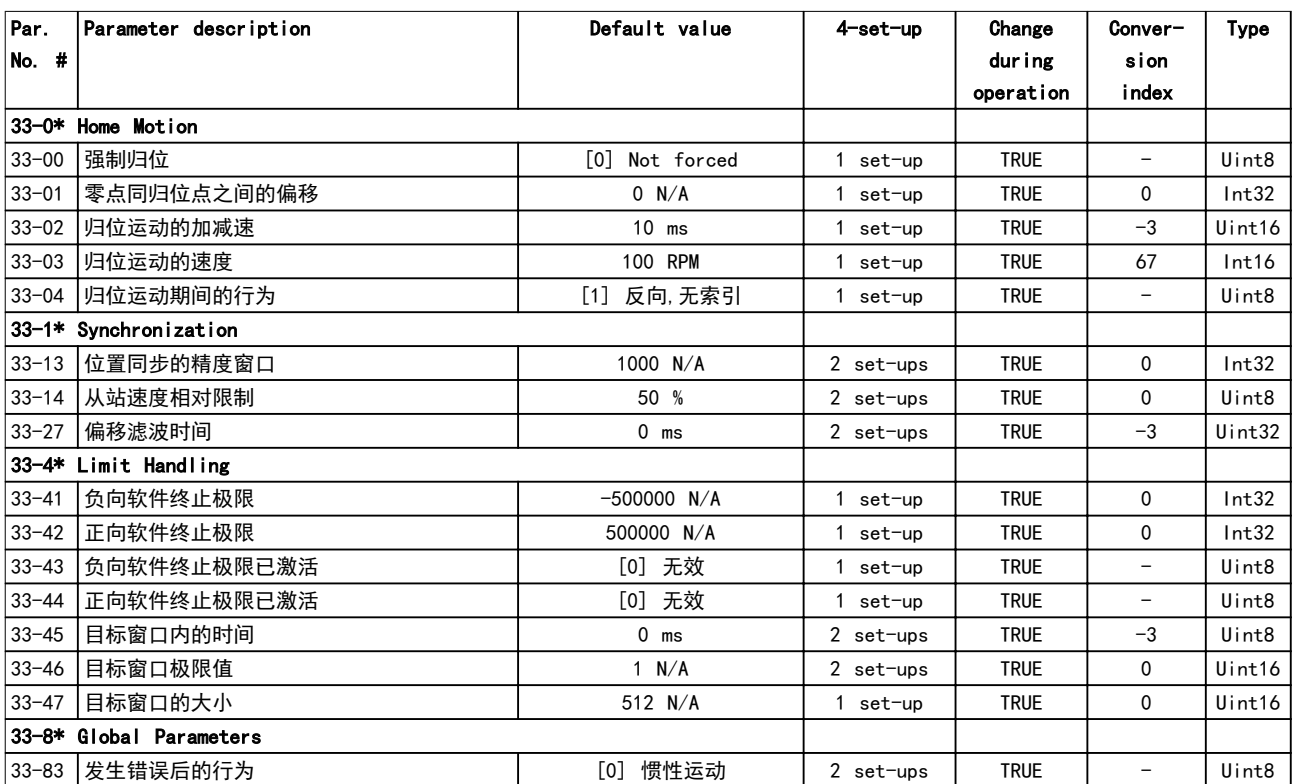

## 5.2.23 34-\*\* MCO 数据读数

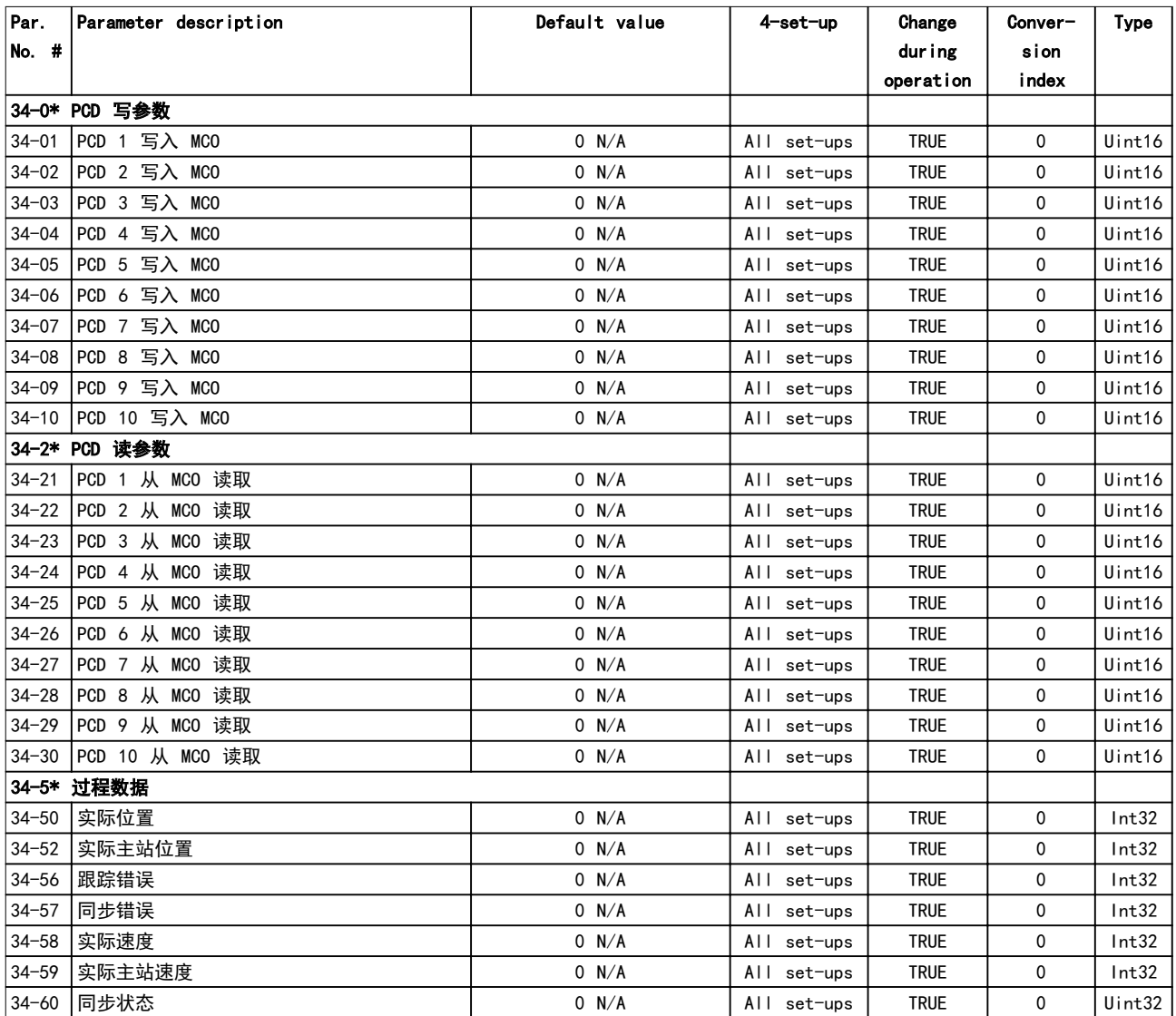

## 5.2.24 37-\*\* 应用设置

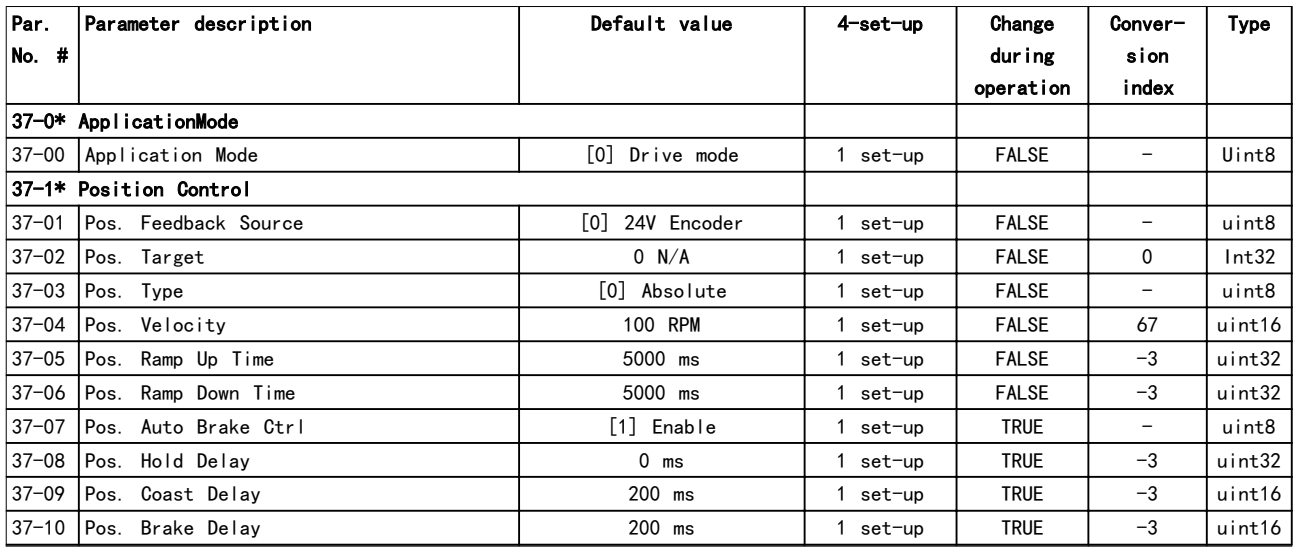

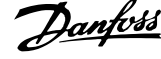

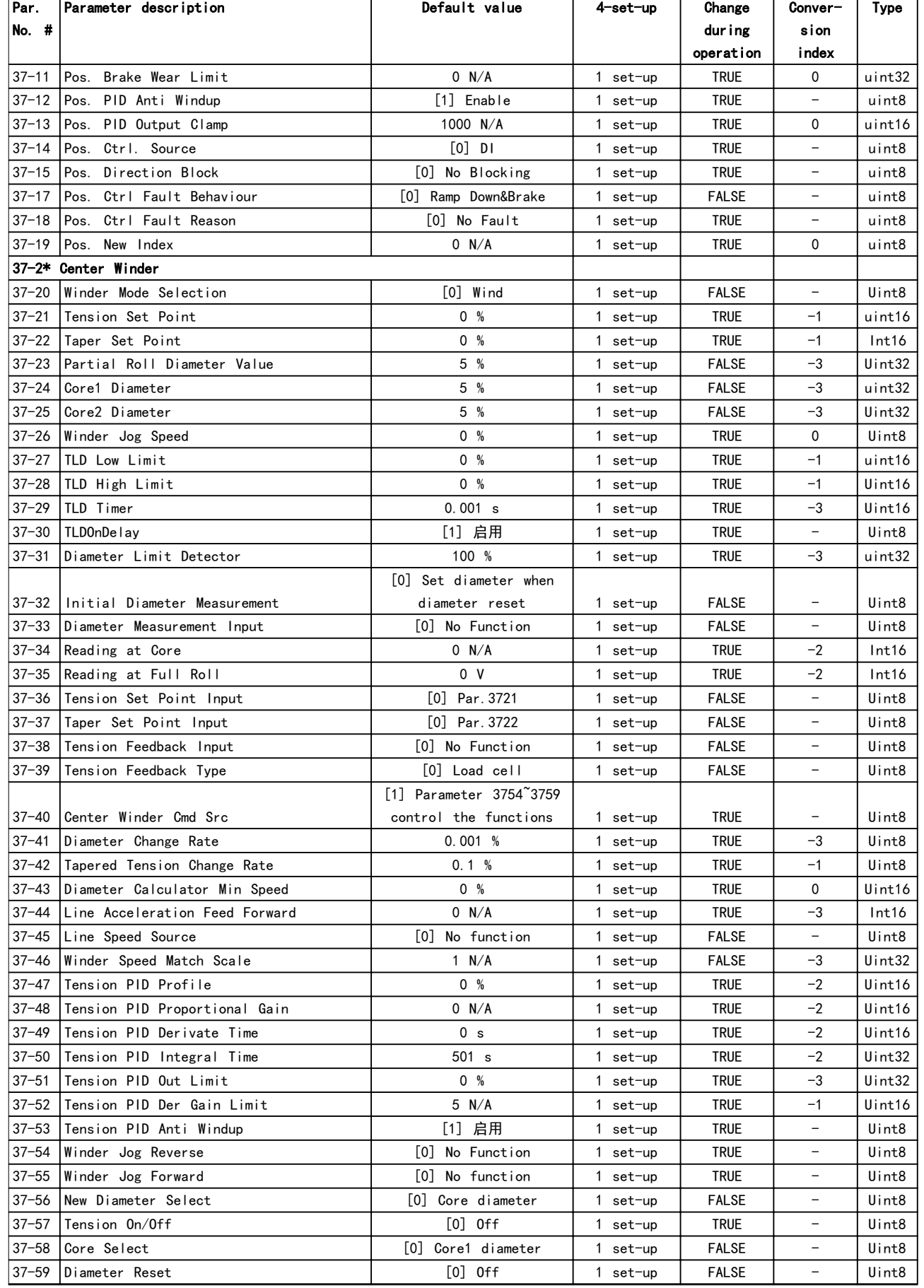

**参数列表 インストランス タックス ちょうかん へいちょう へいちょう** 編程指南

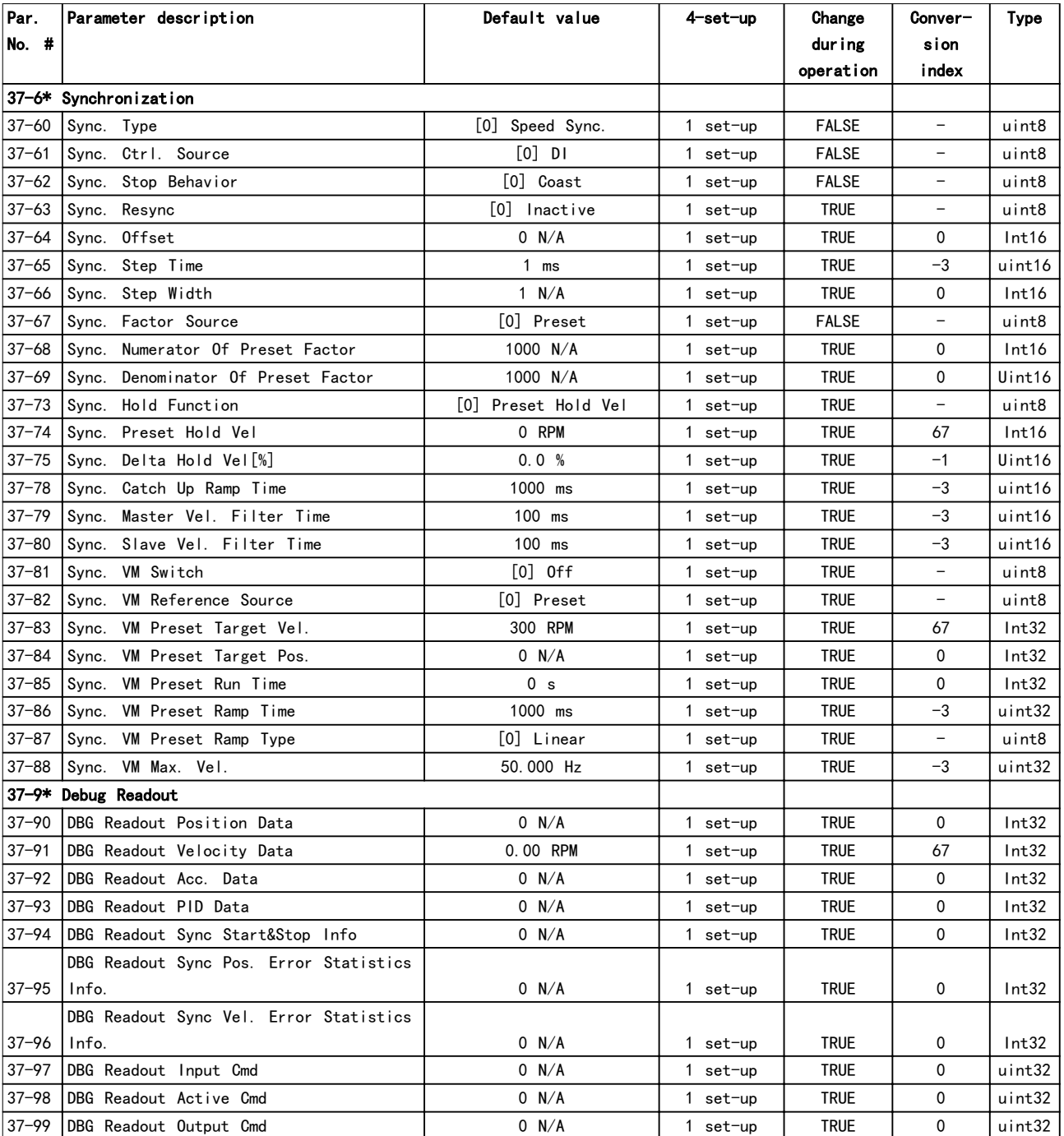

Danfoss

## 6 故障诊断

### 6.1 警告和报警

当变频器故障电路检测到某种故障情况或发现即将出现故 障时,会有警告或报警发出。如果出现报警或警告情况, LCP 会闪烁, 同时在屏幕第 2 行显示相关的错误代码。 有时候,警告优先于报警。

### 6.1.1 报警

报警会使变频器跳闸(暂时中止运行)。变频器有三种跳 闸状态,这三种状态列在行 1:

### 跳闸(自动重启)

通过对变频器编程可以使变频器在故障消除后自动重启。 **变频器可以连续不断地尝试自动复位, 也可进行设置, 限** 制自动复位次数。如果超过了设置的自动尝试复位次数, 跳闸状态会更换至跳闸(复位)。

### 跳闸复位

需要在故障清除后于运行前将变频器重置。按 [Reset] (复位)、使用数字输入或现场总线命令手动重置变频 器。对于 NLCP, 停止和复位为同一个按键, 即 [Off/ Reset](关闭/复位)。如果使用 [Off/Reset](停止/复 位)来重置变频器,则按下 [Start](启动)键以在手动 启动或自动启动模式下启动一个运行命令。

### 跳闸锁定(断路器>主电源)

将变频器的主要交流电力输入电源切断足够长的时间,以 使显示屏显示空白。清除故障,重新通电。上电后,故障 指示将变为"TRIP (RESET)"(跳闸(复位)), 此时可 进行手动、数字或现场总线复位。

### 6.1.2 警告

出现警告期间,只要警告的情况存在警告会一直持续存 在,尽管如此,变频器依然可以工作。然而,变频器可以 减少警告状态的发生。例如,如果显示的警告是*警告* 12, 转矩极限, 变频器就会降低速度以补偿过电流的情 形。某些情况下,如果这种状况未纠正或有所恶化,会激 活一个报警状态,同时会中止变频器到电机的输出。第一 行以简明的语言文字给出警告,第二行给出警告序号。

### 6.1.3 警告/报警消息

变频器前部的 LED 灯和显示器上的代码代表一个警告或 报警。

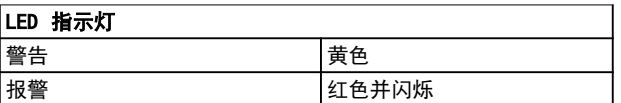

### 表 6.1 控制端子及相关参数

**警告**表明了需要注意的状况或某种最终可能需要注意的趋 势。警告保持活动状态,直至相关原因不复存在。在某些 情况下,电机可以继续工作。

报警会触发跳闸。跳闸会使电机的电源被断开。先通过按 [复位] 或借助数字输入 ( 参数组 5 - 1\* 数字输入) 使这 种情况消除后就可复位。导致报警的事件不会损害变频器 或造成危险情况。修正报警产生的原因后,必须复位才能 重新运行。

可通过三种方式复位:

- **•** 按 [Reset](复位)键。
- **•** 数字复位输入。
- **•** 串行通讯/选配现场总线的复位信号。

### 注意

### 使用 [Reset]手动复位后,必须按 [Auto On]才能重新启 动电机。

警告优先于报警。

当发生可能损害变频器或相连设备的报警时,系统将执行 跳闸锁定操作。电机的电源被断开。跳闸锁定只能在循环 电源清除故障情况后复位。故障排除后,只有报警灯继续 闪烁,这会一直持续到将变频器复位时为止。

 $\bar{x}$  6.2 对警告和报警进行了解释。

<span id="page-140-0"></span>故障诊断 きょうしゃ おおし いちのう いちのおおし 編程指南

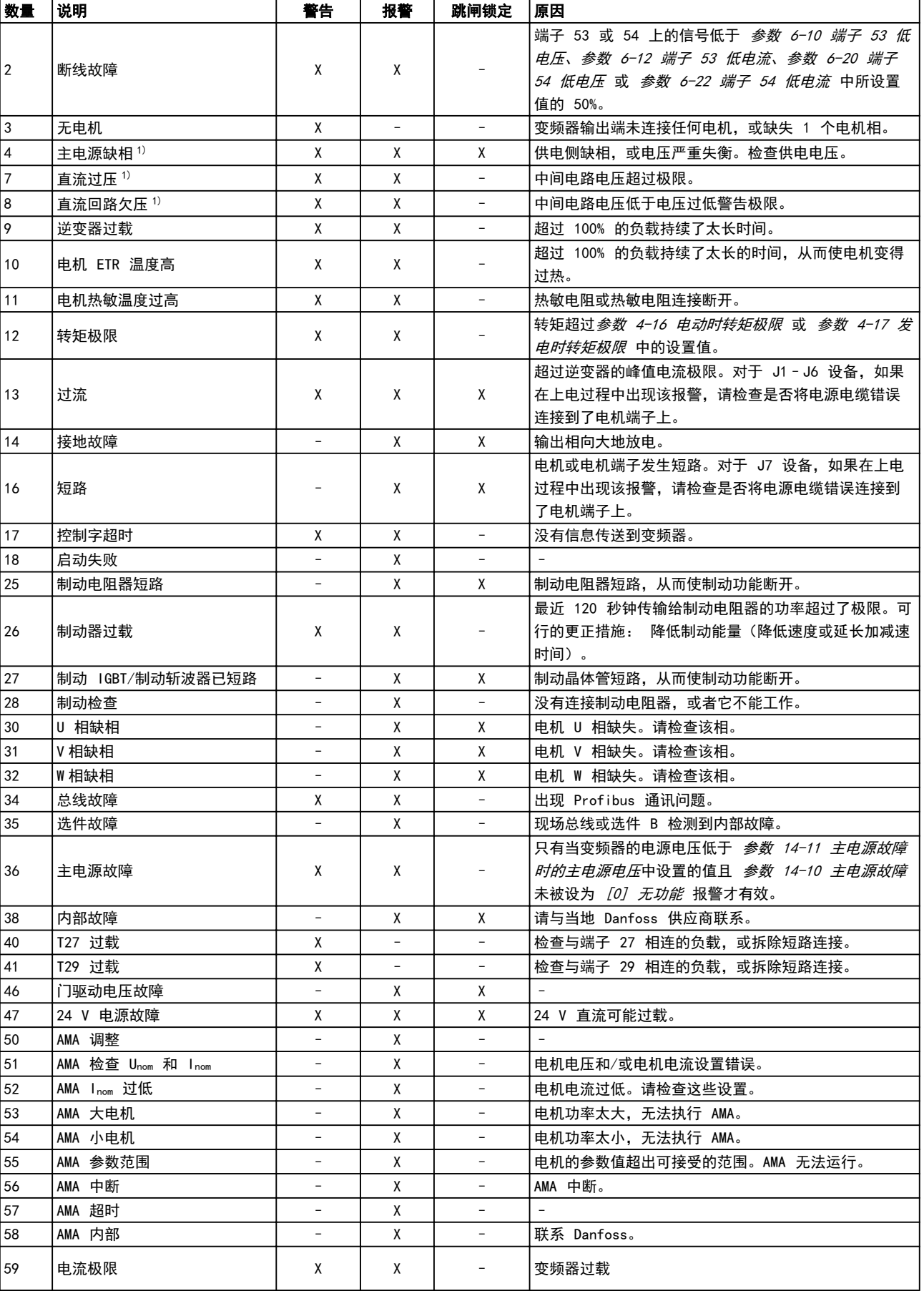

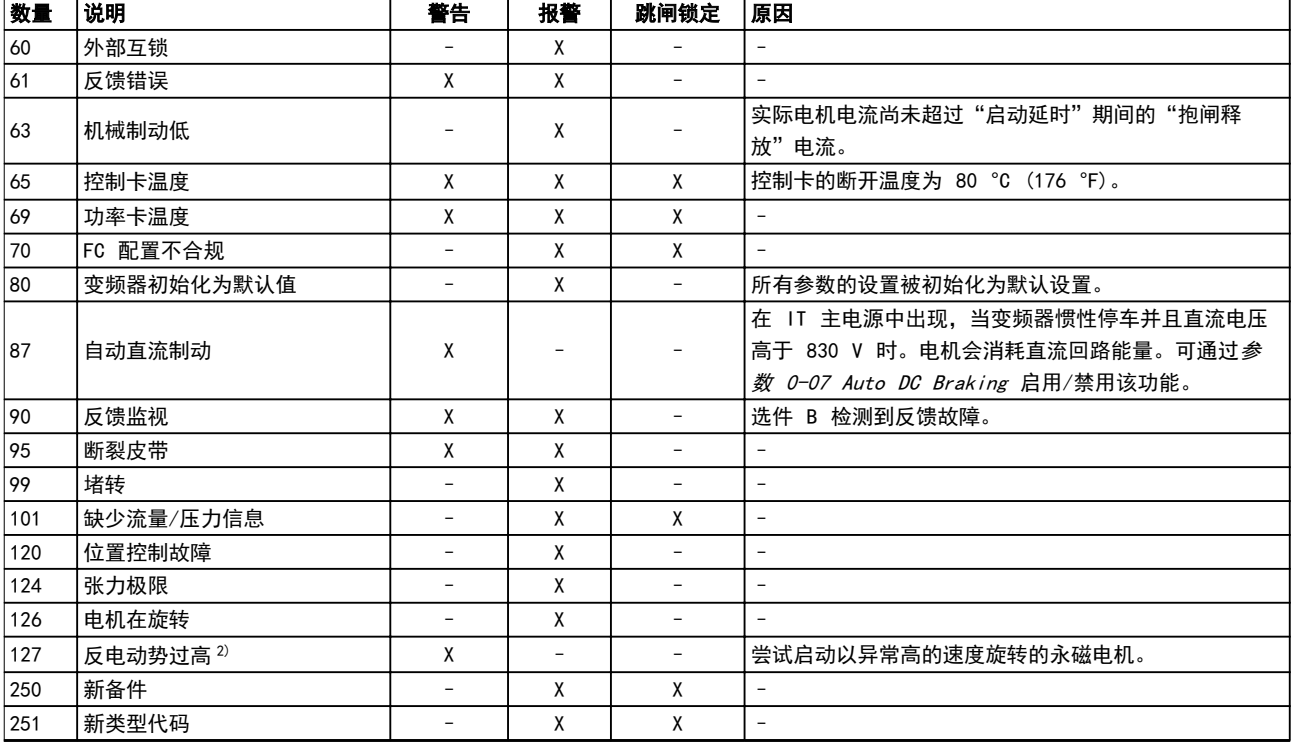

### 表 6.2 警告和报警代码列表

1) 这些故障可能是由主电源失真造成的。安装 Danfoss 线路滤波器可以纠正此问题。

2) 对于 J7 型机柜,过高的 UDC 电压也会触发警告。

故障诊断 きょうしゃ おおし いちのう いちのおおし 編程指南

如需诊断,请读取报警字、警告字和扩展状态字。

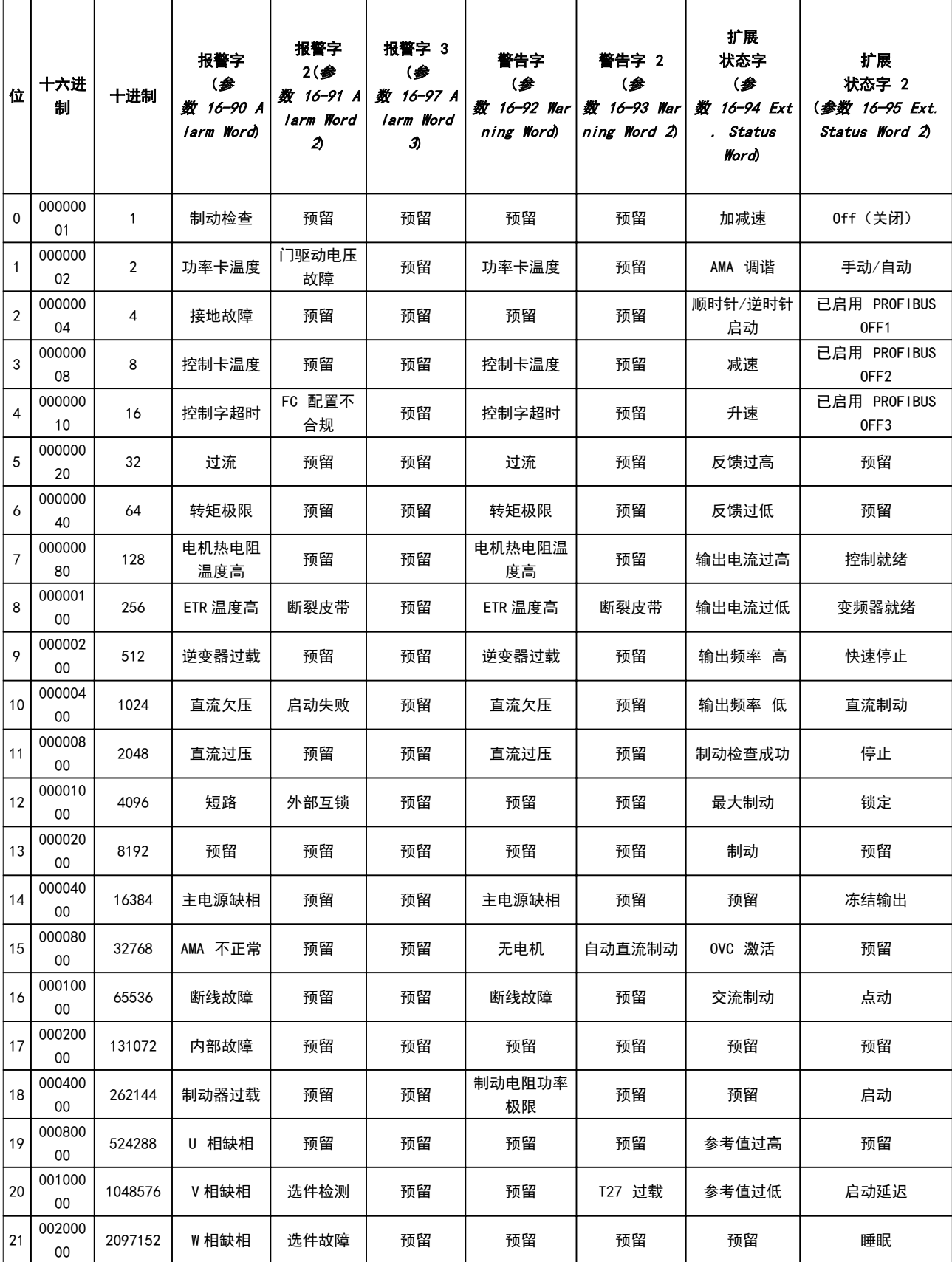

**Common** 

 $\overline{\phantom{a}}$ 

┰

Т

 $\overline{\phantom{a}}$ 

Т

Т

 $\top$ 

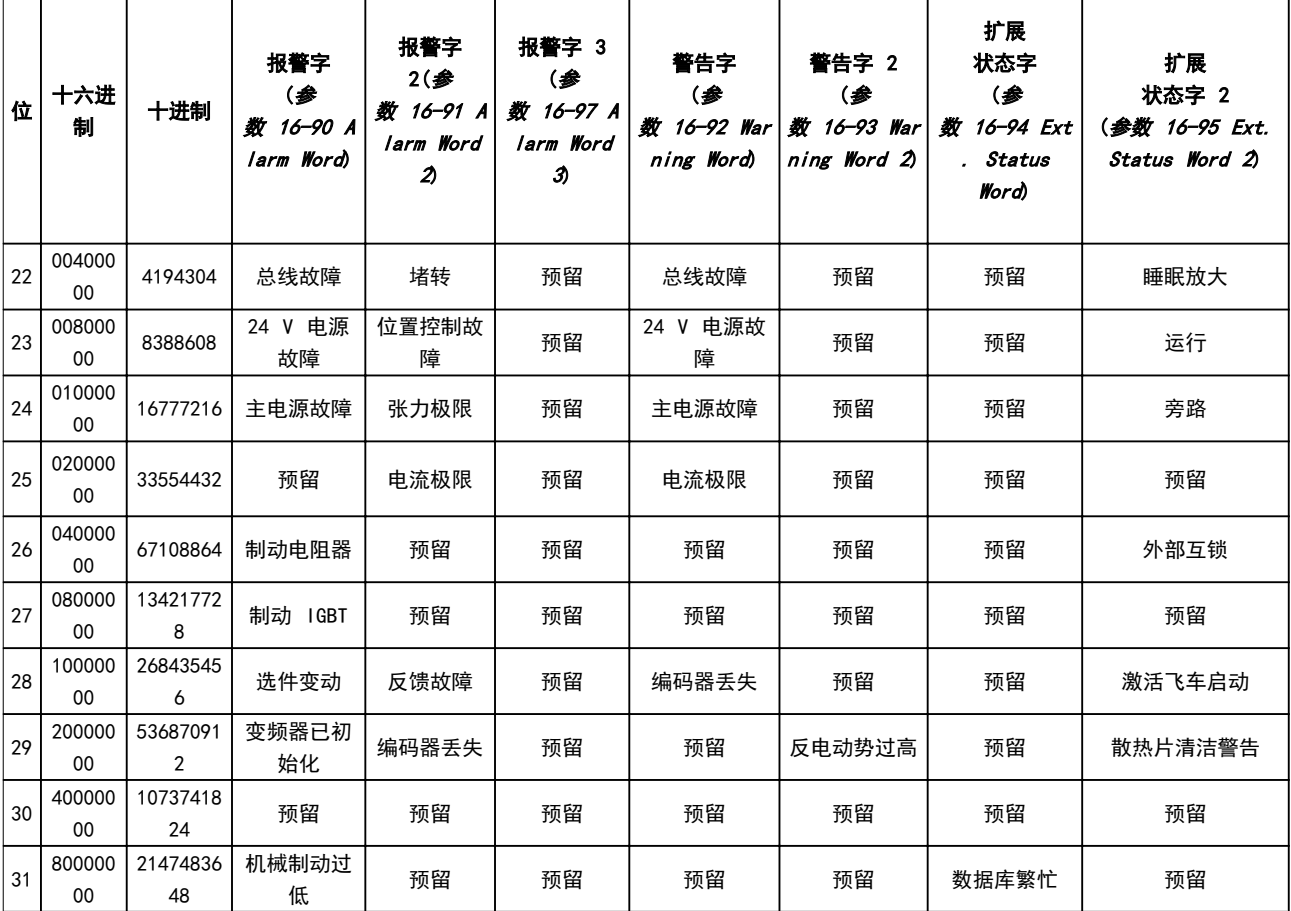

### 表 6.3 报警字、警告字和扩展状态字的说明

借助串行总线或选配的现场总线可以访问报警字、警告字 和扩展状态字来进行诊断。

### 警告/报警 2, 断线故障

仅当在 参数 6-01 断线超时功能 中设置后才会出现此警 告或报警。某个模拟输入上的信号低于为该输入设置的最 小值的 50%。当线路断裂或发送该信号的设备发生故障时 可能造成这种情况。

### 故障诊断

- **•** 检查所有模拟输入端子上的连接。控制卡端子 53 和 54 传送信号,端子 55 是公共端子。
- **•** 检查变频器的编程和开关设置是否与模拟信号类 型匹配。
- **•** 执行输入端子信号测试。

### 警告/报警 4, 主电源缺相

电源的相位缺失,或者主电源电压太不稳定。输入整流器 发生故障时,也会出现此消息。选项在 参数 14-12 输入 缺相功能 中设置。

### 故障诊断

**•** 检查变频器的供电电压和供电电流。

### 警告/报警 7, 直流回路过压

如果直流回路电压超过极限,变频器将在某个时间之后跳 闸。

### 故障诊断

- **•** 增大加减速时间。
- **•** 更改加减速类型。

### 警告/报警 8, 直流回路欠压

如果直流回路电压(直流回路)下降到欠压下限之下,变 频器将在固定延时后跳闸。这个延时随设备规格而异。

### 故障诊断

- **•** 检查供电电压是否与变频器电压匹配。
- **•** 执行输入电压测试。
- **•** 执行软充电电路测试。

### 警告/报警 9, 逆变器过载

变频器将因过载(电流过高,持续时间过长)而切断电 源。逆变器电子热保护装置的计数器在达到 90% 时给出 警告,并在 100% 时跳闸,同时给出报警。仅当计数器低 于 0% 时,变频器才能 复位。 变频器在超过 100% 过载的情况下运行了过长时间的情况 下出现故障。

### 故障诊断

- **•** 将 LCP 上显示的输出电流与变频器的额定电流 进行对比。
- **•** 将 LCP 上显示的输出电流与测得的电机电流进 行对比。

6 6
Danfoss

<span id="page-144-0"></span>**•** 在 LCP 上显示变频器热负载并监视该值。当变 频器持续在额定电流之上运行时,计数器将增 加。如果变频器持续在额定电流之下运行时,计 数器减小。

# 警告/报警 10, 电机因温度过高而过载

电子热敏保护 (ETR) 显示电机过热。在 参数 1-90 电 动机热保护 中可以选择当计数器达到 100% 时, 变频器 是给出警告还是报警。当电机过载超过 100% 的持续时间 过长时,会发生该故障。

#### 故障诊断

- **•** 检查电机是否过热。
- **•** 检查电机是否发生机械过载。
- **•** 检查 参数 1-24 电动机电流 中的电动机电流设 置是否正确。
- **•** 确保参数 1-20 至 1-25 中的电机数据设置正 确。
- 通过在 参数 1-29 自动电动机调整 (AMA) 中 运行 AMA, 可以根据电机来更准确地调整变频 器,并且降低热负载。

# 警告/报警 11, 电动机热敏电阻温度过高

检查热敏电阻是否断开。在 参数 1-90 电动机热保护 中 可以选择变频器是给出警告还是报警。

# 故障诊断

- **•** 检查电机是否过热。
- **•** 检查电机是否发生机械过载。
- **•** 使用端子 53 或 54 时,检查是否已在端子 53 或 54(模拟电压输入)和端子 50 (+10 伏电 压)之间正确连接了热敏电阻。同时检查 53 或 54 的端子开关是否设为电压。检查 参 数 1-93 热敏电阻源 是否选择了端子 53 或 54。
- **•** 使用端子 18、19、31、32 或 33(数字输入) 时,请检查是否已在所用数字输入端子(仅数字 输入 PNP)和端子 50 之间正确连接了热敏电 阻。在 参数 1-93 热敏电阻源 中选择要使用的 端子。

# 警告/报警 12, 转矩极限

转矩超过 参数 4-16 电动时转矩极限 或 参数 4-17 发 电时转矩极限 中的值。借助 参数 14-25 转矩极限跳闸 延迟,可将这个仅发出警告的情况更改为先发出警告然后 再给出报警。

#### 故障诊断

- **•** 如果在加速期间超过电机转矩极限,则加速时间 将延长。
- **•** 如果在减速期间超过发电机转矩极限,则减速时 间将延长。
- **•** 如果在运行期间达到转矩极限,转矩极限会被提 高。确保系统可以在更高的转矩下安全工作。
- **•** 检查应用中的电机电流是否过大。

# 警告/报警 13, 过电流

超过了逆变器峰值电流极限(约为额定电流的 200%)。 该警告将持续 5 秒左右, 随后变频器将跳闸, 并且报 警。冲击负载或高惯量负载的快速加速可能造成该故障。

#### 故障诊断

- **•** 切断电源,然后检查电机轴能否转动。
- **•** 请检查电机的型号是否与变频器匹配。
- **•** 检查参数 1-20 到 1-25 中的电机数据是否正 确。

# 报警 14, 接地故障

输出相通过电机与变频器之间的电缆或电机本身向大地放 电。

#### 故障诊断

- **•** 请切断变频器电源,然后排除接地故障。
- **•** 检查电机中的接地故障,方法是,用兆欧表测量 电机引线和电机的对地电阻。

#### 报警 16, 短路

电动机或电动机线路中发生短路。

**•** 切断变频器电源,然后排除短路故障。

# 警告/报警 17, 控制字超时

变频器没有通讯。

只有当 参数 8-04 控制字超时功能 未被设为 [0] 关 时,此警告才有效。

如果 参数 8-04 控制字超时功能 设置为 [5] 停止并跳 闸,则出现警告。变频器接头将减速直到跳闸,同时给出 报警。参数 8-03 Control Timeout Time 可能会增大。

# 故障诊断

- **•** 检查串行通讯电缆上的连接。
- **•** 增大 参数 8-03 控制字超时时间。
- **•** 检查通讯设备的工作是否正常。
- **•** 验证是否根据 EMC 要求执行了正确的安装。

#### 报警 18, 启动失败

启动期间的速度不能在所允许的时间内(在[参数 1-79 压](#page-41-0) [缩机启动到跳闸的最长时间](#page-41-0) 中设置) 超过在[参](#page-41-0) [数 1-78 压缩机最大启动速度 \[Hz\]](#page-41-0) 中设置的值。报警可 能是因为电动机被阻塞造成的。

# 警告 25, 制动电阻器短路

在启动过程中会对制动电阻器进行监测。如果发生短路, 制动功能将被禁用,并显示此报警。变频器已跳闸。

#### 故障诊断

**•** 切断变频器电源,并检查制动电阻器的连接。

## 警告/报警 26, 制动电阻功率极限

传输给制动电阻器的功率的是按最近 120 秒钟运行时间 内的平均值来计算的。该计算基于直流回路电压以及在 参数 2-11 Brake Resistor (ohm) 中设置的制动电阻器 值。此警告仅在驱散制动功率高于参数 2-12 Brake Power Limit (kW) 中设置的值时才有效。如果警告持续 1200 秒, 则变频器将跳闸。

#### 故障诊断

**•** 降低制动能量(降低速度或延长加减速时间)。

# Danfoss

# <span id="page-145-0"></span>警告/报警 27, 制动斩波器故障

在启动过程中会对制动晶体管进行监测。如果发生短路, 则会禁用制动功能,并发出报警。变频器已跳闸。

#### 故障诊断

**•** 请切断变频器电源,然后拆除制动电阻器。

# 警告/报警 28, 制动检查失败

没有连接制动电阻器,或者它无法正常工作。

#### 故障诊断

**•** 检查制动电阻器是否连接或对于变频器是否太 大。

# 报警 30, 电机缺 U 相

变频器与电动机之间的电动机 U 相缺失。

#### 故障诊断

**•** 请切断变频器电源,然后检查电动机的 U 相。

# 报警 31, 电机缺 V 相

变频器与电动机之间的电动机 V 相缺失。

#### 故障诊断

**•** 切断变频器的电源,然后检查电动机 V 相。

#### 报警 32, 电机缺 W 相

变频器与电机之间的电机 W 相缺失。

#### 故障诊断

**•** 切断变频器电源,然后检查电动机的 W 相。

警告/报警 34, 通讯故障

通讯选件卡上的现场总线不能正常工作。

### 报警 38, 内部故障

发生内部故障时,会显示出代码。

#### 故障诊断

请参阅表 6.4,了解不同内部故障的原因和解决方案。如 果继续出现故障,则与 Danfoss 供应商或服务部门联系 以获取帮助。

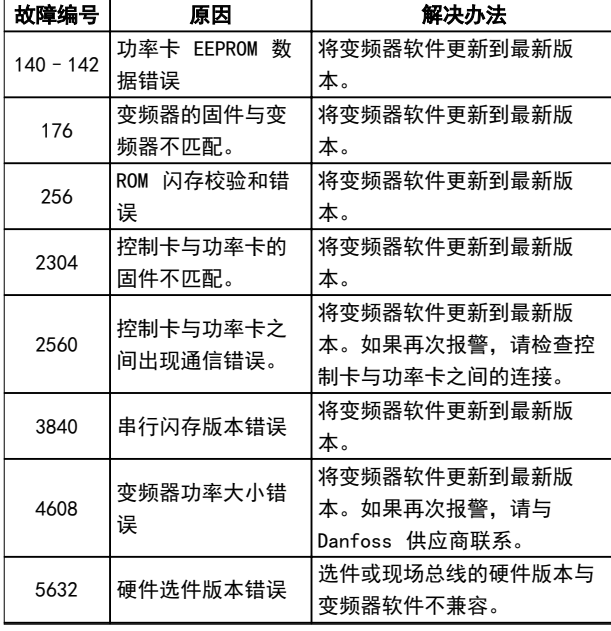

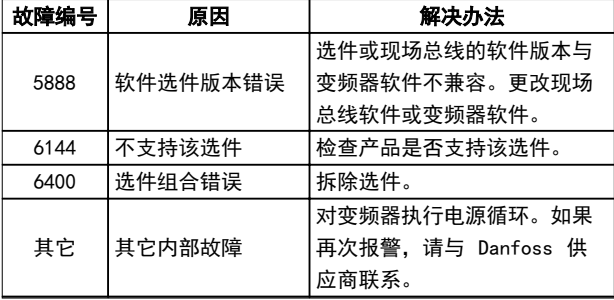

#### 表 6.4 内部故障列表

#### 警告 40, 数字输出端子 27 过载

检查与端子 27 相连的负载,或拆除短路连接。检查 参 数 5-00 数字 I/O 模式 和 参数 5-01 端子 27 的模 式。

#### 警告 41, 数字输出端子 29 过载

检查与端子 29 相连的负载,或拆除短路连接。检查 参 数 5-00 数字 I/O 模式 和 [参数 5-02 端子 29 的模](#page-54-0) [式](#page-54-0)。

#### 报警 46, 功率卡电源

功率卡的门驱动器电源超出范围。该电源由功率卡上的开 关模式电源 (SMPS) 生成。

### 故障诊断

**•** 检查功率卡是否有问题。

#### 警告 47, 24 V 电源故障

24 V DC 在功率卡上测量。

#### 报警 50,AMA 校准失败

调整出错。请与 Danfoss 供应商或 Danfoss 服务部门联 系。

#### 报警 51, AMA 检查 Unom 和 Inom

电机电压、电机电流和电机功率的设置有误。

#### 故障诊断

**•** 检查参数 1-20 到 1-25 中的设置。

报警 52, AMA Inom 过低

电机电流过低。

#### 故障诊断

**•** 检查 [参数 1-24 电动机电流](#page-36-0) 中的设置。

报警 53, AMA 电机过大

- 电机太大,无法执行 AMA。
- 报警 54, AMA 电机过小 电动机太小,无法执行 AMA。
- 报警 55, AMA 参数超出范围
- 电动机的参数值超出了可接受的范围。AMA 无法运行。

报警 56, AMA 被用户中断 AMA 手动中断。

#### 报警 57, AMA 内部故障

尝试再次重新启动 AMA。重复重启可能会使电动机过热。

#### 报警 58, 内部故障

联系 Danfoss 供应商。

警告 59, 电流极限

电流高于 参数 4-18 电流极限 所指定的值。

- <span id="page-146-0"></span>**•** 确保参数 1-20<sup>至</sup> 1-25 中的电机数据设置正 确。
- **•** 电流极限可能被提高。
- **•** 确保系统可以在更高极限下安全工作。

#### 报警 60, 外部互锁

一个数字输入信号表明在变频器外部存在故障状态。已向 频率控制器发出外部互锁命令,从而使其跳闸。

#### 故障诊断

- **•** 清除外部故障状态。
- **•** 要继续正常运行,请对设置为外部互锁的端子施 加 24 V 直流电。
- **•** 将变频器复位。

# 警告/报警 61, 反馈错误

计算所得的速度与来自反馈设备的速度测量值之间存在偏 差。

#### 故障诊断

- **•** 检查 参数 4-30 电动机反馈损耗功能 中的警 告/报警/禁用功能。
- **•** <sup>在</sup>参数 4-31 电动机反馈速度错误中设置可容忍 的误差。
- **•** <sup>在</sup>参数 4-32 电动机反馈损耗超时 中设置可容 忍的反馈丢失时间。

# 报警 63, 机械制动低

实际电机电流尚未超过启动延时期间的抱闸释放电流。

# 警告/报警 65, 控制卡温度过高

控制卡的切断温度已超过上限。

#### 故障诊断

- **•** 检查环境工作温度是否在极限范围内。
- **•** 检查风扇工作情况。
- **•** 检查控制卡。

#### 报警 67, 选件模块配置已更改

自上次关机以来添加或移除了一个或多个选件。检查配置 变化是否符合预期,然后将设备复位。

# 报警 68, 安全停止已激活

已激活 Safe Torque Off (STO)。如果 STO 功能处于手 动重启模式(默认),要恢复正常运行,请对端子 37 和 38 施加 24 V 直流电电压,然后发送复位信号(通过现 场总线、数字 I/O 或 [Reset]/[Off Reset] 键)。如 果 STO 功能处于自动重启模式,对端子 37 和 38 施加 24 V 直流电电压会自动恢复变频器的正常运行。

# 报警 69, 功率卡温度功率卡温度

电源卡的切断温度已超过上限。

#### 故障诊断

- **•** 检查环境工作温度是否在极限范围内。
- **•** 检查风扇工作情况。
- **•** 检查功率卡。

# 报警 80, 变频器被初始化为默认值

手动复位后,参数设置被初始化为默认设置。

# 故障诊断

**•** 将设备复位可清除报警。

# 警告 87, 自动直流制动

当变频器惯性停车,并且 400 V 设备的直流电压高于 830 V 和 200 V 设备的直流电压高于 425 V 时, 会在 IT 主电源中出现。电机会消耗直流回路能量。可通过参 数 0-07 Auto DC Braking 启用/禁用该功能。

# 报警 88, 选件检测

已检测到一个新的选件配置。将参数 14-89 Option Detection 设置为 [1] 启用选件变动, 并对变频器断电 然后重新加电来接受新配置。

# 报警 95, 断裂皮带

转矩低于为无负载设置的转矩水平,表明存在断裂的皮 带。参数 22-60 断裂皮带功能被设为发出警报。

#### 故障诊断

**•** 排查系统故障,在消除故障后,将变频器复位。

# 报警 99, 转子被锁定

转子被阻塞。仅对永磁电机控制有效。

#### 故障诊断

- **•** 检查电动机轴是否锁定。
- **•** 检查启动电流是否触发参数 4-18 Current Limit 中设置的电流极限。
- **•** 检查参数 30-23 Locked Rotor Detection  $Time$   $[s]$  中的值是否增大。

# 报警 126, 电机在旋转

在 AMA 启动过程中, 电机正在旋转。仅对永磁电机有 效。

#### 故障诊断

**•** 在启动 AMA 之前,检查电机是否在旋转。

# 警告 127, 反电动势过高

此警告仅适用于永磁电机。当反电动势大于 90% x Uinvmax (过电压阈值)且未在 5 秒内降至正常水平时, 将出现 此警告。该警告将保持直到反电动势恢复到正常水平。

# 索引

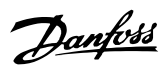

# 索引

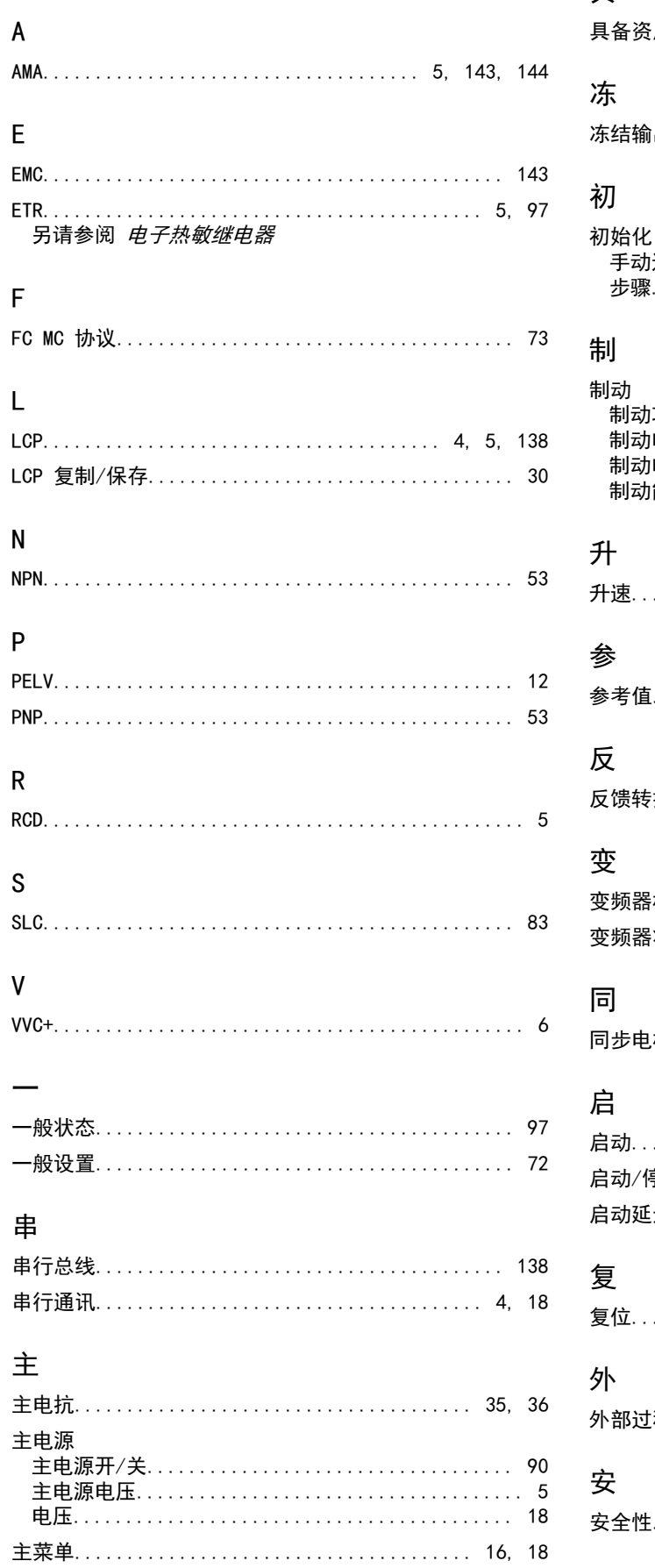

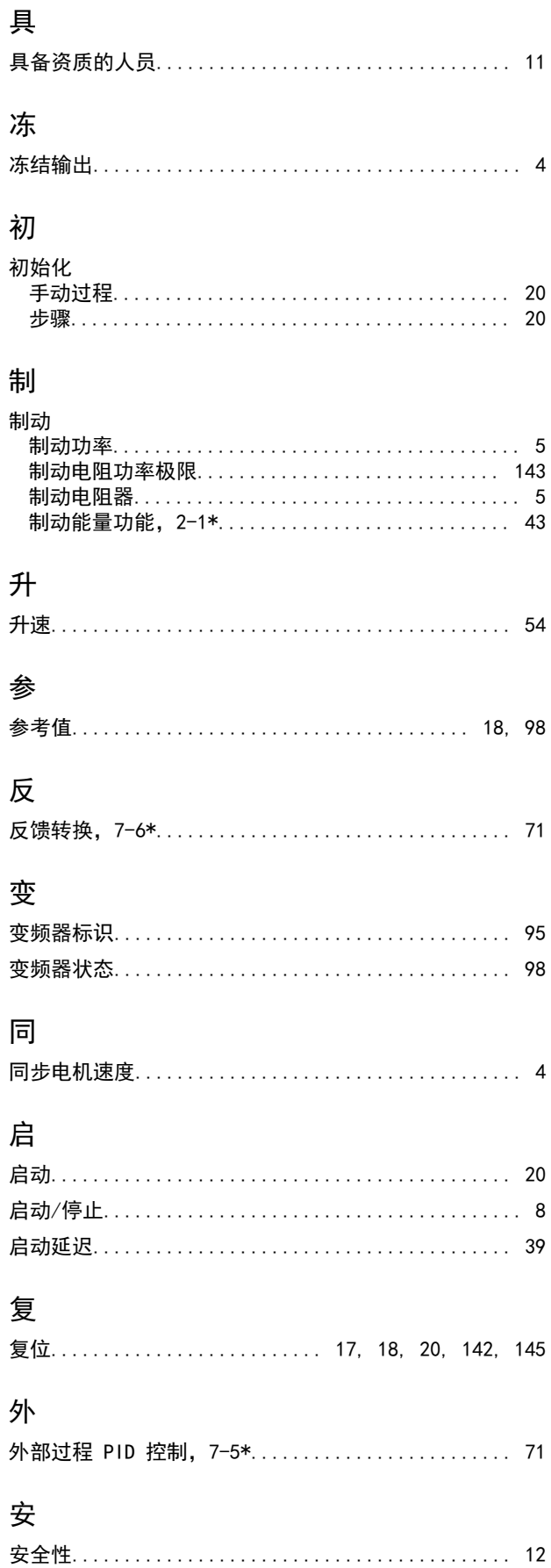

索引

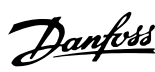

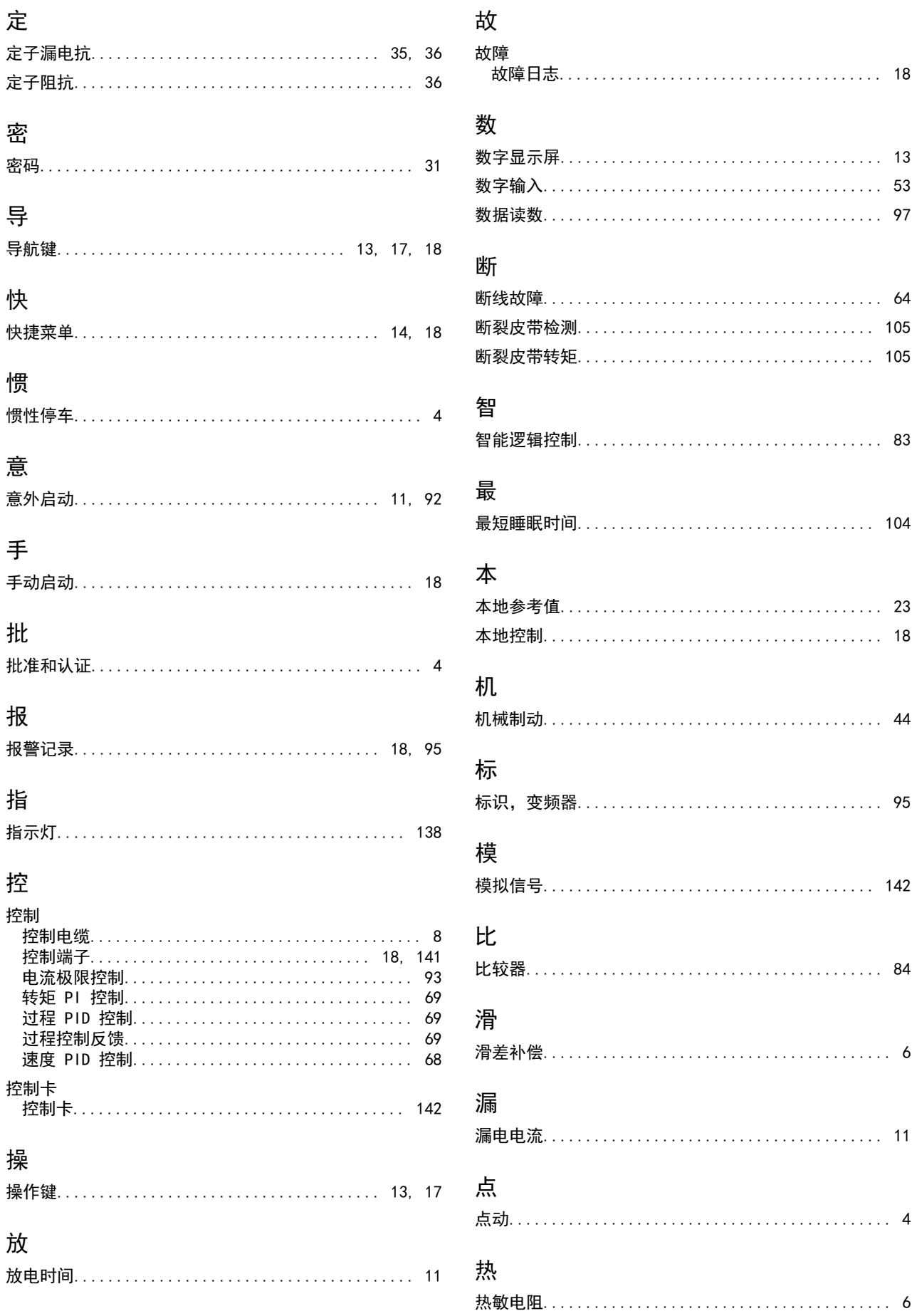

VLT® AutomationDrive FC 360

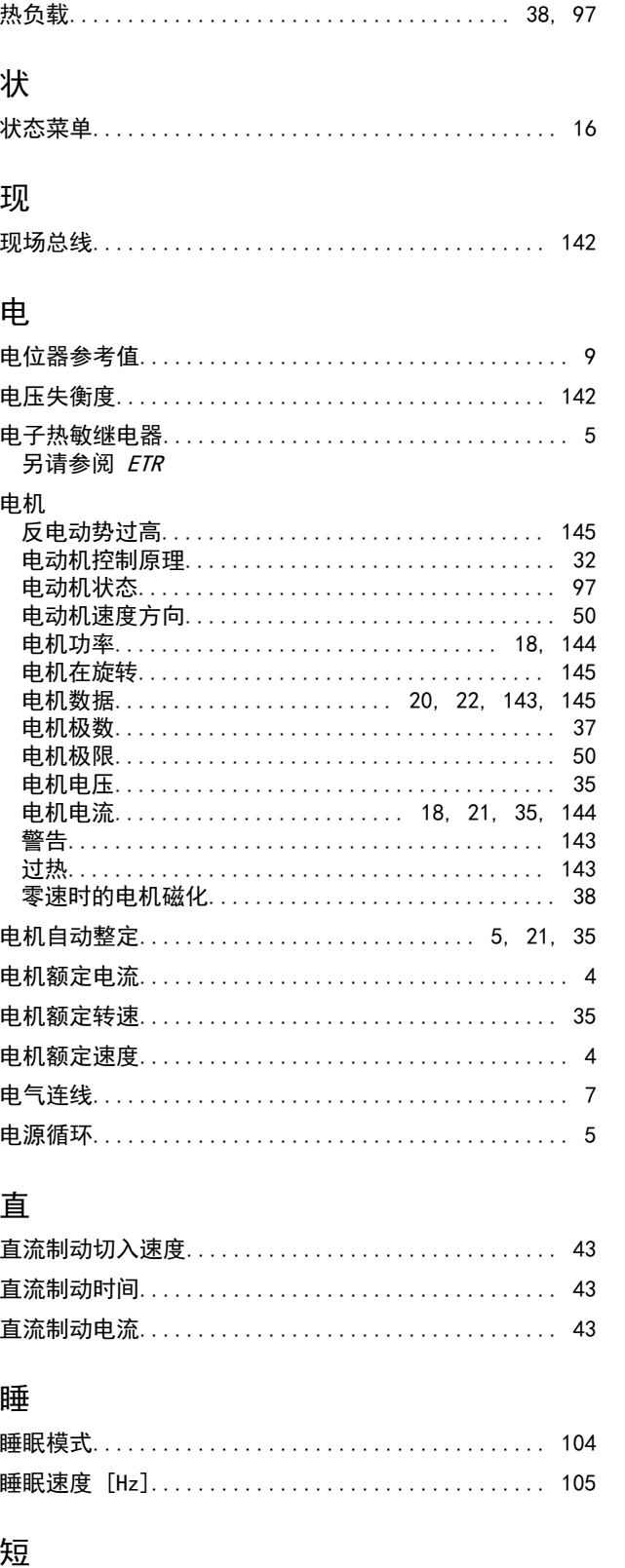

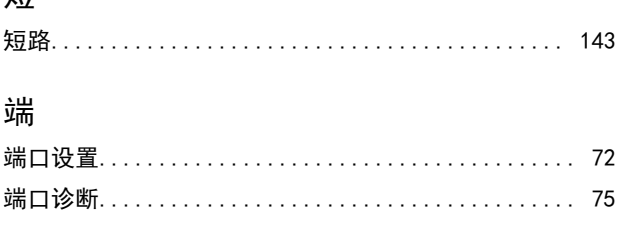

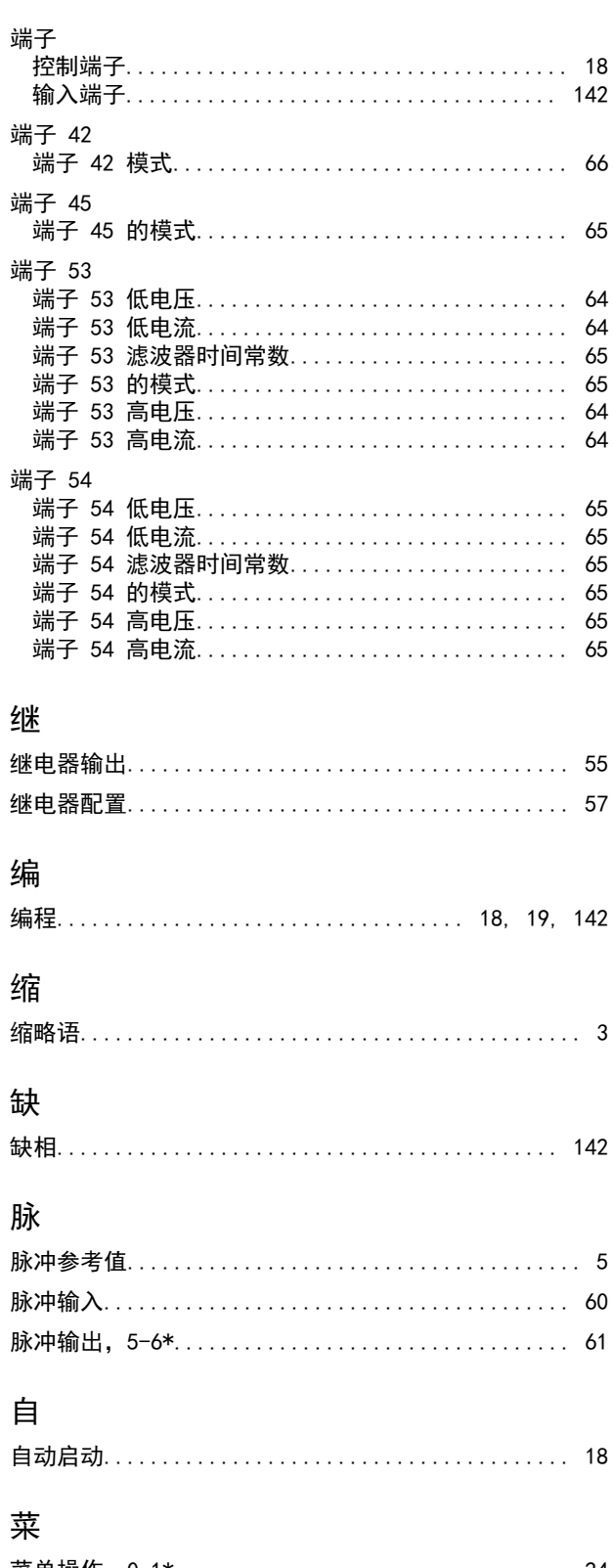

Danfoss

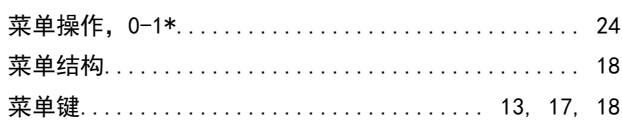

# 警

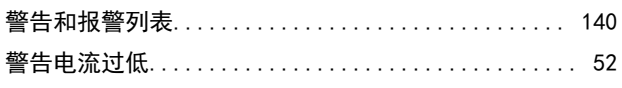

Danfoss

索引

# 编程指南

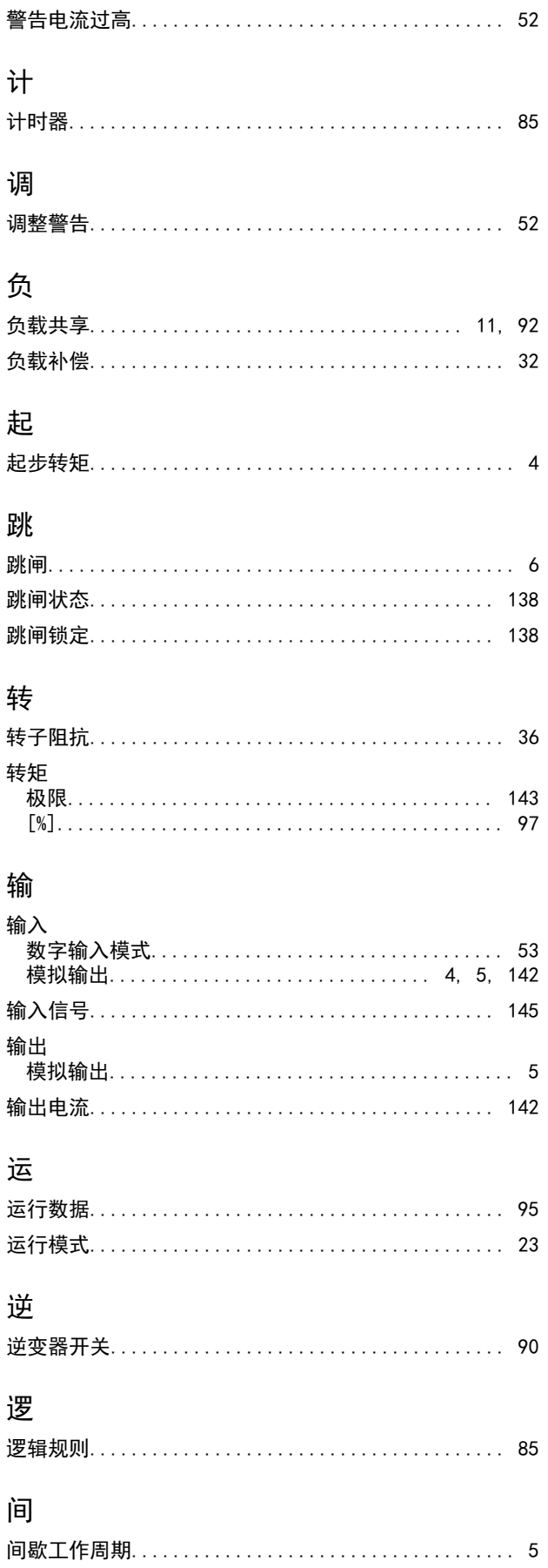

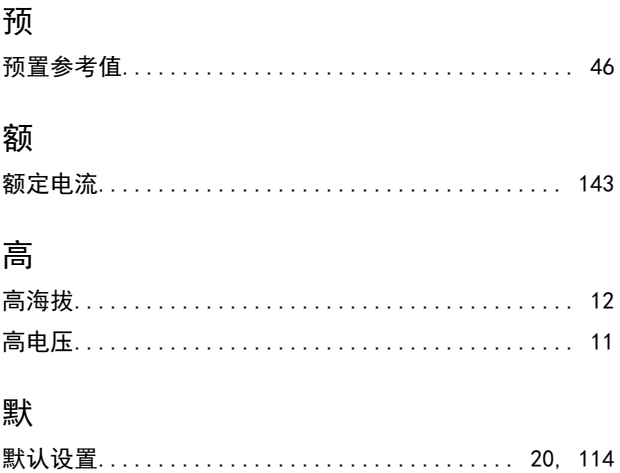

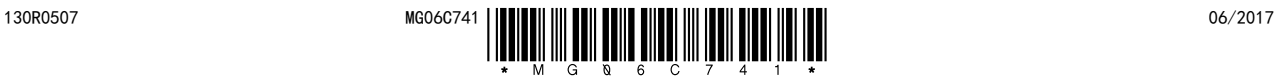

Danfoss A/S Ulsnaes 1 DK-6300 Graasten [vlt-drives.danfoss.com](http://vlt-drives.danfoss.com)

Danfoss 对其目录、手册以及其它印刷资料可能出现的错误不负任何责任。Danfoss 保留未预先通知而更改产品的权利。该限制并适用于已订购但更改并不会过多改变已同意规格的货物。 本材料所引用的商标均为相应公司之财产。Danfoss 及 Danfoss 的标记均为 Danfoss A/S 之注册商标。全权所有。

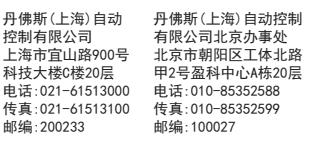

**Danfoss spol. s r.o.** Továrenská 49 洛 广州市珠江新城花城 )层 高德置地广场B‡ 电话:UZU=Z8348UU<br>/生青:020-2824800 Telefax: 520 20040001<br>邮编·510623 丹佛斯(上海) 自 有限公司广州办事处 / 州中环,上刺视化现入迫0/<br>古体罕地,亡+Zn+\\*704空 Phone: 1-800-621-8806 传真:020-28348001 邮编: 510623 丹佛斯(上海)自动控制<br>有限公司广州办事处<br>广州市珠江新城花城太道87号<br>广州市珠江新城花塔(34室<br>高德宣地广场88000<br>电话:020-28348001

丹佛斯(上海)自动控制 有限公司成都办事处 成都市下南大街2号宏达 国际广场11层1103-1104室 电话:028-87774346,43 传真:028-87774347 邮编:610016

丹佛斯(上海)自动控制 有限公司青岛办事处 青岛市山东路40号 广发金融大厦1102A室 电话:0532-85018100 传真:0532-85018160 邮编:266071

丹佛斯(上海)自动控制 有限公司西安办事处 西安市二环南路88号 老三届世纪星大厦25层C座 电话:029-88360550 传真:029-88360551 邮编:710065

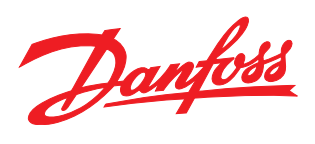